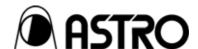

Programmable Video Signal Generator

# VG-870/871

**Instruction Manual** 

Ver.1.70

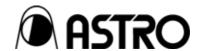

## Programmable Video Signal Generator

# VG-870/871

**Instruction Manual** 

2008.6

Ver.1.70

## Contents

| BEFORE O  |        |                   | GENERATOR                                  |    |
|-----------|--------|-------------------|--------------------------------------------|----|
|           | Introd | duction           |                                            | ix |
|           | SAFE   | ETY PREC          | CAUTIONS                                   | ix |
|           |        | Concerr           | ning the generator                         | ix |
|           |        | Concerr           | ning the power cord                        | ix |
|           |        | Concerr           | ning foreign matter                        | ix |
|           |        | Concerr           | ning the generator                         | x  |
|           |        | Concerr           | ning impact                                | x  |
|           |        | Concerr           | ning installation                          | x  |
|           |        | When tr           | rouble or malfunctioning has occurred      | x  |
| Chapter 1 |        | -                 | d with the generator                       |    |
|           | 1.1    | General           | l description                              | 1  |
|           | 1.2    | Feature           | 98                                         | 1  |
|           | 1.3    | Data co           | onfiguration                               | 2  |
|           | 1.4    | Panel pa          | arts and their functions                   | 3  |
|           |        | 1.4.1             | VG-870 front panel                         | 3  |
|           |        | 1.4.2             | VG-871 front panel                         | 3  |
|           |        | 1.4.3             | RB-1870/RB-1871 panel                      | 3  |
|           |        | 1.4.4             | Names of the keys and their functions      | 5  |
|           |        | 1.4.5             | VG-870/871 rear panel                      | 6  |
|           |        | 1.4.6             | Names of connectors and their applications | 6  |
|           |        | 1.4.7             | Tools used to operate the VG-870/871       | 6  |
|           | 1.5    | VG-870            | )/871 video units                          | 7  |
|           |        | 1.5.1             | HDMI unit                                  | 7  |
|           |        | 1.5.2             | TV encoder unit                            | 7  |
|           |        | 1.5.3             | PC analog unit                             | 8  |
|           |        | 1.5.4             | DVI unit                                   | 8  |
|           |        | 1.5.5             | LVDS unit                                  | 9  |
| Chapter 2 | OPEI   | 1.5.6<br>RATION P | Parallel unitPROCEDURES                    |    |
|           | 2.1    | Flow of           | basic operations                           | 11 |
|           |        | 2.1.1             | Settings required for displays             | 11 |
|           |        | 2.1.2             | Selecting the timing data                  | 12 |
|           |        | 2.1.3             | Selecting the pattern data                 | 13 |
|           |        | 2.1.4             | Selecting the actions                      | 15 |
|           | 2.2    | Saving t          | the program data                           | 17 |

|           | 2.3                | Setting t | he names                                                                     | 18 |  |  |
|-----------|--------------------|-----------|------------------------------------------------------------------------------|----|--|--|
|           | 2.4                | Groups    |                                                                              | 19 |  |  |
|           |                    | 2.4.1     | Executing groups                                                             | 19 |  |  |
|           |                    | 2.4.2     | Setting and saving groups                                                    | 20 |  |  |
|           | 2.5                | Automat   | tic execution                                                                | 21 |  |  |
| Chapter 3 | 2.6<br>TIMII       |           | s appearing on the VG-871 fluorescent display tube                           |    |  |  |
|           | 3.1                | Horizont  | tal timing data editing                                                      | 25 |  |  |
|           |                    | 3.1.1     | Horizontal timing data                                                       | 25 |  |  |
|           |                    | 3.1.2     | Restrictions on the horizontal timing parameters                             | 25 |  |  |
|           |                    | 3.1.3     | Horizontal timing data setting procedure                                     | 27 |  |  |
|           | 3.2                | Vertical  | timing data editing                                                          | 28 |  |  |
|           |                    | 3.2.1     | Vertical timing data                                                         | 28 |  |  |
|           |                    | 3.2.2     | Restrictions on the vertical timing parameters                               | 28 |  |  |
|           |                    | 3.2.3     | Vertical timing data setting procedure                                       | 31 |  |  |
|           |                    | 3.2.4     | Concerning the scanning modes                                                | 32 |  |  |
|           |                    | 3.2.5     | Concerning the TV modes                                                      | 32 |  |  |
|           |                    | 3.2.6     | Concerning Serration and EQP                                                 | 33 |  |  |
|           |                    | 3.2.7     | Concerning EQP-Fp and EQP-Bp                                                 | 34 |  |  |
| Chapter 4 | INTERFACE SETTINGS |           |                                                                              |    |  |  |
|           | 4.1                | Output s  | settings                                                                     | 37 |  |  |
|           |                    | 4.1.1     | Setting the output interfaces to ON or OFF                                   | 37 |  |  |
|           |                    | 4.1.2     | Setting the sync signals to ON or OFF and setting the sync signal polarities | 38 |  |  |
|           |                    | 4.1.3     | Setting the level mode                                                       | 40 |  |  |
|           |                    | 4.1.4     | Setting the aspect ratio                                                     | 41 |  |  |
|           |                    | 4.1.5     | Setting the bit length (gray scale) for pattern drawing                      | 43 |  |  |
|           |                    | 4.1.6     | Selecting RGB or YPbPr and setting the color difference coefficients         | 45 |  |  |
|           |                    | 4.1.7     | Setting the analog level (temporary settings)                                | 47 |  |  |
|           |                    | 4.1.8     | Setting the digital level (temporary settings)                               | 48 |  |  |
|           |                    | 4.1.9     | Audio sweep settings                                                         | 48 |  |  |
|           |                    | 4.1.10    | Setting the audio level (temporary settings)                                 | 50 |  |  |
|           | 4.2                | HDMI      |                                                                              | 51 |  |  |
|           |                    | 4.2.1     | Connectors and pin assignments                                               | 51 |  |  |
|           |                    | 4.2.2     | HDMI setting procedure                                                       | 53 |  |  |
|           |                    | 4.2.3     | InfoFrame/Packet                                                             | 55 |  |  |
|           |                    | 4.2.4     | CEC function                                                                 |    |  |  |
|           |                    | 4.2.5     | Embedded audio, high bit rate audio (option)                                 |    |  |  |
|           |                    | 4.2.6     | Audio sweep settings                                                         |    |  |  |
|           |                    | 4.2.7     | Flash data entry (option)                                                    |    |  |  |
|           |                    | 4.2.8     | EDID                                                                         |    |  |  |
|           |                    |           |                                                                              |    |  |  |

|     | 4.2.9     | HDCP                                          | 79  |
|-----|-----------|-----------------------------------------------|-----|
|     | 4.2.10    | DDC/CI                                        | 79  |
|     | 4.2.11    | LipSync                                       | 79  |
| 4.3 | DVI       |                                               | 80  |
|     | 4.3.1     | Connectors and pin assignments                | 80  |
|     | 4.3.2     | DVI unit setting procedure                    | 81  |
|     | 4.3.3     | PC analog unit (DVI) setting procedure        | 83  |
|     | 4.3.4     | DVI data transfer systems                     | 84  |
|     | 4.3.5     | Sync signal polarity setting                  | 87  |
|     | 4.3.6     | EDID                                          | 87  |
|     | 4.3.7     | HDCP                                          | 87  |
|     | 4.3.8     | DDC/CI                                        | 87  |
| 4.4 | LVDS      |                                               | 88  |
|     | 4.4.1     | Connectors and pin assignments                | 88  |
|     | 4.4.2     | LVDS setting procedure                        | 89  |
|     | 4.4.3     | Data transfer system                          | 92  |
|     | 4.4.4     | Bit arrays                                    | 105 |
| 4.5 | Parallel. |                                               | 108 |
|     | 4.5.1     | Connectors and pin assignments                | 108 |
|     | 4.5.2     | Parallel data setting procedure               | 109 |
| 4.6 | Analog o  | component signals                             | 112 |
|     | 4.6.1     | Connectors and output signals                 | 112 |
|     | 4.6.2     | Setting the analog output connectors          | 112 |
|     | 4.6.3     | Setting the analog video level                | 113 |
|     | 4.6.4     | Sync signal settings                          | 113 |
| 4.7 | Compos    | ite connector and Y/C connector (S connector) | 114 |
|     | 4.7.1     | Connectors and output signals                 | 114 |
|     | 4.7.2     | Composite signal filter settings              | 115 |
|     | 4.7.3     | Setting the ID signals (Y/C)                  | 116 |
|     | 4.7.4     | Functions available with TV standard signals  | 116 |
| 4.8 | D5 (D cc  | onnector)                                     | 117 |
|     | 4.8.1     | Connectors and pin assignments                | 117 |
|     | 4.8.2     | ID signals                                    | 117 |
| 4.9 | VGA (D-   | Sub)                                          | 119 |
|     | 4.9.1     | Connectors and pin assignments                | 119 |
|     | 4.9.2     | Video level settings                          | 119 |
|     | 4.9.3     | Sync signal settings                          | 119 |
|     | 4.9.4     | EDID                                          | 119 |
|     | 495       | DDC/CI                                        | 110 |

|           | 4.10 | SCART    |                                              | 120 |
|-----------|------|----------|----------------------------------------------|-----|
|           |      | 4.10.1   | Connectors and pin assignments               | 120 |
|           |      | 4.10.2   | SCART setting procedure                      | 121 |
|           |      | 4.10.3   | Functions available with TV standard signals | 122 |
|           |      | 4.10.4   | Filter settings                              | 122 |
|           |      | 4.10.5   | Concerning the fast blanking signal          | 123 |
|           |      | 4.10.6   | Audio settings                               | 123 |
|           | 4.11 | Analog a | audio settings                               | 124 |
|           |      | 4.11.1   | Connectors and output signals                | 124 |
|           |      | 4.11.2   | Analog audio signals                         | 124 |
|           |      | 4.11.3   | Audio sweep setting                          | 125 |
| Chapter 5 | FUNC | CTIONS A | AVAILABLE WITH TV STANDARD SIGNALS           | 127 |
|           | 5.1  | Macrovi  | ision                                        | 127 |
|           |      | 5.1.1    | Description and specifications               | 127 |
|           |      | 5.1.2    | Setting procedure                            | 128 |
|           | 5.2  | Closed   | captions/V-Chip                              | 129 |
|           |      | 5.2.1    | Description and specifications               | 129 |
|           |      | 5.2.2    | Closed caption settings                      | 130 |
|           |      | 5.2.3    | V-Chip settings                              | 135 |
|           | 5.3  | Teletext | <u> </u>                                     | 140 |
|           |      | 5.3.1    | Description and specifications               | 140 |
|           |      | 5.3.2    | Setting procedure                            | 141 |
|           | 5.4  | WSS      |                                              | 145 |
|           |      | 5.4.1    | Description and specifications               | 145 |
|           |      | 5.4.2    | Setting procedure                            | 146 |
|           | 5.5  | CGMS -   | -A/ID-1                                      | 148 |
|           |      | 5.5.1    | Description and specifications               | 148 |
|           |      | 5.5.2    | Setting procedure                            | 149 |
| Chapter 6 | PATT | ERN SET  | TINGS                                        | 151 |
|           | 6.1  | Color ba | ar patterns                                  | 151 |
|           |      | 6.1.1    | Types of color bar patterns                  | 151 |
|           |      | 6.1.2    | Color bar pattern customizing                | 152 |
|           | 6.2  | Gray sca | ale patterns                                 | 154 |
|           |      | 6.2.1    | Types of gray scale patterns                 | 154 |
|           |      | 6.2.2    | Gray scale pattern customizing               | 155 |
|           | 6.3  | Ramp pa  | patterns                                     | 157 |
|           |      | 6.3.1    | Types of ramp patterns                       | 157 |
|           |      | 6.3.2    | Ramp pattern type settings and customizing   | 158 |
|           | 6.4  | Sweep p  | patterns                                     | 160 |
|           |      | 6.4.1    | Types of sweep patterns                      | 160 |

|      | 6.4.2     | Sweep pattern selection                            | 160 |
|------|-----------|----------------------------------------------------|-----|
| 6.5  | Monosco   | pe patterns                                        | 161 |
|      | 6.5.1     | Types of monoscope patterns                        | 161 |
|      | 6.5.2     | Monoscope pattern selection                        | 161 |
| 6.6  | Raster pa | atterns                                            | 162 |
|      | 6.6.1     | Types of raster patterns                           | 162 |
|      | 6.6.2     | Raster pattern type settings and customizing       | 162 |
| 6.7  | Aspect ra | atio patterns                                      | 164 |
|      | 6.7.1     | Types of aspect ratio patterns                     | 164 |
|      | 6.7.2     | Aspect ratio pattern type settings and customizing | 165 |
| 6.8  | Checkerb  | poard patterns                                     | 167 |
|      | 6.8.1     | Types of checkerboard patterns                     | 167 |
|      | 6.8.2     | Checkerboard pattern customizing                   | 168 |
| 6.9  | OPT/Ima   | ge (Option and image patterns)                     | 169 |
|      | 6.9.1     | Types of option and image patterns                 | 169 |
|      | 6.9.2     | Option and image patterns setting                  | 170 |
| 6.10 | □× AB     | patterns                                           | 171 |
|      | 6.10.1    | Color settings                                     | 172 |
|      | 6.10.2    | Character patterns                                 | 173 |
|      | 6.10.3    | Crosshatch patterns                                | 174 |
|      | 6.10.4    | Dot patterns                                       | 175 |
|      | 6.10.5    | Circle patterns                                    | 176 |
|      | 6.10.6    | Burst patterns                                     | 179 |
| 6.11 | Window p  | patterns                                           | 181 |
|      | 6.11.1    | Types of window patterns                           | 181 |
|      | 6.11.2    | Window pattern settings                            | 182 |
| 6.12 | Cursor pa | atterns                                            | 184 |
|      | 6.12.1    | Cursor settings                                    | 184 |
|      | 6.12.2    | Cursor movement procedure                          | 186 |
| 6.13 | Name/Lis  | st                                                 | 187 |
|      | 6.13.1    | Name/List display                                  | 187 |
|      | 6.13.2    | Name                                               | 188 |
|      | 6.13.3    | EDID                                               | 190 |
|      | 6.13.4    | DDC/CI                                             | 193 |
|      | 6.13.5    | HDCP(High-bandwidth Digital Content Protection)    | 195 |
|      | 6.13.6    | HDMI list                                          | 197 |
|      | 6.13.7    | Timing data list                                   | 198 |
|      | 6.13.8    | Image pattern list                                 | 199 |
|      | 6.13.9    | OPT-USFR pattern list                              | 199 |

|           | 6.14  | Video bla  | lack/white reversal                   | 200 |
|-----------|-------|------------|---------------------------------------|-----|
|           | 6.15  | Simple a   | animation                             | 200 |
|           |       | 6.15.1     | Creating and registering the images   | 200 |
|           |       | 6.15.2     | Simple animation settings             | 201 |
| Chapter 7 | ACTI  | ON SETTI   | INGS                                  | 203 |
|           | 7.1   | Concern    | ning the planes                       | 203 |
|           | 7.2   | Window     | actions                               | 204 |
|           |       | 7.2.1      | Scrolling                             | 204 |
|           |       | 7.2.2 Flic | skering                               | 206 |
|           |       | 7.2.3      | Level up/down actions                 | 207 |
|           |       | 7.2.4      | Level sequence action                 | 208 |
|           | 7.3   | Graphic    | plane scrolling actions               | 210 |
|           | 7.4   | Characte   | er plane scrolling actions            | 212 |
|           | 7.5   | 0.5- and   | I 0.25-dot scrolling actions (option) | 214 |
|           | 7.6   | Motion b   | olur                                  | 217 |
|           | 7.7 S | croll Sequ | ience                                 | 219 |
|           | 7.8   | LipSync    |                                       | 221 |
|           | 7.9   | Black ins  | sertion action                        | 223 |
| Chapter 8 | HDCI  | P SETTING  | GS AND EXECUTION                      | 225 |
|           | 8.1   | HDCP s     | ettings                               | 225 |
|           | 8.2   | HDCP e     | execution                             | 226 |
|           |       | 8.2.1      | Execution procedure                   | 226 |
| <u>.</u>  |       | 8.2.2      | Screen displays during HDCP execution |     |
| Chapter 9 | VG-8  |            | YSTEM SETTINGS                        |     |
|           | 9.1   | System     | settings                              | 231 |
|           |       | 9.1.1      | Beep setting                          | 231 |
|           |       | 9.1.2      | Key lock setting                      | 232 |
|           |       | 9.1.3      | RS-232C settings                      | 233 |
|           |       | 9.1.4      | LAN settings                          | 234 |
|           |       | 9.1.5      | INC/DEC continuity setting            | 235 |
|           |       | 9.1.6      | INC/DEC interval setting              | 235 |
|           |       | 9.1.7      | Color depth setting                   | 237 |
|           |       | 9.1.8      | SAMPLE RGB/YPbPr setting              | 237 |
|           |       | 9.1.9      | DDC clock setting                     | 238 |
|           |       | 9.1.10     | Trigger mode settings                 | 239 |
|           |       | 9.1.11     | Image - priority settings             | 241 |
|           |       | 9.1.12 I   | Image Position Setting                | 242 |
|           |       | 9.1.13     | High-speed drawing mode setting       | 243 |
|           |       | 9.1.14     | CUUSTOM Key1, 2, RB-1871 CUSTOM Key   | 243 |
|           |       | 9.1.15     | Operation mode at power-on            | 244 |
|           |       |            |                                       |     |

| Chapter 10 | OTHE | ER FUNCT    | IONS                                                              | 245 |
|------------|------|-------------|-------------------------------------------------------------------|-----|
|            | 10.1 | Copying     | and erasing data                                                  | 245 |
|            |      | 10.1.1      | Copying programs                                                  | 245 |
|            |      | 10.1.2      | Copying user characters                                           | 247 |
|            |      | 10.1.3      | Copying user optional patterns                                    | 248 |
|            |      | 10.1.4      | Copying images                                                    | 249 |
|            |      | 10.1.5      | Copying groups                                                    | 250 |
|            |      | 10.1.6      | Copying auto executions                                           | 251 |
|            |      | 10.1.7      | Copying all data                                                  | 252 |
|            |      | 10.1.8      | Erasing programs                                                  | 253 |
|            |      | 10.1.9      | Erasing user characters                                           | 253 |
|            |      | 10.1.10     | Erasing user optional patterns                                    | 254 |
|            |      | 10.1.11     | Erasing images                                                    | 254 |
|            |      | 10.1.12     | Erasing groups                                                    | 255 |
|            |      | 10.1.13     | Erasing automatic executions                                      | 255 |
|            |      | 10.1.14     | Erasing all data                                                  | 256 |
|            |      | 10.1.15     | Formatting CF cards                                               | 256 |
|            | 10.2 | Short-cut   | t keys                                                            | 257 |
|            | 10.3 | Informati   | on                                                                | 258 |
|            | 10.4 | Data initia | alization                                                         | 259 |
|            |      | 10.4.1      | Initializing the system settings                                  | 259 |
|            |      | 10.4.2      | Initializing the short-cut data                                   | 260 |
|            | 10.5 | Adjustme    | ents                                                              | 261 |
|            |      | 10.5.1      | Adjusting the RGB video levels of the PC analog unit              | 261 |
|            |      | 10.5.2      | Adjusting the YPbPr video levels of the TV encoder unit           | 262 |
|            |      | 10.5.3      | Adjusting the COMPOSITE/SCART video levels of the TV encoder unit |     |
| Chapter 11 | SPEC | CIFICATION  | NS                                                                | 265 |
|            | 11.1 | Main spe    | cifications                                                       | 265 |
|            |      | 11.1.1      | Common specifications                                             | 265 |
|            |      | 11.1.2      | HDMI unit                                                         | 266 |
|            |      | 11.1.3      | TV encoder unit                                                   |     |
|            |      | 11.1.4      | PC analog unit                                                    | 267 |
|            |      | 11.1.5      | DVI unit                                                          | 268 |
|            |      | 11.1.6      | LVDS unit                                                         | 268 |
|            |      | 11.1.7      | PARALLEL unit                                                     | 268 |
|            |      | 11.1.8      | External control                                                  |     |
|            |      | 11.1.9      | General specifications                                            |     |
|            | 11.2 |             | or specifications                                                 |     |
|            |      | 11.2.1      | RS232C-Connector                                                  |     |
|            |      | 11.2.2      | Trigger-Connector                                                 | 270 |

|            | 11.3         | Internal c         | data                                                                      | 271 |
|------------|--------------|--------------------|---------------------------------------------------------------------------|-----|
|            |              | 11.3.1             | Program data                                                              | 271 |
|            |              | 11.3.2             | Optional pattern data                                                     | 308 |
|            |              | 11.3.3             | User character pattern data                                               | 311 |
|            |              | 11.3.4             | Character pattern data                                                    | 316 |
| Chapter 12 | PREC         | 11.3.5<br>CAUTIONA | Tables of standard signalsARY ITEMS                                       |     |
|            | 12.1         | Relations          | ships between pattern drawing bit length and dot clock frequency          | 329 |
|            |              | 12.1.1             | HDMI unit                                                                 | 329 |
|            |              | 12.1.2             | TV encoder unit                                                           | 330 |
|            |              | 12.1.3             | PC analog unit                                                            | 331 |
|            |              | 12.1.4             | DVI unit                                                                  | 332 |
|            |              | 12.1.5             | LVDS unit                                                                 | 333 |
|            |              | 12.1.6             | Parallel unit                                                             | 334 |
| Chapter 13 | 12.2<br>LIST |                    | ing the maximum current consumption of the DDC power supply<br>R MESSAGES |     |
|            | 13.1         | Media-re           | elated error                                                              | 337 |
|            | 13.2         | General            | error                                                                     | 337 |
|            | 13.3         | HDCP-re            | elated error                                                              | 340 |
|            | 13.4         | User-gen           | nerated optional pattern-related error                                    | 340 |

## BEFORE OPERATING THE GENERATOR

## Introduction

Thank you very much for purchasing this model VG-870/871 video signal generator.

This manual contains details on the operation procedures to be followed when the VG-870/871 is used, the checkpoints and precautions to be observed, and so on. Improper handling may result in malfunctioning so before using the VG-870/871, please read through these instructions to ensure that you will operate the generator correctly. After reading through the manual, keep it in a safe place for future reference.

## SAFETY PRECAUTIONS

## **AWARNING**

## Concerning the generator

- Do not subject the generator to impact or throw it. Doing so may cause the generator to malfunction, explode or generate abnormally high levels of heat, possibly resulting in a fire.
- Do not use the generator where there is a danger of ignition or explosions.
- Do not place the generator inside a microwave oven or other heating kitchen appliance or inside a high pressure vessel. Doing so may heat up the generator to abnormally high levels, cause smoking, running the risk of the generator's catching fire and/or damaging the circuit components.
- This generator contains some high-voltage parts. If you touch them, you may receive an electric shock and burn yourself so do not attempt to disassemble, repair or remodel the generator.
- If there is a thunderstorm while the generator is being used outdoors, immediately turn off its power, disconnect the power cable from the main unit, and move the generator to a safe place.

## Concerning the power cord

- Always take hold of the molded part of the plug when disconnecting the power cord.
- Do not use force to bend the power cord or bunch it up for use. Doing so may cause a fire.
- Do not place heavy objects on top of the power cord. Doing so may damage the cord, causing a fire or electrical shock.

#### Concerning foreign matter

■ Do not spill liquids inside the generator or drop inflammable objects or metal parts into it. Operating the generator under these conditions may cause a fire, electric shocks and/or malfunctioning.

## **A** CAUTION

## Concerning the generator

■ When connecting the generator to a display unit, use the FG cable provided to connect the frame ground (FG) terminal on the generator to the frame ground terminal on the display unit. If these terminals are not connected together, the generator may fail. Take special care when connecting the generator to a display unit which is under development.

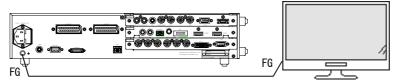

- When disconnecting the VG-870/871 from the display unit, first disconnect the connecting cables, and then disconnect the FG cable.
- When the generator's power is to be turned ON or OFF, be absolutely sure to use the POWER switch on the front panel. Turning the power on and off by plugging in and unplugging the AC power cable may damage the PC card.
- Do not start using the generator straight away: instead, turn on the power of the VG-870/871 and allow it to warm up for about 10 to 15 minutes before use so as to ensure that the VG-870/871 will operate stably.
- It is forbidden to remove the video units from the generator main unit.

## Concerning impact

- This is a precision instrument and, as such, subjecting it to impact may cause malfunctioning. Take special care when moving the generator.
- Do not drop the generator.

## **Concerning installation**

■ Install the generator in a stable location. Do not stand it on either of its side panels. Doing so may cause the generator's temperature to rise due to heat generation, possibly resulting in malfunctioning.

## When trouble or malfunctioning has occurred

■ In the unlikely event that trouble or malfunctioning should occur, disconnect the generator's power cable, and contact your dealer or an ASTRODESIGN sales representative.

## What is packed with the generator

The generator comes with the following items.

Be absolutely sure to use only the genuine accessories which are supplied with this generator since the use of any non-designated items may cause malfunctioning.

## ■ Standard accessories

- VG-870/871 main unit
- CD with VG-870/871 instruction manual (what you are now reading): 1 disc
- CompactFlash (CF) card: 1 pc
- CompactFlash (CF) card case: 1 pc
- SP-8870 software installation CD (for Windows): 1 pc
- SP-8870 instruction manual: PDF version (packed with the SP-8870 software installation CD)
- Power cable: 1 pc \*
- FG cable (1.5 meters long): 1 pc \*1
- \*1: These cables are designed to be used exclusively with the VG-870/871.

#### ■ Optional accessories

- RB-1870:
  - Remote control box used exclusively \*2 with the VG-870/871
- RB-1871
  - Simplified remote control box used exclusively \*2 with the VG-870/871
  - This remote control box is used exclusively for executing program data, timing data, pattern data and other operations so it cannot be used for setting operations.
- \*2: These remote control boxes are not compatible with the existing VG series

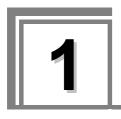

## **CONCERNING THE VG-870/871**

## 1.1 General description

The VG-870/871 video signal generator supports applications in every field of display test and measuring. It features a high level of expandability which is achieved by the installing video output interface units.

## 1.2 Features

#### ■ 16-bit high-speed imaging engine

This generator features a maximum 16-bit × RGB high-gradation imaging engine. It even draws full HD images in an instant.

#### ■ Wide dot clock frequency range

The VG-870 supports dot clock frequencies up to 340 MHz. The VG-871 supports a maximum dot clock frequency of 250 MHz for analog outputs and a maximum dot clock frequency of 340 MHz for digital outputs.

## ■ Windows-compatible editing and registration software (SP-8870) provided as standard accessory

This software can be used to edit and register the program data and exercise control over the signals output from the PC connected to the RS-232C/LAN connector.

## ■ Full variety of sample data incorporated inside

A total of a thousand types of timing data and a thousand types of pattern data are registered inside the VG-870/871 as sample data. They are categorized by standard, application and other factors, and it is possible for the data required to be selected easily.

#### ■ Registration of program data on PC cards

A total of a thousand program data can be registered on a PC card. PC screens or natural images can also be registered. On a PC equipped with a PC card slot, the data can be copied using Explorer provided with Windows 98SE, Windows 2000 or Windows XP.

#### Creation of user option patterns

In addition to the existing basic patterns (including character, crosshatch, color bar and gray scale) and optional patterns, a function that allows users to create their own optional patterns has been added. This function makes it possible to create the optional patterns which are useful for developing and evaluating the next-generation displays.

### ■ Selection and installation of up to three video units possible

In line with the operating environment, users can select up to three kinds of video units from the six kinds of output units available. In addition, a multiple number of video units of the same kind can be installed, and Astrodesign also provides units which are customized to the needs of the users.

\* When units are to be added or replaced, please contact Astrodesign.

## 1.3 Data configuration

The data output by the VG-870/871 is managed by the program data.

The program data consists of the pattern data which is used to set the data relating to the output images and the timing data which is used to set the data relating to all other output timing data and output conditions. The table below gives a breakdown of the data.

| Block        |              | Description      |
|--------------|--------------|------------------|
| Timing data  | Program Name | Program name     |
|              | Timing       | Timing           |
|              | Output       | Output condition |
|              | AUDIO        | Audio output     |
| Pattern data | Pattern      | Pattern          |
|              | Action       | Pattern action   |

A number of types of program data, optional patterns and user character patterns are contained as sample data inside the VG-870/871.

|                         | Number of data           |
|-------------------------|--------------------------|
| Timing data             | 1000 sets (1001 to 2000) |
| Pattern data            | 1000 sets (1001 to 2000) |
| Optional patterns       | 200 (1 to 200)           |
| User character patterns | 16 (F0H to FFH)          |

The various data can be registered in the internal memory of the VG-870/871 or on CF cards.

|                                       | Number of data                                                                      |                                           |  |
|---------------------------------------|-------------------------------------------------------------------------------------|-------------------------------------------|--|
| Program data                          | 1000 (1 to 1000)                                                                    | 1000 (1 to 1000)                          |  |
| User option patterns                  | 200 (1 to 200)                                                                      | 200 (1 to 200)                            |  |
| Images (image data)                   | 200 (1 to 200)                                                                      |                                           |  |
|                                       | * Number of data depends on the image data size, memory capacity and card capacity. |                                           |  |
| User character patterns               | 16 (E0H to EFH)                                                                     |                                           |  |
| Number of characters in program names | 20 characters                                                                       |                                           |  |
| Number of groups                      | 99 (1 to 99)                                                                        | * For further details on groups, refer to |  |
| Number of group data                  | 98 (1 to 98)                                                                        | "2.4 Groups."                             |  |
| Number of characters in group names   | 20 characters                                                                       |                                           |  |

When a CF card has been inserted, the data registered on that card becomes valid, and the data registered in the internal memory becomes invalid. In the case of image data, both the data on a CF card and the data in the internal memory can be made valid. For further details, refer to "9.1.11 Image - priority settings."

## 1.4 Panel parts and their functions

## 1.4.1 VG-870 front panel

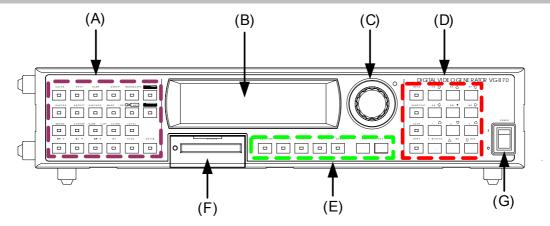

## 1.4.2 VG-871 front panel

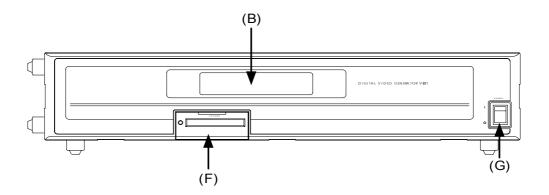

## 1.4.3 RB-1870/RB-1871 panel

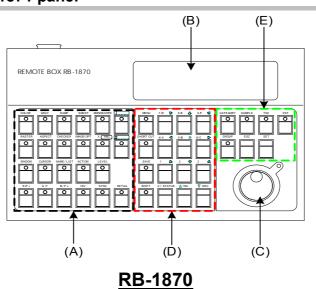

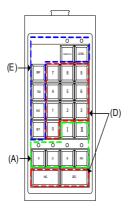

**RB-1871** 

Some restrictions apply to operating the RB-1871. The operable items are described below.

- Selecting and executing programs
  - Execution of grouped programs (but group editing is not possible)
  - ON/OFF operations of R, G, B and INV keys
  - ON/OFF operations of CUSTOM (I, II) keys (default = I: HDCP, II: MUTE)
  - Adjustment of levels (digital video levels only)
- \* For further details on the keys, refer to "1.4.4 Names of the keys and their functions."

## 1.4.4 Names of the keys and their functions

| (A) | Pattern keys           | color XABC etc.      | Used to display and edit the patterns.                                                                                                    |  |
|-----|------------------------|----------------------|----------------------------------------------------------------------------------------------------|--|
|     | Action key             | ACTION               | Used when setting the scroll, flicker and other functions.                                                                                                    |  |
|     | Level key              | LEVEL                | Used to set the digital video levels, analog video levels and audio levels.                                                                                                    |  |
|     | RGB channel on/off     | etc.                 | Used to set R, G and B on or off.                                                                                                    |  |
|     | INV key                | INV                  | Used to invert the black and white of the video levels.                                                                                                    |  |
|     | SYNC key               | SYNC                 | Used to set the sync on or off.                                                                                                    |  |
|     | Detail key             | DETAIL               | Used to perform the detailed settings of the pattern data, timing data, etc.                                                                                                    |  |
|     | HDCP key (custom key)  | I.HDCP               | Used to set HDCP on or off. (HDCP is a system for protecting content used by HDMI and DVI.)                                                                                                    |  |
|     | MUTE key (custom key)  | II MUTE              | Used to set the audio on or off (muted).                                                                                                    |  |
| (B) | Menu operation screens | MSAJa    Folia       | The menu screens are used to set and check the items displayed on the fluorescent display tube.                                                                                                    |  |
| (C) | Rotary switch          |                      | This is turned clockwise or counterclockwise to select the setting items or parameters, change the level settings, etc.                                                                                                    |  |
| (D) | Number keys            | 0/STATUS 9/F ऄ<br>to | Used to input numerical values, select the menus, etc.                                                                                                    |  |
|     | INC/DEC                | △ INC ▼ DEC          | Used to select the setting items or parameters, change the level settings, change the program numbers, etc.                                                                                                    |  |
|     | Menu                   | MENU                 | Used to display the menu screens. When it is pressed while a menu screen is already displayed, th initial screen is restored.                                                                                                    |  |
|     | Short-cut key          | SHORT CUT            | Used to move to a user-registered menu screen using minimal key operations.                                                                                                    |  |
|     | Save key               | SAVE                 | Used to save the data which has been set.                                                                                                    |  |
|     | Shift key              | SHIFT                | Used to input letters of the alphabet with the number keys.                                                                                                    |  |
| (E) | Category key           | CATEGORY             | Used to select the internal sample data by category.                                                                                                    |  |
|     | Sample key             | SAMPLE               | Used when the internal sample data is used.                                                                                                    |  |
|     | Timing key             | TIM                  | Used to display changeable lists when only the output timing data to be changed.                                                                                                    |  |
|     | Pattern key            | PAT                  | Used to display changeable lists when only the output pattern dat to be changed.                                                                                                    |  |
|     | Group key              | GROUP                | Used to display user-registered groups, etc. and create groups.                                                                                                    |  |
|     | Escape key             | ESC                  | <ul> <li>This key can be used in the following situations</li> <li>When canceling parameter selections or numerical value setting</li> <li>When returning the displayed menu screen to the previous hierarchical level</li> </ul> |  |
|     | Set key                | SET                  | Used to enter the setting items and parameters which have been set.                                                                                                    |  |
| (F) | CF card slot           |                      | Used for inserting a CF card or accessing the memory on a CF card.                                                                                                    |  |
| (G) | Power switch           |                      | Used to turn the power of the VG-870 or VG-871 on and off.                                                                                                    |  |

## 1.4.5 VG-870/871 rear panel

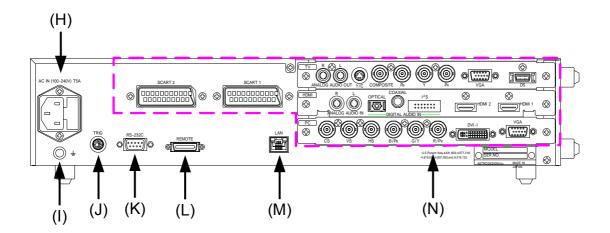

## 1.4.6 Names of connectors and their applications

| (H) | AC power socket   |                                         | Connect the power cable here. Any voltage from 100 V to 240 V is supported.                                               |
|-----|-------------------|-----------------------------------------|----------------------------------------------------------------------------------------------------|
| (1) | Frame ground      | € ±                                     | Connect this frame ground terminal to the frame ground terminal of the unit which is connected to the VG-870/871.         |
| (J) | TRIG connector    | (10 1 1 1 1 1 1 1 1 1 1 1 1 1 1 1 1 1 1 | This is the trigger input/output connector.                                                                               |
| (K) | RS-232C connector | RS - 232C                               | This is used to connect a personal computer using an RS-232C cable.                                                       |
| (L) | Remote connector  | REMOTE S                                | This is used to connect the dedicated remote control box (RB-1870 or RB-1871) to operate the generator by remote control. |
| (M) | LAN port          | LAN                                     | This port is used for connection to a LAN using the Ethernet cable.                                                       |
| (N) | Units             |                                         | These connectors enable up to three interface units (VM18XX series) to be installed.                                      |

## 1.4.7 Tools used to operate the VG-870/871

The table below lists the operation tools of this generator and the restrictions on the operation of each of these tools.

| Operation tool              | Restriction on operation                                 | Remarks                                                                                                    |
|-----------------------------|----------------------------------------------------------|----------------------------------------------------------------------------------------------------|
| VG-870 front panel controls | These enable all the generator functions to be operated. | The controls can be used only by the VG-870 main unit.                                                                                     |
| RB-1870                     | These enable all the generator functions to be operated. | This remote control box makes it possible to perform the same operations as the ones which are performed on the front panel of the VG-870. |
| RB-1871                     | Programs can be read only.                               | This is a simplified remote control box which is intended for use on production lines.                                                     |
| SP-8870                     | These enable all the generator functions to be operated. | This software program is intended for performing operations and editing using a PC.                                                        |

## 1.5 VG-870/871 video units

The VG-870/871 is constructed to allow video interface units to be installed. Video interface signals are output from these units. Up to three units can be installed.

\* When one or more video units are to be replaced, please contact ASTRODESIGN.

#### 1.5.1 HDMI unit

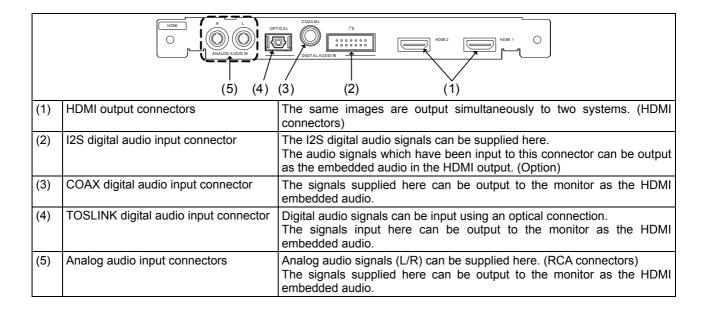

### 1.5.2 TV encoder unit

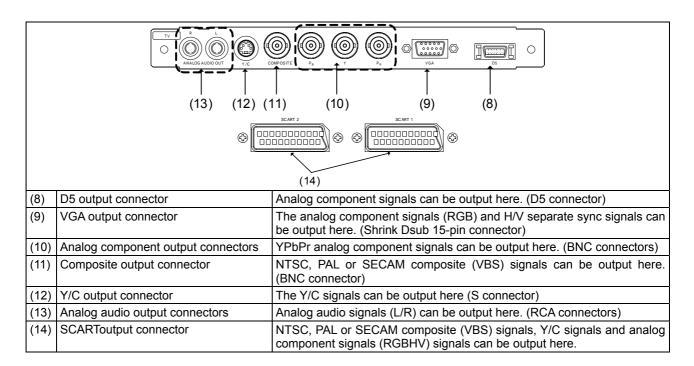

## 1.5.3 PC analog unit

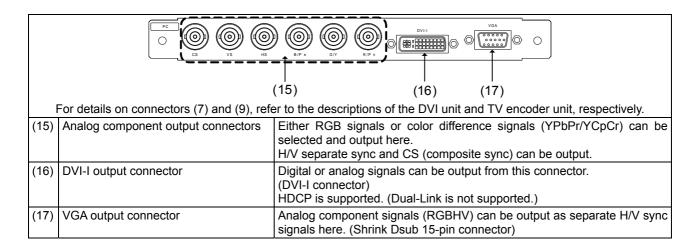

#### 1.5.4 **DVI** unit

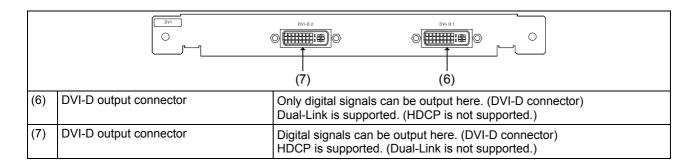

## 1.5.5 LVDS unit

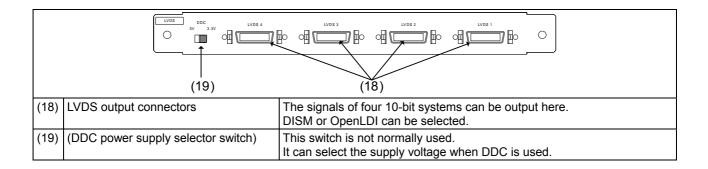

## 1.5.6 Parallel unit

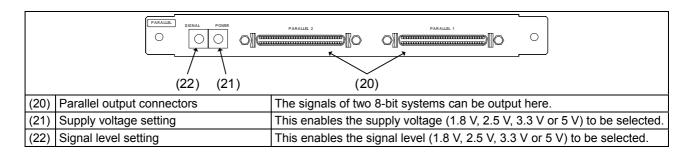

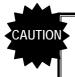

Do not attempt to remove the video units from the main unit due to the risk of damaging them.

When units are to be added or replaced, please contact ASTRODESIGN.

## **OPERATION PROCEDURES**

## 2.1 Flow of basic operations

## 2.1.1 Settings required for displays

The **timing data** and **pattern data** must be set in order for the test patterns to be displayed from the generator. The following items are set for these data.

In the case of this generator, the **timing data** and **pattern data** are collectively referred to as the "**program data**."

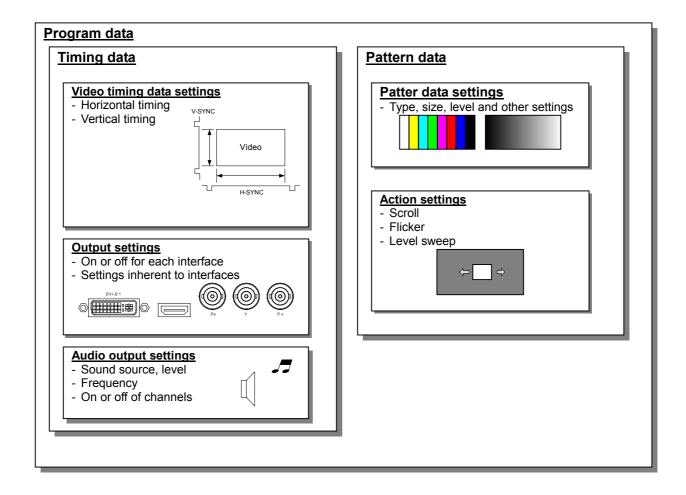

## 2.1.2 Selecting the timing data

There are two ways to select the timing data.

- 1) Input the timing data numbers directly.
- 2) Select the timing data from the categories.

#### 1) Input the timing data numbers directly.

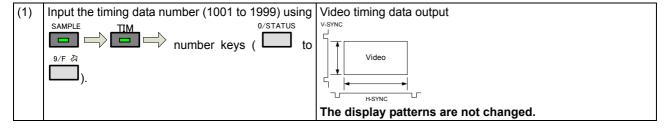

## 2) Select the timing data from the categories.

The timing data of the internal sample data is classified by category such as EIA or VESA (PC). Select the desired timing data from the category which contains it.

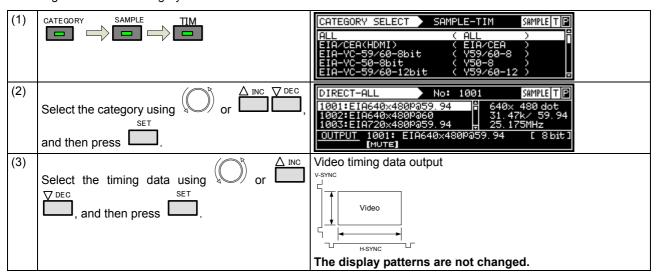

## 2.1.3 Selecting the pattern data

There are four ways to select the pattern data.

- 1) Input the pattern data numbers directly.
- 2) Select the pattern data from the categories.
- 3) Select the pattern data using the pattern keys.
- 4) Select the patterns for each program data.

#### 1) Inputting the pattern data numbers directly

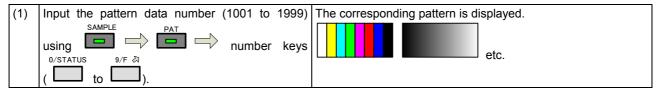

#### 2) Selecting the pattern data from the categories

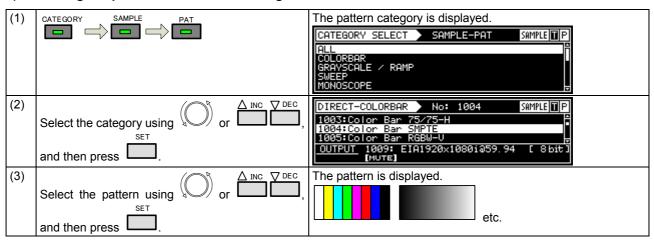

### 3) Selecting the pattern data using the pattern keys

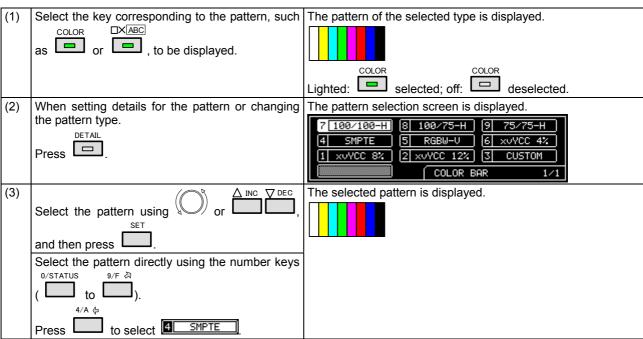

#### 4) Selecting the patterns for each program data

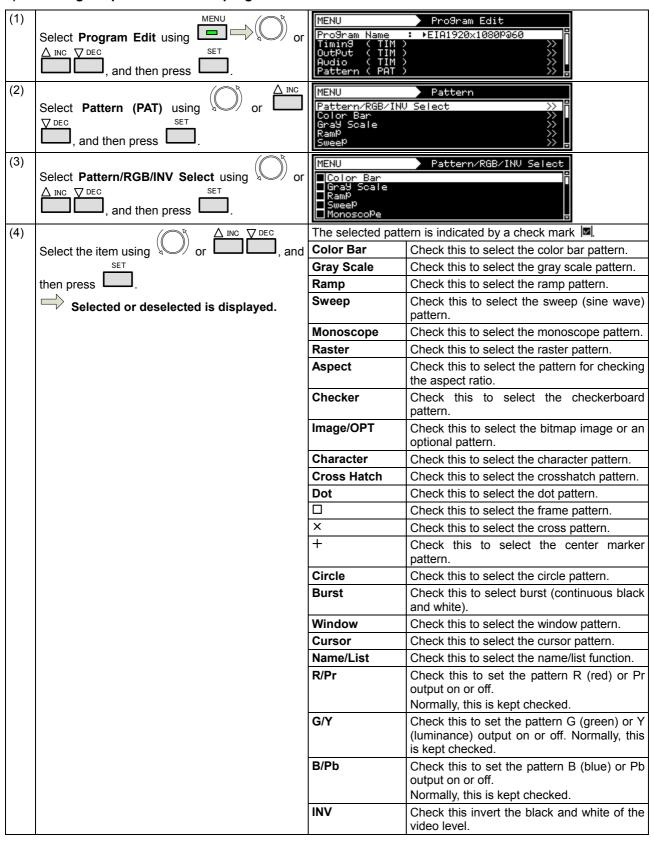

## 2.1.4 Selecting the actions

There are two ways to select actions.

- 1) Select the action using the action key.
- 2) Select and set the action for each program data.

#### 1) Selecting the action using the action key

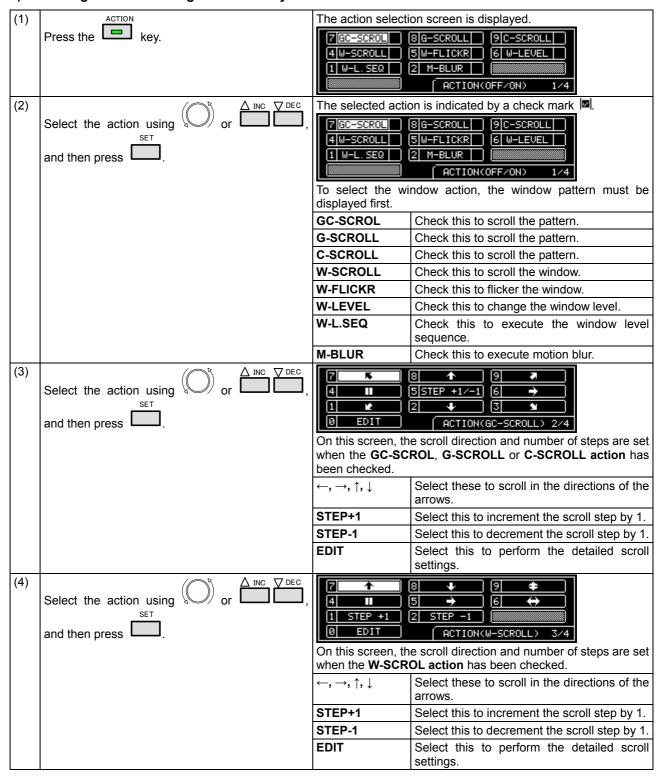

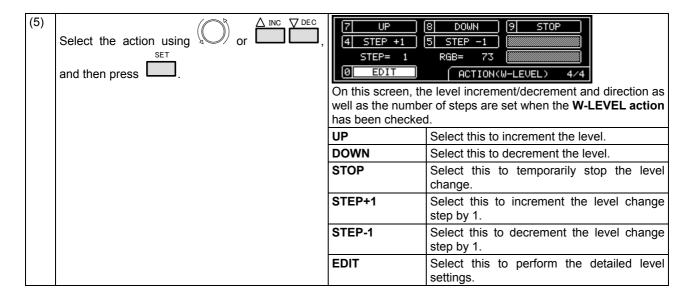

## 2) Select and set the action for each program data.

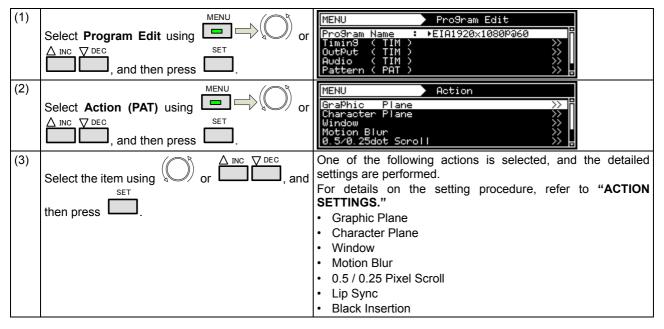

## 2.2 Saving the program data

Upon completion of program editing, save the data.

If the power is turned off without saving the data, the status before the changes were made will be restored.

| (1) | SAVE                                                           | No. > Media ProSram Name Pattern Name | o9ram Data SAVE <del></del>                                                     |
|-----|----------------------------------------------------------------|---------------------------------------|---------------------------------------------------------------------------------|
| (2) | Select the item using or \( \times \) INC \( \times \) DEC and | No.                                   | The program number is set here. (0001 to 1000)                                  |
|     | then press .                                                   | Media                                 | The internal memory or CF card is selected here.                                |
|     | and piess ——.                                                  | Program<br>Name                       | Any name (containing up to 20 characters) can be allocated as the program name. |
|     |                                                                | Pattern<br>Name                       | Any name (containing up to 20 characters) can be allocated as the pattern name. |
| (3) | Select EXECUTE ( using or or                                   | The program data                      | is saved.                                                                       |
|     | , and then press .                                             |                                       |                                                                                 |

## 2.3 Setting the names

When timing or pattern data is edited and the edited data is to be saved, the name used for the program can be changed.

| (1) | Program Data SAVE  No. > Media : 1 > Internal Program Name: ►EIA1920x1080i359.94 Pattern Name: Color Bar SMPTE  ➤ EXECUTE <  Select Name using  or  A INC DEC or then press  then press  . | Pro9ram Name                                                                         |
|-----|----------------------------------------------------------------------------------------------------|--------------------------------------------------------------------------------------|
| (2) | ·                                                                                                    | The position where the character of the name is to be input changes.    Program Name |
|     | To delete all the characters:  R/Pr                                                                                                    | All the characters already input for the name are cleared.    Pro9ram Name           |
|     | To delete one character:                                                                                                    | The character at the cursor position is deleted.    Program Name                     |
|     | To change character insert/overwrite:  B/Pb  Use this to switch between inserting and overwriting the characters.                                                                          | Insert is switched to overwrite or vice versa.   Program Name                        |
|     | To input characters:  Select the characters using them using them.                                                                                                    | The characters are input.    Program Name                                            |
| (3) | To enter the program name:  Select OK using SET  Select OK using SET                                                                                                    | The name is changed.                                                                 |

## 2.4 Groups

Registering programs as "groups" is useful when specific programs are to be combined and used repeatedly. Examples include times on a TV set inspection process when specific timing and pattern data are combined for repeated use. It is possible to set not only the timing and pattern data execution sequence but the execution time of each program as well.

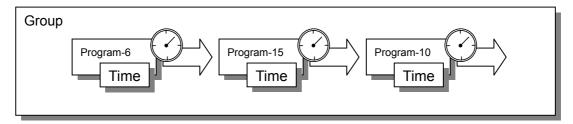

Up to 98 programs can be registered in a group. Up to 99 groups can be registered.

## 2.4.1 Executing groups

The combinations of programs and patterns which are used with a high frequency and which have been registered by the user can be executed.

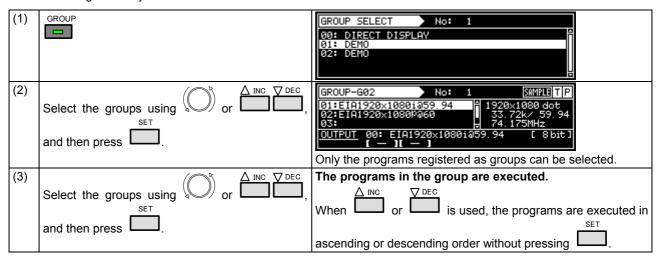

## 2.4.2 Setting and saving groups

The combinations of programs and patterns which are used with a high frequency can be saved.

| (4) | MENU                                                                            |                               |                                                                                  |
|-----|---------------------------------------------------------------------------------|-------------------------------|----------------------------------------------------------------------------------|
| (1) | MENU                                                                            | MENU<br>Pro9ram Edit          | >> 16                                                                            |
|     |                                                                                 | Group Edit<br>Auto Edit       | <b>**</b>                                                                        |
|     |                                                                                 | Data CoPY/Er<br>Configuration |                                                                                  |
| (2) | △ INC ▼ DEC                                                                     | MENU                          | Group Edit                                                                       |
|     | Select Group Edit using or or ,                                                 | No.<br>Name                   | Î                                                                                |
|     | SET                                                                             | Edit Mode (0<br>Pro9ram       | /1): TIM/PAT >>                                                                  |
| (0) | and then press .                                                                |                               | <u> </u>                                                                         |
| (3) | Select the items using $\bigcirc$ or $\bigcirc$ INC $\bigcirc$ DEC $\bigcirc$ , | No.                           | The number of the desired group is set here. (01 to 99)                          |
|     | and then press .                                                                | Name                          | Any name (consisting of up to 20 characters) can be allocated as the group name. |
|     | and their press ——.                                                             | Edit Mode                     | TIM/PAT:                                                                         |
|     |                                                                                 |                               | The timing data and pattern data are set separately.                             |
|     |                                                                                 |                               | Program:                                                                         |
|     |                                                                                 |                               | The number of the program is designated here.                                    |
|     |                                                                                 | Program                       | Depending on the Edit Mode setting, the display screen in (4) below will differ. |
| (4) | Select the numbers (01 to 98) of the TIM or PAT                                 | When TIM/PAT                  | r is selected as the Edit Mode setting                                           |
|     | SET C                                                                           | MENU <tim></tim>              | Pro9ram No: 1 <pat> <autointerval></autointerval></pat>                          |
|     | programs and AutoInterval using ☐☐☐☐☐☐☐☐☐☐☐☐☐☐☐☐☐☐☐☐☐☐☐☐☐☐☐☐☐☐☐☐☐☐☐☐            | 01: 0                         | 0 0s 🖺                                                                           |
|     | or , and then press .                                                           | 02: 0<br>03: 0<br>04: 0       | 0 0s<br>0 0s<br>0 0s <del>0</del>                                                |
|     | The programs set in the group are executed in sequence from 01 up to 98.        | _                             | n is selected as the Edit Mode setting                                           |
|     | If 0 is set for both TIM and PAT                                                | MENU                          | Pro9ram No: 1 IM/PAT>                                                            |
|     | If 0 is set for Program                                                         | N1:                           | 0 0s 🖺                                                                           |
|     | In both of the above cases, 0 is recognized as the end of the group.            | 02:<br>03:<br>04:             | 0 0s<br>0 0s<br>0 0s <del>o</del>                                                |
|     |                                                                                 | TIM/PAT                       | The program numbers are set in this column.                                      |
|     |                                                                                 | TIM                           | The timing data numbers are listed here.                                         |
|     |                                                                                 | PAT                           | The pattern data numbers are listed here.                                        |
|     |                                                                                 | AutoInterval                  | The execution times during Auto Display are set here (0 to 999 seconds).         |
| (5) | This completes the setting operations. The group data is now saved.             |                               | Group Data SAVE                                                                  |
|     | SAVE                                                                            | No.> Media<br>Name            | a: 1 > Internal<br>: DEMO<br>> EXECUTE <                                         |
| (6) | ✓ A NO THE                                                                      | No.                           | The number of the group is set here. (01 to 99)                                  |
| (0) | Select the items using $\bigcirc$ or $\bigcirc$ INC $\bigcirc$ DEC $\bigcirc$   | Media                         | Internal: The group data is saved in the                                         |
|     | SET                                                                             |                               | internal memory.                                                                 |
|     | and then press ——.                                                              |                               | CF Card: The group data is saved on an external CF card.                         |
|     |                                                                                 | Name                          | Any name (consisting of up to 20 characters) can be allocated.                   |
| (7) | △ INC                                                                           |                               | Group Data SAVE ————                                                             |
|     | Select EXECUTE \ using \ or \ \ \ \ \ \ \ \ \ \ \ \ \ \ \ \ \                   |                               | nternal) Overwrite OK ?                                                          |
|     | Open set                                                                        | Ye:<br>No                     | s Press SET ke9<br>Press ESC ke9                                                 |
|     | If previous data exists, a display appears                                      | This completes                | a the saving of the group data                                                   |
|     | prompting the user to confirm whether it is                                     | This completes                | s the saving of the group data.                                                  |
|     | acceptable for the existing data to be overwritten.                             |                               |                                                                                  |

# 2.5 Automatic execution

The data in the selected groups and program numbers can be automatically output in accordance with the delay time which has been set.

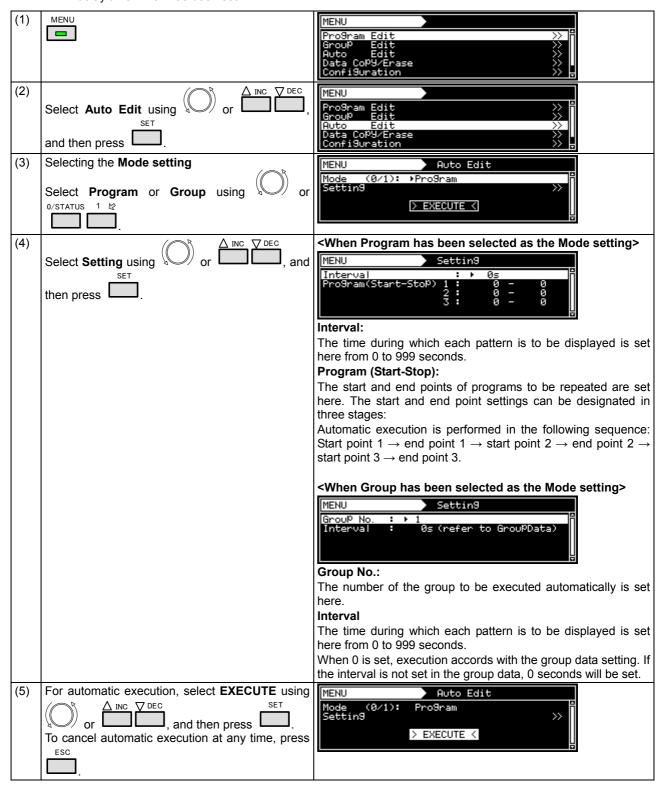

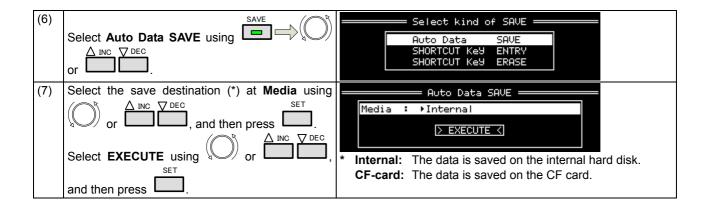

# 2.6 Displays appearing on the VG-871 fluorescent display tube

The following information appears on the VG-871 fluorescent display tube.

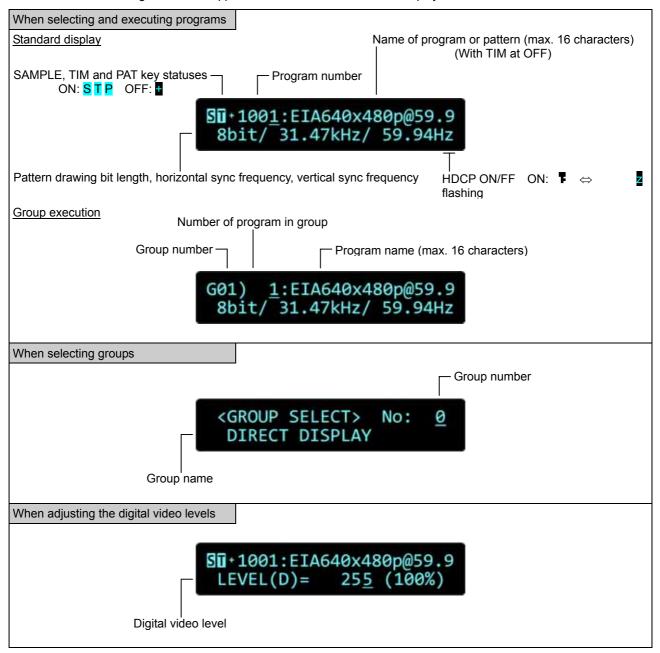

# TIMING DATA SETTINGS

# 3.1 Horizontal timing data editing

# 3.1.1 Horizontal timing data

When making changes with the horizontal timing data, the parameters which can be set and the names of the parameters are indicated below.

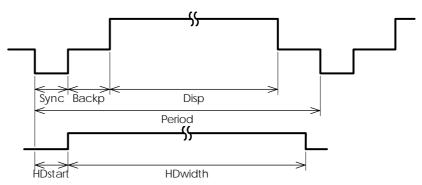

# 3.1.2 Restrictions on the horizontal timing parameters

The table below shows the restrictions on the parameters which can be changed with the horizontal timing data.

| Setting item     | Setting range                                                                                                    | Parameter fixing function                                      |
|------------------|----------------------------------------------------------------------------------------------------|----------------------------------------------------------------|
| Dot Clock        | 0.100 to 340.000 MHz (Restrictions apply depending on the number of bits outputs; refer to "11.1.1 Common specifications" for further details.) |                                                                |
| Priod            | Time display: 0.00 to 999.999 µs Dot display: 128 to 8192 dots                                                                                  | μs setting fixed using SHIFT+2 dot setting fixed using SHIFT+3 |
| Disp             | Time display: 0.00 to 999.999 µs Dot display: 48 to 4096 dot                                                                                    | μs setting fixed using SHIFT+0 dot setting fixed using SHIFT+1 |
| Backp, Sync      | Time display: 0.00 to 999.999 μs<br>Dot display: 0 to 8192 dot                                                                                  |                                                                |
| HDstart, HDwidth | Time display: 0.00 to 999.999 μs<br>Dot display: 0 to 8190 dot                                                                                  |                                                                |

\* When a parameter is fixed, it is accompanied by an asterisk (\*). Even when values other than ones for parameters with an asterisk have been changed, the values of the parameters with the asterisks remain fixed.

Example: When a us setting has been fixed using SHIFT+2 for Period

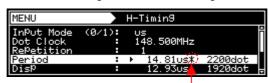

An asterisk is displayed here when the value is fixed.

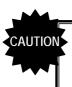

When items are set in microseconds ( $\mu$ s), restrictions apply to these settings depending on the dot clock frequency and other timing data used for drawing.

The values for the blanking and frontp items are calculated automatically on the basis of the data presented above.

| Item     | Calculation formula      | Setting range                                                 |
|----------|--------------------------|---------------------------------------------------------------|
| Blanking | Blanking = Period - Disp | Time display: 0.00 to 999.999 µs Dot display: 40 to 8192 dots |
| Frontp   |                          | Time display: 0.00 to 999.999 μs                              |
|          |                          | Dot display: 0 to 8192 dots                                   |

# 3.1.3 Horizontal timing data setting procedure

Described below is the procedure used to set the parameters which can be changed with the horizontal timing data

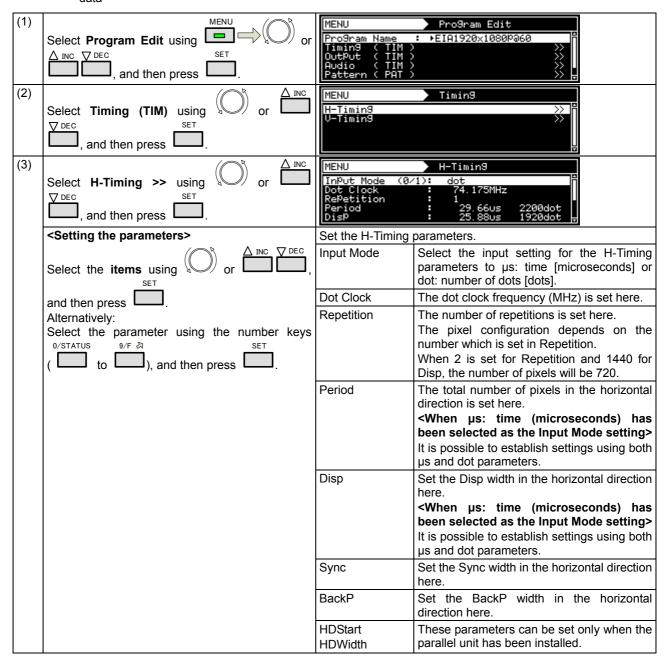

# 3.2 Vertical timing data editing

The vertical timing setting locations and names of the settings are indicated below.

# 3.2.1 Vertical timing data

[For progressive scanning]

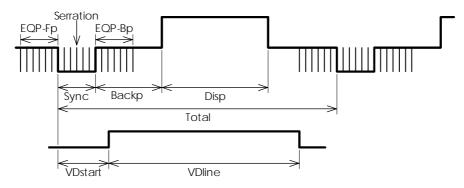

[For interlaced scanning]

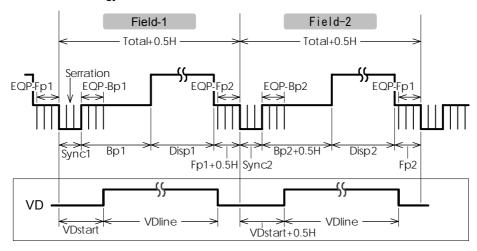

# 3.2.2 Restrictions on the vertical timing parameters

The table below shows the restrictions on the parameters which can be changed with the vertical timing data.

#### <For progressive scanning>

| Setting item     | Setting range                                                | Parameter fixing function                                       |
|------------------|--------------------------------------------------------------|-----------------------------------------------------------------|
| Total            | Time display: 0.00 to 999.999 ms<br>Dot display: 8 to 8192 H | ms setting fixed using SHIFT+2<br>H setting fixed using SHIFT+3 |
| Disp             | Time display: 0.00 to 999.999 ms<br>Dot display: 2 to 4096 H | ms setting fixed using SHIFT+0 H setting fixed using SHIFT+1    |
| Sync             | Time display: 0.00 to 999.999 ms<br>Dot display: 1 to 99 H   |                                                                 |
| Backp            | Time display: 0.00 to 999.999 ms<br>Dot display: 1 to 8192 H |                                                                 |
| VDstart , VDline | Time display: 0.00 to 999.999 ms<br>Dot display: 0 to 8190 H |                                                                 |

#### <For interlaced scanning>

| Setting item |          | Setting range                                                                            | Parameter fixing function                                          |
|--------------|----------|------------------------------------------------------------------------------------------|--------------------------------------------------------------------|
| Field-1      | Total1   | Time display: 0.00 to 999.999 ms<br>Dot display: 4.0 to 4096.0 H<br>(in 0.5H increments) | Fixed to ms setting using SHIFT+2 Fixed to H setting using SHIFT+3 |
|              | Disp1    | Time display: 0.00 to 999.999 ms<br>Dot display: 1 to 2048 H                             | Fixed to ms setting using SHIFT+0 Fixed to H setting using SHIFT+1 |
|              | Sync1    | Time display: 0.00 to 999.999 ms<br>Dot display: 1.0 to 99.0 H<br>(in 0.5H increments)   |                                                                    |
|              | Backp1   | Time display: 0.00 to 999.999 ms<br>Dot display: 0.0 to 4096.0 H<br>(in 0.5H increments) |                                                                    |
|              | VDstart1 | Time display: 0.00 to 999.999 ms<br>Dot display: 0.0 to 4095.0 H<br>(in 0.5H increments) |                                                                    |
|              | VDline1  | Time display: 0.00 to 999.999 ms<br>Dot display: 0.0 to 4095.0 H<br>(in 0.5H increments) |                                                                    |
| Field-2      | Total2   |                                                                                          |                                                                    |
|              | Disp2    |                                                                                          |                                                                    |
|              | Sync2    | Same as Field-1                                                                          | Same as Field-1                                                    |
| Backp2       |          | Guine us i leia- i                                                                       | Guille as Field-1                                                  |
|              | VDstart2 |                                                                                          |                                                                    |
|              | VDline2  |                                                                                          |                                                                    |

<sup>\*</sup> When a parameter is fixed, it is accompanied by an asterisk (\*). Even when values other than ones for parameters with an asterisk have been changed, the values of the parameters with the asterisks remain fixed.

Example: When an ms setting has been fixed using SHIFT+2 for Total

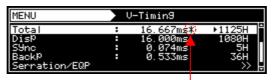

An asterisk is displayed here when the value is fixed.

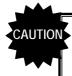

When the time display (ms) is set for the items, restrictions apply to these settings depending on the H-period and other timing data used for drawing.

The values for the blanking and frontp items are calculated automatically on the basis of the data presented above.

# <For progressive scanning>

| Item     | Calculation formula                  | Setting range                    |
|----------|--------------------------------------|----------------------------------|
| Blanking | Blanking = Total - Disp              | Time display: 0.00 to 999.999 ms |
|          |                                      | Dot display: 2 to 8192 H         |
| Frontp   | Frontp = Total - Disp - Sync - Backp | Time display: 0.00 to 999.999 ms |
|          |                                      | Dot display: 0 to 8192 H         |

# <For interlaced scanning>

| Item                     | Calculation formula                                                                   | Setting range                                                    |
|--------------------------|---------------------------------------------------------------------------------------|------------------------------------------------------------------|
| Frontp1<br>(Frontp2)     | Frontp1 = Total2 - Disp2 - Sync2 - Backp2 (Frontp2 = Total1 - Disp1 - Sync1 - Backp1) | Time display: 0.00 to 999.999 ms<br>Dot display: 0.0 to 4096.0 H |
| Blanking1<br>(Blanking2) | Blanking1 = Frontp1 + Sync1 + Backp1<br>(Blanking2 = Frontp2 + Sync2 + Backp2)        | Time display: 0.00 to 999.999 ms<br>Dot display: 2.0 to 4096.0 H |

# 3.2.3 Vertical timing data setting procedure

Described below is the procedure used to set the parameters which can be changed with the vertical timing data.

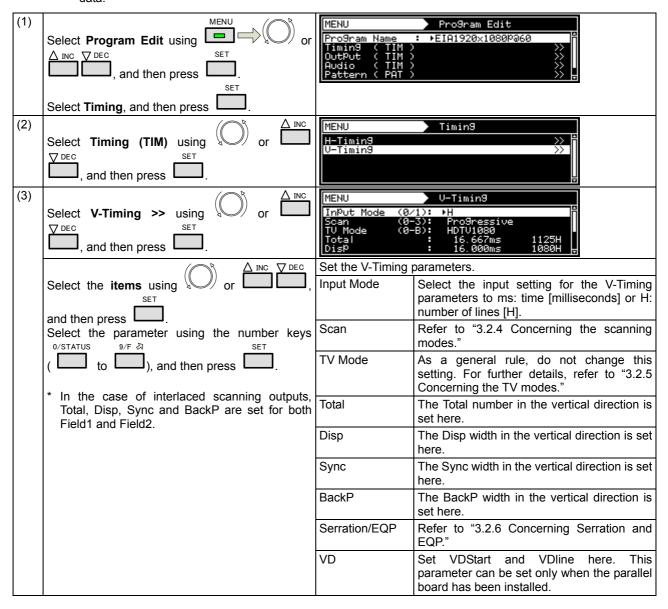

# 3.2.4 Concerning the scanning modes

The table below lists the V-Timing scan settings as well as the operations for the scanning methods supported by the settings, imaging methods and action settings.

| Scan mode            | System               | Pixel imaging                                                           | Scroll and other actions                          |
|----------------------|----------------------|-------------------------------------------------------------------------|---------------------------------------------------|
| Progressive          | Progressive scanning | Different pixels are drawn on each line.                                | Operation is performed for each frame.            |
| Interlace            | Interlaced scanning  |                                                                         | Operation is performed for each field.            |
| Prog.Segmented Frame | Interlaced scanning  | Different pixels are drawn in the first field and second field.         | Operation is performed for each frame (2 fields). |
| Interlace (Sync)     | Interlaced scanning  | The same image is repeatedly drawn in the first field and second field. | Operation is performed for each field.            |

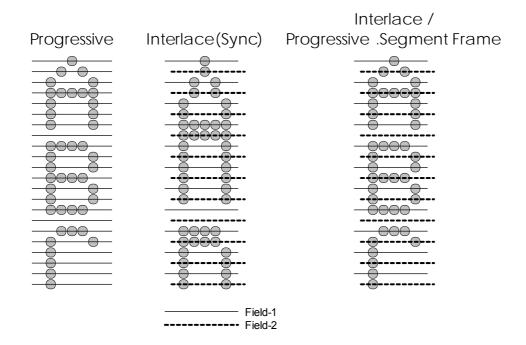

# 3.2.5 Concerning the TV modes

This parameter indicates the output of the TV standard signals (NTSC, NTSC-M, NTSC-443, PAL, PAL-M, PAL-60, PAL-N, PAL-Nc, SECAM, HDTV1080 or HDTV 720). Even when this parameter is changed, the timing data and other data will not be edited. For this reason, when it is changed, it will no longer be possible for the images to be drawn correctly on the monitor.

# 3.2.6 Concerning Serration and EQP

Serration and EQP can be selected on the V-Timing [MENU] screen, and various parameters can be set. The correspondences between the settings and operations are described using the table below.

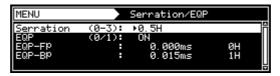

#### Serration and EQP setting procedure

| Setting item | Key | LCD display | Description                                                          |  |
|--------------|-----|-------------|----------------------------------------------------------------------|--|
| Serration    | 0   | OFF         | Serrated pulses are not inserted.                                    |  |
|              | 1   | 0.5H        | Serrated pulses are inserted in increments of 0.5H.                  |  |
|              | 2   | 1H          | Serrated pulses are inserted in increments of 1H.                    |  |
|              | 3   | EXOR        | HS and VS EXORs are inserted as serrated pulses.                     |  |
| EQP          | 0   | OFF         | Equalizing pulses are not inserted into the EQPfp and EQPbp periods. |  |
|              | 1   | ON          | Equalizing pulses are inserted into the EQPfp and EQPbp periods.     |  |

Shown below as an example is the phase relationship when a setting of 0.5H has been selected for Serration.

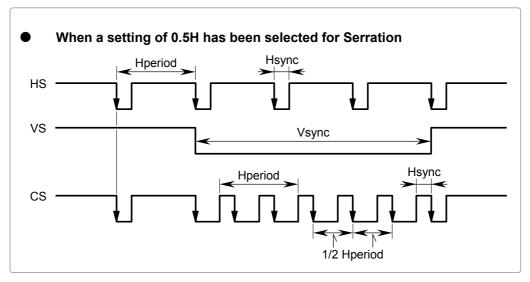

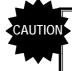

- The serration and EQP item settings are not reflected in the composite, Y/C and SCART signals.
- In the case of HDTV timing data, they are set to OFF when EXOR is selected as the serration setting item.

# 3.2.7 Concerning EQP-Fp and EQP-Bp

Equalizing pulses (EQP-Fp and EQP-Bp) can be selected on the V-Timing [MENU] screen, and various parameters can be set. The correspondences between the settings and operations are described using the table below.

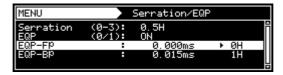

EQP-Fp/EQP-Bp setting procedure

#### <For progressive scanning>

| Setting item | Details of setting                                     |  |
|--------------|--------------------------------------------------------|--|
| EQPfp        | This sets the equalizing pulse inside the front porch. |  |
|              | Setting range: 0.000 to 999.999 [ms], 0 to 99 [H]      |  |
| EQPbp        | This sets the equalizing pulse inside the back porch.  |  |
|              | Setting range: 0.000 to 999.999 [ms], 0 to 99 [H]      |  |

#### <For interlaced scanning>

| Setting item | Details of setting                                                         |
|--------------|----------------------------------------------------------------------------|
| EQP-Fp1      | This sets the equalizing pulse inside the front porch.                     |
| (EQP-Fp2)    | Setting range: 0.000 to 999.999 [ms], 0.0 to 99.0 [H] (in 0.5H increments) |
| EQP-Bp1      | This sets the equalizing pulse inside the back porch.                      |
| (EQP-Bp2)    | Setting range: 0.000 to 999.999 [ms], 0.0 to 99.0 [H] (in 0.5H increments) |

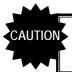

• Set EQP-Fp 1 within the range of [(EQP-Fp +1H) ≤ Hfrontp] for tri-level sync signal outputs in the interlaced scanning mode.

The figure below shows the EQP phase relationship and approach taken.

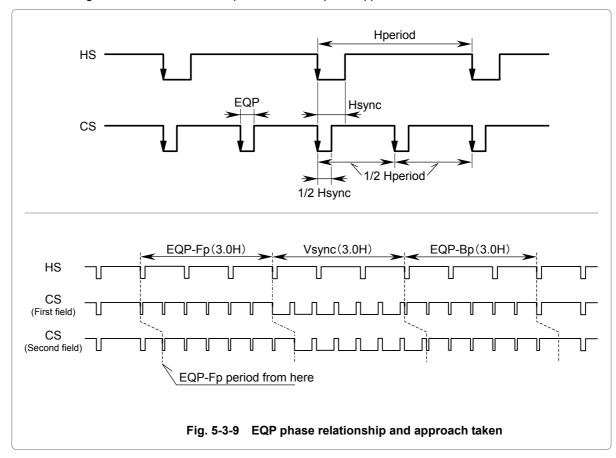

Example: Four examples of the EQP-Fp, EQP-Bp, EQP and Serration settings are shown below.

vs //-

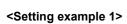

| Setting item | Setting |
|--------------|---------|
| EQP-Fp       | 0H      |
| EQP-Bp       | 0H      |
| EQP          | OFF     |
| Serration    | OFF     |

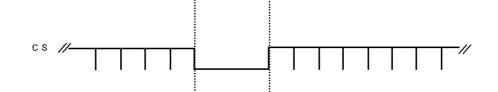

# <Setting example 2>

| Setting item | Setting |
|--------------|---------|
| EQP-Fp       | 0H      |
| EQP-Bp       | 0H      |
| EQP          | OFF     |
| Serration    | 0.5H    |
|              |         |

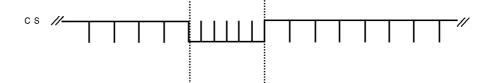

#### <Setting example 3>

| Setting item | Setting |
|--------------|---------|
| EQP-Fp       | 3H      |
| EQP-Bp       | 3H      |
| EQP          | ON      |
| Serration    | 1H      |

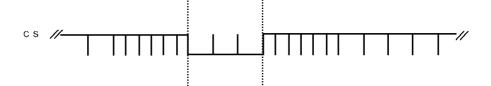

# <Setting example 4>

| Setting item | Setting |
|--------------|---------|
| EQP-Fp       | 3H      |
| EQP-Bp       | 0H      |
| EQP          | OFF     |
| Serration    | OFF     |

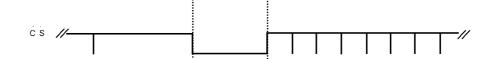

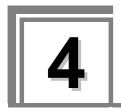

# **INTERFACE SETTINGS**

# 4.1 Output settings

The following items are set as settings common to multiple video and audio output interfaces.

- · Output interface on/off setting
- · Sync signal on/off and polarity setting
- Level mode setting
- Aspect ratio setting
- · Pattern drawing bit length (gray scale) setting
- · RGB/YPbPr selection and color difference coefficient setting
- Analog level setting (temporary settings)
- Digital level setting (temporary settings)
- · Audio sweep setting
- Audio level setting (temporary settings)

# 4.1.1 Setting the output interfaces to ON or OFF

"Output" (ON) or "not output" (OFF) can be selected for each output interface whether video or audio interface. It is set to ON for the internal sample timing data unless the ratings or specifications of the generator prevent this

Example: In the case of EIA 1920 × 1080i@59.94, the COMPOSITE and Y/C signals are set to OFF, but the HDMI and analog component signals are set to ON.

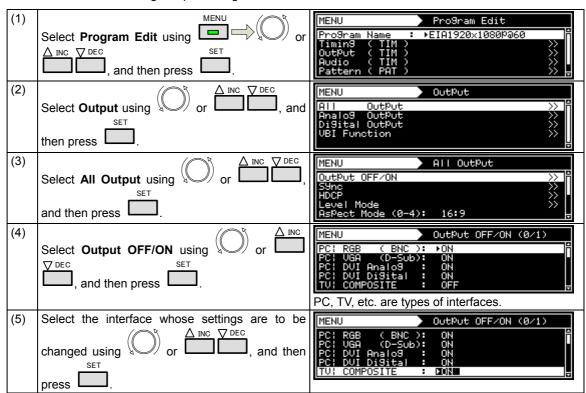

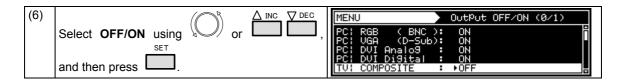

#### <How to check the interfaces whose signals are output>

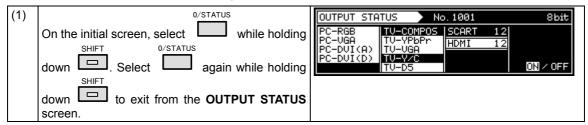

# 4.1.2 Setting the sync signals to ON or OFF and setting the sync signal polarities

In this section, the sync signals are set to ON or OFF and the sync signal polarities are set for each output connector.

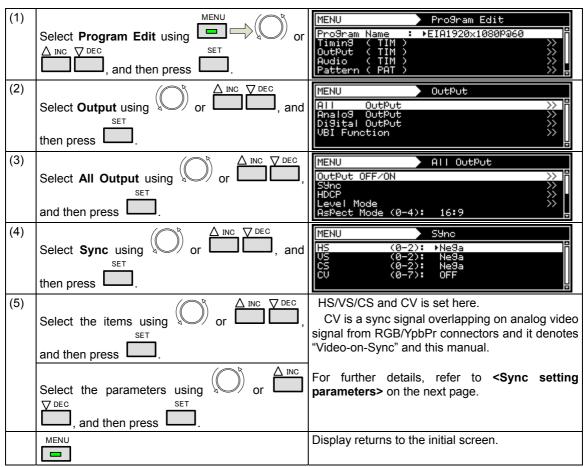

# <Sync setting parameters>

| HS | Used to set the HS connector output.           |                                                                                     |                                                                     |  |  |  |  |  |
|----|------------------------------------------------|-------------------------------------------------------------------------------------|---------------------------------------------------------------------|--|--|--|--|--|
|    | 0                                              | Off                                                                                 | No output                                                           |  |  |  |  |  |
|    | The signal is output with a negative polarity. |                                                                                     |                                                                     |  |  |  |  |  |
|    | 2                                              | Posi                                                                                | The signal is output with a positive polarity.                      |  |  |  |  |  |
| vs | Used                                           | to set the                                                                          | e VS connector output.                                              |  |  |  |  |  |
|    | 0                                              | Off                                                                                 | No output                                                           |  |  |  |  |  |
|    | 1                                              | Nega                                                                                | The signal is output with a negative polarity.                      |  |  |  |  |  |
|    | 2                                              | Posi                                                                                | The signal is output with a positive polarity.                      |  |  |  |  |  |
| cs | Used                                           | Used to set the CS connector output.                                                |                                                                     |  |  |  |  |  |
|    | 0                                              | Off                                                                                 | No output                                                           |  |  |  |  |  |
|    | 1                                              | Nega                                                                                | The signal is output with a negative polarity.                      |  |  |  |  |  |
|    | 2                                              | Posi                                                                                | The signal is output with a positive polarity.                      |  |  |  |  |  |
| CV | Used                                           | Used to set whether to superimpose Video-on-Sync onto the analog component signals. |                                                                     |  |  |  |  |  |
|    | 0                                              | Off                                                                                 | Video-on-Sync is not superimposed.                                  |  |  |  |  |  |
|    | 1                                              | R                                                                                   | Video-on-Sync is superimposed onto the R analog component signal.   |  |  |  |  |  |
|    | 2                                              | G                                                                                   | Video-on-Sync is superimposed onto the G analog component signal.   |  |  |  |  |  |
|    | 3                                              | RG                                                                                  | Video-on-Sync is superimposed onto the RG analog component signal.  |  |  |  |  |  |
|    | 4                                              | В                                                                                   | Video-on-Sync is superimposed onto the B analog component signal.   |  |  |  |  |  |
|    | 5                                              | RB                                                                                  | Video-on-Sync is superimposed onto the RB analog component signal.  |  |  |  |  |  |
|    | 6                                              | GB                                                                                  | Video-on-Sync is superimposed onto the GB analog component signal.  |  |  |  |  |  |
|    | 7                                              | RGB                                                                                 | Video-on-Sync is superimposed onto the RGB analog component signal. |  |  |  |  |  |

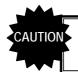

If the CS signal is a tri-level sync (HDTV timing) signals, its polarity cannot be changed.

# 4.1.3 Setting the level mode

Images can be output in the "limited" range of the HDMI standard. The output image range can be set for each unit. Similarly, the level setting can be established with interfaces other than HDMI (DVI, LVDS, parallel, analog) as well.

\* With the analog interface, the gray scale of the video parts will change, but neither the pedestal level nor peak level will change from when the "full" range applies.

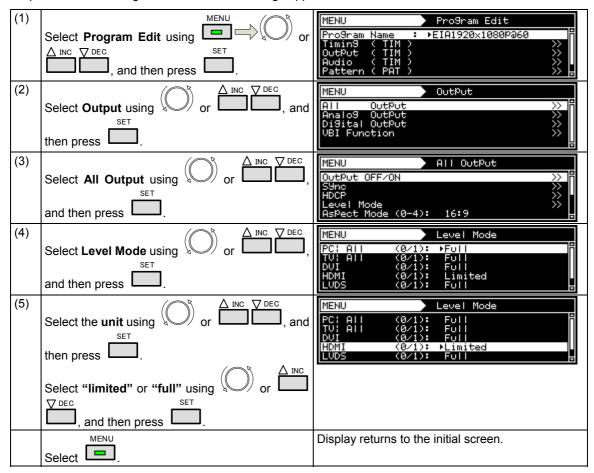

#### Video range when "full" is selected

|               | 8 BIT | 10BIT  | 12BIT  | 16BIT   |
|---------------|-------|--------|--------|---------|
| R/G/B/Y/Cb/Cr | 0-255 | 0-1023 | 0-4095 | 0-65535 |

#### Video range when "Limited" is selected

|         | 8BIT   | 10BIT  | 12BIT    | 16BIT      |
|---------|--------|--------|----------|------------|
| R/G/B/Y | 16-235 | 64-940 | 256-3760 | 4096-60160 |
| Cb/Cr   | 16-240 | 64-960 | 256-3840 | 4096-61440 |

# 4.1.4 Setting the aspect ratio

In this section, the aspect ratio of the video signals is set.

| (1) | Select <b>Program Edit</b> using SET or SET, and then press                                                                                                   | MENU<br>Progr<br>Timir<br>Outpu<br>Audic<br>Patte | `am Name : ▶EI<br>19 ( TIM )<br>ut ( TIM )<br>o ( TIM )   | ro9ram Edit<br>A1920×1080Pa60                                       |
|-----|----------------------------------------------------------------------------------------------------|---------------------------------------------------|-----------------------------------------------------------|---------------------------------------------------------------------|
| (2) | Select <b>Output</b> using or $\triangle$ inc $\bigcirc$ DEC and then press.                                                                                  | MENU<br>All<br>Analo<br>DiSit<br>VBI F            | OutPut<br>03 OutPut<br>23 OutPut<br>24 OutPut<br>Function | otPot                                                               |
| (3) | Select <b>All Output</b> using or $\bigcap$ or $\bigcap$ or $\bigcap$ necestic plane.                                                                         | S9nc<br>HDCP<br>Level                             | Jt OFF/ON  Mode st Mode (0-4):                            | OutPut                                                              |
| (4) | Select <b>Aspect Mode</b> using or or or or and then press.                                                                                                   | Aspec                                             | Mode<br>ot Mode (0-4): D<br>Aspect :                      | OutPut                                                              |
| (5) | <inputting parameters="" the=""></inputting>                                                                                                    | Set the                                           | e aspect ratio.                                           |                                                                     |
|     | Select the parameters using or or                                                                                                    | 0                                                 | 4:3                                                       | The aspect ratio is set to 4:3.                                     |
|     | DEC SET .                                                                                                    | 1                                                 | 4:3 Letter Box                                            | The aspect ratio is set to 4:3 letter box.                          |
|     | Alternatively: Select the parameters using the number keys                                                                                                    | 2                                                 | 16:9                                                      | The aspect ratio is set to 16:9.                                    |
|     | ( to ), and then press .                                                                                                    | 3                                                 | Resolution                                                | The aspect ratio is set to the same ratio as the screen resolution. |
|     |                                                                                                    | 4                                                 | User                                                      | The aspect ratio of the user's choice is set.                       |
|     |                                                                                                    |                                                   | e 4:3 letter box se<br>TV timing signals.                 | tting takes effect only with                                        |
| (6) | If <b>User</b> was set in step (5), users can set the aspect ratio of their choice.  Select <b>UserAspect</b> using or Or Or Or Or Or Or Or Or Or Or Or Or Or | Aspec                                             | Mode<br>ot Mode (0-4):                                    | User H=1 V= 1                                                       |

| (7) | <pre><inputting parameters="" the=""></inputting></pre> | Set the | e aspect ratio.                                                              |
|-----|---------------------------------------------------------|---------|------------------------------------------------------------------------------|
|     | Select the parameters using or or or                    | Н       | The aspect ratio is set in the horizontal direction. Setting range: 0 to 255 |
|     | Select the numerical value using or                     | V       | The aspect ratio is set in the vertical direction. Setting range: 0 to 255   |
|     | △ INC ♥ DEC SET .                                       |         |                                                                              |
|     | Alternatively:                                          |         |                                                                              |
|     | Select the parameters using the number keys             |         |                                                                              |
|     | ( $0$ /STATUS $0$ /F $\otimes$ ), and then press $0$ .  |         |                                                                              |

\* Although images are normally output with the 4:3 aspect ratio, the images which are output when 4:3 letter box has been selected will be in the 16:9 aspect ratio. For this reason, the top and bottom of the images are filled in with black and output.
When 4:3 letter box has been selected as the aspect ratio, the images output will appear as shown below.

# 3: Normal output 9: When letter box is selected 16: When letter box is selected

# 4.1.5 Setting the bit length (gray scale) for pattern drawing

The bit length (gray scale) applying when drawing test patterns can be set.

It can either be set either separately for each program or it can be fixed irrespective of the programs.

- a) The same specific bit length is designated.
- b) The bit length is set for each program.

#### a) Designating the same specific bit length

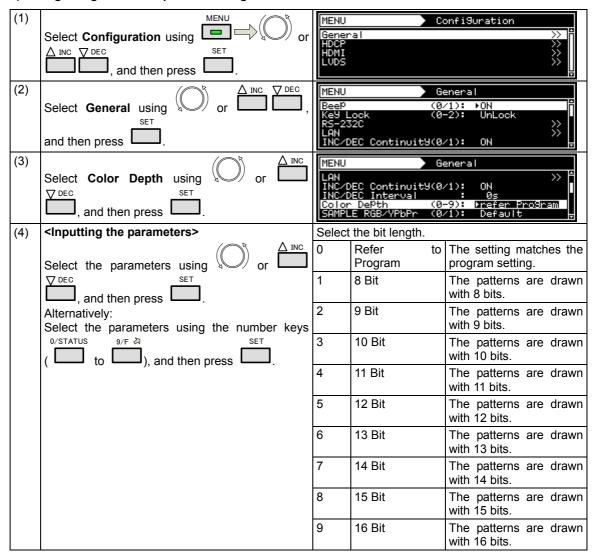

#### b) Setting the bit length for each program

This setting takes effect when "Refer to Program" has been selected for the setting in (3) of "Designating the same specific bit length" in a) above.

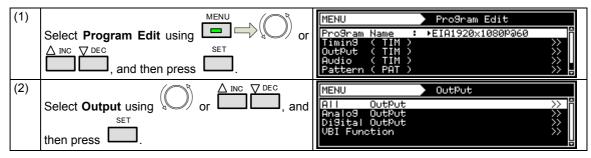

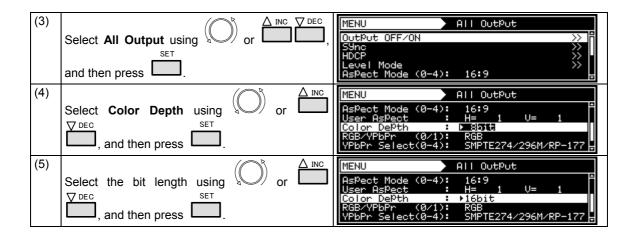

# 4.1.6 Selecting RGB or YPbPr and setting the color difference coefficients

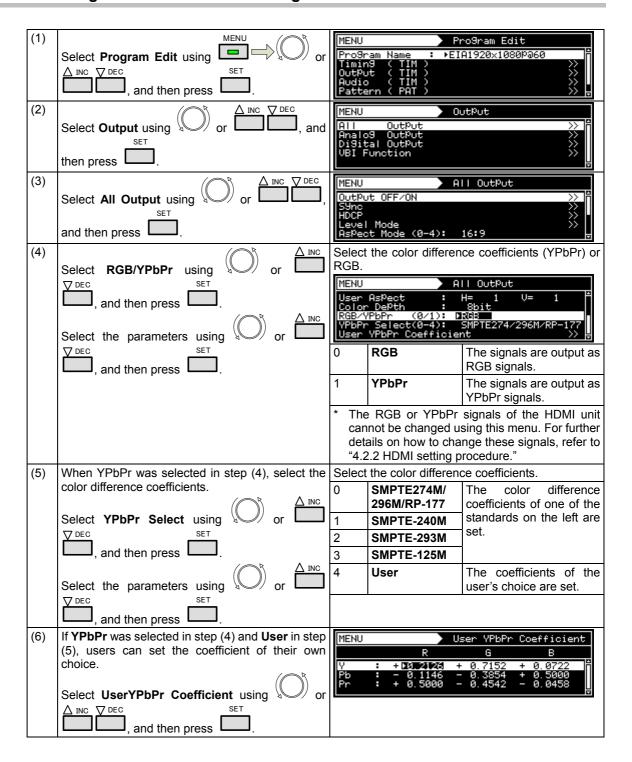

| (7) | Select the color matrix coefficients.                              | Caution for setting the coefficients                                                                                        |
|-----|--------------------------------------------------------------------|----------------------------------------------------------------------------------------------------|
|     | Select the parameters using or or or or or or or or or or or or or | <ul> <li>The Y line must total 1.0000.</li> <li>The sum of the coefficient for Pb and Pr respectively must be 0.</li> </ul> |
|     | Alternatively:                                                     |                                                                                                    |
|     | Select the parameters using the number keys                        |                                                                                                    |
|     | ( $0$ /STATUS to $0$ /F $\geqslant$ ), and then press $0$ .        |                                                                                                    |
|     | Select —.                                                          | Display returns to the initial screen.                                                                                      |

# 4.1.7 Setting the analog level (temporary settings)

In this section, the video level of the analog component signals is set. The video signal gray scale remains unchanged, and only the level is changed.

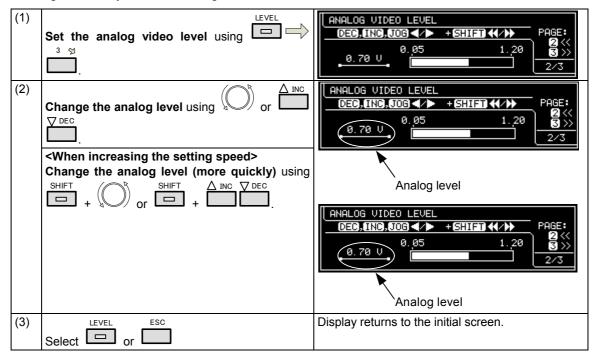

#### Analog video level range

| When Video-on-Sync is not superimposed |                 | When Video-on-Sync is superimposed |
|----------------------------------------|-----------------|------------------------------------|
|                                        | 0.05 V to 1.2 V | 0.3 V to 1.2 V                     |

For the Video-on-Sync setting, refer to "4.1.2 Setting the sync signals to ON or OFF and setting the sync signal polarities."

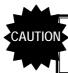

- The values set here are not saved as program data.
- They take effect only with the component output signals of the PC analog unit.

# 4.1.8 Setting the digital level (temporary settings)

In this section, the gray scale of the video signals is set.

For further details on setting the gray scale, refer to "4.1.5 Setting the bit length (gray scale) for pattern drawing."

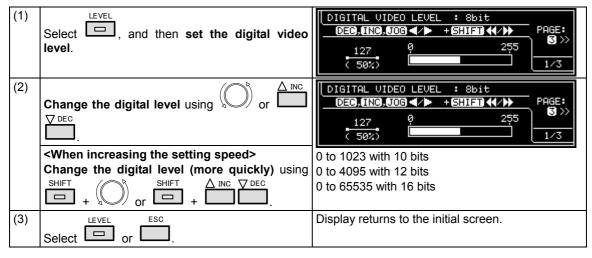

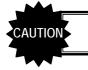

The values set here are not saved as program data.

# 4.1.9 Audio sweep settings

The audio output frequency can be raised or lowered at the set interval.

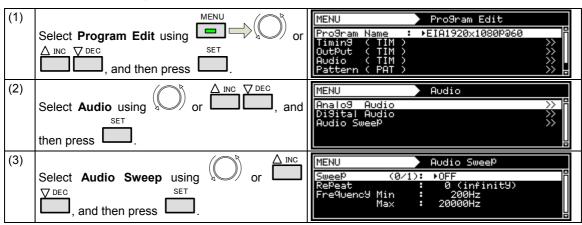

| (4 | 1) | Select the items using $\bigcirc$ or $\bigcirc$ INC $\bigcirc$ DEC $\bigcirc$ , | For further details, refer to <b><audio b="" setting<="" sweep=""> <b>parameters&gt;</b>.</audio></b> |
|----|----|---------------------------------------------------------------------------------|----------------------------------------------------------------------------------------------------|
|    |    | and then press .                                                                |                                                                                                    |
|    |    | <pre><inputting parameters="" the=""></inputting></pre>                         |                                                                                                    |
|    |    | Select the parameters using or or                                               |                                                                                                    |
|    |    | , and then press .                                                              |                                                                                                    |
|    |    | Alternatively:                                                                  |                                                                                                    |
|    |    | Select the parameters using the number keys                                     |                                                                                                    |
|    |    | ( $0/STATUS$ to $0/F \gtrsim 0$ ), and then press $0/F \gtrsim 0$ .             |                                                                                                    |

# <Audio sweep setting parameters>

| (1) | Sweep (0/1)   | Used to enable or disable the sweep function. |                                    |                                            |  |
|-----|---------------|-----------------------------------------------|------------------------------------|--------------------------------------------|--|
|     |               | 0                                             | 0 <b>OFF</b> Disable               |                                            |  |
|     |               | 1                                             | ON                                 | Enable                                     |  |
| (2) | Repeat (0-15) | Used                                          | Used to set the number of repeats. |                                            |  |
|     |               | 0                                             | Infinity                           | Repeated indefinitely.                     |  |
|     |               | 1-15                                          |                                    | Repeated for the set number of times only. |  |
| (3) | Frequency Min | Used to set the minimum frequency.            |                                    |                                            |  |
|     |               | Setting range: 200 Hz to 20000 Hz             |                                    |                                            |  |
| (4) | Frequency Max | Used to set the maximum frequency.            |                                    |                                            |  |
|     |               | Setting range: 200 Hz to 20000 Hz             |                                    |                                            |  |

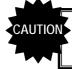

When using the function with HDMI, select Internal PCM as the Digital Audio > Source setting.

# 4.1.10 Setting the audio level (temporary settings)

In this section, the audio output level is set.

The level which was set in "4.11.2 Analog audio signals" for analog audio or which was set using <Internal PCM setting parameters> in "4.2.5 Embedded audio, high bit rate audio (option)" for HDMI is 0 dB.

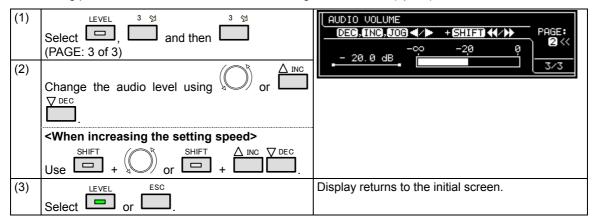

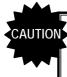

- The values set here are not saved as program data.
- When they are used with HDMI, select Internal PCM as the Digital Audio > Source setting.

# 4.2 HDMI

# 4.2.1 Connectors and pin assignments

# ■ HDMI

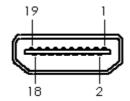

| Pin no. | Signal                     |
|---------|----------------------------|
| 1       | TMDS DATA2+                |
| 2       | TMDS DATA2 SHIELD          |
| 3       | TMDS DATA2-                |
| 4       | TMDS DATA1+                |
| 5       | TMDS DATA1 SHIELD          |
| 6       | TMDS DATA1-                |
| 7       | TMDS DATA0+                |
| 8       | TMDS DATA0 SHIELD          |
| 9       | TMDS DATA0-                |
| 10      | TMDS CLK+                  |
| 11      | TMDS CLK SHIELD            |
| 12      | TMDS CLK-                  |
| 13      | CEC                        |
| 14      | RESERVE                    |
| 15      | DDC CLK                    |
| 16      | DDC DATA                   |
| 17      | GROUND (for +5 V)          |
| 18      | +5 V (DDC power supply *1) |
| 19      | HOT PLUG DETECT            |
| Shell   | FG                         |

<sup>\*1:</sup> Restrictions apply to the supply current of the DDC power supply. Refer to "12.2 Concerning the maximum current consumption of the DDC power supply."

# ■ I2S (Option)

Connector: 7614-5002PL (made by 3M)

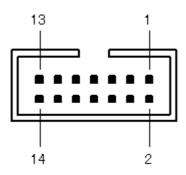

| Pin no. | Signal   | Description                                                         |
|---------|----------|---------------------------------------------------------------------|
| 1       | MCLK IN  | Input a clock signal with a frequency of 24.576 MHz or 22.5792 MHz. |
| 2       | GND      |                                                                     |
| 3       | SCLK IN  | Input the I2S SCLK signal.                                          |
| 4       | GND      |                                                                     |
| 5       | LRCLK IN | Input the I2S LRCLK signal.                                         |
| 6       | GND      |                                                                     |
| 7       | SD0 IN   | Input the I2S SD0 signal.                                           |
| 8       | GND      |                                                                     |
| 9       | SD1 IN   | Input the I2S SD1 signal.                                           |
| 10      | GND      |                                                                     |
| 11      | SD2 IN   | Input the I2S SD2 signal.                                           |
| 12      | GND      |                                                                     |
| 13      | SD3 IN   | Input the I2S SD3 signal.                                           |
| 14      | GND      |                                                                     |

Input the signals at the following timing.

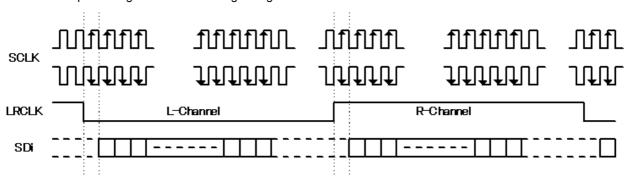

For the SCLK and LRCLK signals, input signals which are synchronized with MCLK.
The leading edge of SCLK can be set using "4.2.5 Embedded audio, high bit rate audio (option)."

# 4.2.2 HDMI setting procedure

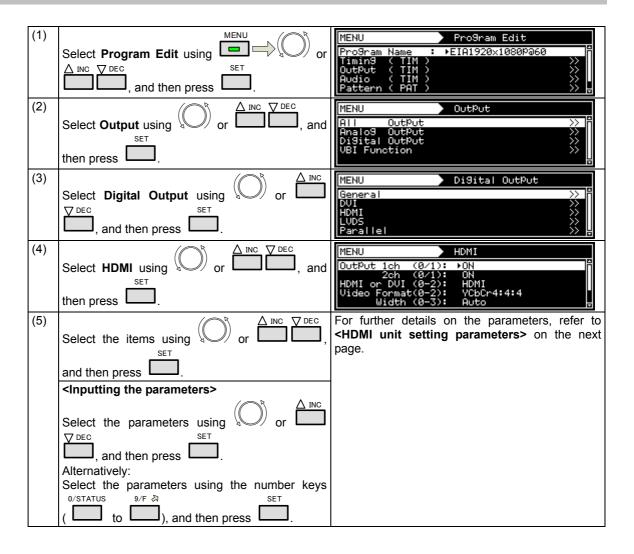

# <HDMI unit setting parameters>

| (4) | 2 4 4 4 4 (24)                                                                                       |                                                                                                    |                                                                                                    |                                                                                                    |  |  |  |  |
|-----|----------------------------------------------------------------------------------------------------|----------------------------------------------------------------------------------------------------|----------------------------------------------------------------------------------------------------|----------------------------------------------------------------------------------------------------|--|--|--|--|
| (1) | Output 1ch (0/1)                                                                                     | Set on or off for each channel here.                                                                                                    |                                                                                                    |                                                                                                    |  |  |  |  |
|     | Output 2ch (0/1)                                                                                     | interfa                                                                                                    | same settings as the ones described in "4.1.1 Setting the output faces to ON or OFF" can also be established. |                                                                                                    |  |  |  |  |
|     |                                                                                                    | 0                                                                                                    | Off                                                                                                    | No signal output                                                                                         |  |  |  |  |
|     |                                                                                                    | 1                                                                                                    | On                                                                                                    | Signal output                                                                                            |  |  |  |  |
| (2) | HDMI or DVI (0-2)                                                                                    |                                                                                                    | n HDMI connection can be made to DVI by cable conversion.                                                     |                                                                                                    |  |  |  |  |
| (-) | 115 01 5 11 (0 2)                                                                                    | Set the operations at this time here.                                                                                                    |                                                                                                    |                                                                                                    |  |  |  |  |
|     |                                                                                                    | 0                                                                                                    | HDMI The full functions of HDMI can be use                                                                    |                                                                                                    |  |  |  |  |
|     |                                                                                                    | 1                                                                                                    | DVI                                                                                                    | This setting differs from HDMI in the following ways.                                                    |  |  |  |  |
|     |                                                                                                    |                                                                                                    |                                                                                                    | Info Frame and Packet are not sent. Audio is not supported.                                              |  |  |  |  |
|     |                                                                                                    |                                                                                                    |                                                                                                    | Up to 8 bits are supported. Deep Color is not supported.                                                 |  |  |  |  |
|     |                                                                                                    | 2                                                                                                    | Auto                                                                                                    | EDID of the connected monitor is checked, and the DVI and HDMI modes are set.                            |  |  |  |  |
| (3) | Video Format (0-2)                                                                                   | The color space of the images output from HDMI is set here.                                                                                                    |                                                                                                    |                                                                                                    |  |  |  |  |
|     |                                                                                                    | 0                                                                                                    | RGB                                                                                                    | The images are output using RGB signals.                                                                 |  |  |  |  |
|     |                                                                                                    | 1                                                                                                    | YCbCr4:2:2                                                                                                    | The images are output using YCbCr4:2:2 signals.                                                          |  |  |  |  |
|     |                                                                                                    | 2                                                                                                    | YCbCr4:4:4                                                                                                    | The images are output using YCbCr4:4:4 signals.                                                          |  |  |  |  |
| (4) | Width (0-3)                                                                                          | The bit length of the images output from HDMI is set here. A independent of the bit length for pattern drawing can be selected or the bit length can be selected automatically.                                        |                                                                                                    |                                                                                                    |  |  |  |  |
|     | bit length for pattern drawing exceeds the bit<br>t here is discarded. A deficient portion is filled |                                                                                                    |                                                                                                    |                                                                                                    |  |  |  |  |
|     |                                                                                                    | Refer to "4.1.5 Setting the bit length (gray scale) for pattern drawing."                                                                                                    |                                                                                                    |                                                                                                    |  |  |  |  |
|     |                                                                                                    | 0                                                                                                    | Auto                                                                                                    | <b>8, 10 or 12 bits</b> are selected here automatically depending on the bit length for pattern drawing. |  |  |  |  |
|     |                                                                                                    |                                                                                                    | 8 bit                                                                                                    | 8-bit output                                                                                             |  |  |  |  |
|     |                                                                                                    |                                                                                                    | 10 bit                                                                                                    | 10-bit output                                                                                            |  |  |  |  |
|     |                                                                                                    | 3                                                                                                    | 12 bit                                                                                                    | 12-bit output                                                                                            |  |  |  |  |
| (5) | Audio Output (0/1)                                                                                   | The er                                                                                                    | mbedded audio output                                                                                          | is set here.                                                                                             |  |  |  |  |
|     |                                                                                                    | * For the embedded audio settings, refer to "4.2.5 Embedded au rate audio (option)."                                                                                                    |                                                                                                    |                                                                                                    |  |  |  |  |
|     |                                                                                                    | 0                                                                                                    | Off                                                                                                    | No embedded audio output                                                                                 |  |  |  |  |
|     |                                                                                                    | 1                                                                                                    | On                                                                                                    | Embedded audio output                                                                                    |  |  |  |  |
| (6) | InfoFrame                                                                                            | When sending InfoFrame automatically in line with the color space and other settings, refer to "4.2.3 InfoFrame/Packet." When sending InfoFrame with the data of the user's choice, refer to "4.2.3 InfoFrame/Packet." |                                                                                                    |                                                                                                    |  |  |  |  |

#### 4.2.3 InfoFrame/Packet

InfoFrame can send the values which are optimal for the video and audio output conditions.

In addition, it is possible to send InfoFrame using values differing from the output conditions to reproduce illegal operation conditions.

Use one of the following operations to send InfoFrame:

- a) Send the optimal values automatically.
- b) Set separate InfoFrame values, and send them.

#### a) Sending the optimal values automatically

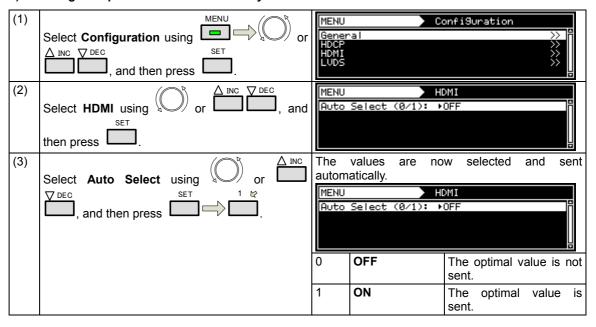

# <List of automatically selected items>

- If program data has been saved when Auto Select is set to ON, the values which were set by automatic selection will be saved.

  A dash ("-") denotes that the value of the original setting is used.

| Item                      | Setting/reference section                                                                                 | n                                            |                    |                                              |                                                          |  |  |  |
|---------------------------|----------------------------------------------------------------------------------------------------|----------------------------------------------|--------------------|----------------------------------------------|----------------------------------------------------------|--|--|--|
| AVI InfoFrame             |                                                                                                    |                                              |                    |                                              |                                                          |  |  |  |
|                           | AFD pattern (see "6.7 Aspect ratio patterns") now displayed                                               |                                              |                    | Setting other than the one given on the left |                                                          |  |  |  |
| Active Format Information | Valid                                                                                                    | -                                            |                    |                                              |                                                          |  |  |  |
| Active Format Aspect      | The setting accords with                                                                                  | -                                            |                    |                                              |                                                          |  |  |  |
| Top Bar                   | Value calculated from Af                                                                                  | -                                            |                    |                                              |                                                          |  |  |  |
| Bottom Bar                |                                                                                                    |                                              |                    |                                              |                                                          |  |  |  |
| Left Bar                  |                                                                                                    |                                              |                    |                                              |                                                          |  |  |  |
| Right Bar                 |                                                                                                    |                                              |                    |                                              |                                                          |  |  |  |
| RGB or YCbCr              | The setting accords with the HDMI > Video Format setting.                                                 |                                              |                    |                                              |                                                          |  |  |  |
| Picture Aspect            | The setting accords with the HDMI > AVI InfoFrame > <b>Video Code</b> setting. (EIA/CEA-861 standard met) |                                              |                    |                                              |                                                          |  |  |  |
| Repetition                | The setting accords with the H-Timing > <b>Repetition</b> setting.                                        |                                              |                    |                                              |                                                          |  |  |  |
| Audio InfoFrame           |                                                                                                    |                                              |                    |                                              |                                                          |  |  |  |
|                           | The setting accords with                                                                                  | the Digital A                                | udio > <b>Sour</b> | ce setting.                                  |                                                          |  |  |  |
|                           | Ext.ANALOG to L-PCM<br>Int.L-PCM<br>Ext.I2S L-PCM                                                         | Ext.ANALOG to DSD                            |                    | Int.DSD<br>(Option)                          | Setting<br>other than<br>the one<br>given on<br>the left |  |  |  |
| Oii F                     | (Option)                                                                                                  |                                              |                    | TI. DOD 5"                                   |                                                          |  |  |  |
| Sampling Frequency        | - 44.1 kHz                                                                                                |                                              |                    | The DSD File information is used.            | -                                                        |  |  |  |
| Channel Count             | The setting accords with Audio > <b>Output Channe</b> 0  Refer Strean                                     | to 8<br>to 8ch                               | -                  |                                              |                                                          |  |  |  |
| ACP Packet                |                                                                                                    |                                              |                    |                                              |                                                          |  |  |  |
| AOI I denet               | The setting accords with the ACP Packet > <b>ACP_Type</b> setting.                                        |                                              |                    |                                              |                                                          |  |  |  |
|                           | DVD-Audio                                                                                                 | Setting other than the one given on the left |                    |                                              |                                                          |  |  |  |
| DVD-Audio_Type            | 1                                                                                                    | 0                                            |                    |                                              |                                                          |  |  |  |
| Copy_Permission           | -                                                                                                    | 0 (Copy Freely)                              |                    |                                              |                                                          |  |  |  |
| Copy_Number               | _                                                                                                    | 0 (1 copies)                                 |                    |                                              |                                                          |  |  |  |
| Quality                   | -                                                                                                    | 0                                            |                    |                                              |                                                          |  |  |  |
| Transaction               | _                                                                                                    | 0 (Not Present)                              |                    |                                              |                                                          |  |  |  |
| ISRC Packet               |                                                                                                    |                                              |                    | ( ( ( ( ( ( ( ( ( ( ( ( ( ( ( ( ( ( ( (      |                                                          |  |  |  |
|                           | A The setting accords with the ACP Packet > AC                                                            |                                              |                    |                                              |                                                          |  |  |  |
|                           | DVD-Audio                                                                                                 | Setting other than the one given on the left |                    |                                              |                                                          |  |  |  |
| OFF/ON ISRC1              | -                                                                                                    | OFF                                          |                    |                                              |                                                          |  |  |  |
| ISRC2                     | The setting accords w ISRC_Cont setting.                                                                  | OFF                                          |                    |                                              |                                                          |  |  |  |
|                           | OFF                                                                                                    | -                                            |                    |                                              |                                                          |  |  |  |

#### b) Setting separate InfoFrame and Packet values and sending them

This setting can be performed when "off" has been selected for Auto Select in a) Sending the optimal values automatically.

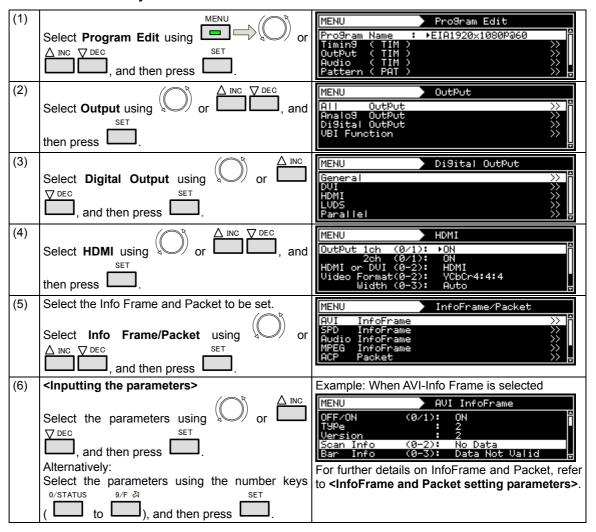

#### <InfoFrame and Packet setting parameters>

Listed below are the 7 InfoFrame and Packet setting parameters.

- AVI InfoFrame
- SPD InfoFrame
- Audio InfoFrame
- MPEG InfoFrame
- ACP Packet
- ISRC Packet
- Gamut Metadata Packet

# ■ AVI InfoFrame

"AVI InfoFrame" stands for Auxiliary Video Information InfoFrame. The information (including the color space and aspect ratio) of the transmission images is stored in it, and sent.

| (1)   | OFF/ON                                                                   | This setting determines whether the AVI InfoFrame is to be sent |                                                   |                                                                   |  |  |  |  |
|-------|--------------------------------------------------------------------------|-----------------------------------------------------------------|---------------------------------------------------|-------------------------------------------------------------------|--|--|--|--|
|       |                                                                          | 0                                                               | OFF                                               | The AVI InfoFrame is not sent.                                    |  |  |  |  |
|       |                                                                          | 1                                                               | ON                                                | The AVI InfoFrame is sent.                                        |  |  |  |  |
| Liste | d below are the AVI InfoF                                                | rame s                                                          | ettings.                                          |                                                                   |  |  |  |  |
| * T   | * These settings are not related to the video and audio output settings. |                                                                 |                                                   |                                                                   |  |  |  |  |
| (2)   | Туре                                                                     | This is                                                         | the AVI InfoFrame typ                             | e setting.                                                        |  |  |  |  |
|       |                                                                          | 2                                                               | * "Type" is displayed                             | only. It cannot be changed.                                       |  |  |  |  |
| (3)   | Version                                                                  | This is                                                         | the AVI InfoFrame ver                             | sion setting.                                                     |  |  |  |  |
|       |                                                                          | 1                                                               | Version 1                                         |                                                                   |  |  |  |  |
|       |                                                                          | 2                                                               | Version 2                                         |                                                                   |  |  |  |  |
| (4)   | Scan Info                                                                |                                                                 | ets the Scan Informations whether processing is   | on.<br>required for the transmitted images.)                      |  |  |  |  |
|       |                                                                          | 0                                                               | No Data                                           | No Data                                                           |  |  |  |  |
|       |                                                                          | 1                                                               | Overscanned                                       | Composed for an overscanned display.                              |  |  |  |  |
|       |                                                                          | 2                                                               | Underscanned                                      | Composed for an underscanned display.                             |  |  |  |  |
| (5)   | Bar Info                                                                 | This s                                                          | ets the Bar Info (valid/ir                        | nvalid for the Bar Information described later).                  |  |  |  |  |
|       |                                                                          | 0                                                               | Data Not Valid                                    | Bar Data not valid                                                |  |  |  |  |
|       |                                                                          | 1                                                               | Vertical Valid                                    | Vert.Bar info valid                                               |  |  |  |  |
|       |                                                                          | 2                                                               | Horizontal Valid                                  | Horiz.Bar info Valid                                              |  |  |  |  |
|       |                                                                          | 3                                                               | Vert. & Horiz. Valid                              | Vert. And Horiz. Bar Info valid                                   |  |  |  |  |
| (6)   | ActiveF Info                                                             |                                                                 | s the Active Format In<br>Format Aspect Ratio d   | formation Present setting (valid/invalid for the escribed later). |  |  |  |  |
|       |                                                                          | 0                                                               | No Data                                           | No Data                                                           |  |  |  |  |
|       |                                                                          | 1                                                               | Valid                                             | Active Format Information Valid                                   |  |  |  |  |
| (7)   | RGB or YCbCr                                                             | This is                                                         | the RGB or YCbCr (co                              | olor space of transmitted images) setting.                        |  |  |  |  |
|       |                                                                          | 0                                                               | RGB                                               |                                                                   |  |  |  |  |
|       |                                                                          | 1                                                               | YCbCr 4:2:2                                       |                                                                   |  |  |  |  |
|       |                                                                          | 2                                                               | YCbCr 4:4:4                                       |                                                                   |  |  |  |  |
| (8)   | AvtiveF Aspect                                                           |                                                                 | s the Active Format A                             | Aspect Ratio (aspect ratio of the video parts etc.)) setting.     |  |  |  |  |
|       |                                                                          | 0                                                               | Same Picture                                      |                                                                   |  |  |  |  |
|       |                                                                          | 1                                                               | 4:3 (center)                                      |                                                                   |  |  |  |  |
|       |                                                                          | 2                                                               | 16:9 (center)                                     |                                                                   |  |  |  |  |
|       |                                                                          | 3                                                               | 14:9 (center)                                     |                                                                   |  |  |  |  |
|       |                                                                          | 4                                                               | Box 16:9 (top)                                    |                                                                   |  |  |  |  |
|       |                                                                          | 5                                                               | Box 14:9 (top)                                    |                                                                   |  |  |  |  |
|       |                                                                          | 6                                                               | Box > 16:9 (center)                               |                                                                   |  |  |  |  |
|       |                                                                          | 7                                                               | 4:3 (14:9 center)                                 |                                                                   |  |  |  |  |
|       |                                                                          | 8                                                               | 16:9 (14:9 center)                                |                                                                   |  |  |  |  |
|       |                                                                          | 9                                                               | 16:9 (4:3 center)                                 |                                                                   |  |  |  |  |
| (9)   | Picture Aspect                                                           |                                                                 | s the Picture Aspect Ra<br>er box, etc.) setting. | tio (aspect ratio of the video parts including Bar                |  |  |  |  |
|       |                                                                          | 0                                                               | No Data                                           | No Data                                                           |  |  |  |  |
|       |                                                                          | 1                                                               | 4:3                                               | 4:3                                                               |  |  |  |  |
|       |                                                                          |                                                                 | 1                                                 | Į.                                                                |  |  |  |  |

|       | T              | I _     |                                                                    |                                     |                                                      |  |
|-------|----------------|---------|--------------------------------------------------------------------|-------------------------------------|------------------------------------------------------|--|
|       |                | 2       | 16:9                                                               |                                     | 16:9                                                 |  |
| (10)  | Scaling        |         |                                                                    | Non-Uniform Pi<br>e been scaled) se | cture Scaling (direction in which transmitted tting. |  |
|       |                | 0       | No Known                                                           |                                     | No Known non-uniform Scaling                         |  |
|       |                | 1       | Hori                                                               | zontal                              | Picture has been scaled horizontally                 |  |
|       |                | 2       | Verti                                                              | ical                                | Picture has been scaled vertically                   |  |
|       |                | 3       | Hori                                                               | z. & Vert.                          | Picture has been scaled horizontally and vertically  |  |
| (11)  | Colorimetry    | This is | s the                                                              | Colorimetry (the                    | e standard whose coefficients were used for          |  |
| , ,   | •              | conve   | rsion                                                              | into color differen                 | ce signals) setting.                                 |  |
|       |                | 0       | No E                                                               | )ata                                | No Data                                              |  |
|       |                | 1       | SMP                                                                | TE170M                              | SMPTE170M/ITU601                                     |  |
|       |                |         | ITU6                                                               | 01                                  |                                                      |  |
|       |                | 2       | ITU7                                                               | '09                                 | ITU709                                               |  |
|       |                | 3       | Exte                                                               | nded Valid                          | Extended Colorimetry Information Valid               |  |
| (12)  | Video Code     | This is | the \                                                              |                                     | tification Code setting.                             |  |
|       |                | 0 - 59  |                                                                    |                                     | ils on the timings indicated by Code, refer to       |  |
|       |                |         |                                                                    | CEA-861-D.                          |                                                      |  |
| (13)  | Repetition     | 1 - 10  |                                                                    |                                     | Repetition Factor setting.                           |  |
| (14)  | Top Bar        | 0 - 655 | 535                                                                |                                     | Number of End of Top Bar setting (letter box top     |  |
| (4.5) | <b>.</b>       |         |                                                                    | bar size setting).                  |                                                      |  |
| (15)  | Bottom Bar     | 0 - 65  | 535                                                                | bottom bar size s                   | Number of Start of Bottom Bar setting (letter box    |  |
| (16)  | Left Bar       | 0 - 655 | 35                                                                 |                                     | Number of End of Left Bar setting (pillar box left   |  |
| (10)  | Leit Dai       | 0 - 05. | ,,,,                                                               | bar size setting).                  | <del>- "</del>                                       |  |
| (17)  | Right Bar      | 0 - 65  | 535                                                                | 0,                                  | Number of Start of Right Bar setting (pillar box     |  |
| (18)  | Quantization   | This is | the I                                                              |                                     | n Range setting (quantization range when RGB         |  |
| ( )   |                | image   | s app                                                              | ly for Colorimetry)                 | ).                                                   |  |
|       |                | 0       | Defa                                                               |                                     |                                                      |  |
|       |                | 1       |                                                                    | ted Range                           |                                                      |  |
|       |                | 2       |                                                                    | Range                               |                                                      |  |
| (19)  | Extended Colo. |         |                                                                    | Extended Colorime                   |                                                      |  |
|       |                |         | is is referenced when Extended Valid has been set as the Colorimet |                                     |                                                      |  |
|       |                | setting | XvYCC601                                                           |                                     |                                                      |  |
|       |                | 0       |                                                                    |                                     |                                                      |  |
| (00)  |                | 1       | XvYCC709                                                           |                                     |                                                      |  |
| (20)  | IT content     | This is |                                                                    | II Content (who                     | ether the transmitted images are IT content)         |  |
|       |                | 0       | No E                                                               | Nata                                |                                                      |  |
|       |                | 1       |                                                                    |                                     |                                                      |  |
|       |                |         | IT content                                                         |                                     |                                                      |  |

# **■ SPD InfoFrame**

"SPD InfoFrame" stands for Source Product Description InfoFrame. The information of the transmission device is stored in it, and sent.

| (1) | OFF/ON                     | This s                | This setting determines whether the SPD InfoFrame is to be sent. |                                                                                                    |  |  |
|-----|----------------------------|-----------------------|------------------------------------------------------------------|----------------------------------------------------------------------------------------------------|--|--|
|     |                            | 0                     | OFF                                                              | The SPD InfoFrame is not sent.                                                                                |  |  |
|     |                            | 1                     | ON                                                               | The SPD InfoFrame is sent.                                                                                    |  |  |
|     | d below are the SPD Info   |                       | •                                                                |                                                                                                    |  |  |
| * T | hese settings are not rela | ted to the            | he video and audio οι                                            | utput settings.                                                                                               |  |  |
| (2) | Туре                       | This is               | the SPD InfoFrame                                                | <u>··</u>                                                                                                    |  |  |
|     |                            | 3                     |                                                                  | d only. It cannot be changed.                                                                                 |  |  |
| (3) | Version                    | This is               | the SPD InfoFrame                                                | · · · · · · · · · · · · · · · · · · ·                                                                         |  |  |
|     |                            | 1                     | Version1                                                         | * "Version" is displayed only. It cannot be changed.                                                          |  |  |
| (4) | Vendor Name                | This is               | the Vendor Name (n                                               | ame of the transmission device vendor) setting.                                                               |  |  |
|     |                            | Maxin                 | num 8 characters                                                 | For further details on the input method, refer to steps (2) and following in section "2.3 Setting the names." |  |  |
| (5) | Product Description        |                       | ne Product Description setting.                                  | n (name of the transmission device (model name,                                                               |  |  |
|     |                            | Maximum 16 characters |                                                                  | For further details on the input method, refer to steps (2) and following in section "2.3 Setting the names." |  |  |
| (6) | Source Device              | This is               |                                                                  | e Information (the type of transmission device)                                                               |  |  |
|     |                            | 0                     | Unknown                                                          |                                                                                                    |  |  |
|     |                            | 1                     | Digital STB                                                      |                                                                                                    |  |  |
|     |                            | 2                     | DVD Player                                                       |                                                                                                    |  |  |
|     |                            | 3                     | D-VHS                                                            |                                                                                                    |  |  |
|     |                            | 4                     | HDD Video recorde                                                | r                                                                                                    |  |  |
|     |                            | 5                     | DVC                                                              |                                                                                                    |  |  |
|     |                            | 6                     | DSC                                                              |                                                                                                    |  |  |
|     |                            | 7                     | 7 Video CD                                                       |                                                                                                    |  |  |
|     |                            | 8                     | Game                                                             |                                                                                                    |  |  |
|     |                            | 9                     | PC general                                                       |                                                                                                    |  |  |
|     |                            | Α                     | Blue-Ray Disc                                                    |                                                                                                    |  |  |
|     |                            | В                     | Super Audio CD                                                   |                                                                                                    |  |  |

# ■ Audio InfoFrame

The transmission audio information is stored in the Audio InfoFrame, and sent.

| (1)   | OFF/ON                                                                 | This s       | is setting determines whether the Audio InfoFrame is to be sent. |                                  |  |  |
|-------|------------------------------------------------------------------------|--------------|------------------------------------------------------------------|----------------------------------|--|--|
| ` /   |                                                                        | 0            | OFF                                                              | The Audio InfoFrame is not sent. |  |  |
|       |                                                                        | 1            | ON                                                               | The Audio InfoFrame is sent.     |  |  |
| Liste | d below are the Audio Inf                                              | oFrame       | settings.                                                        |                                  |  |  |
|       | These settings are not related to the video and audio output settings. |              |                                                                  |                                  |  |  |
| (2)   | Туре                                                                   | This is      | the AVI Audio InfoFrar                                           | ne type setting.                 |  |  |
|       |                                                                        | 4            | * "Type" is displayed                                            | only. It cannot be changed.      |  |  |
| (3)   | Version                                                                | This is      | the Audio InfoFrame v                                            | •                                |  |  |
|       |                                                                        | 1            | * "Version" is displaye                                          | ed only. It cannot be changed.   |  |  |
| (4)   | Coding Type                                                            | This is      | the Audio Coding Type                                            | e setting.                       |  |  |
|       |                                                                        | 0            | Refer StremHeader                                                | Refer to Stream Header           |  |  |
|       |                                                                        | 1            | IEC60958 PCM                                                     |                                  |  |  |
|       |                                                                        | 2            | AC-3                                                             |                                  |  |  |
|       |                                                                        | 3            | MPEG1 (Layers 1&2)                                               |                                  |  |  |
|       |                                                                        | 4            | MP3 (MPEG1 Layer 3                                               | 3)                               |  |  |
|       |                                                                        | 5            | MPEG2 (multi ch.)                                                |                                  |  |  |
|       |                                                                        | 6            | AAC                                                              |                                  |  |  |
|       |                                                                        | 7            | DTS                                                              |                                  |  |  |
|       |                                                                        | 8            | ATRAC                                                            |                                  |  |  |
|       |                                                                        | 9            | One Bit Audio                                                    |                                  |  |  |
|       |                                                                        | Α            | Dolby Digital +                                                  |                                  |  |  |
|       |                                                                        | В            | DTS-HD                                                           |                                  |  |  |
|       |                                                                        | С            | MLP                                                              |                                  |  |  |
|       |                                                                        | D            | DST                                                              |                                  |  |  |
|       |                                                                        | E            | WMA Pro                                                          |                                  |  |  |
| (5)   | Channel Count                                                          |              | the Audio Channel Co                                             | _                                |  |  |
|       |                                                                        | 0            | Refer<br>StreamHeader                                            | Refer to Stream Header           |  |  |
|       |                                                                        | 1            | 2 ch                                                             |                                  |  |  |
|       |                                                                        | $\downarrow$ | $\downarrow$                                                     |                                  |  |  |
|       |                                                                        | 7            | 8 ch                                                             |                                  |  |  |
| (6)   | Sampling Freq                                                          | This is      | the Sampling Frequer                                             | ncy setting.                     |  |  |
|       |                                                                        | 0            | Refer                                                            | Refer to Stream Header           |  |  |
|       |                                                                        |              | StreamHeader                                                     |                                  |  |  |
|       |                                                                        | 1            | 32 kHz                                                           |                                  |  |  |
|       |                                                                        | 2            | 44.1 kHz                                                         |                                  |  |  |
|       |                                                                        | 3            | 48 kHz                                                           |                                  |  |  |
|       |                                                                        | 4            | 88.2 kHz                                                         |                                  |  |  |
|       |                                                                        | 5            | 96 kHz                                                           |                                  |  |  |
|       |                                                                        | 6            | 176.4 kHz                                                        |                                  |  |  |
| (3)   | Commis O!                                                              | 7            | 192 kHz                                                          |                                  |  |  |
| (7)   | Sample Size                                                            |              | is the Sample Size setting.                                      |                                  |  |  |
|       |                                                                        | 0            | Refer Refer to Stream Header StreamHeader                        |                                  |  |  |
|       |                                                                        | 1            | 16 bit                                                           | <u></u>                          |  |  |
|       |                                                                        | 2            | 20 bit                                                           |                                  |  |  |
|       |                                                                        | 3            | 24 bit                                                           |                                  |  |  |
| (8)   | Speaker Placement                                                      |              | the Channel/Speaker                                              | Allocation setting               |  |  |
| (0)   | opeaner i lacement                                                     | 11110 10     | , the original opeaker                                           | moodion setting.                 |  |  |

|      |                   | _     |                                        |           |            |            |           |          |          |         |
|------|-------------------|-------|----------------------------------------|-----------|------------|------------|-----------|----------|----------|---------|
|      |                   |       | 8ch                                    | 7ch       | 6ch        | 5ch        | 4ch       | 3ch      | 2ch      | 1ch     |
|      |                   | 0     |                                        | -         | -          | -          | -         | -        | FR       | FL      |
|      |                   | 1     |                                        | -         | -          | -          | -         | LFE      | FR       | FL      |
|      |                   | 2     |                                        | -         | -          | -          | FC        | -        | FR       | FL      |
|      |                   | 3     |                                        | -         | -          | -          | FC        | LFE      | FR       | FL      |
|      |                   | 4     |                                        | -         | -          | RC         | -         | -        | FR       | FL      |
|      |                   | 5     |                                        | -         | -          | RC         | -         | LFE      | FR       | FL      |
|      |                   | 6     |                                        | -         | -          | RC         | FC        | -        | FR       | FL      |
|      |                   | 7     |                                        | -         | -          | RC         | FC        | LFE      | FR       | FL      |
|      |                   | 8     |                                        | -         | RR         | RL         | -         | -        | FR       | FL      |
|      |                   | 9     |                                        | -         | RR         | RL         | -         | LFE      | FR       | FL      |
|      |                   | 10    |                                        | -         | RR         | RL         | FC        | -        | FR       | FL      |
|      |                   | 11    |                                        | -         | RR         | RL         | FC        | LFE      | FR       | FL      |
|      |                   | 12    |                                        | RC        | RR         | RL         | -         | -        | FR       | FL      |
|      |                   | 13    |                                        | RC        | RR         | RL         | -         | LFE      | FR       | FL      |
|      |                   | 14    |                                        | RC        | RR         | RL         | FC        | -        | FR       | FL      |
|      |                   | 15    |                                        | RC        | RR         | RL         | FC        | LFE      | FR       | FL      |
|      |                   | 16    | RRC                                    | RLC       | RR         | RL         | -         | -        | FR       | FL      |
|      |                   | 17    | RRC                                    | RLC       | RR         | RL         | -         | LFE      | FR       | FL      |
|      |                   | 18    | RRC                                    | RLC       | RR         | RL         | FC        | -        | FR       | FL      |
|      |                   | 19    | RRC                                    | RLC       | RR         | RL         | FC        | LFE      | FR       | FL      |
|      |                   | 20    | FRC                                    | FLC       | -          | -          | -         | -        | FR       | FL      |
|      |                   | 21    | FRC                                    | FLC       | -          | -          | -         | LFE      | FR       | FL      |
|      |                   | 22    | FRC                                    | FLC       | -          | -          | FC        | -        | FR       | FL      |
|      |                   | 23    | FRC                                    | FLC       | -          | -          | FC        | LFE      | FR       | FL      |
|      |                   | 24    | FRC                                    | FLC       | -          | RC         | -         | -        | FR       | FL      |
|      |                   | 25    | FRC                                    | FLC       | -          | RC         | -         | LFE      | FR       | FL      |
|      |                   | 26    | FRC                                    | FLC       | -          | RC         | FC        | -        | FR       | FL      |
|      |                   | 27    | FRC                                    | FLC       | -          | RC         | FC        | LFE      | FR       | FL      |
|      |                   | 28    | FRC                                    | FLC       | RR         | RL         | -         | -        | FR       | FL      |
|      |                   | 29    | FRC                                    | FLC       | RR         | RL         | -         | LFE      | FR       | FL      |
|      |                   | 30    | FRC                                    | FLC       | RR         | RL         | FC        | -        | FR       | FL      |
|      |                   | 31    | FRC                                    | FLC       | RR         | RL         | FC        | LFE      | FR       | FL      |
| (9)  | Level Shift Value |       | This is the Level Shift Value setting. |           |            |            |           |          |          |         |
|      |                   | 0 -15 |                                        |           |            |            |           |          |          |         |
| (10) | Down-mix          |       |                                        |           | nhibit Fla | -          |           |          |          |         |
|      |                   | 0     | Permitt                                | ed / No I | nfo        | Permitte   | ed or n   | o inform | ation ab | out any |
|      |                   |       | <b>.</b>                               |           |            |            | n of this |          |          |         |
|      |                   | 1     | Prohibi                                | ted       |            | Prohibited |           |          |          |         |

#### **■ MPEG InfoFrame**

If the original source of the data prior to its conversion to HDMI is MPEG data, its information is stored in MPEG InfoFrame, and sent.

| (1)   | OFF/ON                                        | This se   | etting determines whether the MPEG InfoFrame is to be sent. |                                    |  |  |  |
|-------|-----------------------------------------------|-----------|-------------------------------------------------------------|------------------------------------|--|--|--|
|       |                                               | 0         | OFF                                                         | The MPEG InfoFrame is not sent.    |  |  |  |
|       |                                               | 1         | ON                                                          | The MPEG InfoFrame is sent.        |  |  |  |
| Liste | Listed below are the MPEG InfoFrame settings. |           |                                                             |                                    |  |  |  |
| * T   | hese settings are not rela                    | ted to tl | he video and audio out                                      | out settings.                      |  |  |  |
| (2)   | Туре                                          | This is   | the MPEG InfoFrame                                          | type setting.                      |  |  |  |
|       |                                               | 5         | * "Type" is displayed only. It cannot be changed.           |                                    |  |  |  |
| (3)   | Version                                       | This is   | the MPEG InfoFrame                                          | version setting.                   |  |  |  |
|       |                                               | 1         | * "Version" is displaye                                     | ed only. It cannot be changed.     |  |  |  |
| (4)   | Bit Rate                                      | 0 - 429   | <b>94</b> M <b>967</b> k <b>295</b> Hz                      | This is the MPEG bit rate setting. |  |  |  |
| (5)   | Field Repeat                                  | This is   | the Field Repeat setting                                    | ıg.                                |  |  |  |
|       |                                               | 0         | New Field(picture)                                          |                                    |  |  |  |
|       |                                               | 1         | Repeated Field                                              |                                    |  |  |  |
| (6)   | Frame                                         | This is   | the MPEG Frame setti                                        | ng.                                |  |  |  |
|       |                                               | 0         | Unknown(No Data)                                            |                                    |  |  |  |
|       |                                               | 1         | I Picture                                                   |                                    |  |  |  |
|       |                                               | 2         | B Picture                                                   |                                    |  |  |  |
|       |                                               | 3         | P Picture                                                   |                                    |  |  |  |

### ■ ACP Packet

"ACP Packet" stands for Audio Content Protection Packet. The copyright protection information added to DVD-Audio and Super Audio CD contents is stored in it, and sent.

| (1)                  | OFF/ON                                                                   | This s                                  | setting determines whether the ACP Packet is to be sent. |                                                                 |  |  |  |
|----------------------|--------------------------------------------------------------------------|-----------------------------------------|----------------------------------------------------------|-----------------------------------------------------------------|--|--|--|
|                      |                                                                          | 0                                       | OFF                                                      | The ACP Packet is not sent.                                     |  |  |  |
|                      |                                                                          | 1                                       | ON                                                       | The ACP Packet is sent.                                         |  |  |  |
| Liste                | d below are the ACP Pac                                                  | ket sett                                | tings.                                                   |                                                                 |  |  |  |
| * T                  | * These settings are not related to the video and audio output settings. |                                         |                                                          |                                                                 |  |  |  |
| (2)                  | ACP_Type                                                                 | This is                                 | the ACP Type setting.                                    |                                                                 |  |  |  |
|                      |                                                                          | 0                                       | Generic Audio                                            |                                                                 |  |  |  |
|                      |                                                                          | 1                                       | IEC60958 Audio                                           |                                                                 |  |  |  |
|                      |                                                                          | 2                                       | DVD-Audio                                                |                                                                 |  |  |  |
|                      |                                                                          | 3                                       | Super Audio CD                                           |                                                                 |  |  |  |
| (3)                  | DVD-Audio Type                                                           | This is                                 | the DVD-Audio_Type_                                      | Dependent_Generation setting.                                   |  |  |  |
|                      |                                                                          | 0                                       | * This must be set to                                    | This must be set to 1 when "DVD-Audio" has been selected as the |  |  |  |
|                      |                                                                          | 1                                       | ACP_Type setting.                                        |                                                                 |  |  |  |
| (4)                  | CopyPermission                                                           |                                         | _Copy_permission (the<br>Audio content) is set he        | information concerning the permission to copy re.               |  |  |  |
|                      |                                                                          | 0                                       | Copy Freely                                              | by Freely                                                       |  |  |  |
|                      |                                                                          | 1                                       | (reserved)                                               |                                                                 |  |  |  |
|                      |                                                                          | 2                                       | Specify CopyNumbe                                        | r                                                               |  |  |  |
|                      |                                                                          | 3                                       | No More Copies                                           |                                                                 |  |  |  |
|                      |                                                                          | umber of times DVD-Audio content may be |                                                          |                                                                 |  |  |  |
| copied) is set here. |                                                                          |                                         |                                                          |                                                                 |  |  |  |
|                      |                                                                          | 0                                       | 1 copies                                                 |                                                                 |  |  |  |

|      |                  | Ι.                                                                                                    | 1_                                                                 |                                      |                           |                            |  |  |
|------|------------------|----------------------------------------------------------------------------------------------------|--------------------------------------------------------------------|--------------------------------------|---------------------------|----------------------------|--|--|
|      |                  | 1                                                                                                    | 2 co                                                               |                                      |                           |                            |  |  |
|      |                  | 2                                                                                                    | 4 co                                                               | •                                    |                           |                            |  |  |
|      |                  | 3                                                                                                    | 6 co                                                               |                                      |                           |                            |  |  |
|      |                  | 4                                                                                                    | 8 co                                                               |                                      |                           |                            |  |  |
|      |                  | 5                                                                                                    | -                                                                  | opies                                |                           |                            |  |  |
|      |                  | 6                                                                                                    | 3 со                                                               | •                                    |                           |                            |  |  |
|      |                  | 7                                                                                                    | Cop                                                                | y OneGeneration                      | 1                         |                            |  |  |
| (6)  | Quality          | Audio here.                                                                                                    | _Qua                                                               | ity (the quality in                  | which DVD-Audio conte     | nt is to be copied) is set |  |  |
|      |                  |                                                                                                    | No.                                                                | of channels                          | Sampling frequency        | Bit width                  |  |  |
|      |                  | 0                                                                                                    | 2 ch                                                               | annels or less                       | Lower than 48 kHz         | 16 bits or less            |  |  |
|      |                  | 1                                                                                                    | 2 ch                                                               | annels or less                       | No restrictions           | No restrictions            |  |  |
|      |                  | 2                                                                                                    | No r                                                               | estrictions                          | No restrictions           | No restrictions            |  |  |
|      |                  | 3                                                                                                    | No r                                                               | estrictions                          | Lower than 48 kHz         | 16 bits or less            |  |  |
| (7)  | Transaction      |                                                                                                    |                                                                    | saction (whether<br>the DVD-Audio    |                           | nal access control is      |  |  |
|      |                  | 0                                                                                                    | Not                                                                | Present                              | not present               |                            |  |  |
|      |                  | 1                                                                                                    | (res                                                               | erved)                               | Reserved for copyrightuse | nt management system       |  |  |
| (8)  | Count_A          |                                                                                                    |                                                                    | ne number of time                    |                           | contents can be copied     |  |  |
|      |                  | 0                                                                                                    | Prohibited                                                         |                                      |                           |                            |  |  |
|      |                  | 1 - 25                                                                                                    | Allowed from 1 to 254 times                                        |                                      |                           |                            |  |  |
|      |                  | 255                                                                                                    |                                                                    | No restrictions                      |                           |                            |  |  |
| (9)  | Count_S          | Count_S (the number of times the Super Audio CD contents can be copied by a secure recorder) is set here.            |                                                                    |                                      |                           |                            |  |  |
|      |                  | 0                                                                                                    |                                                                    | Prohibited                           |                           |                            |  |  |
|      |                  | 1 - 25                                                                                                    | 4                                                                  | Allowed from 1 to                    | to 254 times              |                            |  |  |
|      |                  | 255                                                                                                    |                                                                    | No restrictions                      |                           |                            |  |  |
| (10) | Count_U          |                                                                                                    | t_U (the number of times the Super Audio CD contents can be copied |                                      |                           |                            |  |  |
|      |                  | 0 an                                                                                                    | by an unlisted recorder) is set here.  Prohibited                  |                                      |                           |                            |  |  |
|      |                  | 1 - 25                                                                                                    | 4                                                                  |                                      | 254 times                 |                            |  |  |
|      |                  | 255                                                                                                    | Allowed from 1 to 254 times  No restrictions                       |                                      |                           |                            |  |  |
| (11) | CCI_Flags_Q_A    |                                                                                                    | logo                                                               |                                      | in which Super Audio of   | entant is to be copied by  |  |  |
| (11) | COI_Flags_Q_A    | CCI_Flags_Q_A (the quality in which Super Audio content is to be copied by an approved secure recorder) is set here. |                                                                    |                                      |                           |                            |  |  |
|      |                  | 0                                                                                                    |                                                                    | Quality                              | 7.0 000                   |                            |  |  |
|      |                  | 1                                                                                                    | -                                                                  | mited DSD Quali                      | tv                        |                            |  |  |
| (12) | CCI_Flags_Q_S    | CCL F                                                                                                    | 1                                                                  |                                      | <u> </u>                  | ontent is to be copied by  |  |  |
| ( /  | 3-1-2-           | _                                                                                                    |                                                                    | corder) is set here                  | •                         |                            |  |  |
|      |                  | 0 CD Quality                                                                                                    |                                                                    |                                      |                           |                            |  |  |
|      |                  | 1                                                                                                    | Unli                                                               | mited DSD Quali                      | ty                        |                            |  |  |
| (13) | CCI_Flags_Q_U    |                                                                                                    |                                                                    | Q_U (the quality recorder) is set he |                           | ontent is to be copied by  |  |  |
|      |                  | 0                                                                                                    |                                                                    | Quality                              |                           |                            |  |  |
|      |                  | 1                                                                                                    | -                                                                  | mited DSD Quali                      | ty                        |                            |  |  |
| (14) | CCI_Flags_Move_A |                                                                                                    | lags_                                                              | Move_A (whethe                       | <u> </u>                  | lio content by individual  |  |  |
|      |                  | 0                                                                                                    |                                                                    | Allowed                              | 5 1000 acr 15 anowed) is  | , 550 11010.               |  |  |
|      |                  | U                                                                                                    | 1101                                                               | TII O W GU                           |                           |                            |  |  |

|      |                  | 1                                                                                                    | Allowed       |  |  |  |
|------|------------------|----------------------------------------------------------------------------------------------------|---------------|--|--|--|
| (15) | CCI_Flags_Move_S | CCI_Flags_Move_S (whether copying of Super Audio content by individual track onto a secure recorder is allowed) is set here.    |               |  |  |  |
|      |                  | 0                                                                                                    | 0 Not Allowed |  |  |  |
|      |                  | 1 Allowed                                                                                                    |               |  |  |  |
| (16) | CCI_Flags_Move_U | CCI_Flags_Move_U (whether copying of Super Audio content by individual track onto an unlisted recorder is allowed) is set here. |               |  |  |  |
|      |                  | 0 Not Allowed                                                                                                    |               |  |  |  |
|      |                  | 1                                                                                                    | Allowed       |  |  |  |

# **■ ISRC Packet**

"ISRC Packet" stands for International Standard Recording Code Packet. The sound source identification codes and other information are stored in it, and sent.

| (1)   | OFF/ON ISRC1                                           | Wheth                                                                   | Whether to send the ISRC1 Packet is set here. |                                                |  |  |
|-------|--------------------------------------------------------|-------------------------------------------------------------------------|-----------------------------------------------|------------------------------------------------|--|--|
|       |                                                        | 0                                                                       |                                               |                                                |  |  |
|       |                                                        | 1                                                                       | ON                                            | The ISRC1 Packet is sent.                      |  |  |
| (2)   | OFF/ON ISRC2                                           | Wheth                                                                   | er to send the ISRC2 F                        | Packet is set here.                            |  |  |
|       |                                                        | 0                                                                       | OFF                                           | The ISRC2 Packet is not sent.                  |  |  |
|       |                                                        | 1                                                                       | ON                                            | The ISRC2 Packet is sent.                      |  |  |
|       | ed below are the ISRC Pa<br>hese settings are not rela |                                                                         |                                               | out settings                                   |  |  |
| (3)   | ISRC Cont                                              |                                                                         | the ISRC Continued s                          |                                                |  |  |
| (-)   |                                                        | 0                                                                       | ISRC2 is not sent.                            | - tan-ig.                                      |  |  |
|       |                                                        | 1                                                                       | ISRC2 is sent.                                |                                                |  |  |
| (4)   | ISRC_Valid                                             |                                                                         | the ISRC Valid setting                        |                                                |  |  |
| ( ' ) |                                                        |                                                                         | •                                             | er data has been set to the ISRC_Status in the |  |  |
|       |                                                        | ISRC Packet and whether the UPC_EAN_ISRC_XX field is valid.)            |                                               |                                                |  |  |
|       |                                                        | 0 Invalid                                                               |                                               |                                                |  |  |
|       |                                                        | 1                                                                       | Valid                                         |                                                |  |  |
| (5)   | ISRC_Status                                            |                                                                         | the ISRC_Status setting                       | <u> </u>                                       |  |  |
|       |                                                        | (ISRC_Status indicates the position on the current track.)              |                                               |                                                |  |  |
|       |                                                        | 0 Starting                                                              |                                               |                                                |  |  |
|       |                                                        | 1                                                                       | Intermediate                                  |                                                |  |  |
|       |                                                        | 2                                                                       | Ending                                        |                                                |  |  |
| (6)   | Validity Info                                          |                                                                         | the Validity information                      |                                                |  |  |
|       |                                                        | (This indicates whether the ISRC and UPC/EAN data is valid or invalid.) |                                               |                                                |  |  |
|       |                                                        | 0                                                                       | Vo Validity                                   |                                                |  |  |
|       |                                                        | 1                                                                       | ISRC                                          |                                                |  |  |
|       |                                                        | 2                                                                       | UPC/EAN                                       |                                                |  |  |
|       |                                                        | 3                                                                       | UPC/EAN and ISRC                              |                                                |  |  |
| (7)   | Catalogue Code                                         |                                                                         | `                                             | JPC/EAN #1 - 13) setting.                      |  |  |
|       |                                                        | Number consisting of 13 digits                                          |                                               |                                                |  |  |
| (8)   | Country Code                                           | This is the Country Code (ISRC #1 - 2) setting.                         |                                               |                                                |  |  |
|       |                                                        |                                                                         | Character string consisting of 2 letters      |                                                |  |  |
| (9)   | First Owner Code                                       |                                                                         | the First Owner Code                          | · •                                            |  |  |
|       |                                                        |                                                                         | cter string consisting                        | -                                              |  |  |
| (10)  | Year of Rec. Code                                      | This is                                                                 | the Year-of-recording                         | code (ISRC #6 - 7) setting.                    |  |  |

|    |     |                     | Number consisting of 2 digits                                           |  |  |  |
|----|-----|---------------------|-------------------------------------------------------------------------|--|--|--|
| (1 | 11) | Recording-item Code | This is the Recording code / Recording-item code (ISRC #8 -12) setting. |  |  |  |
|    |     |                     | Number consisting of 5 digits                                           |  |  |  |

### **■** Gamut Metadata Packet

If the transmission images have been sent by xvYCC, their color space information (range, etc.) is stored in the Gamut Metadata Packet, and sent.

| (1)   | OFF/ON                                                                   | This s  | etting                                                             | determines wheth                         | ner the Gamut Metadata Packet is to be sent.     |  |  |
|-------|--------------------------------------------------------------------------|---------|--------------------------------------------------------------------|------------------------------------------|--------------------------------------------------|--|--|
|       |                                                                          | 0       | OFF                                                                |                                          | The Gamut Metadata Packet is not sent.           |  |  |
|       |                                                                          | 1       | ON                                                                 |                                          | The Gamut Metadata Packet is sent.               |  |  |
| Liste | d below are the Gamut M                                                  | etadata | Pack                                                               | cet settings.                            |                                                  |  |  |
| * T   | * These settings are not related to the video and audio output settings. |         |                                                                    |                                          |                                                  |  |  |
| (2)   | Next-Field                                                               |         | This is the Next_Field setting.                                    |                                          |                                                  |  |  |
|       |                                                                          |         |                                                                    |                                          | D (Gamut Boundary Description) sent in this      |  |  |
|       |                                                                          |         |                                                                    | •                                        | oplicable to the next video field.)              |  |  |
|       |                                                                          | _       | 0 Not applicable                                                   |                                          |                                                  |  |  |
| (0)   | N 0 1 000                                                                | 1       |                                                                    | icable                                   |                                                  |  |  |
| (3)   | No_Current_GBD                                                           |         |                                                                    | No_Current_GBD                           |                                                  |  |  |
|       |                                                                          | invalid |                                                                    | tes whether GBD                          | sent in this Gamut Metadata Packet is valid or   |  |  |
|       |                                                                          | 0       | Inva                                                               | id                                       |                                                  |  |  |
|       |                                                                          | 1       |                                                                    |                                          |                                                  |  |  |
| (4)   | GBD_Profile                                                              | This is | Valid                                                              | BBD Profile settin                       | IQ.                                              |  |  |
| ,     |                                                                          | 0       | P0                                                                 |                                          | <u> </u>                                         |  |  |
|       |                                                                          | 1       | P1                                                                 |                                          |                                                  |  |  |
|       |                                                                          | 2       | P2                                                                 |                                          |                                                  |  |  |
|       |                                                                          | 3       | P3                                                                 |                                          |                                                  |  |  |
| (5)   | AffectedGamutSeqNu                                                       | 0 - 15  |                                                                    | This is the Affect                       | ed_Gamut_Seq_Num setting.                        |  |  |
|       | m                                                                        |         |                                                                    |                                          | e number of GBD (Gamut boundary description)     |  |  |
|       |                                                                          |         |                                                                    |                                          | ut Metadata Packet.)                             |  |  |
| (6)   | Current_GamutSeqN                                                        | 0 - 15  |                                                                    |                                          | nt_Gamut_Seq_Num setting.                        |  |  |
|       | um                                                                       |         |                                                                    | video field.)                            | ne number of the GBD that applies to the current |  |  |
| (7)   | Packet_Seq                                                               |         |                                                                    | Packet_Seq setting                       |                                                  |  |  |
|       |                                                                          |         |                                                                    |                                          | mut Metadata Packet is in the Gamut Metadata     |  |  |
|       |                                                                          |         |                                                                    | uence.)                                  | 1                                                |  |  |
|       |                                                                          | 0       |                                                                    | mediate                                  | Intermediate packet in sequence                  |  |  |
|       |                                                                          | 1       | First                                                              |                                          | First packet in sequence                         |  |  |
|       |                                                                          | 2       | Last                                                               |                                          | Last packet in sequence                          |  |  |
| (0)   | Farment Flam                                                             | 3       | Only                                                               |                                          | Only packet in sequence                          |  |  |
| (8)   | Format_Flag                                                              |         |                                                                    | ormat_Flag settir<br>tes the format of t |                                                  |  |  |
|       |                                                                          | 0       |                                                                    | ices/Facets                              | Vertices/Facets description                      |  |  |
|       |                                                                          | 1       |                                                                    |                                          | Range description                                |  |  |
| (9)   | Colorprecision                                                           |         | Range   Range description  nis is the GBD Color Precision setting. |                                          |                                                  |  |  |
| (3)   | Colorprecision                                                           |         |                                                                    |                                          | bit width) of the vertex and range data in GBD.) |  |  |
|       |                                                                          | 0       | 8 bit                                                              | •                                        | za man, or the vertex and range data in ODD.)    |  |  |
|       |                                                                          |         | J ~!!                                                              |                                          |                                                  |  |  |

|      | T           |                                                         | T                                                                                                    |               | 1                                 |  |  |
|------|-------------|---------------------------------------------------------|----------------------------------------------------------------------------------------------------|---------------|-----------------------------------|--|--|
|      |             | 1                                                       | 10 bit                                                                                                    |               |                                   |  |  |
|      |             | 2                                                       | 12 bit                                                                                                    |               |                                   |  |  |
| (10) | Color_Space |                                                         | This is the GBD_Color_Space setting.                                                                                                    |               |                                   |  |  |
|      |             | ■ W                                                     |                                                                                                    | 1             | lected as the Format_Flag setting |  |  |
|      |             | 0                                                       | ITU-R BT.709                                                                                                    |               | 09 (using RGB)                    |  |  |
|      |             | 1                                                       | xvYCC601                                                                                                    | xvYCC601      | (IEC61966-2-4-SD) (using YCbCr)   |  |  |
|      |             | 2                                                       | xvYCC709 xvYCC709                                                                                                    |               | (IEC61966-2-4-HD) (using YCbCr)   |  |  |
|      |             | 3                                                       | XYZ                                                                                                    | XYZ           | XYZ                               |  |  |
|      |             |                                                         | /hen Range (1) has bee                                                                                                    | n selected as | s the Format_Flag setting         |  |  |
|      |             | 0                                                       | Reserved                                                                                                    | Reserved      |                                   |  |  |
|      |             |                                                         | xvYCC601                                                                                                    | RGB expres    | ssion of xvYCC601 coordinates     |  |  |
|      |             | 2                                                       | xvYCC709                                                                                                    | RGB expres    | ssion of xvYCC709 coordinates     |  |  |
|      |             | 3                                                       | Reserved                                                                                                    | Reserved      |                                   |  |  |
| (12) |             | * This For Color 8 bit: 10 bit 12 bit This is For Color | This is the Number_Vertices setting.  * This is displayed only when Vertices/facets (0) has been selected as the Format_Flag setting.  Colorprecision =  8 bit: 4 - 8  10 bit: 4 - 6  12 bit: 4 - 5  This is the Packed_GBD_Vertices_Data setting.  * This is displayed only when Vertices/facets (0) has been selected as the Format_Flag setting.  Colorprecision =  The Y, Cb and Cr values of the colors (Data) are set here. |               |                                   |  |  |
|      | Data3       | 10 bit                                                  | : 0 - 1023                                                                                                    |               |                                   |  |  |
|      | Data4       | 12 bit                                                  | : 0 - 4095                                                                                                    |               |                                   |  |  |
| (13) | 1           |                                                         | This is the Packed_Range_Data setting.  * This is displayed only when Range (1) has been selected as t Format_Flag setting.                                                                                                    |               |                                   |  |  |
|      | Min_Red     |                                                         | precision =                                                                                                    |               | The Range Data of the colors      |  |  |
|      | Max_Red     |                                                         | -3.96875 - +3.96875                                                                                                    |               | (Red, Green and Blue) are set     |  |  |
|      | Min_Green   |                                                         | : -3.9921875 - +3.99218                                                                                                    |               | here.                             |  |  |
|      | Max_Green   | 12 bit                                                  | : -3.998046875 - +3.998                                                                                                    | 3046875       |                                   |  |  |
|      | Min_Blue    |                                                         |                                                                                                    |               |                                   |  |  |
|      | Max_Blue    |                                                         |                                                                                                    |               |                                   |  |  |

#### 4.2.4 CEC function

HDMI can send and receive the CEC commands, and display them on the screen. The CEC function has three operation modes.

#### a) Monitor mode (Monitor)

In this mode, the sending and receiving of the commands generated between the equipment connected to CEC are displayed on the screen.

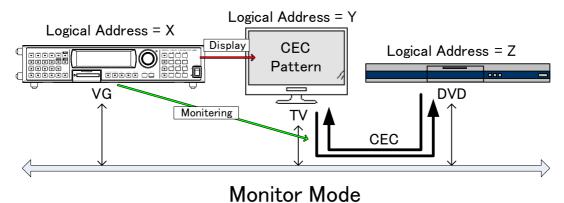

#### b) Transmission mode (Transmission)

In this mode, the commands are sent from the generator to the designated logical address.

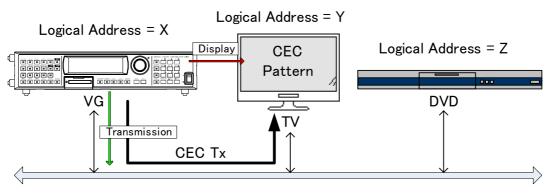

# Transmission Mode

#### c) Response mode (Response)

In this mode, the commands are sent as responses when the designated commands have been transmitted.

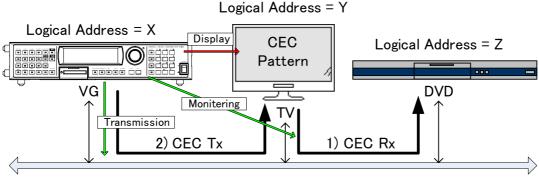

Response Mode

#### <CEC display procedure>

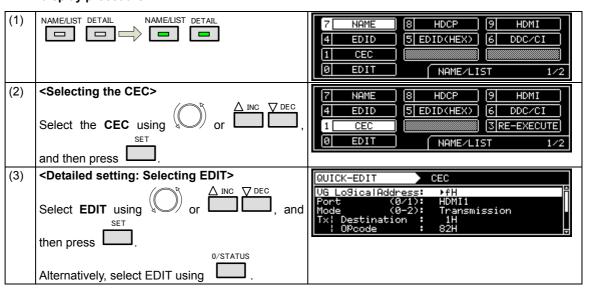

#### <Table of CEC setting items>

| (1)   | VG Logical Address                      | This s        | ets th                                        | e logical address                     | of the VG generator. (0 to F)                                                                                               |
|-------|-----------------------------------------|---------------|-----------------------------------------------|---------------------------------------|----------------------------------------------------------------------------------------------------|
| (2)   | Port (0-1)                              | This s        | ets th                                        | e port used for CE                    | EC execution.                                                                                                    |
|       |                                         | 0             | HDN                                           | 111                                   | CEC is executed using HDMI1.                                                                                                |
|       |                                         | 1             | HDN                                           | 112                                   | CEC is executed using HDMI2.                                                                                                |
| (3)   | Mode (0-2)                              | This s        | ets th                                        | e operation mode                      |                                                                                                    |
|       |                                         | 0             | Mon                                           | itor                                  | The CEC commands are monitored.                                                                                             |
|       |                                         | 1             | Tran                                          | smission                              | The CEC commands set using items (4) to (7) are transmitted.                                                                |
|       |                                         | 2             | Res                                           | oonse                                 | When commands have been received under conditions (8) to (12), the CEC commands set using items (4) to (7) are transmitted. |
|       | ere the CEC commands                    |               |                                               |                                       |                                                                                                    |
| The f | following items are set wh              | en <b>Tra</b> | nsmi                                          | · · · · · · · · · · · · · · · · · · · | se has been selected as the Mode setting.                                                                                   |
| (4)   | Tx   Destination                        | -             |                                               | This sets the destination of CE       | address of the <b>destination</b> (transmission EC commands).                                                               |
| (5)   | Tx   Opcode                             | -             |                                               | This sets the OP                      | Code.                                                                                                    |
| (6)   | Tx   Data Length                        | 0 to 14       | ļ                                             | This sets the len                     | gth of the <b>Tx</b>   data.                                                                                                |
| (7)   | <b>Tx</b>   Data [H] 1-6<br>/7-12/13-14 | -             |                                               | This sets the CE                      | C command data.                                                                                                    |
| Set h | ere the CEC commands                    | to be re      | eceive                                        | ed from the VG-87                     | 70/871.                                                                                                    |
| The f | following items are set wh              | en Res        | spons                                         | se has been seled                     | cted as the <b>Mode setting</b> .                                                                                           |
| (8)   | Rx   Initiator                          | 0 to E        |                                               | This sets the add                     | dress of the initiator.                                                                                                    |
| (9)   | Rx   Destination                        | 0 to F        |                                               |                                       | dress of the <b>destination</b> .<br>set using a <b>logical address</b> other than the one<br>).                            |
| (10)  | Rx   Opcode                             | -             |                                               | This sets the OP                      | Code.                                                                                                    |
| (11)  | Rx   Data Length                        | 0 to 14       | This sets the length of the <b>Rx</b>   data. |                                       | gth of the <b>Rx</b>   data.                                                                                                |
| (12)  | <b>Rx</b>   Data [H] 1-6<br>/7-12/13-14 | _             |                                               | This sets the CE                      | C command data.                                                                                                    |

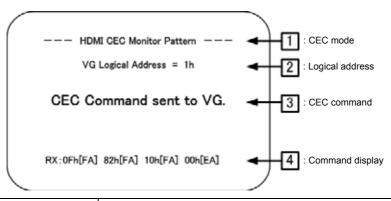

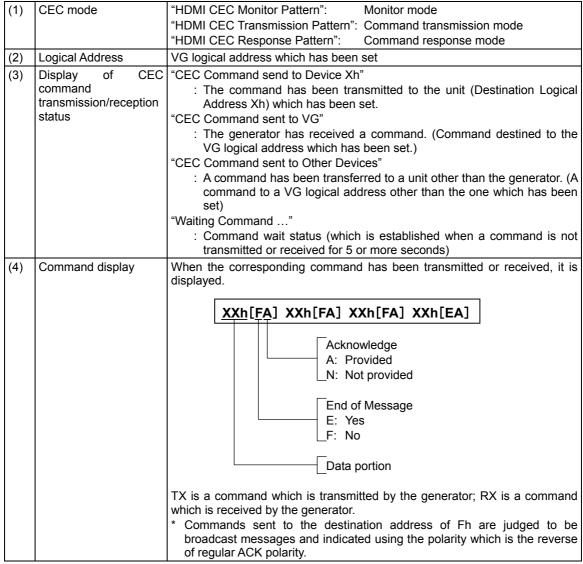

# 4.2.5 Embedded audio, high bit rate audio (option)

HDMI enables embedded audio and high bit rate audio to be output.

High bit rate audio is treated as an option. Contact your dealer or an ASTRODESIGN sales representative. The operating procedure is as follows:

- a) Enable the embedded audio to be superimposed on HDMI.
- b) Set the sound source, frequency, level, etc.
- a) Enable the embedded audio to be superimposed on HDMI.

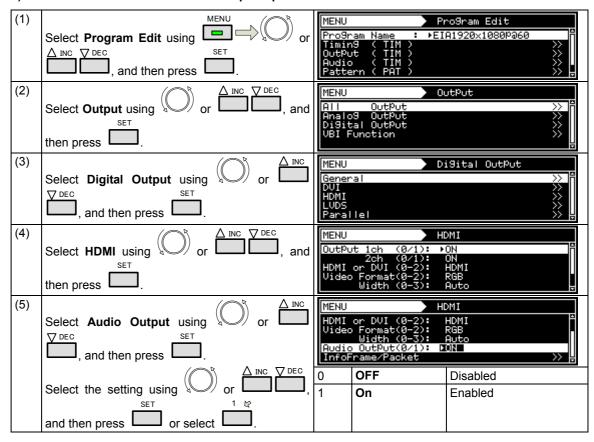

# b) Setting the sound source, frequency, level, etc.

| (1) | MENU                                                           | MENU           | Pr                           | ro9ram Edit                                                       |
|-----|----------------------------------------------------------------|----------------|------------------------------|-------------------------------------------------------------------|
|     | Select Program Edit using  or                                  | Pro9r          | am Name : ▶EI                | A1920×1080Pa60                                                    |
|     | ∆ INC V DEC SET                                                | Outpu          |                              | >>                                                                |
|     | and then press.                                                | Audic<br>Patte | o (TIM)<br>ern (PAT)         | » [•<br>» [•                                                      |
| (2) | M A INC DEC                                                    | MENU           | Ai                           | udio                                                              |
|     | Select Audio using or, and                                     | Analo          |                              | ⇒                                                                 |
|     | SET                                                            |                | al Audio<br>Sweep            | <b>%</b>                                                          |
|     | then press .                                                   |                |                              | D                                                                 |
| (3) | ∑ INC                                                          | MENU           | Di                           | i9ital Audio                                                      |
|     | Select <b>Digital Audio</b> using or or                        | Sourc          | e (0-9):  <br>in9 Freq(0-6): | Int.L-PCM<br>48kHz                                                |
|     | DEC SET                                                        | Width          |                              | 24bit                                                             |
|     | , and then press .                                             | Frequ          | Jency                        | % ↓                                                               |
| (4) | $\triangle$ INC $\triangle$ DEC                                | Sourc          | e:                           |                                                                   |
|     | Select <b>Source</b> using or , and                            |                |                              | e. The setting parameters                                         |
|     | SET                                                            |                |                              | d source differ depending ich has been selected.                  |
|     | then press                                                     | 0              | OFF                          | No output.                                                        |
|     |                                                                | 1              | Ext. Optical                 | Digital input (optical)                                           |
|     | <pre><inputting parameters="" the=""></inputting></pre>        | •              |                              | signals are output. There                                         |
|     | ✓ A INC                                                        |                |                              | are no parameters.                                                |
|     | Select the parameters using or using                           | 2              | Ext. COAXIAL                 | Digital input (coaxial)                                           |
|     | ▼ DEC SET                                                      |                |                              | signals are output. There are no parameters.                      |
|     | , and then press .                                             | 3              | Ext. Analog to               | The analog input signals                                          |
|     | Alternatively:                                                 |                | L-PCM                        | are converted into                                                |
|     | Select the parameters using the number keys 0/STATUS 9/F & SET |                |                              | L-PCM signals, and                                                |
|     | ( to ), and then press .                                       |                |                              | output. For further details, refer to <b><ext.< b=""></ext.<></b> |
|     | ( ), and then press .                                          |                |                              | Analog to L-PCM                                                   |
|     |                                                                |                |                              | setting parameters>.                                              |
|     |                                                                | 4              |                              | The analog input signals                                          |
|     |                                                                |                | DSD                          | are converted into DSD signals, and output. For                   |
|     |                                                                |                |                              | further details, refer to                                         |
|     |                                                                |                |                              | <ext. analog="" dsd<="" th="" to=""></ext.>                       |
|     |                                                                |                |                              | setting parameters>.                                              |
|     |                                                                | 5              | Int. L-PCM                   | Sinusoidal waves are                                              |
|     |                                                                |                |                              | output by the internal<br>L-PCM. For further                      |
|     |                                                                |                |                              | details, refer to <int.< td=""></int.<>                           |
|     |                                                                |                |                              | L-PCM setting                                                     |
|     |                                                                |                | Int Nov ! DOM                | parameters>.                                                      |
|     |                                                                | 6              | Int. Non L-PCM               | The non L-PCM sound saved in the internal                         |
|     |                                                                |                |                              | memory is output. For                                             |
|     |                                                                |                |                              | further details, refer to                                         |
|     |                                                                |                |                              | <int. l-pcm<="" non="" th=""></int.>                              |
|     |                                                                |                |                              | setting parameters>. Int. Non L-PCM is an                         |
|     |                                                                |                |                              | option.                                                           |
|     |                                                                | 7              | Int. DSD                     | The DSD sound saved in                                            |
|     |                                                                |                |                              | the internal memory is                                            |
|     |                                                                |                |                              | output. For further                                               |
|     |                                                                |                |                              | details, refer to <int. dsd="" setting<="" th=""></int.>          |
|     |                                                                |                |                              | parameters>.                                                      |
|     |                                                                |                |                              | Int. DSD is an option.                                            |

|  | 8 | Ext. I2S<br>L-PCM     | The L-PCM input signals from the I2S connector are output. For further details, refer to <ext. i2s="" l-pcm="" parameters="" setting="">.  Ext. I2S L-PCM is an option.</ext.>                |
|--|---|-----------------------|----------------------------------------------------------------------------------------------------|
|  | 9 | Ext. I2S<br>Non L-PCM | The Non L-PCM input signals from the I2S connector are output. For further details, refer to <ext. i2s="" l-pcm="" non="" parameters="" setting="">.  Ext. I2S Non L-PCM is an option.</ext.> |

<sup>\*</sup> When selecting **Ext.Optical** or **Ext.Coaxial** as the **sound source setting**, select the setting after inputting stable signals. (Check the sampling frequency of the input audio signals only after selecting the setting.)

### <Ext. Analog to L-PCM setting parameters>

|     | Setting menu display | MENU DiSital Audio  Source (0-9): ►Ext.ANALOG to L-PCM SamPlin9 Freq(0-6): 48kHz OutPut Channel >> |                                |                                                                                                    |  |
|-----|----------------------|----------------------------------------------------------------------------------------------------|--------------------------------|----------------------------------------------------------------------------------------------------|--|
| (1) | Sampling Frequency   | Set the                                                                                            | e sampling frequency.          | l♥l                                                                                                    |  |
|     | (0-6)                | 0                                                                                                  | 32 KHz                         | This is for sampling at a 32 kHz frequency.                                                                                    |  |
|     |                      | 1                                                                                                  | 44.1 KHz                       | This is for sampling at a 44.1 kHz frequency.                                                                                  |  |
|     |                      | 2                                                                                                  | 48 KHz                         | This is for sampling at a 48 kHz frequency.                                                                                    |  |
|     |                      | 3                                                                                                  | 88.2 KHz                       | This is for sampling at a 88.2 kHz frequency.                                                                                  |  |
|     |                      |                                                                                                    | 96 KHz                         | This is for sampling at a 96 kHz frequency.                                                                                    |  |
|     |                      | 5                                                                                                  | 176.4 KHz                      | This is for sampling at a 176.4 kHz frequency.                                                                                 |  |
|     |                      | 6                                                                                                  | 192 KHz                        | This is for sampling at a 192 kHz frequency.                                                                                   |  |
| (2) | Output Channel       | Wheth here.                                                                                        | er to set ON or OFF for        | or channel 1 to 8 of the embedded audio is set                                                                                 |  |
|     |                      | MENU                                                                                               | Output                         | : Channel                                                                                                    |  |
|     |                      | 3ch (<br>5ch (                                                                                     | 0/1): OFF 4ch<br>0/1): OFF 6ch | (0/1): ON (0/1): OFF (0/1): OFF (0/1): OFF                                                                                     |  |
|     |                      | 0                                                                                                  | OFF                            | No output.                                                                                                    |  |
|     |                      | 1                                                                                                  | ON                             | With channels 1, 3, 5 and 7: The left-channel input is output. With channels 2, 4, 6 and 8: The right-channel input is output. |  |

#### <Ext. Analog to DSD setting parameters>

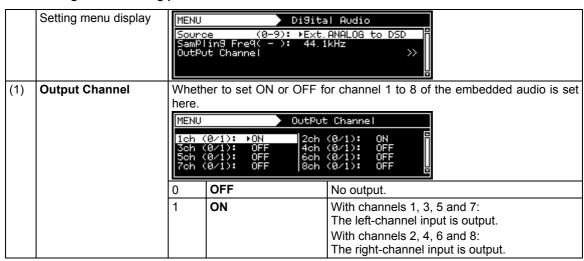

# <Int. L-PCM setting parameters>

|     | Setting menu display | MENU DiSital Audio                                                              |                                                                      |                                                                                      |  |  |
|-----|----------------------|---------------------------------------------------------------------------------|----------------------------------------------------------------------|--------------------------------------------------------------------------------------|--|--|
|     |                      | Sourc                                                                           | e (0-9): ▶Int.                                                       | L-PCM R                                                                              |  |  |
|     |                      |                                                                                 | in9 Fre9(0-6):  44.1<br>n     (0-2):  24bi<br>ut Channel             |                                                                                      |  |  |
|     |                      | Frequ                                                                           | Jency Jency                                                          | <u> </u>                                                                             |  |  |
| (1) |                      | This sets the sampling frequency.                                               |                                                                      |                                                                                      |  |  |
|     | (0-6)                | 0                                                                               | 32 KHz                                                               | This outputs the signals at a 32 kHz sampling frequency.                             |  |  |
|     |                      | 1                                                                               | 44.1 KHz                                                             | This outputs the signals at a 44.1 kHz                                               |  |  |
|     |                      |                                                                                 |                                                                      | sampling frequency.                                                                  |  |  |
|     |                      | 2                                                                               | 48 KHz                                                               | This outputs the signals at a 48 kHz sampling frequency.                             |  |  |
|     |                      | 3                                                                               | 88.2 KHz                                                             | This outputs the signals at a 88.2 kHz sampling frequency.                           |  |  |
|     |                      | 4                                                                               | 96 KHz                                                               | This outputs the signals at a 96 kHz sampling frequency.                             |  |  |
|     |                      | 5                                                                               | 176.4 KHz                                                            | This outputs the signals at a 176.4 kHz sampling frequency.                          |  |  |
|     |                      | 6                                                                               | 192 KHz                                                              | This outputs the signals at a 192 kHz sampling frequency.                            |  |  |
| (2) | Width                | This sets the bit length of the audio data.                                     |                                                                      |                                                                                      |  |  |
|     |                      | 0                                                                               | 16 BIT                                                               | The audio data is output with 16 bits.                                               |  |  |
|     |                      | 1                                                                               | 20 BIT                                                               | The audio data is output with 20 bits.                                               |  |  |
| (2) | Output Channel       | 2                                                                               | 24 BIT                                                               | The audio data is output with 24 bits.                                               |  |  |
| (3) | Output Channel       | Whether to set ON or OFF for channels 1 to 8 of the embedded audio is set here. |                                                                      |                                                                                      |  |  |
|     |                      | MENU OutPut Channel                                                             |                                                                      |                                                                                      |  |  |
|     |                      |                                                                                 | (Ø/1): ▶ON 2ch<br>(Ø/1): OFF 4ch<br>(Ø/1): OFF 6ch<br>(Ø/1): OFF 8ch | (0/1): ON                                                                            |  |  |
|     |                      |                                                                                 | <u> </u>                                                             | <u> </u>                                                                             |  |  |
|     |                      | 0                                                                               | OFF<br>ON                                                            | No output. Output.                                                                   |  |  |
| (4) | Frequency            | This s                                                                          |                                                                      | wave) of the audio signals to be output.                                             |  |  |
|     | 1,1,1,1              | MENU                                                                            | Freque                                                               |                                                                                      |  |  |
|     |                      | 1ch:<br>3ch:<br>5ch:<br>7ch:                                                    | ▶ 1000Hz 2ch:<br>1000Hz 4ch:<br>1000Hz 6ch:<br>1000Hz 8ch:           | 1000Hz<br>1000Hz<br>1000Hz<br>1000Hz                                                 |  |  |
|     |                      | 20 to 2                                                                         | 24000                                                                | This sets the frequency in the 20 Hz to 24 kHz range.                                |  |  |
| (5) | Level InpMode        | This s                                                                          | ets the level input meth                                             |                                                                                      |  |  |
|     |                      | 0                                                                               | dB (1-8ch All)                                                       | This sets all the channels 1 to 8 as a dB                                            |  |  |
|     |                      |                                                                                 |                                                                      | display.                                                                             |  |  |
|     |                      |                                                                                 |                                                                      | Setting range: -138.48 to 0.00 [dB]  MENU DiSital Audio                              |  |  |
|     |                      |                                                                                 |                                                                      |                                                                                      |  |  |
|     |                      |                                                                                 |                                                                      | Width (0-2): 16bit<br>OutPut Channel                                                 |  |  |
|     |                      |                                                                                 |                                                                      | Level 1-8ch : - 20.00dB                                                              |  |  |
|     |                      | 1                                                                               | BIT (1-8ch All)                                                      | This sets all the channels 1 to 8 as a bit                                           |  |  |
|     |                      |                                                                                 |                                                                      | display. Setting range: 0 to 7FFFFFh                                                 |  |  |
|     |                      |                                                                                 |                                                                      | MENU DiSital Audio                                                                   |  |  |
|     |                      |                                                                                 |                                                                      | Width (0-2): 16bit (0-2): 16bit (0-2): 16bit (0-2): Frequency (0-3): ▶bit(1-8ch All) |  |  |
|     |                      |                                                                                 |                                                                      | Level 1-8ch : Øccd00H                                                                |  |  |

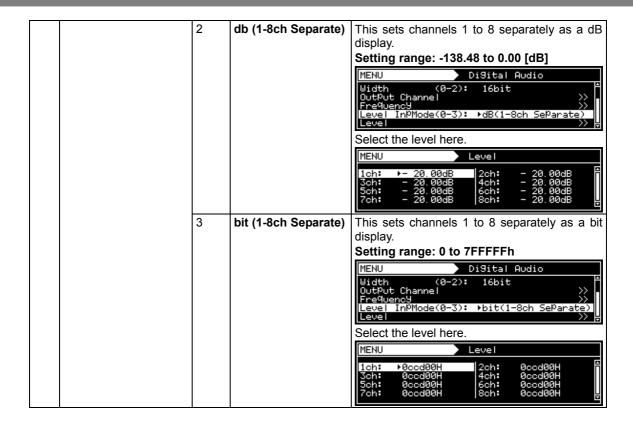

#### <Int. Non L-PCM setting parameters> (Option)

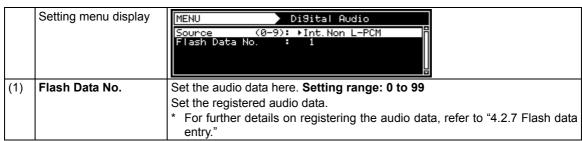

#### <Int. DSD setting parameters>

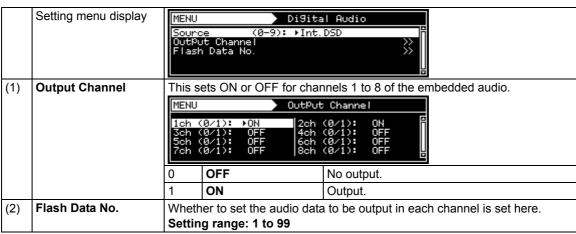

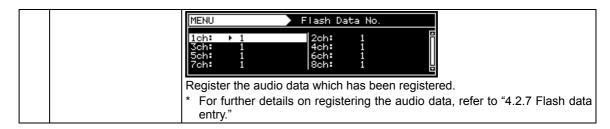

# <Ext. I2S L-PCM setting parameters> (Option)

|     | Setting menu display | MENU                                                                                                    | DiSital                                 | Audio                                                             |  |  |
|-----|----------------------|----------------------------------------------------------------------------------------------------|-----------------------------------------|-------------------------------------------------------------------|--|--|
|     |                      | Width                                                                                                    | Source                                  |                                                                   |  |  |
| (1) |                      | Set the                                                                                                    | e sampling frequency o                  | f the audio signals which are input here.                         |  |  |
|     | (0-6)                | 0                                                                                                    | 32 KHz                                  | The signals are input/output with a 32 kHz sampling frequency.    |  |  |
|     |                      | 1                                                                                                    | 44.1 KHz                                | The signals are input/output with a 44.1 kHz sampling frequency.  |  |  |
|     |                      | 2                                                                                                    | 48 KHz                                  | The signals are input/output with a 48 kHz sampling frequency.    |  |  |
|     |                      | 3                                                                                                    | 88.2 KHz                                | The signals are input/output with a 88.2 kHz sampling frequency.  |  |  |
|     |                      | 4                                                                                                    | 96 KHz                                  | The signals are input/output with a 96 kHz sampling frequency.    |  |  |
|     |                      | 5                                                                                                    | 176.4 KHz                               | The signals are input/output with a 176.4 kHz sampling frequency. |  |  |
|     |                      | 6                                                                                                    | 192 KHz                                 | The signals are input/output with a 192 kHz sampling frequency.   |  |  |
| (2) | Width                |                                                                                                    | ets the bit length of th bits are set.) | e audio data which is input. (Only the channel                    |  |  |
|     |                      | 0                                                                                                    | 16 BIT                                  | The data is input/output as 16 bits.                              |  |  |
|     |                      | 1                                                                                                    | 20 BIT                                  | The data is input/output as 20 bits.                              |  |  |
|     |                      | 2                                                                                                    | 24 BIT                                  | The data is input/output as 24 bits.                              |  |  |
| (3) | Output Channel       | Wheth is set                                                                                                    |                                         | which is input to channels 1 to 8 to ON or OFF                    |  |  |
|     |                      | MENU                                                                                                    | OutPut                                  | Channe I                                                          |  |  |
|     |                      | 1ch (0/1): ▶ON   2ch (0/1): ON   3ch (0/1): OFF   4ch (0/1): OFF   5ch (0/1): OFF   6ch (0/1): OFF   7ch (0/1): OFF   8ch (0/1): OFF   5ch (0/1): OFF   5ch (0 |                                         |                                                                   |  |  |
|     |                      | 0                                                                                                    | OFF                                     | The data is not input/output.                                     |  |  |
|     |                      | 1                                                                                                    | ON                                      | The data is input/output.                                         |  |  |
| (5) | SCLK Edge            | The S                                                                                                    | CLK edge at which the                   | I2S data is to be captured is set here.                           |  |  |
|     |                      | 0                                                                                                    | Rise                                    | The data is captured at the SCLK rising edge.                     |  |  |
|     |                      | 1                                                                                                    | Fall                                    | The data is captured at the SCLK falling edge.                    |  |  |

### <Ext. I2S Non L-PCM setting parameters> (Option)

|     | Setting menu display | MENU Digital Audio  Source (0-9): ►Ext. I2S Non L-PCM SamPling Freq(0-A): 48kHz SCLK Edge (0/1): Rise |          |                                                                  |
|-----|----------------------|----------------------------------------------------------------------------------------------------|----------|------------------------------------------------------------------|
| (1) | Sampling Frequency   | y The sampling frequency of the audio signals which are input is set her                              |          |                                                                  |
|     | (0-A)                | 0                                                                                                    | 32 KHz   | The signals are input/output with a 32 kHz sampling frequency.   |
|     |                      |                                                                                                    | 44.1 KHz | The signals are input/output with a 44.1 kHz sampling frequency. |
|     |                      | 2                                                                                                    | 48 KHz   | The signals are input/output with a 48 kHz sampling frequency.   |

|     |           | 3     | 88.2 KHz                                                     | The signals are input/output with a 88.2 kHz sampling frequency.  |
|-----|-----------|-------|--------------------------------------------------------------|-------------------------------------------------------------------|
|     |           | 4     | 96 KHz                                                       | The signals are input/output with a 96 kHz sampling frequency.    |
|     |           | 5     | 176.4 KHz                                                    | The signals are input/output with a 176.4 kHz sampling frequency. |
|     |           | 6     | 192 KHz                                                      | The signals are input/output with a 192 kHz sampling frequency.   |
|     |           | 7     | 352.8 KHz                                                    | The signals are input/output with a 352.8 kHz sampling frequency. |
|     |           | 8     | 384 KHz                                                      | The signals are input/output with a 384 kHz sampling frequency.   |
|     |           | 9     | 705.6 KHz                                                    | The signals are input/output with a 705.6 kHz sampling frequency. |
|     |           | Α     | 768 KHz                                                      | The signals are input/output with a 768 kHz sampling frequency.   |
| (5) | SCLK Edge | The S | SCLK edge at which the I2S data is to be captured is set her |                                                                   |
|     |           | 0     | Rise                                                         | The data is captured at the SCLK rising edge.                     |
|     |           | 1     | Fall                                                         | The data is captured at the SCLK falling edge.                    |

### 4.2.6 Audio sweep settings

When **Internal PCM** has been selected by the **Digital Audio > Source** setting, the audio sweep function can be used, and the audio output frequency is incremented at the specified interval. For further details on the audio sweep settings, refer to "4.1.9 Audio sweep settings."

### 4.2.7 Flash data entry (option)

Groups of audio data created by the SP-8870 software and consisting of up to 64 megabytes can be stored in the VG-870/871.

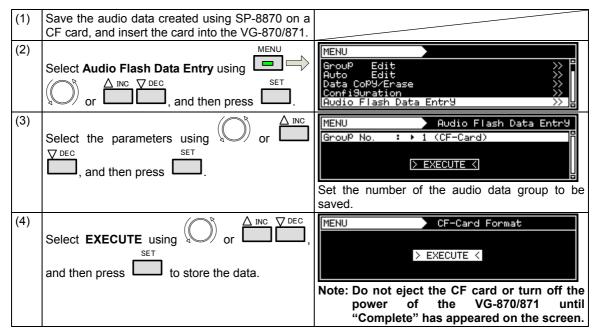

The audio data and sample programs are stored on VT-8500-0006 (CD). For further details, refer to the files on the CD.

#### 4.2.8 EDID

For further details on the setting procedure, refer to "6.13.3 EDID."

Note: DDC\_CLK of DVI (1CH) is fixed at 40 kHz. EDID does not exist in DDC\_CLK of Configuration. DDC\_CLK of DVI (2CH) changes in tandem with DDC\_CLK of Configuration.

#### 4.2.9 HDCP

For further details on the setting procedure, refer to "8.1 HDCP settings."

### 4.2.10 DDC/CI

For further details on the setting procedure, refer to "6.13.4 DDC/CI."

# 4.2.11 LipSync

For further details on the setting procedure, refer to "7.7 LipSync."

# 4.3 DVI

DVI output connectors are provided on the PC analog unit and DVI unit. The specifications differ for each of the connectors so refer to the table below.

| Unit/connector | Dual-Link | HDCP | Analog |
|----------------|-----------|------|--------|
| PC analog unit | -         | 0    | 0      |
| DVI unit DVI1  | 0         | -    | -      |
| DVI unit DVI2  | -         | 0    | -      |

# 4.3.1 Connectors and pin assignments

● Connector: DVI-I (74320-1004) made by Morex

• Output: TMDS

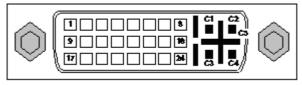

| Pin no. | Signal         | Pin no. | Signal                     | Pin no. | Signal         |
|---------|----------------|---------|----------------------------|---------|----------------|
| 1       | TMDS DATA2-    | 9       | TMDS DATA1-                | 17      | TMDS DATA0-    |
| 2       | TMDS DATA2+    | 10      | TMDS DATA1+                | 18      | TMDS DATA0+    |
| 3       | TMDS DATA2/4 G | 11      | TMDS DATA1/3 G             | 19      | TMDS DATA0/5 G |
| 4       | TMDS DATA4-    | 12      | TMDS DATA3-                | 20      | TMDS DATA5-    |
| 5       | TMDS DATA4+    | 13      | TMDS DATA3+                | 21      | TMDS DATA5+    |
| 6       | DDC CLK        | 14      | +5 V (DDC power supply *1) | 22      | TMDS CLK G     |
| 7       | DDC DATA       | 15      | Ground                     | 23      | TMDS CLK+      |
| 8       | Analog Vsync   | 16      | SENSE                      | 24      | TMDS CLK-      |
| C1      | Analog Red     |         |                            |         |                |
| C2      | Analog Green   |         |                            |         |                |
| C3      | Analog Blue    |         |                            |         |                |
| C4      | Analog Hsync   |         |                            |         |                |
| C5      | Analog Ground  |         |                            |         |                |

<sup>\*1:</sup> Restrictions apply to the supply current of the DDC power supply. Refer to "12.2 Concerning the maximum current consumption of the DDC power supply."

# 4.3.2 DVI unit setting procedure

# <DVI unit setting procedure>

| (1) | Select <b>Program Edit</b> using SET or and then press .                                                                                                    | MENU                                                                                                    |
|-----|----------------------------------------------------------------------------------------------------|----------------------------------------------------------------------------------------------------|
| (2) | Select <b>Output</b> using or $\triangle$ or $\triangle$ inc $\bigcirc$ dec $\bigcirc$ , and then press $\square$ .                                                                                                    | MENU OutPut  All OutPut AnaloS OutPut DiSital OutPut VBI Function  OutPut  OutPut  Out |
| (3) | Select <b>Digital Output</b> using or or or or or or or or or or or or or                                                                                                    | MENU Digital OutPut  General STATE OUTPUT  DVI STATE OUTPUT  HDMI STATE OUTPUT  LVDS STATE OUTPUT  Parallel STATE OUTPUT  STATE OUTPUT  Parallel STATE OUTPUT  STATE OUTPUT  Parallel STATE OUTPUT  STATE OUTPUT  ST |
| (4) | Select <b>DVI</b> using or $\stackrel{\triangle}{\square}$ or $\stackrel{\triangle}{\square}$ , and then press.                                                                                                    | MENU   DVI                                                                                                    |
| (5) | Select the items using or $\triangle$ INC $\bigcirc$ DEC or and then press $\bigcirc$ .                                                                                                    | For further details on the parameters, refer to the table below.                                                                                                    |
|     | Select the parameters using or Select the parameters using or Select the parameters using or Select the parameters using the number keys olystatus olystatu |                                                                                                    |

# <DVI unit setting parameters>

| (1) | Output 1ch (0/1) | This sets On or Off for each channel.                                                    |                                                                                                    |                                                                                                    |  |  |
|-----|------------------|------------------------------------------------------------------------------------------|----------------------------------------------------------------------------------------------------|----------------------------------------------------------------------------------------------------|--|--|
|     | Output 2ch (0/1) | The same settings as the ones described in "4.1.1 Setting the output                     |                                                                                                    |                                                                                                    |  |  |
|     |                  | interfaces to ON or OFF" can also be established.                                        |                                                                                                    |                                                                                                    |  |  |
|     |                  | 0                                                                                        | Off                                                                                                    | No output.                                                                                                    |  |  |
|     |                  | 1                                                                                        | On                                                                                                    | Output.                                                                                                    |  |  |
| (2) | Mode (0/1)       | setting<br>selecte<br>by whi<br>been s<br>"Single<br>to 165<br>"Dual"<br>330 M<br>from c | This sets the bit length and link format of the images to be output from DVI. setting which is independent of the bit length for pattern drawing can be selected. It is also possible to select the bit length automatically. The portion by which the bit length for pattern drawing exceeds the bit length which have been set here is discarded. A deficient portion is filled with zeros. "Single" can be selected when the dot clock frequency ranges from 25 Mb to 165 MHz, and data can be output from output channels 1 and 2. "Dual" can be selected when the dot clock frequency ranges from 50 MHz 330 MHz, and data can be output from output channel 1. Data is not output channel 2. 4.1.5 Setting the bit length (gray scale) for pattern drawing |                                                                                                    |  |  |
|     |                  | 0                                                                                        | Single (8 bits)                                                                                                    | The data is output by Single Link from output channels 1 and 2. The portion by which the bit length for pattern drawing exceeds 8 bits is discarded.                                                                                                    |  |  |
|     |                  | 1                                                                                        | Dual (8 bits)                                                                                                    | The data is output by Dual Link from output channel 1. The portion by which the bit length for pattern drawing exceeds 8 bits is discarded. Data is not output from channel 2.                                                                                                    |  |  |
|     |                  | 2                                                                                        | Single<br>(16 bits)                                                                                                    | Up to 16 bits are output by Single Link using the two links of output channel 1. The portion by which the bit length for pattern drawing is deficient from the bit length which has been set here is filled with zeros.  The data is output by Single Link from output channels 2. The portion by which the bit length for pattern drawing exceeds 8 bits is discarded. |  |  |
|     |                  | 3                                                                                        | Single (Auto)                                                                                                    | The data is output by Single Link from output channels 1 and 2. <b>Single (8 bits)</b> or <b>Single (16 bits)</b> is automatically selected depending on the bit length for pattern drawing.                                                                                                    |  |  |
| (3) | CTL0/CTL1        | This is not normally used. Keep it at the low setting.                                   |                                                                                                    |                                                                                                    |  |  |

# 4.3.3 PC analog unit (DVI) setting procedure

| (1) | Select <b>Program Edit</b> using SET or SET, and then press                          | MENU                                                                                                    |
|-----|--------------------------------------------------------------------------------------|----------------------------------------------------------------------------------------------------|
| (2) | Select <b>Output</b> using or or or or and then press.                               | MENU OutPut >>> PART                                                                                                    |
| (3) | Select Analog Output using or or or or or and then press.                            | MENU Analog OutPut  General SYPIC RGB ( BNC ) SYPIC RGB ( BNC ) SY |
| (4) | Select <b>DVI</b> using or or $\nabla$ or $\nabla$ or $\nabla$ DEC, and then press . | MENU PC-DUI  OutPut Analog (0/1): ▶ON DiSital(0/1): ON                                                                                                    |
| (5) | Select Output Analog using or or or                                                  | The same settings as the ones described in "4.1.1 Setting the output interfaces to ON or OFF" can also be established.                                                                                                    |
|     | , and then press .                                                                   | 0 <b>Off</b> No output. 1 <b>On</b> Output.                                                                                                    |
|     | Select the parameters using or □ or □ or □ or □ or □ or □ or □ or                    |                                                                                                    |

# 4.3.4 DVI data transfer systems

# <Specifications with 8-bit output>

[Single (8 bit)]

The same images are output to all channels 1 and 2. The output gray scale is 8 bits. Given here as an example for explanatory purposes is a case where the resolution is  $1280 \times 1024$ , the dot clock frequency is 108 MHz and the output gray scale is 8 bits.

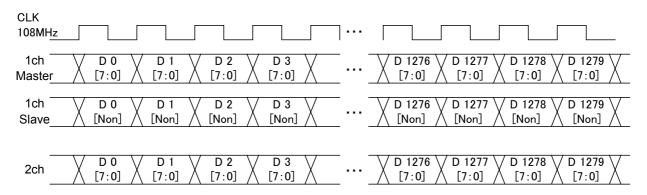

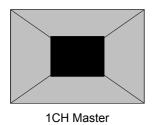

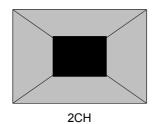

# [Dual (8 bit)]

The images are output with channel 1 master and channel 1 slave making a pair. Eight bits are used for the output gray scale.

During dual output, the channel 2 output goes OFF.

Given here as an example for explanatory purposes is a case where the resolution is  $1280 \times 1024$ , the dot clock frequency is 108 MHz and the output gray scale is 8 bits.

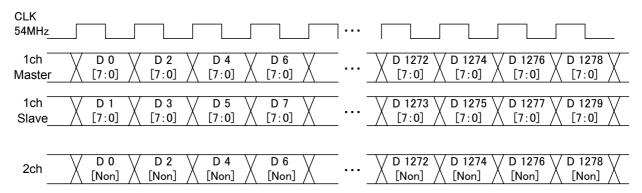

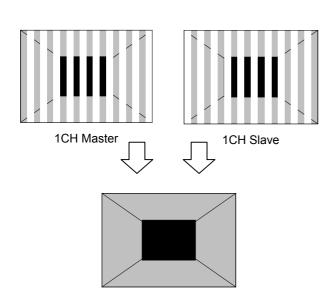

# <Specifications with 16-bit output>

#### [Single (16bit)]

The 16-bit images are output with channel 1 master and channel 1 slave making a pair.

The higher 8 bits are output to the channel 1 master and the lower 8 bits to the channel 1 slave.

With channel 2, the higher 8 bits are output, and the lower bits are discarded.

Given here as an example for explanatory purposes is a case where the resolution is  $1280 \times 1024$ , the dot clock frequency is 108 MHz and the output gray scale is 16 bits consisting of 8 bits for channel 1 and 8 bits for channel 2 channel.

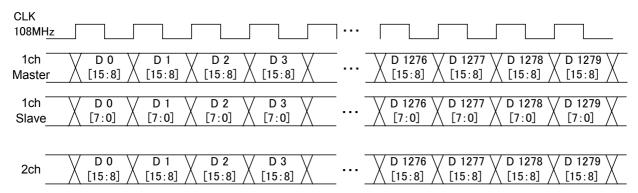

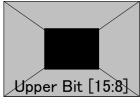

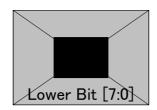

1CH Master

1CH Slave

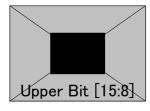

2CH

# 4.3.5 Sync signal polarity setting

For further details on the setting procedure, refer to "4.1.2 Setting the sync signals to ON or OFF and setting the sync signal polarities." The same settings are established for both the DVI analog and digital signals.

#### 4.3.6 EDID

For further details on the setting procedure, refer to "6.13.3 EDID."

Note: The DDC\_CLK frequency of DVI (channel 1) is fixed at 40 kHz. It does not exist in DDC\_CLK of Configuration. Also, the DDC\_CLK frequency of DVI (channel 2) changes in tandem with DDC\_CLK of Configuration.

#### 4.3.7 HDCP

For further details on the setting procedure, refer to "8.1 HDCP settings."

#### 4.3.8 DDC/CI

For further details on the setting procedure, refer to "6.13.4 DDC/CI."

# 4.4 LVDS

# 4.4.1 Connectors and pin assignments

Connector: MDR 10226-1210-VE made by 3M

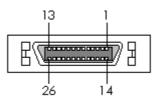

| Pin no. | Signal                            | Pin no. | Signal                            |
|---------|-----------------------------------|---------|-----------------------------------|
| 1       | GND                               | 14      | TA-                               |
| 2       | TAG                               | 15      | TA+                               |
| 3       | Reserve (leave this unconnected)  | 16      | GND                               |
| 4       | TB-                               | 17      | TBG                               |
| 5       | TB+                               | 18      | Reserve (leave this unconnected)  |
| 6       | TC-                               | 19      | TCG                               |
| 7       | TC+                               | 20      | TE-                               |
| 8       | TEG                               | 21      | TE+                               |
| 9       | Reserve (leave this unconnected)  | 22      | TCLK-                             |
| 10      | TCLKG                             | 23      | TCLK+                             |
| 11      | +5 V/+3.3 V (DDC power supply *1) | 24      | +5 V/+3.3 V (DDC power supply *1) |
| 12      | TD-                               | 25      | TDG                               |
| 13      | TD+                               | 26      | GND                               |

<sup>\*1:</sup> Restrictions apply to the supply current of the DDC power supply. Refer to "12.2 Concerning the maximum current consumption of the DDC power supply."

# 4.4.2 LVDS setting procedure

### <LVDS setting procedure>

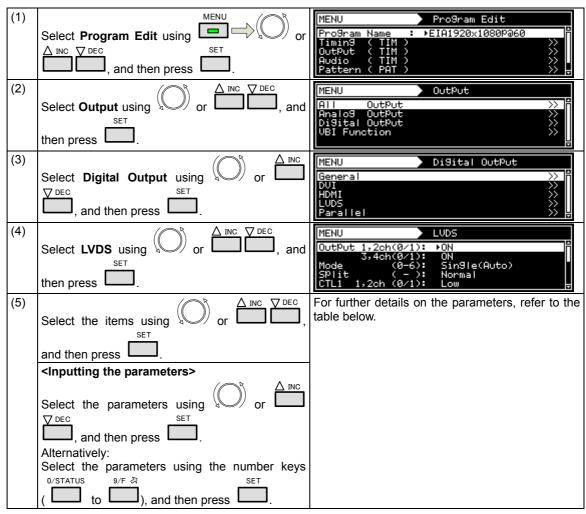

#### <LVDS setting parameters>

| (1) Output 1,2ch (0/1) This sets On or Off for each channel. |                    |                                                                                                    | for each channel.                                                                                                    |            |  |  |
|--------------------------------------------------------------|--------------------|----------------------------------------------------------------------------------------------------|----------------------------------------------------------------------------------------------------|------------|--|--|
|                                                              | Output 3,4ch (0/1) | The same settings as the ones described in "4.1.1 Setting the ou interfaces to ON or OFF" can also be established. |                                                                                                    |            |  |  |
|                                                              |                    | 0 Off No output.                                                                                                   |                                                                                                    | No output. |  |  |
|                                                              |                    | 1                                                                                                    | On                                                                                                    | Output.    |  |  |
| (2)                                                          | Mode (0/1)         | A sett<br>select<br>by wh<br>been s<br>"Quad<br>to 340<br>"Dual<br>270 M<br>"Sing                                  | This sets the bit length and link format of the images to be output from LVDS. A setting which is independent of the bit length for pattern drawing can be selected. It is also possible to select the bit length automatically. The portion by which the bit length for pattern drawing exceeds the bit length which has been set here is discarded. A deficient portion is filled with zeros.  "Quad" can be selected when the dot clock frequency ranges from 80 MHz to 340 MHz, and data can be output.  "Dual" can be selected when the dot clock frequency ranges from 40 MHz to 270 MHz, and data can be output.  "Single" can be selected when the dot clock frequency ranges from 20 MHz to 135 MHz, and data can be output. |            |  |  |

|                   |            | 0                                                                                                    | Single<br>(10 bits)          | The data is output by Single Link from output channel 1. The portion by which the bit length for pattern drawing exceeds 10 bits is discarded. The same data as for output channel 1 is output from output channels 2, 3 and 4.                                     |  |
|-------------------|------------|----------------------------------------------------------------------------------------------------|------------------------------|----------------------------------------------------------------------------------------------------|--|
|                   |            | 1                                                                                                    | Dual (10<br>bits)            | The data is output by Dual Link from output channels 1 and 2. The portion by which the bit length for pattern drawing exceeds 10 bits is discarded. The same data as for output channels 1 and 2 is output from output channels 3 and 4.                            |  |
|                   |            | 2                                                                                                    | Quad<br>(10 bits)            | The data is output by Quad Link from output channels 1, 2, 3 and 4. The portion by which the bit length for pattern drawing exceeds 10 bits is discarded.                                                                                                    |  |
|                   |            | 3                                                                                                    | Single<br>(16 bits)          | The data is output by Single Link from output channels 1 and 2. The portion by which the bit length for pattern drawing is deficient from 16 bits length is filled with zeros. The same data as for output channels 1 and 2 is output from output channels 3 and 4. |  |
|                   |            | 4                                                                                                    | bits)                        | The data is output by Quad Link from output channels 1, 2, 3 and 4. The portion by which the bit length for pattern drawing is deficient from 16 bits length is filled with zeros.                                                                                  |  |
|                   |            | 5                                                                                                    | Single<br>(Auto)             | The data is output by Single Link. <b>Single (10 bits) or Single (16 bits)</b> is automatically selected depending on the bit length for pattern drawing.                                                                                                    |  |
|                   |            | 6                                                                                                    | Dual (Auto)                  | The data is output by Dual Link. <b>Dual (10 bits) or Dual (16 bits)</b> is automatically selected depending on the bit length for pattern drawing.                                                                                                    |  |
| (3)               | Split      | This splits the images to be output, and sets channels 1, 2, 3 and 4 as the output channels.  When a setting other than <b>Normal</b> is selected, all other outputs are shut down. |                              |                                                                                                    |  |
|                   |            | The setting below can be selected only when the Single (10 bits) mode has                                                                                                    |                              |                                                                                                    |  |
|                   |            | been set.                                                                                                    |                              |                                                                                                    |  |
|                   |            | 0 Normal                                                                                                    |                              |                                                                                                    |  |
|                   |            | The setting below can be selected only when the <b>Single (16 bits) mode</b> has been set.                                                                                          |                              |                                                                                                    |  |
|                   |            | 0 Normal                                                                                                    |                              |                                                                                                    |  |
|                   |            | The se                                                                                                    | set.                         | an be selected only when the Single (Auto) mode has                                                                                                    |  |
|                   |            | 0                                                                                                    | Normal                       |                                                                                                    |  |
|                   |            | The se                                                                                                    | •                            | an be selected only when the Dual (10 bits) mode has                                                                                                    |  |
|                   |            | 0                                                                                                    | Normal                       |                                                                                                    |  |
|                   |            | 1                                                                                                    | 2Split                       |                                                                                                    |  |
|                   |            | The se                                                                                                    | •                            | an be selected only when the Dual (16 bits) mode has                                                                                                    |  |
|                   |            | 0                                                                                                    | Normal                       |                                                                                                    |  |
|                   |            | 1                                                                                                    | 2Split                       |                                                                                                    |  |
|                   |            | been s                                                                                                    | set.                         | can be selected only when the Dual (Auto) mode has                                                                                                    |  |
|                   |            | 0                                                                                                    | Normal                       |                                                                                                    |  |
|                   |            | 1                                                                                                    | 2Split                       | he calculated anniversary the O and (40 kg) and a                                                                                                    |  |
|                   |            | The setting below can be selected only when the <b>Quad (10 bits) mode</b> has been set.                                                                                            |                              |                                                                                                    |  |
|                   |            | 0                                                                                                    | Normal                       |                                                                                                    |  |
|                   |            | 1                                                                                                    | 2Split                       |                                                                                                    |  |
|                   |            | 2                                                                                                    | 4Split                       |                                                                                                    |  |
| (4)               | 0=14401    | This is not normally used. Keep it at the low setting.                                                                                                    |                              |                                                                                                    |  |
| 1 /               | CTL1 1,2ch |                                                                                                    |                              |                                                                                                    |  |
| (5)               | CTL2 1,2ch | This is                                                                                                    | not normally                 | used. Keep it at the low setting.                                                                                                    |  |
| (5)<br>(6)<br>(7) |            | This is                                                                                                    | not normally<br>not normally |                                                                                                    |  |

The LVDS settings can be performed here.

| (1) | MENU                                             | MENU                                                                                             |
|-----|--------------------------------------------------|--------------------------------------------------------------------------------------------------|
|     | Select Configuration using  or                   | Program Edit >> f<br>Group Edit >> f                                                             |
|     | ∆ INC V DEC SET                                  | Auto Edit                                                                                        |
|     | , and then press .                               | Configuration                                                                                    |
| (2) | ∑ A INC ▼ DEC                                    | MENU Configuration                                                                               |
|     | Select LVDS using or , and                       | General >> ==================================                                                    |
|     | SET                                              | HDMI SS                                                                                          |
|     | then press .                                     | LVUS //-                                                                                         |
| (3) | △ INC                                            | MENU LVDS                                                                                        |
|     | Select the parameters using or using             | Bit Assi9n (0-4): ▶SAMPLE1(DISM) User Bit Assi9n >>                                              |
|     | <u> </u>                                         | User Bit Assi9n                                                                                  |
|     | and then press .                                 |                                                                                                  |
|     | Alternatively:                                   | Any of the following settings can be selected for                                                |
|     | Select the parameters using the number keys      | Bit Assign.                                                                                      |
|     | 0/STATUS 9/F ऄ SET                               | SAMPLE1 (DISM)                                                                                   |
|     | ( to ), and then press .                         | SAMPLE2 (OpenLDI)                                                                                |
|     |                                                  | USER1                                                                                            |
|     | <details items="" of=""></details>               | USER2                                                                                            |
|     | Bit Assign:                                      | USER3                                                                                            |
|     | Bit Assign can be selected here.                 | Han Dit Anning                                                                                   |
|     | User Bit Assign:                                 | User Bit Assign                                                                                  |
|     | User Bit Assign can be verified here.            | Bit Assign cannot be set using the VG generator. Use the SP-8870 software provided, and edit it. |
|     |                                                  | ose the or oor o software provided, and ear it.                                                  |
|     | Multi Bit Mode:                                  | Multi Bit Mode                                                                                   |
|     | The multi-bit channel 1 and channel 2 allocation | Either of the following settings can be selected for                                             |
|     | can be set here.                                 | the bit allocation.                                                                              |
|     |                                                  | 8 + 8 bit                                                                                        |
|     | ESC                                              | 10 + 6 bit                                                                                       |
|     | After completing the settings, press to exit     |                                                                                                  |
|     | the setting screen.                              |                                                                                                  |

# 4.4.3 Data transfer system

Settings (1) to (6) in the table below are available as the data transfer system settings.

| Item        | Description                                                                                                    | Output from other units |  |
|-------------|----------------------------------------------------------------------------------------------------|-------------------------|--|
| Setting (1) | Setting (1) What is drawn is output as is. (Same output for channels 1 to 4)                                                                    |                         |  |
| Setting (2) | The data is output dot by dot to channels 1 and 2. (Same output for channels 3 and 4)                                                           | ON                      |  |
| Setting (3) | The data is output dot by dot to channels 1, 3, 2 and 4.                                                                                        | ON                      |  |
| Setting (4) | The left half of the screen is output to channel 1, and the right half of the screen is output to channel 2. (Same output for channels 3 and 4) |                         |  |
| Setting (5) | One-fourth of the screen each is output to channels 1, 3, 2 and 4 in this order.                                                                | OFF                     |  |
| Setting (6) | The left half of the screen is output to channels 1 and 3, and the right half of the screen is output to channels 2 and 4.                      | OFF                     |  |

### <Specifications for outputs of 8 to 10 bits>

Setting (1) [Single (10 bits)], [Normal]

1CH

The same image is output to all four channels. The output gray scale is 8 to 10 bits.

2CH

The example given here describes a case where the resolution is  $1280 \times 1024$ , the dot clock frequency is 108 MHz, and 10 bits apply for the gray scale.

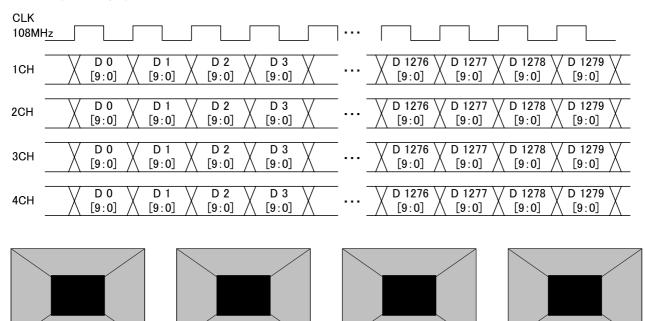

3CH

4CH

# Setting (2) [Dual (10 bits)], [Normal]

The images are output with channels 1 and 2 forming one set and channels 3 and 4 forming another set. The output gray scale is 8 to 10 bits.

The example given here describes a case where the resolution is  $1280 \times 1024$ , the dot clock frequency is 108 MHz, and 10 bits apply for the gray scale.

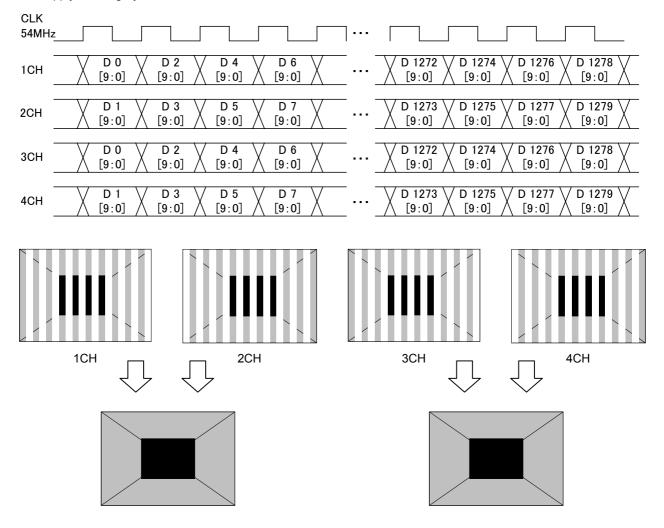

# Setting (3) [Quad (10 bits)], [Normal]

The images are output to channels 1, 2, 3 and 4 in this order.

The output gray scale is 8 to 10 bits.

The example given here describes a case where the resolution is  $1280 \times 1024$ , the dot clock frequency is 108 MHz, and 10 bits apply for the gray scale.

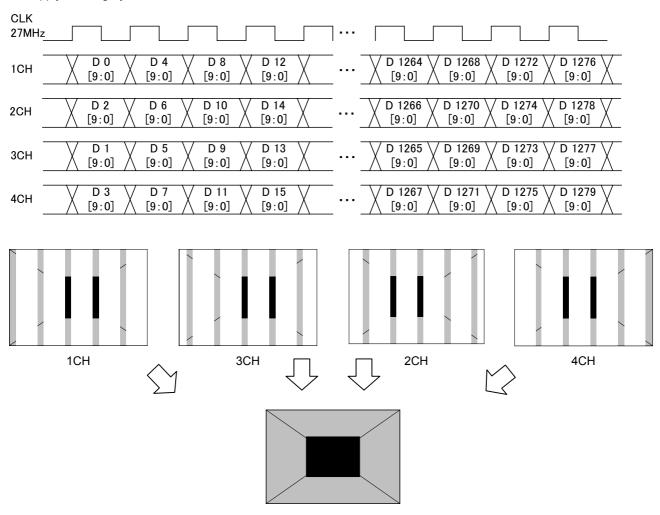

## Setting (4) [Dual (10 bits)], [2 split]

The images are output with channels 1 and 2 forming one set and channels 3 and 4 forming another set. If this is described with the channel 1 and 2 set used as an example, the left half of the image is allocated and output to channel 1, and the right half of the image is allocated and output to channel 2.

The output gray scale is 8 to 10 bits.

The example given here describes a case where the resolution is 1280 × 1024, the dot clock frequency is 108 MHz, and 10 bits apply for the gray scale.

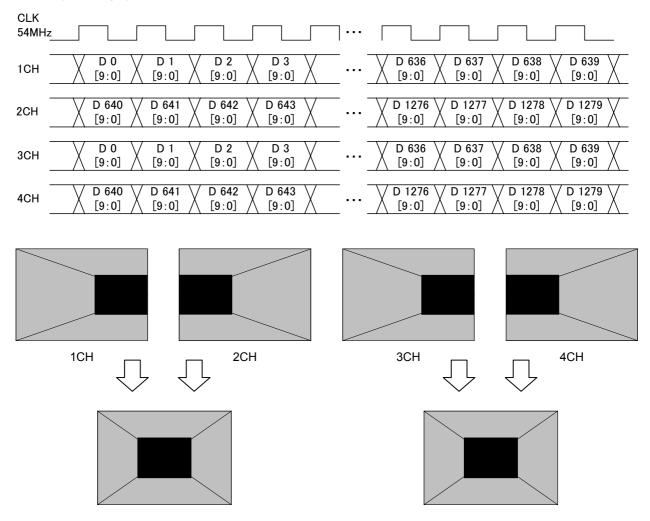

# Setting (5) [Quad (10 bits)], [4 split]

The images are split into four parts horizontally, and allocated from the left to channels 1, 3, 2 and 4 in this order. The output gray scale is 8 to 10 bits.

The example given here describes a case where the resolution is 1280 × 1024, the dot clock frequency is 108 MHz, and 10 bits apply for the gray scale.

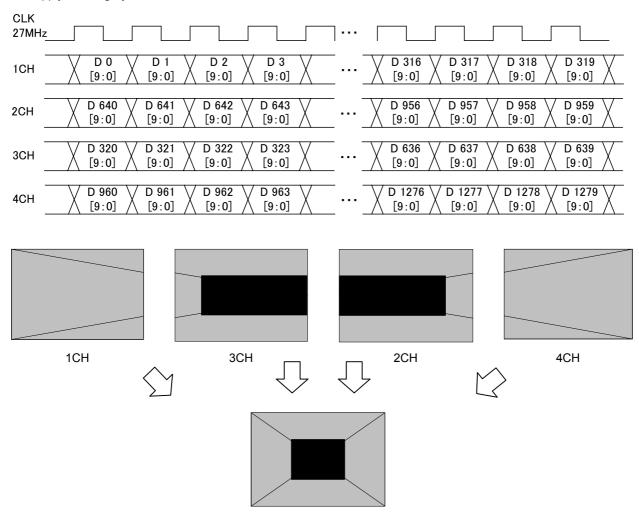

# Setting (6) [Quad (10 bits)], [2 split]

The images are output with channels 1 and 3 forming one set and channels 2 and 4 forming another set. The left half of the image is allocated and output to the channel 1 and 3 set, and the right half of the image is allocated to the channel 2 and 4 set.

The output gray scale is 8 to 10 bits.

The example given here describes a case where the resolution is 1280 × 1024, the dot clock frequency is 108 MHz, and 10 bits apply for the gray scale.

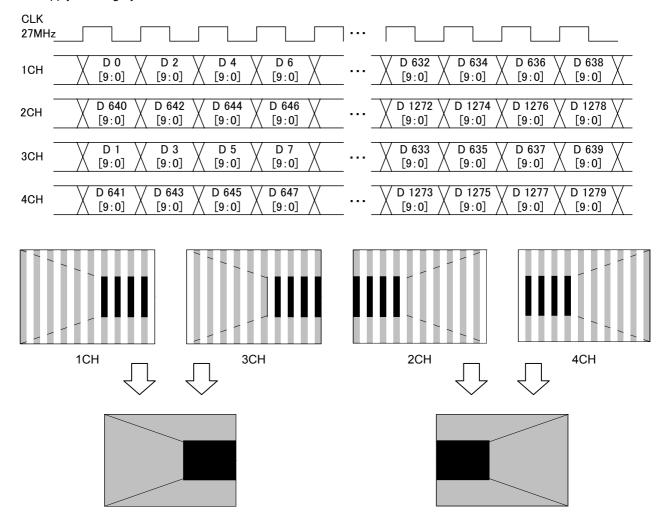

## <Specifications for outputs of 11 to 16 bits>

With outputs of 11 to 16 bits, 8 to 10 bits are treated as one output by the channel 1 and 2 set. The bits can be allocated in two ways as shown below. However, when Single (Auto) or Dual (Auto) has been set as the LVDS setting parameter mode, automatic switching is initiated to the channel 1 output for bits 8 to 10 and to the channel 2 output for bits 11 to 16. When Single (10 bits), Dual (10 bits) or Quad (10 bits) has been set as the setting parameter mode, output is fixed from channel 1.

When Single (16 bits) or Dual (16 bits) has been set as the setting parameter mode, output is fixed from channel 2.

#### [8 + 8 bits output] [10 + 6 bits output] **TXOA** TXOA **TXOB TXOB** TXOC **TXOC** RGB 8Bit RGB 10Bit 1CH 1CH [15:8] [15:6] **TXOD TXOD TXOE TXOE** TX1 TX1 **TXEA TXEA TXEB TXEB** TXEC **TXEC** RGB 8Bit RGB 10Bit 2CH 2CH [15:8] [15:6] **TXED TXED** TXEE **TXEE TXOA** TXOA **TXOB TXOB TXOC** RGB 8Bit **TXOC** RGB 6Bit 3CH 3CH [5:0] [7:0] **TXOD TXOD** TXOE TXOE TX2 TX2 **TXEA TXEA TXEB** TXEB TXEC **TXEC** RGB 8Bit RGB 6Bit 4CH 4CH [7:0] [5:0] **TXED TXED** TXEE

**TXEE** 

- \*1: The signal lines indicated by the dotted lines in the above figure are not used.
- \*2: The specification for 8 + 8 bits output is the default setting.

# Setting (1) [Single (16 bits)], [Normal], configuration [10 + 6 bits]

The 16-bit images are output with channels 1 and 3 forming one set and channels 2 and 4 forming another set. The 10 upper bits are output to channels 1 and 2, and the 6 lower bits are output to channels 3 and 4.

The example given here describes a case where the resolution is 1280 × 1024, the dot clock frequency is 108 MHz, 16 bits apply for the gray scale, 10 bits are output to channel 1 and 6 bits are output to channel 2.

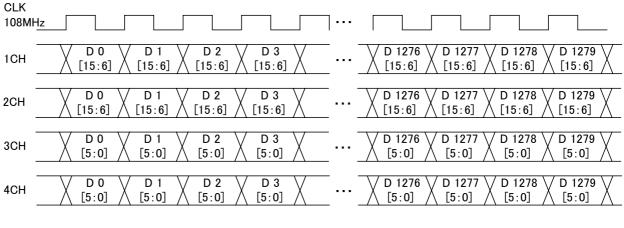

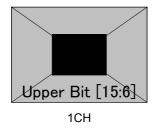

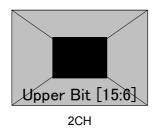

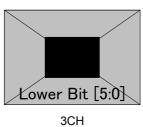

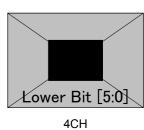

## Setting (2) [Dual (16 bits)], [Normal], configuration [10 + 6 bits]

With channels 1 and 3 forming one set and channels 2 and 4 forming another set, odd-numbered fields are output using one set and even-numbered fields are output using the other set.

The 10 upper bits are output to channels 1 and 2, and the remaining 6 lower bits are output to channels 3 and 4.

The example given here describes a case where the resolution is 1280 × 1024, the dot clock frequency is 108 MHz, 16 bits apply for the gray scale, 10 bits are output to channel 1 and 6 bits are output to channel 2.

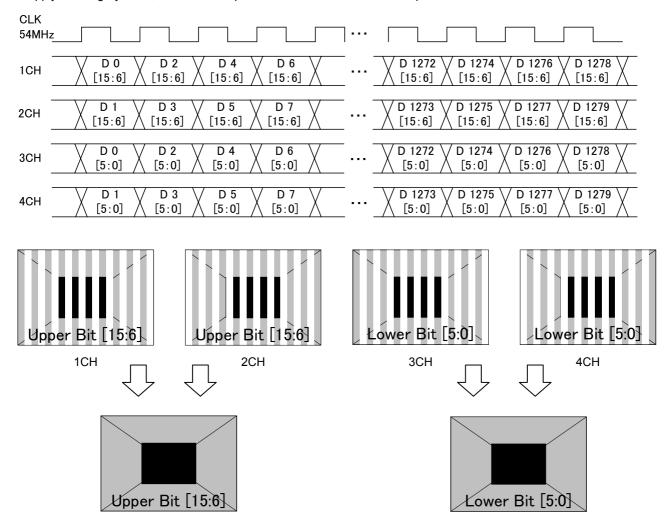

## Setting (3) [Dual (16 bits)], [2 split], configuration [10 + 6 bits]

With channels 1 and 3 forming one set and channels 2 and 4 forming another set, the left half of the image is output using one set and the right half of the image is output using the other set.

The 10 upper bits are output to channels 1 and 2, and the remaining 6 lower bits are output to channels 3 and 4.

The example given here describes a case where the resolution is  $1280 \times 1024$ , the dot clock frequency is 108 MHz, 16 bits apply for the gray scale, 10 bits are output to channel 1 and 6 bits are output to channel 2.

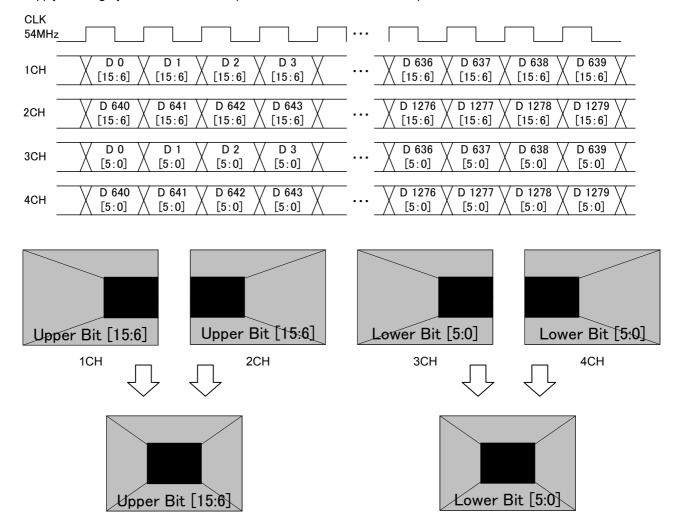

# Setting (4) [Single (16 bits)], [Normal], configuration [8 + 8 bits]

The 16-bit images are output with channels 1 and 3 forming one set and channels 2 and 4 forming another set. The 8 upper bits are output to channels 1 and 2, and the 8 lower bits are output to channels 3 and 4.

The example given here describes a case where the resolution is 1280 × 1024, the dot clock frequency is 108 MHz, 16 bits apply for the gray scale, 8 bits are output to channel 1 and 8 bits are output to channel 2.

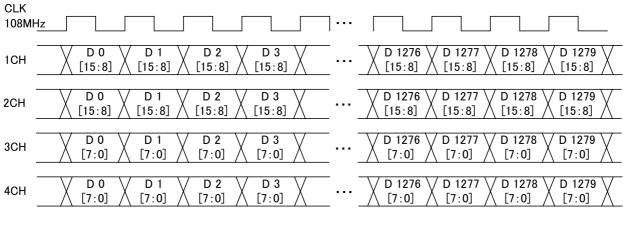

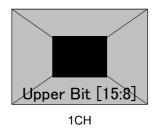

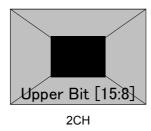

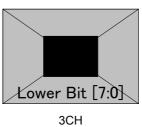

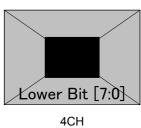

## Setting (5) [Dual (16 bits)], [Normal], configuration [8 + 8 bits]

With channels 1 and 3 forming one set and channels 2 and 4 forming another set, odd-numbered fields are output using one set and even-numbered fields are output using the other set.

The 8 upper bits are output to channels 1 and 2, and the 8 lower bits are output to channels 3 and 4.

The example given here describes a case where the resolution is  $1280 \times 1024$ , the dot clock frequency is 108 MHz, 16 bits apply for the gray scale, 8 bits are output to channel 1 and 8 bits are output to channel 2.

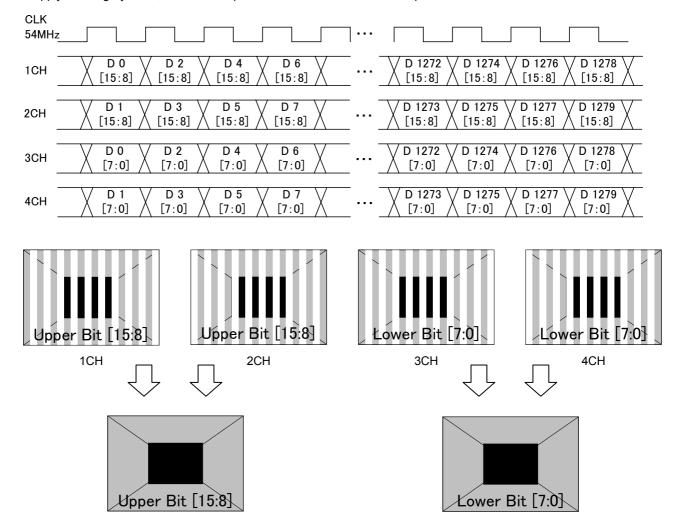

## Setting (6) [Dual (16 bits)], [2 split], configuration [8 + 8 bits]

With channels 1 and 3 forming one set and channels 2 and 4 forming another set, the left half of the image is output using one set and the right half of the image is output using the other set.

The 8 upper bits are output to channels 1 and 2, and the remaining 8 lower bits are output to channels 3 and 4.

The example given here describes a case where the resolution is 1280 × 1024, the dot clock frequency is 108 MHz, 16 bits apply for the gray scale, 8 bits are output to channel 1 and 8 bits are output to channel 2.

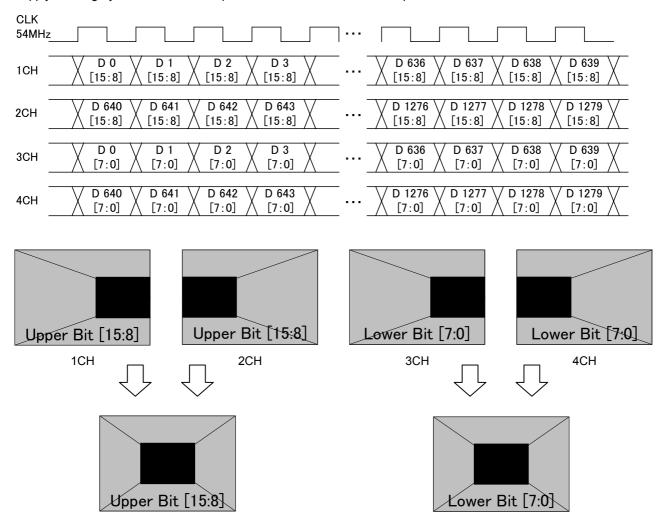

# 4.4.4 Bit arrays

Included among the bit arrays are DEF1 (DISM standard type), DEF2 (OpenLDI standard type) and USER (1 to 3) which can be set as desired by users.

For the setting procedure, refer to "4.4.2 LVDS setting procedure."

Bit arrays for 8 to 10 bits when using one output connector

| Operation signal | Data No. | 8-bit mode     |                   |       | 10-bit mode    |                   |       |
|------------------|----------|----------------|-------------------|-------|----------------|-------------------|-------|
|                  |          | DEF1<br>(DISM) | DEF2<br>(OpenLDI) | USER  | DEF1<br>(DISM) | DEF2<br>(OpenLDI) | USER  |
| TA               | TA0      | R2             | R0                | R (X) | R4             | R0                | R (X) |
|                  | TA1      | R3             | R1                | R (X) | R5             | R1                | R (X) |
|                  | TA2      | R4             | R2                | R (X) | R6             | R2                | R (X) |
|                  | TA3      | R5             | R3                | R (X) | R7             | R3                | R (X) |
|                  | TA4      | R6             | R4                | R (X) | R8             | R4                | R (X) |
|                  | TA5      | R7             | R5                | R (X) | R9             | R5                | R (X) |
|                  | TA6      | G2             | G0                | G (X) | G4             | G0                | G (X) |
| ТВ               | TB0      | G3             | G1                | G (X) | G5             | G1                | G (X) |
|                  | TB1      | G4             | G2                | G (X) | G6             | G2                | G (X) |
|                  | TB2      | G5             | G3                | G (X) | G7             | G3                | G (X) |
|                  | TB3      | G6             | G4                | G (X) | G8             | G4                | G (X) |
|                  | TB4      | G7             | G5                | G (X) | G9             | G5                | G (X) |
|                  | TB5      | B2             | В0                | B (X) | B4             | В0                | B (X) |
|                  | TB6      | B3             | B1                | B (X) | B5             | B1                | B (X) |
| TC               | TC0      | B4             | B2                | B (X) | B6             | B2                | B (X) |
|                  | TC1      | B5             | B3                | B (X) | B7             | B3                | B (X) |
|                  | TC2      | B6             | B4                | B (X) | B8             | B4                | B (X) |
|                  | TC3      | B7             | B5                | B (X) | B9             | B5                | B (X) |
|                  | TC4      | HS             | HS                | HS    | HS             | HS                | HS    |
|                  | TC5      | VS             | VS                | VS    | VS             | VS                | VS    |
|                  | TC6      | DE             | DE                | DE    | DE             | DE                | DE    |
| TD               | TD0      | R0             | R6                | R (X) | R2             | R6                | R (X) |
|                  | TD1      | R1             | R7                | R (X) | R3             | R7                | R (X) |
|                  | TD2      | G0             | G6                | G (X) | G2             | G6                | G (X) |
|                  | TD3      | G1             | G7                | G (X) | G3             | G7                | G (X) |
|                  | TD4      | B0             | B6                | B (X) | B2             | B6                | B (X) |
|                  | TD5      | B1             | B7                | B (X) | B3             | B7                | B (X) |
|                  | TD6      | L              | L                 | L     | L              | L                 | L     |
| TE               | TE0      | L              | L                 | L     | R0             | R8                | R (X) |
|                  | TE1      | L              | L                 | L     | R1             | R9                | R (X) |
|                  | TE2      | L              | L                 | L     | G0             | G8                | G (X) |
|                  | TE3      | L              | L                 | L     | G1             | G9                | G (X) |
|                  | TE4      | L              | L                 | L     | В0             | B8                | B (X) |
|                  | TE5      | L              | L                 | L     | B1             | B9                | B (X) |
|                  | TE6      | L              | L                 | L     | L              | L                 | L     |

<sup>\*</sup> In the 9-bit mode, the nine bits are positioned with the least significant bit applying in the 10-bit mode discarded and the bits justified upward.

Bit arrays for 8 to 16 bits when using two output connector
 Config setting: MultiBitMode/8+8 Bit

| Operation signal | Data No. | 8- to 16-bit mode |         |           |         |         |         |  |  |
|------------------|----------|-------------------|---------|-----------|---------|---------|---------|--|--|
|                  |          | DEF1<br>(DISM)    |         | DEF2      |         | USER    |         |  |  |
|                  |          |                   |         | (OpenLDI) |         |         |         |  |  |
|                  |          | CH1,CH2           | CH3,CH4 | CH1,CH2   | CH3,CH4 | CH1,CH2 | CH3,CH4 |  |  |
| TA               | TA0      | R10               | R2      | R8        | R0      | R (X)   | R (X)   |  |  |
|                  | TA1      | R11               | R3      | R9        | R1      | R (X)   | R (X)   |  |  |
|                  | TA2      | R12               | R4      | R10       | R2      | R (X)   | R (X)   |  |  |
|                  | TA3      | R13               | R5      | R11       | R3      | R (X)   | R (X)   |  |  |
|                  | TA4      | R14               | R6      | R12       | R4      | R (X)   | R (X)   |  |  |
|                  | TA5      | R15               | R7      | R13       | R5      | R (X)   | R (X)   |  |  |
|                  | TA6      | G10               | G2      | G8        | G0      | G (X)   | G (X)   |  |  |
| ТВ               | TB0      | G11               | G3      | G9        | G1      | G (X)   | G (X)   |  |  |
|                  | TB1      | G12               | G4      | G10       | G2      | G (X)   | G (X)   |  |  |
|                  | TB2      | G13               | G5      | G11       | G3      | G (X)   | G (X)   |  |  |
|                  | TB3      | G14               | G6      | G12       | G4      | G (X)   | G (X)   |  |  |
|                  | TB4      | G15               | G7      | G13       | G5      | G (X)   | G (X)   |  |  |
|                  | TB5      | B10               | B2      | B8        | B0      | B (X)   | B (X)   |  |  |
|                  | TB6      | B11               | B3      | B9        | B1      | B (X)   | B (X)   |  |  |
| TC               | TC0      | B12               | B4      | B10       | B2      | B (X)   | B (X)   |  |  |
|                  | TC1      | B13               | B5      | B11       | B3      | B (X)   | B (X)   |  |  |
|                  | TC2      | B14               | B6      | B12       | B4      | B (X)   | B (X)   |  |  |
|                  | TC3      | B15               | B7      | B13       | B5      | B (X)   | B (X)   |  |  |
|                  | TC4      | HS                | HS      | HS        | HS      | HS      | HS      |  |  |
|                  | TC5      | VS                | VS      | VS        | VS      | VS      | VS      |  |  |
|                  | TC6      | DE                | DE      | DE        | DE      | DE      | DE      |  |  |
| TD               | TD0      | R8                | R0      | R14       | R6      | R (X)   | R (X)   |  |  |
|                  | TD1      | R9                | R1      | R15       | R7      | R (X)   | R (X)   |  |  |
|                  | TD2      | G8                | G0      | G14       | G6      | G (X)   | G (X)   |  |  |
|                  | TD3      | G9                | G1      | G15       | G7      | G (X)   | G (X)   |  |  |
|                  | TD4      | B8                | B0      | B14       | B6      | B (X)   | B (X)   |  |  |
|                  | TD5      | B9                | B1      | B15       | B7      | B (X)   | B (X)   |  |  |
|                  | TD6      | L                 | L       | L         | L       | L       | L       |  |  |
| TE               | TE0      | L                 | L       | L         | L       | L       | L       |  |  |
|                  | TE1      | L                 | L       | L         | L       | L       | L       |  |  |
|                  | TE2      | L                 | L       | L         | L       | L       | L       |  |  |
|                  | TE3      | L                 | L       | L         | L       | L       | L       |  |  |
|                  | TE4      | L                 | L       | L         | L       | L       | L       |  |  |
|                  | TE5      | L                 | L       | L         | L       | L       | L       |  |  |
|                  | TE6      | L                 | L       | L         | L       | L       | L       |  |  |

<sup>\*</sup> With a bit width less than a 16-bit width, the bits are positioned with the less significant bits discarded and the bits justified upward.

Bit arrays for 8 to 16 bits when using two output connector
 Config setting: MultiBitMode/10+6 Bit

| Operation signal | Data No. | 8- to 16-bit mode |         |                   |         |         |         |  |  |
|------------------|----------|-------------------|---------|-------------------|---------|---------|---------|--|--|
|                  |          | DEF1<br>(DISM)    |         | DEF1<br>(OpenLDI) |         | USER    |         |  |  |
|                  |          | CH1,CH2           | CH3,CH4 | CH1,CH2           | CH3,CH4 | CH1,CH2 | CH3,CH4 |  |  |
| TA               | TA0      | R10               | R0      | R6                | R0      | R (X)   | R (X)   |  |  |
|                  | TA1      | R11               | R1      | R7                | R1      | R (X)   | R (X)   |  |  |
|                  | TA2      | R12               | R2      | R8                | R2      | R (X)   | R (X)   |  |  |
|                  | TA3      | R13               | R3      | R9                | R3      | R (X)   | R (X)   |  |  |
|                  | TA4      | R14               | R4      | R10               | R4      | R (X)   | R (X)   |  |  |
|                  | TA5      | R15               | R5      | R11               | R5      | R (X)   | R (X)   |  |  |
|                  | TA6      | G10               | G0      | G6                | G0      | G (X)   | G (X)   |  |  |
| ТВ               | TB0      | G11               | G1      | G7                | G1      | G (X)   | G (X)   |  |  |
|                  | TB1      | G12               | G2      | G8                | G2      | G (X)   | G (X)   |  |  |
|                  | TB2      | G13               | G3      | G9                | G3      | G (X)   | G (X)   |  |  |
|                  | TB3      | G14               | G4      | G10               | G4      | G (X)   | G (X)   |  |  |
|                  | TB4      | G15               | G5      | G11               | G5      | G (X)   | G (X)   |  |  |
|                  | TB5      | B10               | B0      | B6                | В0      | B (X)   | B (X)   |  |  |
|                  | TB6      | B11               | B1      | B7                | B1      | B (X)   | B (X)   |  |  |
| TC               | TC0      | B12               | B2      | B8                | B2      | B (X)   | B (X)   |  |  |
|                  | TC1      | B13               | B3      | B9                | B3      | B (X)   | B (X)   |  |  |
|                  | TC2      | B14               | B4      | B10               | B4      | B (X)   | B (X)   |  |  |
|                  | TC3      | B15               | B5      | B11               | B5      | B (X)   | B (X)   |  |  |
|                  | TC4      | HS                | HS      | HS                | HS      | HS      | HS      |  |  |
|                  | TC5      | VS                | VS      | VS                | VS      | VS      | VS      |  |  |
|                  | TC6      | DE                | DE      | DE                | DE      | DE      | DE      |  |  |
| TD               | TD0      | R8                | L       | R12               | L       | R (X)   | L       |  |  |
|                  | TD1      | R9                | L       | R13               | L       | R (X)   | L       |  |  |
|                  | TD2      | G8                | L       | G12               | L       | G (X)   | L       |  |  |
|                  | TD3      | G9                | L       | G13               | L       | G (X)   | L       |  |  |
|                  | TD4      | B8                | L       | B12               | L       | B (X)   | L       |  |  |
|                  | TD5      | B9                | L       | B13               | L       | B (X)   | L       |  |  |
|                  | TD6      | L                 | L       | L                 | L       | L       | L       |  |  |
| TE               | TE0      | R6                | L       | R14               | L       | R (X)   | L       |  |  |
|                  | TE1      | R7                | L       | R15               | L       | R (X)   | L       |  |  |
|                  | TE2      | G6                | L       | G14               | L       | G (X)   | L       |  |  |
|                  | TE3      | G7                | L       | G15               | L       | G (X)   | L       |  |  |
|                  | TE4      | B6                | L       | B14               | L       | B (X)   | L       |  |  |
|                  | TE5      | B7                | L       | B15               | L       | B (X)   | L       |  |  |
|                  | TE6      | L                 | L       | L                 | L       | L       | L       |  |  |

With a bit width less than a 16-bit width, the bits are positioned with the less significant bits discarded and the bits justified upward.

# 4.5 Parallel

# 4.5.1 Connectors and pin assignments

• Connector: 68-pin MINI D (half-pitch pin type)

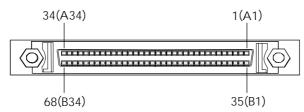

| CH1 |        |     |        |     |        | CH2 |        |     |        |     |        |     |        |     |        |
|-----|--------|-----|--------|-----|--------|-----|--------|-----|--------|-----|--------|-----|--------|-----|--------|
| No. | Signal | No. | Signal | No. | Signal | No. | Signal | No. | Signal | No. | Signal | No. | Signal | No. | Signal |
| 1   | (GND)  | 18  | VCC    | 35  | RA0    | 52  | VCC    | 1   | (GND)  | 18  | VCC    | 35  | RB0    | 52  | VCC    |
| 2   | (GND)  | 19  | GND    | 36  | RA1    | 53  | GND    | 2   | (GND)  | 19  | GND    | 36  | RB1    | 53  | GND    |
| 3   | (GND)  | 20  | GND    | 37  | RA2    | 54  | GND    | 3   | (GND)  | 20  | GND    | 37  | RB2    | 54  | GND    |
| 4   | (GND)  | 21  | (GND)  | 38  | RA3    | 55  | HS0    | 4   | (GND)  | 21  | (GND)  | 38  | RB3    | 55  | SW2    |
| 5   | (GND)  | 22  | (GND)  | 39  | RA4    | 56  | VS0    | 5   | (GND)  | 22  | (GND)  | 39  | RB4    | 56  | SW3    |
| 6   | (GND)  | 23  | (GND)  | 40  | RA5    | 57  | DISP0  | 6   | (GND)  | 23  | (GND)  | 40  | RB5    | 57  | DISP1  |
| 7   | (GND)  | 24  | (GND)  | 41  | RA6    | 58  | SW0    | 7   | (GND)  | 24  | (GND)  | 41  | RB6    | 58  | SW1    |
| 8   | (GND)  | 25  | (GND)  | 42  | RA7    | 59  | BA0    | 8   | (GND)  | 25  | (GND)  | 42  | RB7    | 59  | BB0    |
| 9   | (GND)  | 26  | (GND)  | 43  | GA0    | 60  | BA1    | 9   | (GND)  | 26  | (GND)  | 43  | GB0    | 60  | BB1    |
| 10  | (GND)  | 27  | (GND)  | 44  | GA1    | 61  | BA2    | 10  | (GND)  | 27  | (GND)  | 44  | GB1    | 61  | BB2    |
| 11  | (GND)  | 28  | (GND)  | 45  | GA2    | 62  | BA3    | 11  | (GND)  | 28  | (GND)  | 45  | GB2    | 62  | BB3    |
| 12  | (GND)  | 29  | (GND)  | 46  | GA3    | 63  | BA4    | 12  | (GND)  | 29  | (GND)  | 46  | GB3    | 63  | BB4    |
| 13  | (GND)  | 30  | (GND)  | 47  | GA4    | 64  | BA5    | 13  | (GND)  | 30  | (GND)  | 47  | GB4    | 64  | BB5    |
| 14  | (GND)  | 31  | (GND)  | 48  | GA5    | 65  | BA6    | 14  | (GND)  | 31  | (GND)  | 48  | GB5    | 65  | BB6    |
| 15  | (GND)  | 32  | (GND)  | 49  | GA6    | 66  | BA7    | 15  | (GND)  | 32  | (GND)  | 49  | GB6    | 66  | BB7    |
| 16  | (GND)  | 33  | GND    | 50  | GA7    | 67  | GND    | 16  | (GND)  | 33  | GND    | 50  | GB7    | 67  | GND    |
| 17  | VCC    | 34  | (GND)  | 51  | VCC    | 68  | CLK    | 17  | VCC    | 34  | (GND)  | 51  | VCC    | 68  | CLK    |

# 4.5.2 Parallel data setting procedure

# Parallel data setting procedure

| (1) | Select <b>Program Edit</b> using or SET, and then press.                                                                                        | MENU                                                                                                    |
|-----|----------------------------------------------------------------------------------------------------|----------------------------------------------------------------------------------------------------|
| (2) | Select <b>Output</b> using or or or or and then press.                                                                                          | MENU OutPut  All OutPut  Analo9 OutPut  DiSital OutPut  UBI Function  OutPut  >>>>>>>>>>>>>>>>>>>>>>>>>>>>>>>>>                                                                                                    |
| (3) | Select <b>Digital Output</b> using or or or or or and then press.                                                                               | MENU DiSital OutPut  General SYPERITY STREET STREET |
| (4) | Select <b>Parallel</b> using or or or or or or or or or or or or or                                                                             | MENU   Parallel                                                                                                    |
| (5) | Select the items using or $\stackrel{\triangle}{\bigsqcup}$ or $\stackrel{\square}{\bigsqcup}$ and then press $\stackrel{\square}{\bigsqcup}$ . | For further details on the parameters, refer to the table below.                                                                                                    |
|     | <pre>Select the parameters using  Select the parameters using  Or  Or  Or  Or  Or  Or  Or  Or  Or  O</pre>                                      |                                                                                                    |

# Parallel data setting parameters

| (1)  | 1ch      | MENU                                                             |             | 1ch                                                                    |  |  |  |  |  |
|------|----------|------------------------------------------------------------------|-------------|------------------------------------------------------------------------|--|--|--|--|--|
| ('') |          |                                                                  | ut All (0∕1 | ): <b>201</b>                                                          |  |  |  |  |  |
|      |          | DATA (0/1): ON<br>CLK (0/1): ON                                  |             |                                                                        |  |  |  |  |  |
|      |          | S9nc (0/1): ON<br>Power (0/1): ON                                |             |                                                                        |  |  |  |  |  |
|      |          | Output All                                                       |             |                                                                        |  |  |  |  |  |
|      |          | 0                                                                | OFF         |                                                                        |  |  |  |  |  |
|      |          | 1                                                                | ON          |                                                                        |  |  |  |  |  |
|      |          |                                                                  | DATA        |                                                                        |  |  |  |  |  |
|      |          | 0                                                                | Hiz         | This sets the parallel data to the high-impedance (HiZ) state.         |  |  |  |  |  |
|      |          | 1                                                                | ON          | This outputs the parallel data.                                        |  |  |  |  |  |
|      |          |                                                                  | CLK         |                                                                        |  |  |  |  |  |
|      |          | 0                                                                | Hiz         | This sets the CLK signal to the high-impedance (HiZ) state.            |  |  |  |  |  |
|      |          | 1                                                                | ON          | This outputs the parallel clock signal.                                |  |  |  |  |  |
|      |          |                                                                  | Sync        |                                                                        |  |  |  |  |  |
|      |          | 0                                                                | Hiz         | This sets the parallel clock signal to the high-impedance (HiZ) state. |  |  |  |  |  |
|      |          | 1                                                                | ON          | This outputs the parallel clock signal.                                |  |  |  |  |  |
|      |          |                                                                  | Power       |                                                                        |  |  |  |  |  |
|      |          | 0                                                                | Hiz         | This sets the parallel power supply to the high-impedance (HiZ) state. |  |  |  |  |  |
|      |          | 1                                                                | ON          | This outputs the parallel power.                                       |  |  |  |  |  |
|      |          |                                                                  |             | For further details on the settings, refer to "1.5.6 Parallel unit."   |  |  |  |  |  |
|      |          | SW                                                               |             |                                                                        |  |  |  |  |  |
|      |          | 0                                                                | cs          | CS output from SW                                                      |  |  |  |  |  |
|      |          | 1                                                                | VD          | VD output from SW                                                      |  |  |  |  |  |
|      |          | 2                                                                | HD          | HD output from SW                                                      |  |  |  |  |  |
|      |          | 3                                                                | Low         | Fix SW to Low                                                          |  |  |  |  |  |
|      |          | 4                                                                | High        | Fix SW to High                                                         |  |  |  |  |  |
| (2)  | 2ch      | The settings from Output to Power are the same as for channel 1. |             |                                                                        |  |  |  |  |  |
|      |          |                                                                  | SW1         |                                                                        |  |  |  |  |  |
|      |          | 0                                                                | CS          | CS output from SW1                                                     |  |  |  |  |  |
|      |          | 1                                                                | VD          | VD output from SW1                                                     |  |  |  |  |  |
|      |          | 2                                                                | HD          | HD output from SW1                                                     |  |  |  |  |  |
|      |          | 3                                                                |             | Fix SW1 to Low                                                         |  |  |  |  |  |
|      |          | 4                                                                | High        | Fix SW1 to High                                                        |  |  |  |  |  |
|      |          |                                                                  | SW2         | 110 - 1 - 15 0140                                                      |  |  |  |  |  |
|      |          | 0                                                                | HS          | HS output from SW2                                                     |  |  |  |  |  |
|      |          | 1                                                                | VD          | VD output from SW2                                                     |  |  |  |  |  |
|      |          | 2                                                                | HD          | HD output from SW2                                                     |  |  |  |  |  |
|      |          | 3                                                                | Low         | Fix SW2 to Low                                                         |  |  |  |  |  |
|      |          | 4                                                                | High        | Fix SW2 to High                                                        |  |  |  |  |  |
|      |          |                                                                  | SW3         | VC output from CW2                                                     |  |  |  |  |  |
|      |          | 0                                                                | VS          | VS output from SW3                                                     |  |  |  |  |  |
|      |          | 1                                                                | VD          | VD output from SW3                                                     |  |  |  |  |  |
|      |          | 2                                                                | HD          | HD output from SW3                                                     |  |  |  |  |  |
|      |          | 3                                                                | Low         | Fix SW3 to Low                                                         |  |  |  |  |  |
|      | <u> </u> | 4                                                                | High        | Fix SW3 to High                                                        |  |  |  |  |  |

| (3) | Mode (0/1)         | This sets the bit length and link format of the images to be output parallel connector. A setting which is independent of the bit length fo drawing can be selected. It is also possible to select the bit automatically. The portion by which the bit length for pattern drawing the bit length which has been set here is discarded. A deficient p filled with zeros.  "Single" can be selected when the dot clock frequency ranges from to 100 MHz, and the data can be output.  "Dual" can be selected when the dot clock frequency ranges from to 200 MHz, and the data can be output.  4.1.5 Setting the bit length (gray scale) for pattern drawing |                                                                                                    |                                                                                                    |  |  |  |  |  |
|-----|--------------------|----------------------------------------------------------------------------------------------------|----------------------------------------------------------------------------------------------------|----------------------------------------------------------------------------------------------------|--|--|--|--|--|
|     |                    | 0                                                                                                    | Single<br>(8 bits)                                                                                                    | The data is output by Single Link from output channel 1. The portion by which the bit length for pattern drawing exceeds 8 bits is discarded. The same data as for output channel 1 is output for channel 2. |  |  |  |  |  |
|     |                    | 1                                                                                                    | The data is output by Dual Link from output channels 1 and 2. The portion by which the bit length for pattern drawing exceeds 8 bits is discarded. |                                                                                                    |  |  |  |  |  |
|     |                    | 2                                                                                                    | Single<br>(16 bits)                                                                                                    | The data is output by Single Link from output channels 1 and 2. The portion by which the bit length for pattern drawing is deficient from 16 bits is discarded.                                              |  |  |  |  |  |
|     |                    | 3 Single (Auto) The data is output by Single Link. Single (10 bits) Single (16 bits) is automatically selected depending the bit length for pattern drawing.                                                                                                    |                                                                                                    |                                                                                                    |  |  |  |  |  |
| (4) | Polarity CLK (0/1) | This selects whether to reverse the polarity of the parallel clock signal                                                                                                    |                                                                                                    |                                                                                                    |  |  |  |  |  |
|     |                    | 0                                                                                                    | Nega                                                                                                    | This outputs the clock signal with a reversed polarity.                                                                                                    |  |  |  |  |  |
|     |                    | 1                                                                                                    | Posi                                                                                                    | This outputs the clock signal with a non-reversed polarity.                                                                                                    |  |  |  |  |  |
| (5) | HD (0/1)           |                                                                                                    | rther details of                                                                                                    | to reverse the polarity of the parallel HD. the setting procedure, refer to "3.2 Vertical timing data"                                                                                                    |  |  |  |  |  |
|     |                    | 0                                                                                                    | Nega                                                                                                    | This outputs the clock signal with a reversed polarity.                                                                                                    |  |  |  |  |  |
|     |                    | 1                                                                                                    | Posi                                                                                                    | This outputs the clock signal with a non-reversed polarity.                                                                                                    |  |  |  |  |  |
| (6) | VD (0/1)           |                                                                                                    | rther details of                                                                                                    | to reverse the polarity of the parallel VD. the setting procedure, refer to "3.2 Vertical timing data                                                                                                    |  |  |  |  |  |
|     |                    | 0                                                                                                    | Nega                                                                                                    | This outputs the clock signal with a reversed polarity.                                                                                                    |  |  |  |  |  |
|     |                    | 1                                                                                                    | Posi                                                                                                    | This outputs the clock signal with a non-reversed polarity.                                                                                                    |  |  |  |  |  |
| (7) | CS (0/1)           | This selects whether to reverse the polarity of the parallel CS.                                                                                                    |                                                                                                    |                                                                                                    |  |  |  |  |  |
|     |                    | 0                                                                                                    | Nega                                                                                                    | This outputs the clock signal with a reversed polarity.                                                                                                    |  |  |  |  |  |
|     |                    | 1                                                                                                    | Posi                                                                                                    | This outputs the clock signal with a non-reversed polarity.                                                                                                    |  |  |  |  |  |
| (8) | DISP (0/1)         |                                                                                                    |                                                                                                    |                                                                                                    |  |  |  |  |  |
|     |                    | 0                                                                                                    | Nega                                                                                                    | This outputs the clock signal with a reversed polarity.                                                                                                    |  |  |  |  |  |
|     |                    | 1                                                                                                    | Posi                                                                                                    | This outputs the clock signal with a non-reversed polarity.                                                                                                    |  |  |  |  |  |

# 4.6 Analog component signals

# 4.6.1 Connectors and output signals

■ TV encoder board component outputs (BNC)

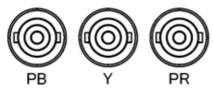

| Connector | Signal |
|-----------|--------|
| PB        | Pb     |
| Υ         | Υ      |
| PR        | Pr     |

■ PC unit board component outputs (BNC)

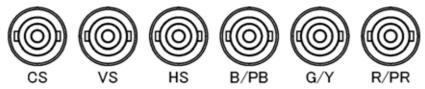

| Connector | Signal  |
|-----------|---------|
| CS        | CS      |
| VS        | VS      |
| HS        | HS      |
| B/PB      | B or Pb |
| G/Y       | G or Y  |
| R/PR      | R or Pr |

# 4.6.2 Setting the analog output connectors

The analog component signals and output signals from the HS and CS connectors can be set for each program.

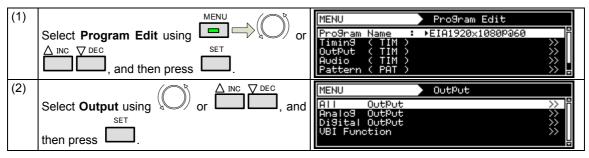

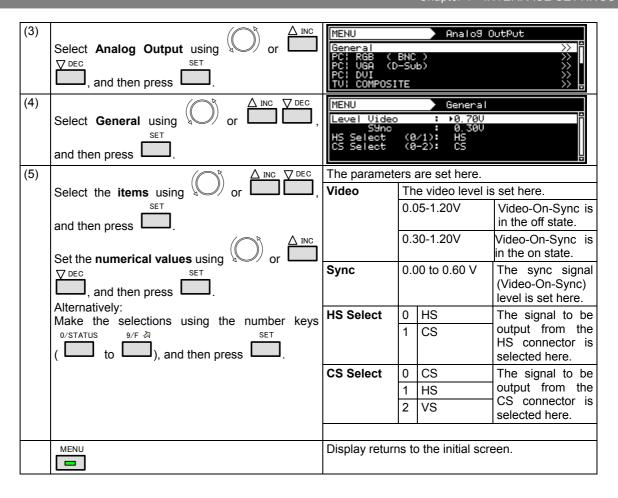

# 4.6.3 Setting the analog video level

For details on changing the analog video level, refer to "4.1.7 Setting the analog level (temporary settings)."

# 4.6.4 Sync signal settings

For further details on the sync signal ON/OFF settings and polarity settings, refer to "4.1.2 Setting the sync signals to ON or OFF and setting the sync signal polarities."

# 4.7 Composite connector and Y/C connector (S connector)

# 4.7.1 Connectors and output signals

#### **■** Composite connector

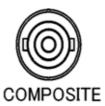

| Connector | Signal          |
|-----------|-----------------|
| COMPOSITE | Composite video |

- Y/C connector (S connector)
- · INCLUDEPICTURE "VG-870/connector/TV-Sterminal.bmp" \ \pm \text{MERGEFORMAT } \ \ \text{d}

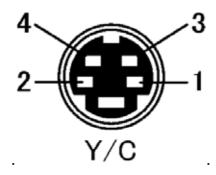

| Pin no. | Signal |
|---------|--------|
| 1       | GND    |
| 2       | GND    |
| 3       | Υ      |
| 4       | С      |

# ■ Concerning the output signals

The following video signals can be output from the composite connector and Y/C connector of the TV encoder unit.

- NTSC-M, NTSC-J, NTSC-443
- PAL-60, PAL, PAL-M, PAL-N, PAL-Nc
- SECAM

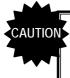

If the timing of the composite and Y/C signals (such as the period and sync width data) has been changed from that in the internal program, it may no longer be possible to draw the patterns on the monitor correctly.

# 4.7.2 Composite signal filter settings

The amount of attenuation (or gain) in the 3.6 MHz frequency of the composite and Y/C signals can be set. This setting is processed before the chrominance is added to the video signals so that the color burst is not affected.

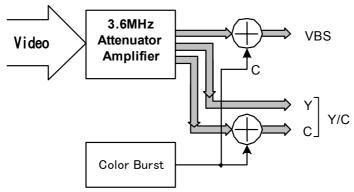

#### **Setting procedure**

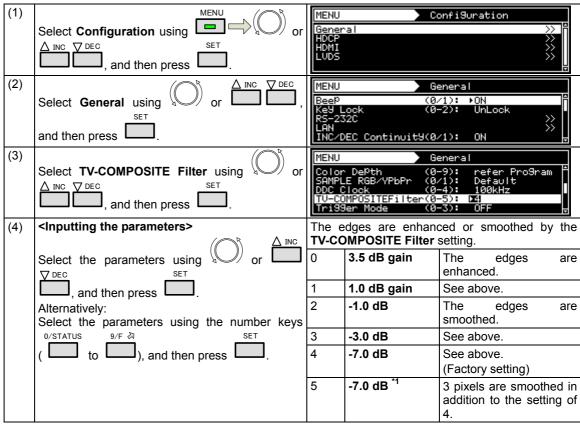

<sup>\*</sup> The filter settings are shared by the Y/C and SCART outputs.

# 4.7.3 Setting the ID signals (Y/C)

With the Y/C signals, identification of the aspect ratio is enabled by superimposing the ID DC signal onto the C signal.

#### **Setting procedure**

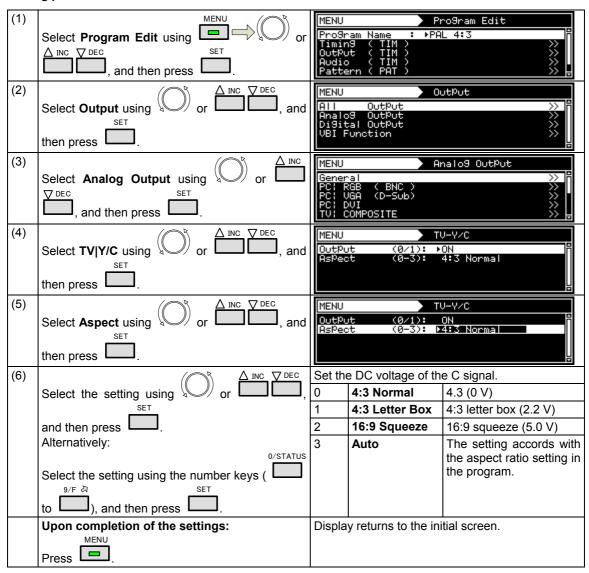

# 4.7.4 Functions available with TV standard signals

Microvision, closed caption, V-Chip, Teletext, WSS and CGMS-A/ID-1 can be multiplexed with the composite signals and Y signal.

For details on the setting procedure, refer to "5. FUNCTIONS AVAILABLE WITH TV STANDARD SIGNALS."

# 4.8 D5 (D connector)

# 4.8.1 Connectors and pin assignments

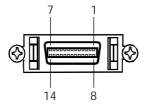

| Pin no. | Signal   | Pin no. | Signal |
|---------|----------|---------|--------|
| 1       | Υ        | 8       | Line 1 |
| 2       | GND (Y)  | 9       | Line 2 |
| 3       | Pb       | 10      | NC     |
| 4       | GND (Pb) | 11      | Line 3 |
| 5       | Pr       | 12      | NC     |
| 6       | GND (Pr) | 13      | NC     |
| 7       | NC       | 14      | NC     |

# 4.8.2 ID signals

ID signals indicating the resolution, scanning system and aspect ratio can be output from the D connector. The ID signals are DC signals, and they identify the formats using three lines. These lines are referred to as line 1, line 2 and line 3.

#### **Setting procedure**

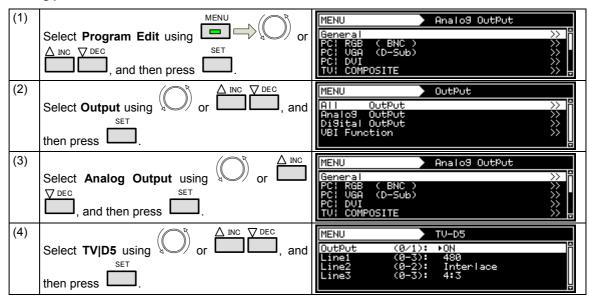

| (5) | <selecting items="" the=""> Select the items using or □□□□,</selecting> | For further details on the setting items and parameters, refer to <table d5="" items="" of="" setting=""> below.</table> |
|-----|-------------------------------------------------------------------------|----------------------------------------------------------------------------------------------------|
|     | and then press .                                                        |                                                                                                    |
|     | <setting parameters="" the=""></setting>                                |                                                                                                    |
|     | Select the parameters using $\bigcirc$ or $\bigcirc$ or                 |                                                                                                    |
|     | , and then press .                                                      |                                                                                                    |
|     | Alternatively:                                                          |                                                                                                    |
|     | Select the parameters using the number keys                             |                                                                                                    |
|     | ( $0/STATUS$ to $0/F \gtrsim 0$ ), and then press $0/F \gtrsim 0$ .     |                                                                                                    |
|     | Upon completion of the settings:                                        | Display returns to the initial screen.                                                                                   |
|     | Press Press                                                             |                                                                                                    |

# <Table of D5 setting items>

| (1) | Line1 (0-2) | Line1: | Line1: This sets the resolution.             |                                               |  |  |
|-----|-------------|--------|----------------------------------------------|-----------------------------------------------|--|--|
|     |             | 0      | 480                                          | 720 × 480                                     |  |  |
|     |             | 1      | 720                                          | 1280 × 720                                    |  |  |
|     |             | 2      | 1080                                         | 1920 × 1080                                   |  |  |
|     |             | 3      | Auto The setting accords with the program se |                                               |  |  |
| (2) | Line2 (0/1) | Line2: | 2: This sets the scanning system.            |                                               |  |  |
|     |             | 0      | Interlace                                    | Interlaced                                    |  |  |
|     |             | 1      | Progressive                                  | Progressive                                   |  |  |
|     |             | 2      | Auto                                         | The setting accords with the program setting. |  |  |
| (3) | Line3 (0-2) | Line3: | 3: This sets the aspect ratio.               |                                               |  |  |
|     |             | 0      | 4:3                                          | 4:3                                           |  |  |
|     |             | 1      | 4:3 Letter Box                               | 4:3 letter box                                |  |  |
|     |             | 2      | 16:9                                         | 16:9                                          |  |  |
|     |             | 3      | Auto                                         | The setting accords with the program setting. |  |  |

# 4.9 VGA (D-Sub)

# 4.9.1 Connectors and pin assignments

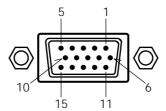

| Pin no. | Signal  | Pin no. | Signal                     |
|---------|---------|---------|----------------------------|
| 1       | R       | 9       | +5 V (DDC power supply *1) |
| 2       | G       | 10      | GND                        |
| 3       | В       | 11      | GND                        |
| 4       | NC      | 12      | DDC DATA                   |
| 5       | NC      | 13      | HS                         |
| 6       | GND (R) | 14      | VS                         |
| 7       | GND (G) | 15      | DDC CLK                    |
| 8       | GND (B) |         |                            |

<sup>\*1:</sup> Restrictions apply to the supply current of the DDC power supply. Refer to "12.2 Concerning the maximum current consumption of the DDC power supply."

# 4.9.2 Video level settings

The setting procedure is the same as for the analog component signals. Refer to "4.1.7 Setting the analog level (temporary settings)" and "4.6.2 Setting the analog output connectors."

# 4.9.3 Sync signal settings

The setting procedure is the same as for the analog component signals. Refer to "4.1.2 Setting the sync signals to ON or OFF and setting the sync signal polarities."

## 4.9.4 EDID

The operation procedure is the same as for HDMI. Refer to "6.13.3 EDID."

## 4.9.5 DDC/CI

The operation procedure is the same as for DVI. Refer to "6.13.4 DDC/CI."

# 4.10 SCART

# 4.10.1 Connectors and pin assignments

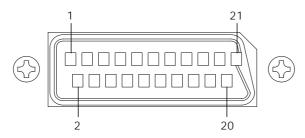

| Pin no. | Signal                     | Pin no. | Signal                      |  |
|---------|----------------------------|---------|-----------------------------|--|
| 1       | Audio right channel output | 11      | Component G output          |  |
| 2       | N.C.                       | 12      | N.C.                        |  |
| 3       | Audio left channel output  | 13      | GND                         |  |
| 4       | 4 GND                      |         | GND                         |  |
| 5       | GND                        | 15      | Component R output/C output |  |
| 6       | GND                        | 16      | RGB status                  |  |
| 7       | Component B output         | 17      | GND                         |  |
| 8       | Video Status               | 18      | GND                         |  |
| 9       | GND                        | 19      | Composite/Y output/CS       |  |
| 10      | N.C.                       | 20      | N.C                         |  |
|         |                            | 21      | GND                         |  |

# 4.10.2 SCART setting procedure

# <SCART setting procedure>

| (1) | MENU (P                                                                                                  | MEUL Bardana Edit                                                                                                    |
|-----|----------------------------------------------------------------------------------------------------|----------------------------------------------------------------------------------------------------|
| (1) | Select Program Edit using or SET or                                                                      | MENU                                                                                                    |
|     | and then press .                                                                                         | Audio ( TIM ) >>   <br>Pattern ( PAT ) >>                                                                                                    |
| (2) | △ INC ▼ DEC                                                                                              | MENU Output                                                                                                    |
|     | Select <b>Output</b> using or , and                                                                      | All OutPut >> Paralog OutPut >> Paralog OutPut >> Paralog OutPut >> Paralog OutPut >> Paralog OutPut                                                                                                    |
|     | then press .                                                                                             | Digital Output >><br>UBI Function >>                                                                                                    |
| (3) | △ INC                                                                                                    | MENU Analog OutPut                                                                                                    |
|     | Select Analog Output using or or                                                                         | General >> PC: RGB ( BNC ) >> PC: RGB ( BNC ) >> PC |
|     | and then press .                                                                                         | PC: VGA (D-Sub) >> PC: DVI >> PC: DVI >> PC: DVI   PC: DVI   PC: D |
| (4) |                                                                                                    |                                                                                                    |
| (4) | Select <b>SCART</b> using or or or name of the select scart using or or or or or or or or or or or or or | MENU TV-SCART OutPut 1ch (0/1): ▶ON                                                                                                    |
|     | SET SET                                                                                                  | 2ch (0/1): ON<br>OutPut Select(0-2): COMPOSITE                                                                                                    |
|     | then press .                                                                                             | Video Status (0-3): Auto RGB Status (0-3): Auto                                                                                                    |
| (5) | Select the items using $\bigcirc$ or $\triangle$ INC $\bigcirc$ DEC ,                                    | For further details on the parameters, refer to <scart parameters="" setting="">.</scart>                                                                                                    |
|     | SET SET                                                                                                  |                                                                                                    |
|     | and then press ———. <inputting parameters="" the=""></inputting>                                         |                                                                                                    |
|     | $\Delta$ inc                                                                                             |                                                                                                    |
|     | Select the parameters using or                                                                           |                                                                                                    |
|     | ▼ DEC SET                                                                                                |                                                                                                    |
|     | and then press .                                                                                         |                                                                                                    |
|     | Alternatively:                                                                                           |                                                                                                    |
|     | Select the parameters using the number keys  0/STATUS  9/F  SET                                          |                                                                                                    |
|     | ( to ), and then press .                                                                                 |                                                                                                    |

## <SCART setting parameters>

| (1) | Output 1ch (0/1)    | This sets On or Off for each channel. |                                                                       |                                                   |  |  |
|-----|---------------------|---------------------------------------|-----------------------------------------------------------------------|---------------------------------------------------|--|--|
| , , | Output 2ch (0/1)    | The s                                 | The same settings as the ones described in "4.1.1 Setting the output  |                                                   |  |  |
|     |                     | interfa                               | rfaces to ON or OFF" can also be established.                         |                                                   |  |  |
|     |                     | 0                                     | Off No output.                                                        |                                                   |  |  |
|     |                     | 1                                     | On                                                                    | On Output.                                        |  |  |
| (2) | Output Select (0-2) | This s                                | ets the format of the v                                               | ideo signals which are output from the SCART      |  |  |
|     |                     | conne                                 | ector.                                                                |                                                   |  |  |
|     |                     | 0                                     | COMPOSITE                                                             | Composite signals are output.                     |  |  |
|     |                     | 1                                     | Y/C                                                                   | Y/C signals are output.                           |  |  |
|     |                     | 2                                     | RGB                                                                   | RGB signals are output.                           |  |  |
| (3) | Video Status (0-3)  | This s                                | ets the video status sig                                              | nal which is output from the SCART connector.     |  |  |
|     |                     | 0                                     | Auto                                                                  | The setting accords with the program setting.     |  |  |
|     |                     | 1                                     | 4:3                                                                   | 4:3 (identified voltage: 12 V)                    |  |  |
|     |                     | 2                                     | 16:9                                                                  | 16:9 (identified voltage: 5 V)                    |  |  |
|     |                     | 3                                     | No Signal                                                             | No output. (identified voltage: 0 V)              |  |  |
| (4) | RGB Status (0-3)    | This s                                | s sets the RGB status signal which is output from the SCART connector |                                                   |  |  |
|     |                     | 0 Auto                                |                                                                       | The signal is set automatically by Output Select. |  |  |
|     |                     | 1                                     | VBS Composite or Y/C signals (identified voltage: 0 V)                |                                                   |  |  |
|     |                     | 2                                     | RGB                                                                   | RGB (identified voltage: 5 V)                     |  |  |
|     |                     | 3                                     | Fast Blanking The fast blanking signal is output.                     |                                                   |  |  |
| (5) | Fast Blanking Area  | This s                                | ets the output range of                                               | the fast blanking signal.                         |  |  |
|     |                     | Н                                     | The horizontal output range is set from 0% to 100%.                   |                                                   |  |  |
|     |                     | ٧                                     | The vertical output range is set from 0% to 100%.                     |                                                   |  |  |
| (6) | Audio Out1ch (0/1)  | This s                                | sets on or off for each channel.                                      |                                                   |  |  |
|     |                     | 0                                     | OFF No output.                                                        |                                                   |  |  |
|     |                     | 1                                     | ON Output.                                                            |                                                   |  |  |
| (7) | Audio Out2ch (0/1)  | This s                                | This setting is the same as for the Audio Out1ch setting.             |                                                   |  |  |

# 4.10.3 Functions available with TV standard signals

Microvision, closed caption, V-Chip, Teletext, WSS and CGMS-A/ID-1 can be multiplexed with the composite signals and Y signal.

For details on the setting procedure, refer to "5. FUNCTIONS AVAILABLE WITH TV STANDARD SIGNALS."

# 4.10.4 Filter settings

For further details on the setting procedure, refer to "4.7.2 Composite signal filter settings."

# 4.10.5 Concerning the fast blanking signal

The fast blanking signal is a control signal for selecting the composite output and RGB output video signals which are output from the 16-pin SCART connector, and displaying them. By using it, displays can be shown as with on-screen displays. When the fast blanking signal level is low (0 V), the CVBS video signals are displayed on the monitor; when it is high (5 V), the RGB video signals are displayed.

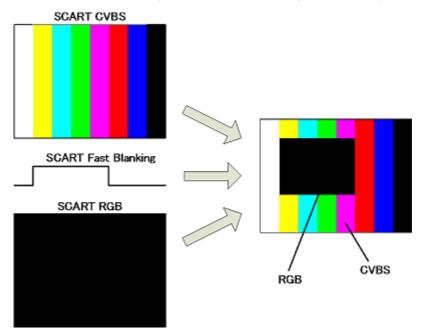

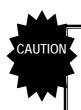

With the VG-870/871, different images other than black-filled images cannot be output from the composite and RGB output pins of the SCART connector.

If COMPOSITE or Y/C has been set for Output Select among the SCART setting, a black-filled image is output to the RGB output pins of the SCART connector; if RGB has been set, the same image as the composite pin is output.

# 4.10.6 Audio settings

For details on the setting procedure, refer to "4.11 Analog audio settings."

# 4.11 Analog audio settings

# 4.11.1 Connectors and output signals

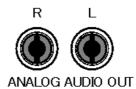

| Connector | Signal                  |  |
|-----------|-------------------------|--|
| R         | Audio right (R) channel |  |
| L         | Audio left (L) channel  |  |

# 4.11.2 Analog audio signals

Analog audio signals can be output.

The operation procedure is described below.

- a) Set the analog audio to enabled.
- b) Set the sound source, frequency, level, etc.

#### a) Setting the analog audio to enabled

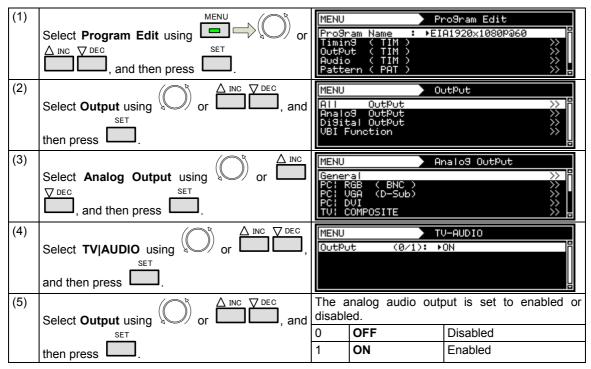

#### b) Setting the sound source, frequency, level, etc.

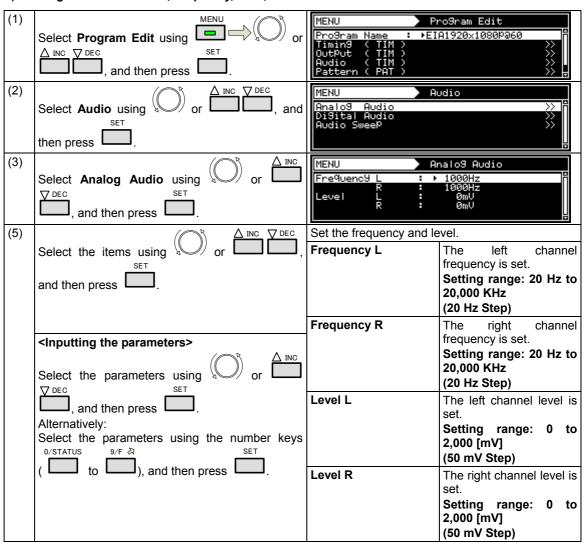

# 4.11.3 Audio sweep setting

For details on the audio sweep settings, refer to "4.1.9 Audio sweep settings."

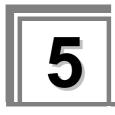

# FUNCTIONS AVAILABLE WITH TV STANDARD SIGNALS

Text, data, copy prevention information and other data are superimposed in the vertical blanking interval (VBI) of the NTSC, PAL and SECAM TV standard signals, and transmitted as multiplexed broadcasts.

The VG-870 supports the following functions.

- (1) Macrovision (Option)
- (2) Closed caption/V-Chip
- (3) Teletext
- (4) WSS
- (5) CGMS-A/ID-1

The TV standard signals and functions supported are summarized in the table below.

|              | Macrovision | Closed caption<br>V-chip | Teletext | WSS | CGMS-A<br>ID-1 |
|--------------|-------------|--------------------------|----------|-----|----------------|
| NTSC-J       | 0           | 0                        | -        | -   | 0              |
| NTSC-M       | 0           | 0                        | -        | -   | 0              |
| NTSC-443     | 0           | 0                        | -        | -   | 0              |
| PAL-M        | 0           | 0                        | -        | -   | 0              |
| PAL-60       | 0           | 0                        | 1        | 1   | 0              |
| PAL(-BDGHIK) | 0           | 0                        | 0        | 0   | -              |
| PAL-N        | 0           | 0                        | -        | 0   | -              |
| PAL-Nc       | 0           | 0                        | -        | 0   | -              |
| SECAM        | 0           | -                        | -        | 0   | -              |

<sup>\*</sup> Macrovision, closed caption (V-Chip) and Teletext cannot be executed concurrently.

# 5.1 Macrovision

## 5.1.1 Description and specifications

# ■ What is "Macrovision"?

Macrovision is a copy prevention system developed by Macrovision Corporation.

Widely used by video sources such as VHS and DVD-Video on the market and by satellite broadcasts, for instance, the system ensures that, by causing the automatic gain control (AGC) of the video decks to malfunction, users will not be able to record properly the video output sources which are protected by the system.

The AGC circuit is designed to adjust the gain of the input signals automatically and maintain the appropriate sensitivity, and almost all consumer-use VTRs now feature it. It serves to make dark images a little brighter and excessively light images darker and keep them this way.

While keeping the luminance and chrominance signal components of the video signals unchanged, Macrovision's copy prevention signals cause the AGC to malfunction by mixing signals with non-standard levels in the vertical blanking interval. This is why the brightness of the images will fluctuate even when the images are recorded. These signals also have the effect of causing trouble for the sync signals and disturbances in the images.

The trouble caused ensures that content is unwatchable even when it has been copied.

#### ■ What does the "color stripe" function do?

This function is part of the Macrovision standard, and it provides color stripes to overlap with the regular Macrovision signals.

It constitutes a method of superimposing the modulated color burst signal onto the video signals, and it is also referred to as a means of color burst copy prevention.

The color stripe function inserts thin horizontal lines into the copied images and, like the Macrovision system, it makes the images unwatchable.

\* The color stripes are provided only in the Type 2 and 3 modes of the NTSC-M and J systems.

#### ■ Macrovision specifications

Macrovision supports the TV signals of the following systems.

Its signals are superimposed onto the composite signals and Y/C signals.

- NTSC-M, NTSC-J, NTSC-443
- PAL-60, PAL, PAL-M, PAL-N, PAL-Nc
- SECAM

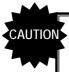

- Macrovision is an option. Contact an Astrodesign sales representative or your dealer.
- The Macrovision signals have different effects depending on the type of VHS or DVD player used. When using the system, be absolutely sure to check the terms and conditions of the agreement with Macrovision Corporation.

# 5.1.2 Setting procedure

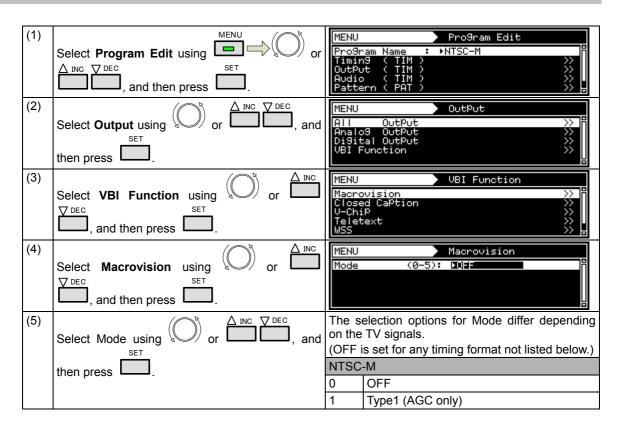

| Alternatively:  |             |         |         |      | 2      | Type2 (AGC + 2Line Colorstripe)  |
|-----------------|-------------|---------|---------|------|--------|----------------------------------|
| Make the select | ons using   |         |         | keys | 3      | Type3 (AGC + 4Line Colorstripe)  |
| 0/STATUS 9/F ₹  |             |         | SET     |      | 4      | VHS USA                          |
| ( L to L        | ), and then | press L | <b></b> |      | 5      | VHS US obs.                      |
|                 |             |         |         |      | NTSC   | -J                               |
|                 |             |         |         |      | 0      | OFF                              |
|                 |             |         |         |      | 1      | Type1 (AGC only)                 |
|                 |             |         |         |      | 2      | Type2 (AGC + 2Line Colorstripe)  |
|                 |             |         |         |      | 3      | Type3 (AGC + 4Line Colorstripe)  |
|                 |             |         |         |      | 4      | VHS Japan1                       |
|                 |             |         |         |      | 5      | VHS Japan2                       |
|                 |             |         |         |      | NTSC   | -443, PAL-60, PAL-M              |
|                 |             |         |         |      | 0      | OFF                              |
|                 |             |         |         |      | 1      | Type1,2,3 (AGC only)             |
|                 |             |         |         |      | PAL, F | PAL-N, PAL-Nc, SECAM             |
|                 |             |         |         |      | 0      | OFF                              |
|                 |             |         |         |      | 1      | Type1,2,3 (AGC only)             |
|                 |             |         |         |      | 2      | VHS                              |
| MENU            |             | •       |         |      | Displa | y returns to the initial screen. |
| _               |             |         |         |      |        |                                  |

## 5.2 Closed captions/V-Chip

### 5.2.1 Description and specifications

#### ■ What does the closed caption (CC) function do?

Closed captioning was developed in the United States, and it provides broadcasts with subtitles for the hearing impaired so that people who are deaf or hard of hearing can enjoy movies and news programs.

The captions are "closed" in the sense that they are not displayed on the screen during normal playback. Conversely, the Japanese-language subtitles and other such characters used with video content which are "burned into" the images from the start are referred to as "open captions."

Although closed captioning was originally developed as a technology for the hearing impaired, it is currently attracting the attention of educators and language learners as a tool which helps develop "listening."

The CC subtitle data is superimposed onto line 21 (first field) and line 284 (second field) of the NTSC output signals, and output. The subtitle data has two modes, captions and text. Another available service is the Extended Data Service (EDS) which transmits titles, ratings and other program information using line 284 (second field). The V-Chip described below uses the EDS function.

A total of 32 characters can be displayed per line by CC. There are 15 lines, but the maximum number of lines is limited to 4 in the caption mode (CC1 to 4). All 15 lines can be displayed in the text mode (T1 to 4).

### ■ What does the V-Chip do?

The V-Chip refers to a semiconductor chip that blocks out TV programs containing violence, bad language and sex situations. "V" refers to violence, and the viewing of programs is blocked out according to the ratings which are categorized by the extremity of the program content. Once the ratings are set in a receiver (TV set) which incorporates the V-Chip function, the rating information of EDS is decoded, and whether the programs are to be output to the screen is automatically determined.

#### ■ Specifications of closed caption/V-Chip

Closed caption/V-Chip supports the TV signals of the following systems.

Closed caption/V-Chip [Macrovision??] is superimposed onto the composite signals and Y/C signals.

- NTSC-M, NTSC-J, NTSC-443
- PAL-60, PAL, PAL-M, PAL-N, PAL-Nc
- \* With the 625 line systems (PAL, PAL-N and PAL-Nc), the caption data is superimposed onto line 23 (line 335).

The closed caption/V-Chip waveform is shown below. Following the color burst come a sine wave known as Clock Run-In and then the start bit. The start bit is always "001." Two bytes of data (Char1, Char2) are sent for each line. Char1 and Char2 are decoded from LSB, and an odd parity is usually added to MSB (bit 8).

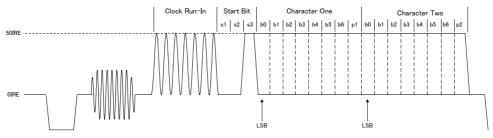

Closed Caption / V-Chip (21Line System)

### 5.2.2 Closed caption settings

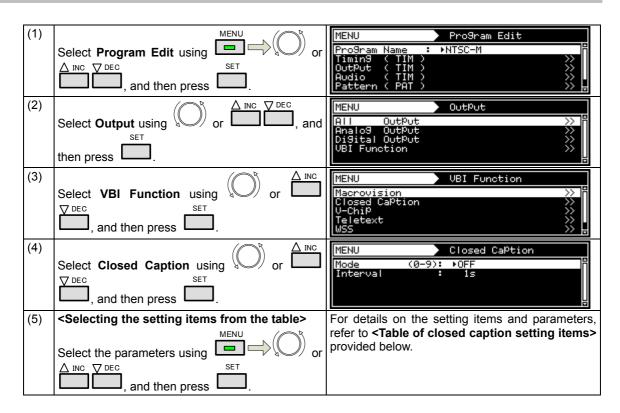

| (6) | <setting parameters="" the=""></setting>    |                                        |
|-----|---------------------------------------------|----------------------------------------|
|     |                                             |                                        |
|     | Select the parameters using or unit         |                                        |
|     | <u> </u>                                    |                                        |
|     | and then press .                            |                                        |
|     | Alternatively:                              |                                        |
|     | Select the parameters using the number keys |                                        |
|     | 0/STATUS 9/F ऄ SET                          |                                        |
|     | ( to ), and then press .                    |                                        |
|     | Upon completion of the settings:            | Display returns to the initial screen. |
|     | MENU                                        |                                        |
|     | Press .                                     |                                        |

#### <Table of closed caption setting items>

| (1) | Mode (0-9)    | The mode | The <b>mode</b> is set here. |                                                                                                    |  |  |  |
|-----|---------------|----------|------------------------------|----------------------------------------------------------------------------------------------------|--|--|--|
|     |               | 0        | OFF                          | The captions are set to OFF.                                                                                          |  |  |  |
|     |               | 1        | CC1                          | Closed caption mode 1 is selected here.                                                                               |  |  |  |
|     |               | 2        | CC2                          | Closed caption mode 2 is selected here.                                                                               |  |  |  |
|     |               | 3        | CC3                          | Closed caption mode 3 is selected here.                                                                               |  |  |  |
|     |               | 4        | CC4                          | Closed caption mode 4 is selected here.                                                                               |  |  |  |
|     |               | 5        | T1                           | Text data mode 1 is selected here.                                                                                    |  |  |  |
|     |               | 6        | T2                           | Text data mode 2 is selected here.                                                                                    |  |  |  |
|     |               | 7        | T3                           | Text data mode 3 is selected here.                                                                                    |  |  |  |
|     |               | 8        | T4                           | Text data mode 4 is selected here.                                                                                    |  |  |  |
|     |               | 9        | USER Data                    | The user data is selected here.                                                                                       |  |  |  |
|     |               |          |                              | Up to 20 user data can be registered using SP-8870.                                                                   |  |  |  |
| (2) | Interval      | 0 to 60  | Interval                     | The interval at which the closed caption data is transmitted is set. (in 1-second increments)                         |  |  |  |
| (3) | USER Data No. | 1 to 20  |                              | The user data number is set. This is valid when <b>USER Data</b> has been selected as the <b>Mode</b> setting in (1). |  |  |  |

Listed below are the types of closed caption services available.

- **CC1** Primary Synchronous Caption Service (caption service for primary language)
- CC2 Special Non-Synchronous Use Caption (service which does not need to be synchronized with the sound, etc.)
- **CC3** Secondary Synchronous Caption Service (caption service for secondary language)
- CC4 Special Non-Synchronous Use Caption

(service which does not need to be synchronized with the sound, etc.)

- **T1** First Text service (text service)
- T2 Second Text service (text service)
- T3 Third Text service (text service)
- **T4** Fourth Text service (text service)

# ■The content of Closed caption internal data (1/3)

| Roll-up2 ROW2 Background: black transparence Text: white  Roll-up3 ROW10 Background: blue transparence Text: yellow | Primary Synchronous Caption Service CC1 (CC1)  Secondary Synchronous Caption Service CC2 (CC2)  Special Non-Synchronous Use Captions CC3 (CC3)  Special Non-Synchronous Use Captions CC4 (CC4)  Roll-up Style characters are always displayed immediately.  |
|----------------------------------------------------------------------------------------------------|----------------------------------------------------------------------------------------------------|
| Roll-up3 ROW10 Background: blue cransparence                                                                        | Caption Service CC2 (CC2)  Special Non-Synchronous Use Captions CC3 (CC3)  Special Non-Synchronous Use Captions CC4 (CC4)  Roll-up Style characters are always                                                                                              |
| ROW10<br>Background: blue<br>:ransparence                                                                           | Use Captions CC3 (CC3)  Special Non-Synchronous Use Captions CC4 (CC4)  Roll-up Style characters are always                                                                                                    |
| ROW10<br>Background: blue<br>:ransparence                                                                           | Use Captions CC4 (CC4) Roll-up Style characters are always                                                                                                    |
| ROW10<br>Background: blue<br>:ransparence                                                                           | characters are always                                                                                                    |
| TOAL YOROW                                                                                                    | Each time a Carriage Return is received, the text is scrolled up                                                                                                    |
| Roll-up4<br>ROW15、indent<br>Background: cyan<br>transparence<br>Text: Red                                           | Standard characters 0123456789 ABCDEFGHIJ áàacéeeíîÑnóôúû !,.;:7" #% &@/() []+-÷<=>? Music note, solid block, Transparent space, solid block, Music note, solid block, Transparent space                                                                    |
| Pop-on ROW1,ROW2,ROW3 Background: red, nalf transparence Fext: cyan                                                 | Pop-on Style<br>Caption data are loaded<br>into a non-displayed memory.                                                                                                    |
| Pop-on ROW4,ROW5,ROW6 Background: green、 nalf transparence Fext: blue、flash                                         | End of Caption command (EOC) "flips" displayed and non displayed memory.                                                                                                    |
| Pop-on<br>ROW7 indent<br>ROW8 indent<br>ROW9 indent<br>Background: magenta<br>non transparence                      | ABCDEFGHIJ<br>0123456789<br>Å å Ø ø ┌┐ └─                                                                                                    |
|                                                                                                    | oll-up4 OW15, indent ackground: cyan ansparence ext: Red  op-on OW1,ROW2,ROW3 ackground: red, alf transparence ext: cyan op-on OW4,ROW5,ROW6 ackground: green, alf transparence ext: blue, flash op-on OW7 indent OW8 indent OW9 indent ackground: magenta, |

### ■The content of Closed caption internal data (2/3)

| Service     | Caption style, Line,<br>Color, Option setting, etc                                                          | Character                                                                                                    |
|-------------|----------------------------------------------------------------------------------------------------|----------------------------------------------------------------------------------------------------|
| CC1~<br>CC4 | Pop-on ROW12 indent ROW13 indent ROW14 indent ROW15 indent Background: white , non transparence             | ÁÉÓÚÜü, opening single quote, inverted exclamation mark<br>ÀÂÇÈËĕÎÏïÔÙùO≪»<br>ÃãÍÌìÒòÕō{} \^_ ~<br>ÄäÖö⥤                                                                                                    |
|             | Test: red, underline Paint-on ROW1 ROW3 ROW4 ROW6 ROW7                                                      | Paint-on Style Characters are always displayed immediately. Characters on next row will be erased by Backspase.                                                                                                    |
|             | ROW9 Background: yellow、 half transparence Text: blue Paint-on                                              | ABCDEFGH (A~H is deleted by Backspase)                                                                                                    |
|             | ROW5 ROW6 ROW7 ROW8 ROW9 ROW10 ROW12, indent ROW14, indent Background: yellow, half transparence Text: blue | Once the cursor reaches the 32nd column position on any row, all subsequent characters will be displayed In thet column replaceing any previous character. ABCDEFGHIJKLMNOPQRSTUVWXYZ (S~Y are replaced by Z) AbcdefghijkImnopqrstuvwxyz (n~y are replaced by z)                                                                                                    |
| T1          |                                                                                                    | First Text Service T1 Text Mode is a data service, generally not program related, which may be transmitted using either field of line21. Text Mode data are always displayed as soon as they are received and are intended to be displayed in a manner which isolates them from the video program used to transmit the data. Once the display window is filled these data are always scrolled upward through the display window provided by the decoder. |
| T2          |                                                                                                    | Second Text Service — T2  ABCDEFGHIJKLMNOPQRSTUVWXYZ  abcdefghijklmnopqrstuvwxyz  012345678901234567890  !"#\$%&' () á+, /  :;<=>?@[é] íóú  *@ <sup>SM.</sup> "" ¥                                                                                                    |

### ■The contents of Closed caption internal data (3/3)

| Service | Caption style、Line、<br>Color、Option setting, etc | Character                                                                                                    |
|---------|--------------------------------------------------|----------------------------------------------------------------------------------------------------|
| ТЗ      |                                                  | Third Text Service — T3 A Text Mode may be used that consists of data formatted to fill a box which in height is not less than 7 rows and not more than 15 rows (all of which should be contiguous), and in width is not less than 32 columns. Text should be displayed over a solid background to isolate it from the unrelated program video. Each row of text contains maximum of 32 characters. |
| Т4      |                                                  | Fourth Text Service — T4  ABCDEFGHIJKLMNOPQRSTUVWXYZ  abcdefghijklmnopqrstuvwxyz  012345678901234567890  !"#\$%&' () á+, /  :;<=>?@[é] íóú  *© <sup>SM</sup> ."" ¥                                                                                                    |

### 5.2.3 V-Chip settings

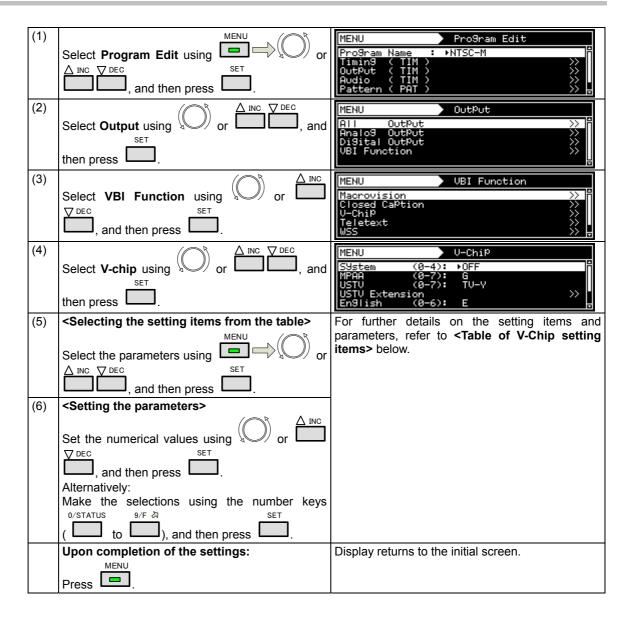

#### <Table of V-Chip setting items>

| (1) | System (0-4) | The rating system is selected here. |         |                                |
|-----|--------------|-------------------------------------|---------|--------------------------------|
|     |              | 0                                   | OFF     | The V-Chip is set to OFF here. |
|     |              | 1                                   | MPAA    | MPAA is set here.              |
|     |              | 2 <b>U.S.TV</b>                     |         | U.S.TV is set here.            |
|     |              | 3                                   | English | Canadian English is set here.  |
|     |              | 4                                   | French  | Canadian French is set here.   |

The names of the rating systems and a brief description of each are presented below.

#### **MPAA: Motion Picture Association of America**

This organization was set up in order to promote the spread of American movies. It is active in many fields such as promoting exports overseas and cracking down on pirated movies. On the U.S. domestic front, it helps viewers exercise voluntary controls by establishing a rating system for violence, sexual content and discriminatory content, for example. Its rating standards are strict and its screening targets images and language that would hardly raise an eyebrow in Japan.

#### U.S.TV: U.S. TV Parental Guideline Rating System

This rating system is incorporated in ordinary TV sets installed in American homes.

#### English: Canadian English Language Rating System

This rating system targets Canadian English.

#### French: Canadian French Language Rating System

This rating system targets Canadian French.

| (2) | MPAA | These ratings which apply when <b>MPAA</b> has been selected as the <b>System</b> setting in (1) above are set here. |           |                                                            |  |
|-----|------|----------------------------------------------------------------------------------------------------|-----------|------------------------------------------------------------|--|
|     |      | 0                                                                                                    | G         | "General Audience" is set as the MPAA rating.              |  |
|     |      | 1                                                                                                    | PG        | "Parental Guidance" is set as the MPAA rating.             |  |
|     |      | 2                                                                                                    | PG-13     | "Parents Strongly Cautioned" is set as the MPAA rating.    |  |
|     |      | 3                                                                                                    | R         | "Restricted" is set as the MPAA rating.                    |  |
|     |      | 4                                                                                                    | NC-17     | "No One 17 and Under Admitted" is set as the MPAA rating.  |  |
|     |      | 5                                                                                                    | X         | "Adult Movie" is set as the MPAA rating.                   |  |
|     |      | 6                                                                                                    | Not Rated | "Not Submitted For MPAA Review" is set as the MPAA rating. |  |
|     |      | 7                                                                                                    | N/A       | "N/A" is set as the MPAA rating.                           |  |

The names and descriptions of the MPAA ratings are presented below.

#### G: General Audience

For general audiences.

#### PG: Parental Guidance

Contains scenes unsuitable for young children.

#### **PG-13: Parents Strongly Cautioned**

Contains scenes unsuitable for children aged 13 and under.

#### R: Restricted

Permission of a parent or guardian required for children up to 17 years of age.

#### NC-17: No One 17 and Under Admitted

Cannot be viewed by anyone aged 17 years and under.

#### X: Adult Movie

For adults only.

#### **Not Rated**

Not Submitted For MPAA Review

#### N/A

No applicable restrictions

| (3) | U.S.TV         | These ratings which apply when <b>U.S.TV</b> has been selected as the <b>System</b> setting in (1) above are set here.                                                                   |                                             |                                                            |  |  |
|-----|----------------|----------------------------------------------------------------------------------------------------|---------------------------------------------|------------------------------------------------------------|--|--|
|     |                | 0                                                                                                    | "All children" is set as the U.S.TV rating. |                                                            |  |  |
|     |                | 1                                                                                                    | TV-Y7                                       | "Directed to older children" is set as the U.S.TV rating.  |  |  |
|     |                | 2                                                                                                    | TV-G                                        | "General Audience" is set as the U.S.TV rating.            |  |  |
|     |                | 3                                                                                                    | TV-PG                                       | "Parental Guidance Suggested" is set as the U.S.TV rating. |  |  |
|     |                | 4                                                                                                    | TV-14                                       | "Parents Strongly Cautioned" is set as the U.S.TV rating.  |  |  |
|     |                | 5                                                                                                    | TV-MA                                       | "Mature Audience Only" is set as the U.S.TV rating.        |  |  |
|     |                | 6                                                                                                    | Not Rated 1                                 | "Not Rated" is set as the U.S.TV rating. (Code = 000)      |  |  |
|     |                | 7                                                                                                    | Not Rated 2                                 | "Not Rated" is set as the U.S.TV rating. (Code = 111)      |  |  |
| (4) | USTV Extension | The extension bits for U.S. TV are set. The bits which can be set differ depending on the U.S. TV ratings. For further details, refer to "U.S. TV rating system extension bit settings." |                                             |                                                            |  |  |

The names of the U.S. TV ratings and a description of each are presented below.

#### TV-Y: All children

Suitable for all children.

#### TV-Y7: Directed to older children

Suitable for children aged 7 and above.

#### TV-G: General Audience

Suitable for audiences of all ages (must not contain violent scenes, objectionable language or sexual content).

#### TV-PG: Parental Guidance Suggested

Contains scenes involving some violence and sexual content unsuitable for young children or situations that may induce foul language or incite delinquency.

#### **TV-14: Parents Strongly Cautioned**

Contains scenes involving violence and sexual content unsuitable for children aged 14 or below or situations that may induce foul language or incite delinquency.

#### TV-MA: Mature Audience Only

For adults only; programs with this rating are hardly ever broadcast.

#### Not Rated1/2

No applicable restrictions

#### [U.S. TV rating system extension bit settings]

|             | FV             | V              | S           | L           | D              |  |  |
|-------------|----------------|----------------|-------------|-------------|----------------|--|--|
| TV-Y        | Cannot be set. |                |             |             |                |  |  |
| TV-Y7       | 0: - / 1: *    | Cannot be set. |             |             |                |  |  |
| TV-G        | Cannot be set. |                |             |             |                |  |  |
| TV-PG       | Cannot be set. | 0: - / 1: *    | 0: - / 1: * | 0: - / 1: * | 0: - / 1: *    |  |  |
| TV-14       | Cannot be set. | 0: - / 1: *    | 0: - / 1: * | 0: - / 1: * | 0: - / 1: *    |  |  |
| TV-MA       | Cannot be set. | 0: - / 1: *    | 0: - / 1: * | 0: - / 1: * | Cannot be set. |  |  |
| Not Rated 1 | Cannot be set. |                |             |             |                |  |  |
| Not Rated 2 | Cannot be set. |                |             |             |                |  |  |

<sup>&</sup>quot;-" denotes OFF, and "\*" ON.

The names of the U.S. TV rating extension service ratings and a description of each are presented below.

#### **FV: Fantasy Violence**

Acts of fantasy violence = violence in animated features and comics.

#### V: Violence

Violence

#### S: Sexual Situations

Sexual content

### L: Adult Language

Foul language

#### **D: Sexually Suggestive Dialog**

Sexually suggestive dialog

| (5) | English |   | These ratings which apply when <b>English</b> has been selected as the <b>System</b> setting in (1) above are set here. |                                                                                 |  |  |  |
|-----|---------|---|----------------------------------------------------------------------------------------------------|---------------------------------------------------------------------------------|--|--|--|
|     |         | 0 | E                                                                                                    | "Exempt" is set as the English rating.                                          |  |  |  |
|     |         | 1 | С                                                                                                    | "Children" is set as the English rating.                                        |  |  |  |
|     |         | 2 | C8+                                                                                                    | "Children eight years and older" is set as the English rating.                  |  |  |  |
|     |         | 3 | G                                                                                                    | "General Programming, suitable for all audiences" is set as the English rating. |  |  |  |
|     |         | 4 | PG                                                                                                    | "Parental Guidance" is set as the English rating.                               |  |  |  |
|     |         | 5 | 14+                                                                                                    | "Viewers 14 years and older" is set as the English rating.                      |  |  |  |
|     |         | 6 | 18+                                                                                                    | "Adult Programming" is set as the English rating.                               |  |  |  |

The names of the Canadian English ratings and a description of each are presented below.

#### E: Exempt

No age restrictions apply.

#### C: Children

Programming may be viewed by all children.

#### C8+: Children eight years and older

Programming may be viewed by children aged 8 and above.

#### G: General Programming, suitable for all audiences

General programming

#### **PG: Parental Guidance**

Permission of a parent required to view programming.

### 14+: Viewers 14 years and older

Programming may be viewed by children 14 years and older.

#### 18+: Adult Programming

Programming for adults only.

| (6) | French | These ratings which apply when <b>French</b> has been selected as the <b>System</b> setting in (1) above are set here. |        |                                                                                      |  |  |
|-----|--------|----------------------------------------------------------------------------------------------------|--------|--------------------------------------------------------------------------------------|--|--|
|     |        | 0                                                                                                    | E      | "Exempt" is set as the French rating.                                                |  |  |
|     |        | 1                                                                                                    | G      | "General" is set as the French rating.                                               |  |  |
|     |        | 2                                                                                                    | 8ans+  | "Not recommended for young children" is set as the French rating.                    |  |  |
|     |        | 3                                                                                                    | 13ans+ | "Programming may not be suitable for children under 13" is set as the French rating. |  |  |
|     |        | 4                                                                                                    | 16ans+ | "Programming is not suitable for children under 16" is set as the French rating.     |  |  |
|     |        | 5                                                                                                    | 18ans+ | "Programming restricted to adults" is set as the French rating.                      |  |  |

The names of the Canadian French ratings and a description of each are presented below.

#### E:Exempt

No age restrictions apply.

#### G:General

General programming.

#### 8ans+:Not recommended for young children

Programming unsuitable for young children

#### 13ans+: Programming may not be suitable for children under 13

Programming unsuitable for children aged 13 and under

#### 16ans+: Programming is not suitable for children under 16

Programming unsuitable for children aged 16 and under

#### 18ans+: Programming restricted to adults

Programming for adults only.

| ( | (7) | Interval | 0 to 60 | Interval | The interval | at | which | the | V-chip | data   | is |
|---|-----|----------|---------|----------|--------------|----|-------|-----|--------|--------|----|
|   |     |          |         |          | transmitted  | is | set   | . ( | (in 1  | -secor | ηd |
|   |     |          |         |          | increments)  |    |       |     |        |        |    |

### 5.3 Teletext

### 5.3.1 Description and specifications

#### ■ What is "Teletext"?

Teletext is the name of a system used to send still picture program data of text and graphics after multiplexing it in the vertical sync blanking interval of the TV signals. Programs broadcast in Teletext include subtitled broadcasts, news broadcasts, weather forecasts and stock market information. Teletext has achieved a high penetration rate in various countries in Europe and Southeast Asia where the 625/50i system is used.

With Teletext, a total of 40 characters × 25 lines can be contained on a page (per screen), and between 100 and 899 pages of information can be displayed.

#### ■ Teletext specifications

Teletext supports the following TV signals.

Teletext is superimposed onto the composite signals and Y/C signals.

PAL (but not PAL-60, PAL-N and PAL-Nc)

The vertical sync blanking interval (VBI) and Teletext waveforms are shown below.

The Teletext data can be output in lines 8 to 22 (first field) and lines 321 to 335 (second filed) in the vertical sync blanking interval of the PAL signals.

A total of 45 bytes consisting of the Clock Run-In, Framing Code and data bytes (42 bytes) are superimposed in one line.

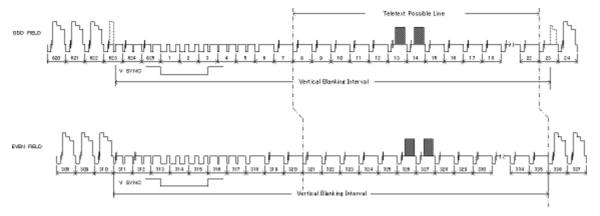

**VBI** waveforms

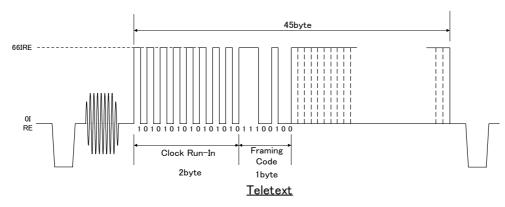

**Teletext waveforms** 

### 5.3.2 Setting procedure

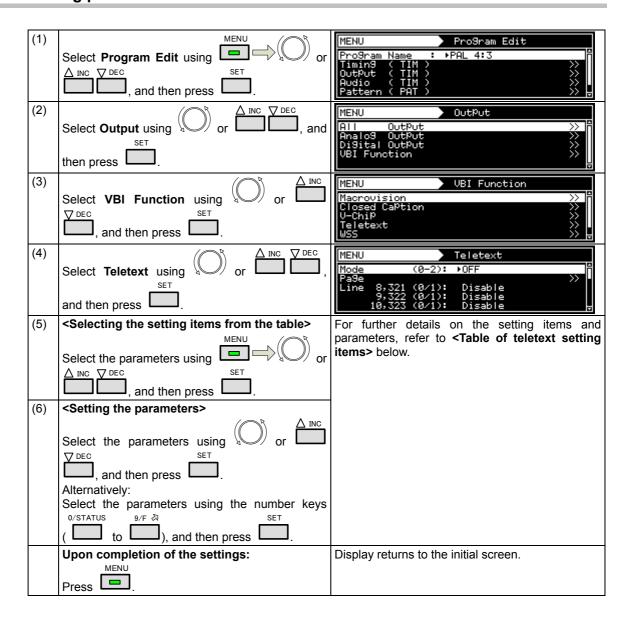

### <Table of teletext setting items>

| (1) | Mode (0-2)                         | The Teletex | t op | eration mode is sel                             | ected here.                                                                                                    |  |  |
|-----|------------------------------------|-------------|------|-------------------------------------------------|----------------------------------------------------------------------------------------------------|--|--|
|     |                                    | 0           | Of   | f                                               | Teletext OFF.                                                                                                    |  |  |
|     |                                    | 1           | De   | fault                                           | The default pages are output.                                                                                      |  |  |
|     |                                    |             |      |                                                 | For further details, refer to the teletext default on next pages                                                   |  |  |
|     |                                    | 2           |      |                                                 | The pages selected by <b>page</b> in (2) below is output here.                                                     |  |  |
| (2) | Press to display the setting menu. |             |      | 205   11: 206<br>505   15: 515<br>700   19: 701 | 4: 103 \$ 8: 203 \$ 12: 301 \$ 16: 555 \$ 20: 702 \$  ages of teletext screens to be registered. set on each page. |  |  |
| (3) | Line                               |             |      |                                                 | a is to be output are set here. rs in the first field and second field.                                            |  |  |
|     |                                    | 8,321       | 0    | Disable                                         | The data is not output in line 8 and line 321.                                                                     |  |  |
|     |                                    |             | 1    | Enable                                          | The data is output in line 8 and line 321.                                                                         |  |  |
|     |                                    | 9,322 Same  |      |                                                 | ame setting as above.                                                                                              |  |  |
|     |                                    | 10,323      |      |                                                 | Same setting as above.                                                                                             |  |  |
|     |                                    | •           |      |                                                 |                                                                                                    |  |  |
|     |                                    | 22,335      |      | S                                               | ame setting as above.                                                                                              |  |  |

# ■ Teletext default pages (page 1 of 2)

| Page<br>No. | Description                                      | Screen                                                                                                    | Page<br>No. | Description                           | Screen                                                                                                    |
|-------------|--------------------------------------------------|----------------------------------------------------------------------------------------------------|-------------|---------------------------------------|----------------------------------------------------------------------------------------------------|
| 100         | Index Page                                       | CONTENTS FOR THE PRISONS  CONTENTS INFORMATION  THES PARK 100 MULTI-PRISONS  CONTENTS INFORMATION  THES PARK 100 MULTI-PRISONS  NEWSTACH 101 MULTI-PRISONS  CONTENTS 102 PATTERNS 104  CONTENTS 103 PATTERNS 104  CONTENTS 103 PATTERNS 104  CONTENTS 103 PATTERNS 104  CONTENTS 103 PATTERNS 104  CONTENTS 103  CONTENTS 103  CONTE | 101         | Test Page                             | ASTRODESIGN  TELETEXT STAND CONCERN  THE LET STAND CONCERN  THE LET STAND CONCERN  CONCERN CONCERN  Including FLASH, CONCEAL |
| 102         | Newsflash                                        |                                                                                                    | 103         | Subtitle                              |                                                                                                    |
| 200         | Character<br>(English)                           | CONTINUE TO STATE OF THE STATE OF THE STATE  | 201         | Character<br>(German)                 | 201 PACE 1 201  SECRETARY  201 PACE 1 201  SECRETARY  201 PACE 2 7 1 1 1 1 1 1 1 1 1 1 1 1 1 1 1 1 1 1                       |
| 202         | Character<br>(Swedish<br>/Finnish<br>/Hungarian) | Company from the Manager terms  The Company from the Manager terms  The Company from the Manager terms | 203         | Character<br>(Italian)                | 701 202 1 201                                                                                                    |
| 204         | Character<br>(French)                            | 201 500 1204  THE FOREST TERMS  10 20 20 20 20 20 20 20 20 20 20 20 20 20                                                                                                    | 205         | Character<br>(Portuguese<br>/Spanish) | Particular Section 200  Fortugues Company  10                                                                                |

# ■ Teletext default pages (page 2 of 2)

| Page<br>No. | Description                     | Screen                                                                                                    | Page<br>No. | Description      | Screen                                                                                                    |
|-------------|---------------------------------|----------------------------------------------------------------------------------------------------|-------------|------------------|----------------------------------------------------------------------------------------------------|
| 206         | Character<br>(Czech<br>/Slovak) | CHARACTER  CHARACTER  CONTROL OF THE CONTROL OF THE | 301         | Colours          | 301 PACE / 261  WHITE  YELLOW  GREEN  MESENTER  202 204 200                                                                                                    |
| 302         | White Flat                      | 302 P205 3 502                                                                                                    | 505         | Clock<br>Cracker | SIGN PACE   GIDS   1   1   1   1   1   1   1   1   1                                                                                                    |
| 515         | Multi Page                      | SUBCODE:0  SUBCODE:3  4 sub-pages                                                                                                    | 555         | Test<br>Pattern1 | \$55 PAGE : GGG 2344-VFFFF 2465-FFFFF 2465-FFFFF 2465-FFFFF 2465-FFFFF 2465-FFFFF 2465-FFFFF 2465-FFFFF 2465-FFFFF 2465-FFFFF 2465-FFFFF 2465-FFFFF 2465-FFFFF 2465-FFFFF 2465-FFFFF 2465-FFFF 2465-FFFF 2465-F |
| 560         | Test<br>Pattern2                | Sea Price Sea                                                                                                    | -           | Other pages      | Screen which appears for page 700                                                                                                    |

### 5.4 WSS

### 5.4.1 Description and specifications

#### ■ What is WSS (Wide Screen Signaling)?

"WSS (Wide Screen Signaling)" is a system for multiplexing the aspect ratio information of the images in the vertical sync blanking interval, and sending it.

#### **■** WSS specifications

WSS supports the following TV signals.

WSS is superimposed onto the composite signals and Y/C signals.

- PAL, PAL-N, PAL-Nc
- SECAM

The aspect ratio information of WSS is superimposed on line 23 of the first field. The WSS waveform consists of Run-In, Start Code and the 14-bit data. This waveform and the bit allocation are shown below.

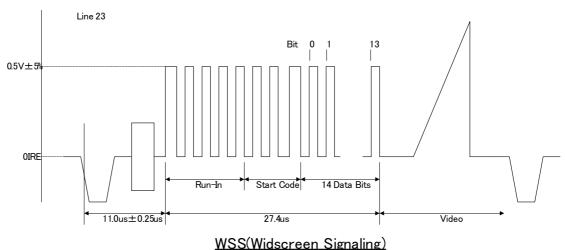

· Bit3-0: Aspect

| Bit          |   | Aspect Ratio | Full format or Letterbox | Position       |  |
|--------------|---|--------------|--------------------------|----------------|--|
| 012          | 3 |              |                          |                |  |
| 000          | 1 | 4:3          | Full format              | Not applicable |  |
| 100          | 0 | 14:9         | Letterbox                | Center         |  |
| 010          | 0 | 14:9         | Letterbox                | Тор            |  |
| 110          | 1 | 16:9         | Letterbox                | Center         |  |
| 0 0 1        | 0 | 16:9         | Letterbox                | Тор            |  |
| 101          | 1 | >16:9        | Letterbox                | Center         |  |
| 011          | 1 | 14:9         | Full format              | Center         |  |
| 1 1 1 0 16:9 |   | Full format  | Not applicable           |                |  |

Bit 3 is the parity bit.

• Bit4-13: Other service information (not supported by the VG-870/871)

### 5.4.2 Setting procedure

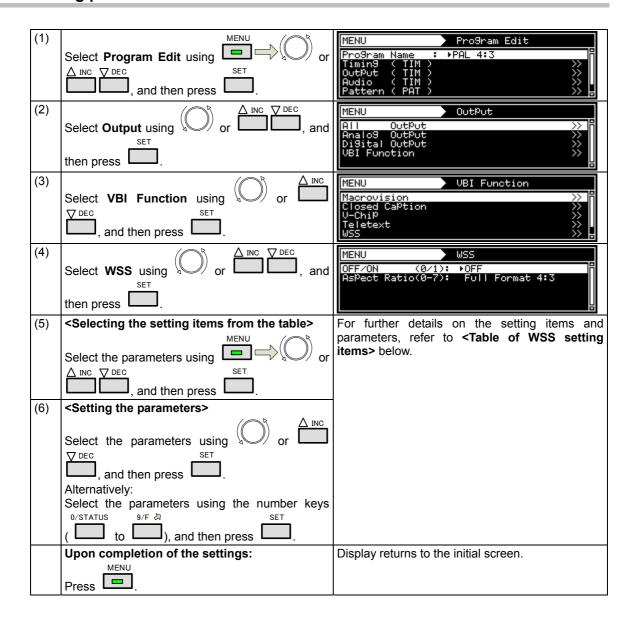

### <Table of WSS setting items>

| (1) | OFF/ON (0/1)       | Wheth | Whether the WSS information is to be output is set here. |                                    |  |  |
|-----|--------------------|-------|----------------------------------------------------------|------------------------------------|--|--|
|     |                    | 0     | OFF                                                      | The WSS information is not output. |  |  |
|     |                    | 1     | ON                                                       | The WSS information is output.     |  |  |
| (2) | Aspect Ratio (0-7) | The a | aspect ratio is set here.                                |                                    |  |  |
|     |                    | 0     | The aspect ratio is set to Full Format 4:3.              |                                    |  |  |
|     |                    | 1     | The aspect ratio is set to LB 14:9 center.               |                                    |  |  |
|     |                    | 2     | The aspect ratio is set to <b>LB 14:9 top</b> .          |                                    |  |  |
|     |                    | 3     | The aspect ratio is set                                  | to LB 16:9 center.                 |  |  |
|     |                    | 4     | The aspect ratio is set                                  | to <b>LB 16:9 top</b> .            |  |  |
|     |                    | 5     | The aspect ratio is set to LB >16:9 center.              |                                    |  |  |
|     |                    | 6     | The aspect ratio is set to Full Format 14:9.             |                                    |  |  |
|     |                    | 7     | The aspect ratio is set                                  | to Full Format 16:9.               |  |  |

# 5.5 CGMS -A/ID-1

### 5.5.1 Description and specifications

#### ■ What is CGMS-A (Copy Generation Management System)?

CGMS-A is a system of multiplexing the copy control information in the vertical sync blanking intervals, and sending it.

#### ■ What is ID-1?

ID-1 is a system of multiplexing the aspect ratio information in the vertical sync blanking intervals, and sending it.

- NTSC, NTSC-M, NTSC-443
- PAL-60, PAL-M

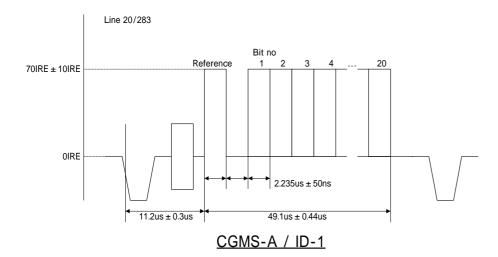

CGMS-A and ID-1 are superimposed onto line 20 (first field) and line 283 (second field). The CGMS-A and ID-1 waveform consists of the reference bit and 20-bit data. This waveform and the bit allocation are shown below.

#### • Bit1-0: Aspect (ID1)

| Bit |   | Applications |                        |  |  |
|-----|---|--------------|------------------------|--|--|
| 1   | 2 | Aspect ratio | Picture display format |  |  |
| 0   | 0 | 4:3          | Normal                 |  |  |
| 1   | 0 | 16:9         | Normal                 |  |  |
| 0   | 1 | 4:3          | Letter Box             |  |  |
| 1   | 1 | Not Defined  |                        |  |  |

• Bit6-2: Fixed at "0000"

#### • Bit8-7: CGMS-A

| Bit |   | Application                           |  |
|-----|---|---------------------------------------|--|
| 7   | 8 | Application                           |  |
| 0   | 0 | Copy is permitted without restriction |  |
| 1   | 0 | Condition not to be used              |  |
| 0   | 1 | One generation of copies may be made  |  |
| 1   | 1 | No copying is permitted               |  |

- Bit14-9: Other service information (not supported by the VG-870/871)
- Bit20-15: CRC

### 5.5.2 Setting procedure

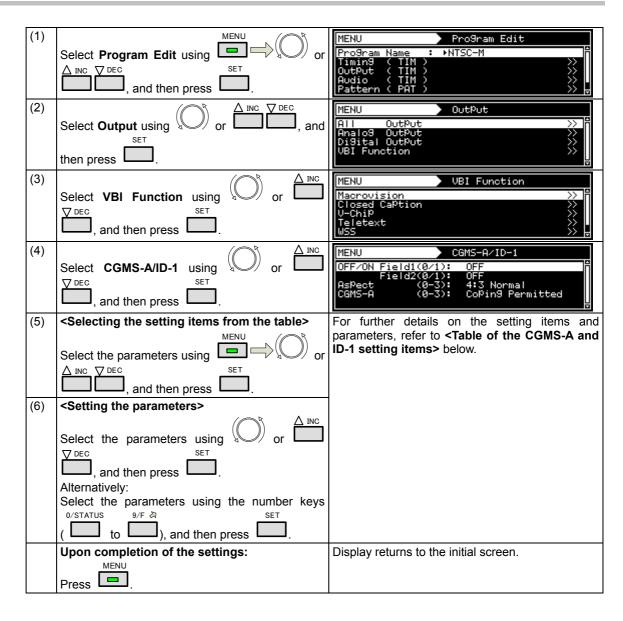

### <Table of the CGMS-A and ID-1 setting items>

| (1) | OFF/ON Field1 (0/1) | Whether to output the data to line 20 of the first field is set here. |                            |                                            |  |  |
|-----|---------------------|-----------------------------------------------------------------------|----------------------------|--------------------------------------------|--|--|
|     |                     | 0                                                                     | OFF                        | The data is not output.                    |  |  |
|     |                     | 1                                                                     | ON                         | The data is output.                        |  |  |
| (2) | OFF/ON Field2 (0/1) | Wheth                                                                 | er to output the data to   | line 283 of the second field is set here.  |  |  |
|     |                     | 0                                                                     | OFF                        | The data is not output.                    |  |  |
|     |                     | 1                                                                     | ON                         | The data is output.                        |  |  |
| (3) | Aspect              | The as                                                                | spect ratio setting is sel | ected here.                                |  |  |
|     |                     | 0                                                                     | 4:3 Normal                 | The aspect ratio is set to 4:3.            |  |  |
|     |                     | 1                                                                     | 16:9 Normal                | The aspect ratio is set to 16:9.           |  |  |
|     |                     | 2                                                                     | 4:3 Letter Box             | The aspect ratio is set to 4:3 letter box. |  |  |
|     |                     | 3                                                                     | Not Defined                | The aspect ratio is left undefined.        |  |  |
| (4) | CGMS-A              | Сору                                                                  | protection is set here.    |                                            |  |  |
|     |                     | 0                                                                     | Coping Permitted           | Copying is permitted.                      |  |  |
|     |                     | 1                                                                     | Not Used Condition         | The CGMS-A is left undefined.              |  |  |
|     |                     | 2                                                                     | Copy Once                  | Copy-once is set.                          |  |  |
|     |                     | 3                                                                     | No Coping Permitted        | Copying is not permitted.                  |  |  |

<sup>\*</sup> The same data is superimposed onto line 20 and line 283.

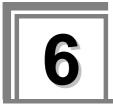

# **PATTERN SETTINGS**

# 6.1 Color bar patterns

### 6.1.1 Types of color bar patterns

When color bars have been selected using the pattern key, for instance, color bar patterns can be selected from among the types listed below.

For further details on pattern selection, refer to "2.1.3 Selecting the pattern data."

| 0 | сиѕтом    | Customized pattern    |                    |
|---|-----------|-----------------------|--------------------|
| 1 | 100/100-H | 100%/100% color bars  |                    |
| 2 | 100/75-H  | 100%/75% color bars   |                    |
| 3 | 75/75-H   | 75%/75% color bars    |                    |
| 4 | SMPTE     | SMPTE color bars      | 75%/75% color bars |
| 5 | RGBW-V    | Horizontal color bars |                    |
| 6 | xvYCC 4%  | xvYCC 4% color bars   |                    |
| 7 | xvYCC 8%  | xvYCC 8% color bars   |                    |
| 8 | xvYCC 12% | xvYCC 12% color bars  | SMPTE color bars   |

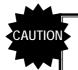

The xvYCC color bars are turned off in the SCART output (RGB) of the TV encoder unit.xvYCC Patterns from other output than HDMI is not displayed correctly.

# 6.1.2 Color bar pattern customizing

Described below is the procedure for selecting the color bar pattern types and for performing the settings when **CUSTOM** has been selected as the color bar pattern.

(If CUSTOM is selected, the color bar patterns can be displayed with any width and color.)

| (1) | Select <b>Program Edit</b> using SET or and then press SET.                                                                                                    | MENU                                                                                                    |
|-----|----------------------------------------------------------------------------------------------------|----------------------------------------------------------------------------------------------------|
| (2) | Select Pattern (PAT)>> using or or or or or or or or or or or or or                                                                                                    | MENU Pattern  Pattern/RGB/INV Select >> Color Bar (Gray Scale Ramp Sweep >> Color Sweep >> Color |
| (3) | Select Color Bar>> using or included or included or in | MENU Color Bar Type (0-8): ►CUSTOM >>                                                                                                    |
| (4) | Selecting the items>  Select Type using or or or , and then press                                                                                                    | For further details on the patterns, refer to "6.1.1 Types of color bar patterns."                                                                                                    |
|     | Select the parameters using or □ or □ or □ or □ or □ or □ or □ or                                                                                                    |                                                                                                    |
|     | ( to ), and then press .  Coetailed settings of customized patterns> Select CUSTOM>> using DEC , and then press SET                                                                                                    | MENU CUSTOM  Format (0-3): >H direction RePeat : 16 InPut Mode (0/1): % Width [%]: H= 6.3 V= 6.3 Color/Level >> 0                                                                                                    |
| (5) | When CUSTOM has been selected as the Type setting  Selecting the items>  Select the items using or or or or or or or or or or or or or                                                                                                    | For further details on the settings, refer to <table bar="" color="" customized="" items="" of="" pattern="" setting=""> below.</table>                                                                                                    |
|     | Select the parameters using or, and then press  Alternatively:  Select the parameters using the number keys  O/STATUS 9/F & SET  (                                                                                                    |                                                                                                    |

### <Table of customized color bar pattern setting items>

| (1) | Format (0-3)     | The drawing direction of the color bars is set here. |                                                                                                    |                      |                                                       |                                                                |  |
|-----|------------------|------------------------------------------------------|----------------------------------------------------------------------------------------------------|----------------------|-------------------------------------------------------|----------------------------------------------------------------|--|
|     |                  | 0                                                    | H Direction                                                                                                    | Horizontal direction |                                                       |                                                                |  |
|     |                  | 1                                                    | V Direction                                                                                                    | Vertical direction   |                                                       |                                                                |  |
|     |                  | 2                                                    | H Direction& div.V                                                                                                    | Но                   | Horizontal direction (loopback by Repeat)             |                                                                |  |
|     |                  | 3                                                    | V Direction&<br>div.H                                                                                                    | Ve                   | rtical dire                                           | ection (loopback by Repeat)                                    |  |
| (2) | Repeat           |                                                      | One or more of the 1 to 16 data set by <b>Color/Level&gt;&gt;</b> are set here. The value set here becomes the number of colors which are displayed. <b>Range: 1</b> to 16 |                      |                                                       |                                                                |  |
| (3) | Input Mode (0/1) | The m                                                | ethod of specifying the                                                                                                    | dis                  | play size                                             | per color is set here.                                         |  |
|     |                  | 0                                                    | %                                                                                                    | 1                    | The size is set as a percentage of the entire screen. |                                                                |  |
|     |                  | 1                                                    | dot                                                                                                    | Th                   | e size is                                             | set in 1-dot increments.                                       |  |
| (4) | Width [%]        | The di                                               | splay size per color is                                                                                                    | set l                | nere.                                                 |                                                                |  |
|     | Width [dot]      | When used t                                          | a percentage is for Input Mode                                                                                                    | Se                   | t any wid                                             | th from 0.0% to 100.0%.                                        |  |
|     |                  | When Input                                           | dots are used for<br>Mode                                                                                                    | Se                   | t the widt                                            | th in 1-dot increments.                                        |  |
| (5) | Color/Level >>   | The di                                               | splay color and level a                                                                                                    | e s                  | et here.                                              |                                                                |  |
|     |                  | MENU                                                 |                                                                                                    | 1 Co                 | Tor/Leve                                              | :1                                                             |  |
|     |                  | 1:<br>3:<br>5:<br>7:                                 | _G_ 100.0 4:<br>B 100.0 6:                                                                                                    | R_<br>RG<br>RG       | [½]<br>- 100.<br>- 100.<br>B 100.<br>B 100.           | 9 9 9 9 9 9 9 9 9 9 9 9 9 9 9 9 9 9 9                          |  |
|     |                  |                                                      | _                                                                                                    | 1                    |                                                       | <b>\</b>                                                       |  |
|     |                  |                                                      | Number Co                                                                                                    | oľor                 | Select                                                | Level                                                          |  |
|     |                  | Numb                                                 | er                                                                                                    |                      | e colors<br>ed for the                                | from 1 to the Repeat setting are edisplay.                     |  |
|     |                  | Color                                                |                                                                                                    | Th                   | e display                                             | colors are selected here.                                      |  |
|     |                  |                                                      |                                                                                                    | 0                    |                                                       | Black                                                          |  |
|     |                  |                                                      |                                                                                                    | 1                    | R                                                     | Red                                                            |  |
|     |                  |                                                      |                                                                                                    | 2                    | _G_                                                   | Green                                                          |  |
|     |                  |                                                      |                                                                                                    | 3                    | RG_                                                   | Yellow                                                         |  |
|     |                  |                                                      |                                                                                                    | 4                    | B                                                     | Blue                                                           |  |
|     |                  |                                                      |                                                                                                    | 5                    | R_B                                                   | Magenta                                                        |  |
|     |                  |                                                      |                                                                                                    | 6                    | _ G B                                                 | Cyan                                                           |  |
|     |                  |                                                      |                                                                                                    | 7                    | RGB                                                   | White                                                          |  |
|     |                  |                                                      |                                                                                                    |                      | ghtness                                               | as a percentage of the peak is set here. Setting range: 0.0 to |  |

# 6.2 Gray scale patterns

### 6.2.1 Types of gray scale patterns

When gray scale has been selected using the pattern key, for instance, gray scale patterns can be selected from among the types listed below.

For further details on pattern selection, refer to "2.1.3 Selecting the pattern data."

| 0 | сиѕтом   | Customized pattern    |          |
|---|----------|-----------------------|----------|
| 1 | 8Step-H  | 8 steps (horizontal)  | _        |
| 2 | 16Step-H | 16 steps (horizontal) | _        |
| 3 | 32Step-H | 32 steps (horizontal) | 16Step-H |
| 4 | 8Step-V  | 8 steps (vertical)    |          |
| 5 | 16Step-V | 16 steps (vertical)   |          |
| 6 | 32Step-V | 32 steps (vertical)   | 16Step-V |

### 6.2.2 Gray scale pattern customizing

Described below is the procedure for selecting the types of gray scale patterns and for performing the settings when **CUSTOM** has been selected as the gray scale pattern.

(If CUSTOM is selected, the color bar patterns can be displayed with any width and level.)

| (1) | Select <b>Program Edit</b> using or SET and then press .                                                                                                    | MENU                                                                                                    |
|-----|----------------------------------------------------------------------------------------------------|----------------------------------------------------------------------------------------------------|
| (2) | Select Pattern (PAT)>> using or or or or or or or or or or or or or                                                                                                    | MENU Pattern  Pattern/RGB/INV Select >> 1 Color Bar >> 1 Gray Scale >> 1 Ramp >> 5 Sweep >> 5                                            |
| (3) | Select <b>Gray Scale&gt;&gt;</b> using or or or or or or or or or or or or or                                                                                                    | MENU Gray Scale  Type (0-6): ►CUSTOM  CUSTOM  >>                                                                                         |
| (4) | Selecting the items> Select Type using or ☐ ☐ ☐, and then press ☐.                                                                                                    | For further details on the patterns, refer to "6.2.1 Types of gray scale patterns."                                                      |
|     | Select the parameters using or □ or □ or □ or □ or □ or □ or □ or                                                                                                    |                                                                                                    |
|     | Alternatively:  Select the parameters using the number keys  O/STATUS  ( to ), and then press                                                                                                    |                                                                                                    |
| (5) | When CUSTOM has been selected as the Type setting <pre></pre>                                                                                                    | MENU CUSTOM  Format (0-3): →H direction  RePeat : 16 InPut Mode (0/1): % Width [%]: H= 6.3 V= 6.3 Level >>                               |
|     | Selecting the items> Select the items using $\begin{picture}(20,2) \put(0,0){\line(1,0){100}} \put(0,0){\line(1,0){100}} \put($ | For further details on the settings, refer to <table customized="" gray="" items="" of="" pattern="" scale="" setting=""> below.</table> |
|     | and then press                                                                                                    |                                                                                                    |
|     | Select the parameters using or or or or or or or or or or or or or                                                                                                    |                                                                                                    |

### <Table of customized gray scale pattern setting items>

| (1) | Format (0-3)                      | The drawing direction of the gray scale is set here.                                                                                                    |                                   |                                                                                |                                                  |  |
|-----|-----------------------------------|----------------------------------------------------------------------------------------------------|-----------------------------------|--------------------------------------------------------------------------------|--------------------------------------------------|--|
| , , | , ,                               | 0 H Direction                                                                                                    |                                   | Horizontal direction                                                           |                                                  |  |
|     |                                   | 1                                                                                                    | V Direction                       | Vertical                                                                       | direction                                        |  |
|     |                                   | 2                                                                                                    | H Direction&<br>div.V             | Horizon                                                                        | tal direction (loopback by Repeat)               |  |
|     |                                   | 3                                                                                                    | V Direction&<br>div.H             | Vertical                                                                       | direction (loopback by Repeat)                   |  |
| (2) | Repeat                            | One or more of the 1 to 16 data set by <b>Level&gt;&gt;</b> are set here. The value set here becomes the number of steps which are displayed. <b>Range: 1 to 16</b> |                                   |                                                                                |                                                  |  |
| (3) | Input Mode (0/1)                  | The method of specifying the display size per step is set here.                                                                                                    |                                   |                                                                                | • •                                              |  |
|     |                                   | 0                                                                                                    | %                                 | The size screen.                                                               | e is set as a percentage of the entire           |  |
|     |                                   | 1                                                                                                    | dot                               | The size                                                                       | e is set in 1-dot increments.                    |  |
| (4) | Width[%]                          | The di                                                                                                    | isplay size per step is s         | et here.                                                                       |                                                  |  |
|     | Width[dot]                        | When used                                                                                                    | a percentage is<br>for Input Mode | Set any                                                                        | size from 0.0% to 100.0%.                        |  |
|     | When dots are used for Input Mode |                                                                                                    |                                   |                                                                                | size in 1-dot increments.                        |  |
| (5) | Level>>                           | The display level is set here.  Bit Length                                                                                                    |                                   |                                                                                |                                                  |  |
|     |                                   |                                                                                                    |                                   |                                                                                |                                                  |  |
|     |                                   | MENU                                                                                                    | : (Sbit)                          |                                                                                |                                                  |  |
|     |                                   | CUSTOM Level : (2bit)   1:                                                                                                    |                                   |                                                                                |                                                  |  |
|     |                                   | Number Level  Number The steps from 1 to used for the display.                                                                                                    |                                   |                                                                                |                                                  |  |
|     |                                   |                                                                                                    |                                   |                                                                                | ps from 1 to the Repeat setting are the display. |  |
|     |                                   | Level                                                                                                    |                                   | The level is set here. The setting range differs depending on the color depth. |                                                  |  |
|     |                                   |                                                                                                    |                                   |                                                                                | 0 to 255                                         |  |
|     |                                   |                                                                                                    |                                   | 9 BIT                                                                          | 0 to 511                                         |  |
|     |                                   |                                                                                                    |                                   | 10 BIT                                                                         | 0 to 1023                                        |  |
|     |                                   |                                                                                                    |                                   | 11 BIT                                                                         | 0 to 2047                                        |  |
|     |                                   |                                                                                                    |                                   | 12 BIT                                                                         | 0 to 4095                                        |  |
|     |                                   |                                                                                                    |                                   | 13 BIT                                                                         | 0 to 8191                                        |  |
|     |                                   |                                                                                                    |                                   | 14 BIT                                                                         | 0 to 16383                                       |  |
|     |                                   |                                                                                                    |                                   | 15 BIT                                                                         | 0 to 32767                                       |  |
|     |                                   |                                                                                                    |                                   | 16 BIT                                                                         | 0 to 65535                                       |  |

# 6.3 Ramp patterns

### 6.3.1 Types of ramp patterns

When ramp has been selected using the pattern key, for instance, ramp patterns can be selected from among the types listed below.

For further details on pattern selection, refer to "2.1.3 Selecting the pattern data."

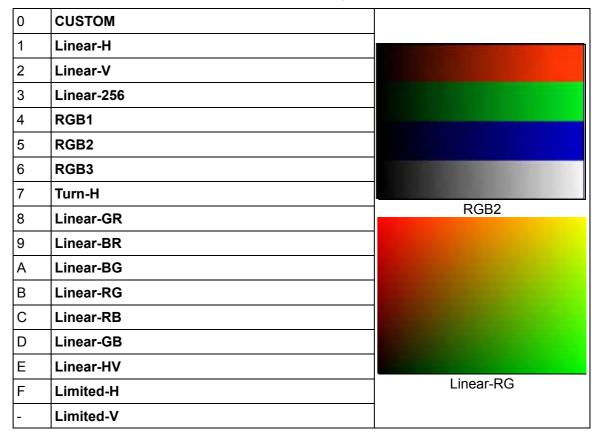

X2. The luminance level of Limited-H/V is 16-232 and color-difference level is 16-240.

# 6.3.2 Ramp pattern type settings and customizing

Described below is the procedure for selecting the types of ramp patterns and for performing the settings when  ${\bf CUSTOM}$  has been selected as the ramp pattern type.

(If **CUSTOM** is selected, the ramp patterns can be displayed with any level and steps.)

| (1) | Select <b>Program Edit</b> using or or and then press .                                                                                                    | MENU                                                                                                    |
|-----|----------------------------------------------------------------------------------------------------|----------------------------------------------------------------------------------------------------|
| (2) | Select Pattern (PAT)>> using or or or or or or or or or or or or or                                                                                                    | MENU Pattern  Pattern/RGB/INV Select  Color Bar Gray Scale  Ramp  Sweep   Pattern  Pattern  P |
| (3) | Select Ramp>> using or $\bigcap_{SET}$ or $\bigcap_{SET}$ and then press $\bigcap_{SET}$ .                                                                                                    | MENU Ramp  Type (0-E): ►Linear-HV  CUSTOM >>                                                                                                    |
| (4) | Select Type using or ☐ On On On On On On On On On On On On On                                                                                                    | For further details on the patterns, refer to "6.3.1 Types of ramp patterns."                                                                                                    |
|     | Select the parameters using or or or or or or or or or or or or or                                                                                                    |                                                                                                    |
| (5) | When CUSTOM has been selected as the Type setting <pre></pre>                                                                                                    | MENU CUSTOM : 8bit  Direction(0/1): >H H-Line : 1 Level Line1 : 0 255 16 Line2 : 0 255 32 (Start) (End) (Step)  For further details on the settings, refer to <table items="" of="" pattern="" ramp="" setting=""> below.</table>                                                                                                    |
|     | Alternatively:  O/STATUS  O/STATUS  To  O/STATUS  O/STATUS  O/STAT |                                                                                                    |

### <Table of ramp pattern setting items>

| (1) | Direction (0/1) | The resolution is set here.                                                   |                       |        |                                        |            |
|-----|-----------------|-------------------------------------------------------------------------------|-----------------------|--------|----------------------------------------|------------|
|     |                 | 0                                                                             | Н                     |        | Horizon                                | tal ramp   |
|     |                 | 1                                                                             | V                     |        | Vertical                               | ramp       |
| (2) | H-Line          | Up to four ramp patterns with different levels and steps can be displayed or  |                       |        |                                        |            |
|     |                 | one screen.                                                                   |                       |        |                                        |            |
|     |                 | Range: 1 to 4 types. These types are used in sequence from line 1.            |                       |        |                                        |            |
| (3) | Line1 to Line4  | The start level, end level and step are set here.                             |                       |        |                                        |            |
|     |                 | Bit Length                                                                    |                       |        | ngth                                   |            |
|     |                 |                                                                               |                       |        |                                        |            |
|     |                 | MEN                                                                           |                       | CUSTOM |                                        | : 8bit     |
|     |                 | Leve                                                                          | el Line1 :<br>Line2 : | 00     | 255<br>255                             | 16<br>32   |
|     |                 |                                                                               | Line3 : >             | · (a)  | 255                                    | 256 g      |
|     |                 | (Start) (End) (Step)                                                          |                       |        |                                        |            |
|     |                 |                                                                               |                       |        |                                        |            |
|     |                 | Start Level End Level Step                                                    |                       |        |                                        |            |
|     |                 |                                                                               |                       |        |                                        | ·          |
|     |                 | (Start) The start level is set here.                                          |                       |        |                                        |            |
|     |                 | (End) The end level is set here.                                              |                       |        |                                        |            |
|     |                 | (Step) The number of display steps from the s level to end level is set here. |                       |        |                                        |            |
|     |                 |                                                                               |                       |        | range: 1 ≤ setting ≤ (End) - (Start) + |            |
|     |                 | 1                                                                             |                       |        | 3 ( 1, (11.1)                          |            |
|     |                 | The setting range for the above levels different                              |                       |        |                                        |            |
|     |                 | depending on the color depth.                                                 |                       |        |                                        |            |
|     |                 |                                                                               |                       |        | 8 BIT                                  | 0 to 255   |
|     |                 |                                                                               |                       |        | 9 BIT                                  | 0 to 511   |
|     |                 |                                                                               |                       |        | 10 BIT                                 | 0 to 1023  |
|     |                 |                                                                               |                       | ]      | 11 BIT                                 | 0 to 2047  |
|     |                 |                                                                               |                       |        | 12 BIT                                 | 0 to 4095  |
|     |                 |                                                                               |                       |        | 13 BIT                                 | 0 to 8191  |
|     |                 |                                                                               |                       |        | 14 BIT                                 | 0 to 16383 |
|     |                 |                                                                               |                       |        | 15 BIT                                 | 0 to 32767 |
|     |                 |                                                                               |                       |        | 16 BIT                                 | 0 to 65535 |

## 6.4 Sweep patterns

### 6.4.1 Types of sweep patterns

When sweep has been selected using the pattern key, for instance, sweep patterns can be selected from among the types listed below.

For further details on pattern selection, refer to "2.1.3 Selecting the pattern data."

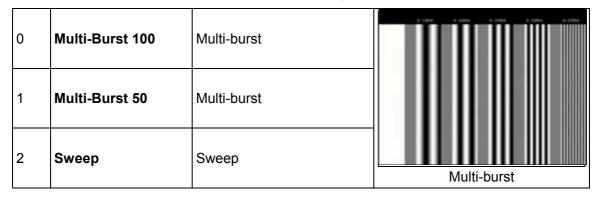

### 6.4.2 Sweep pattern selection

The types of sweep patterns can be set using the procedure below.

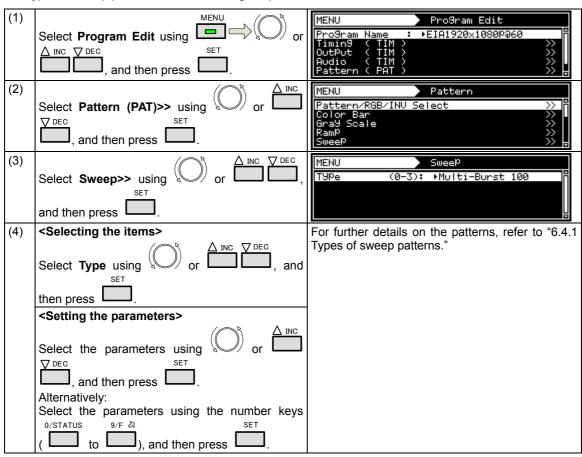

# 6.5 Monoscope patterns

### 6.5.1 Types of monoscope patterns

When monoscope has been selected using the pattern key, for instance, monoscope patterns can be selected from among the types listed below.

For further details on pattern selection, refer to "2.1.3 Selecting the pattern data."

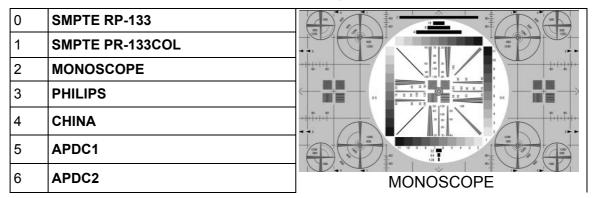

\*APDC1,2 is for operation. For details, call our sales department or distributors.

### 6.5.2 Monoscope pattern selection

The types of monoscope patterns can be set using the procedure below.

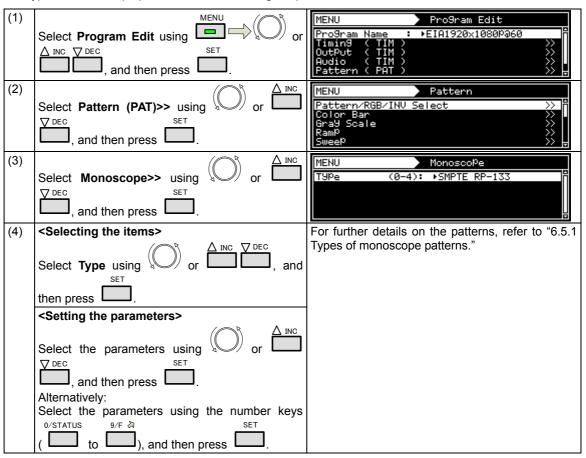

# 6.6 Raster patterns

### 6.6.1 Types of raster patterns

When raster has been selected using the pattern key, for instance, raster patterns can be selected from among the types listed below.

For further details on pattern selection, refer to "2.1.3 Selecting the pattern data."

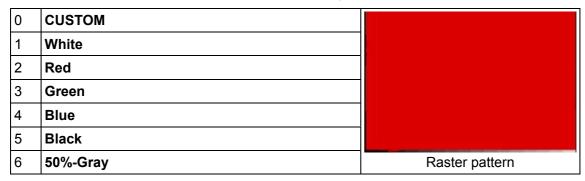

### 6.6.2 Raster pattern type settings and customizing

Described below is the procedure for selecting the types of raster patterns and for performing the settings when CUSTOM has been selected as the raster pattern type. (The rasters can be displayed with any level.)

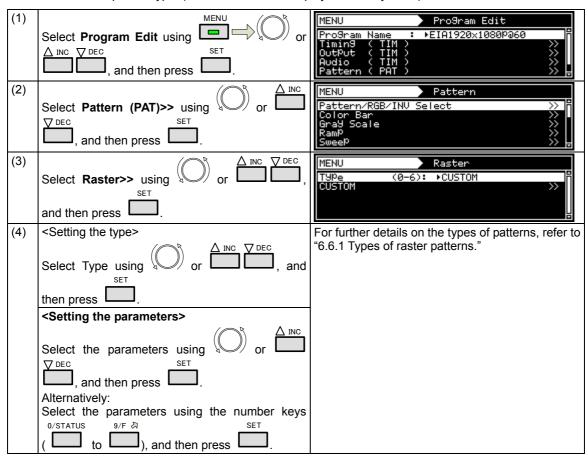

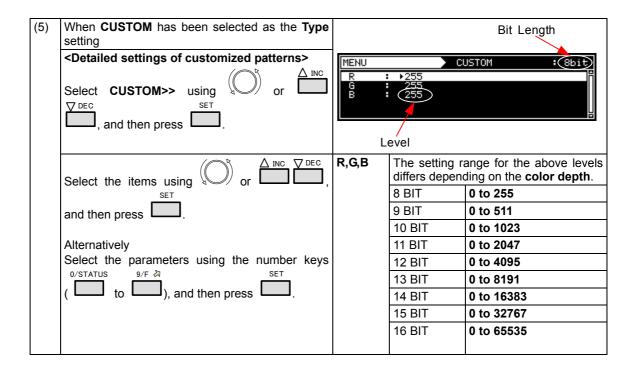

# 6.7 Aspect ratio patterns

### 6.7.1 Types of aspect ratio patterns

When aspect ratio has been selected using the pattern key, for instance, aspect ratio patterns can be selected from among the types listed below.

For further details on pattern selection, refer to "2.1.3 Selecting the pattern data."

| 0 | Ove | er Scan            | · · · · · · · · · · · · · · · · · · · |  |  |
|---|-----|--------------------|---------------------------------------|--|--|
|   | AFE | )                  |                                       |  |  |
|   | 0   | As the coded frame |                                       |  |  |
|   | 1   | 4:3 (center)       | in in                                 |  |  |
|   | 2   | 16:9 (center)      |                                       |  |  |
|   | 3   | 14:9 (center)      |                                       |  |  |
|   | 4   | box 16:9 (top)     | 5±0 5±0                               |  |  |
| 1 | 5   | box 14:9 (top)     | Over Scan                             |  |  |
| 1 | 6   | box 13:7 (center)  |                                       |  |  |
|   | 7   | box 2:1 (center)   |                                       |  |  |
|   | 8   | box 11:5 (center)  | -11=1=                                |  |  |
|   | 9   | box 12:5 (center)  | $\mathcal{A}$                         |  |  |
|   | Α   | 4:3 (14:9 center)  |                                       |  |  |
|   | В   | 16:9 (14:9 center) |                                       |  |  |
|   | С   | 16:9 (4:3 center)  | AFD pattern                           |  |  |

## 6.7.2 Aspect ratio pattern type settings and customizing

Described below is the procedure for selecting the types of aspect ratio patterns and for performing the settings when  ${\bf CUSTOM}$  has been selected as the aspect ratio pattern type.

(If **CUSTOM** is selected, the aspect ratio patterns can be displayed with any level.)

| Select <b>Program Edit</b> using or SET and then press.                                                                                                    | MENU                                                                                                    |
|----------------------------------------------------------------------------------------------------|----------------------------------------------------------------------------------------------------|
| Select Pattern (PAT)>> using or or or or or or or or or or or or or                                                                                                    | MENU Pattern  Pattern/RGB/INV Select >>   Color Bar Gray Scale >>   Ramp >>   Sweep >>                                                                                                    |
| Select <b>Aspect&gt;&gt;</b> using or $\stackrel{\triangle}{\longrightarrow}$ or $\stackrel{\triangle}{\longrightarrow}$ and then press .                                                                                                    | MENU AsPect TyPe (0/1): ►Over Scan AFD >>                                                                                                    |
| Select Type using or or DEC, and then press.                                                                                                    | For further details on the types of patterns, refer to "6.7.1 Types of aspect ratio patterns."                                                                                                    |
| Select the parameters using or or or or or or or or or or or or or                                                                                                    |                                                                                                    |
| When AFD has been selected as the Type setting  Coetailed settings of AFD patterns>  Select AFD>> using or INC OF DEC, and then press  Select the items using or INC OF DEC, and then press  Coefficients or INC OF DEC, and then press  Select the parameters using or INC OF DEC, and then press  Coefficients or INC OF DEC, and then press  Coefficients of AFD patterns>  Select the items using or INC OF DEC, and then press  Coefficients of AFD patterns>  Select the parameters using or INC OF DEC, and then press  Coefficients of AFD patterns>  Select the items using or INC OF DEC, and then press  Coefficients of AFD patterns>  Select the parameters using or INC OF INC OF IN | MENU AFD : 8bit  RsPect (0/1): \( \)4:3  TYPE (0-C): as the coded frame ColorCircle R, 6, 8: 255 , 255 , 255    Back R, 6, 8: 128 , 128 , 128    Bar R, 6, 8: 128 , 128 , 128    For further details on the settings, refer to < Table of AFD pattern setting items > below.                                                                                                    |
|                                                                                                    | Select Program Edit using    Select Pattern (PAT)   Select Pattern (PAT)   Select Pattern ( |

## <Table of AFD pattern setting items>

| Aspect (0/1)     | The aspect ratio of the screen is set here.                    |                                                                                                    |  |
|------------------|----------------------------------------------------------------|----------------------------------------------------------------------------------------------------|--|
|                  | 0 4:3                                                          | The images are displayed on the screen with a 4:3 aspect ratio.                                                                              |  |
|                  | 1 16:9                                                         | The images are displayed on the screen with a 16:9 aspect ratio.                                                                             |  |
| Туре             |                                                                | types of patterns, refer to "6.7.1 Types of aspect ratio                                                                                     |  |
| Color Bit Length |                                                                |                                                                                                    |  |
|                  | MENU Aspect (0/: Type (0-i ColorCircle R.G. Back R.G. Bar R.G. | AFD : 8bit  1): \(\pm\)4:3  C): \(\astrice{asthe}{asthe}\) coded frame  -8: 255 , 255 , 255  -8: 128 , 128 , 128  -8: 128 , 128 , 128  Level |  |
|                  | Gircle                                                         | In the polyenters                                                                                                    |  |
|                  | Circle                                                         | Display the circle level.  The R, G and B levels are displayed in sequence from the left.                                                    |  |
|                  |                                                                | The setting range for the above level differs depending on the <b>color depth</b> .                                                          |  |
|                  |                                                                | 8 BIT 0 to 255                                                                                                    |  |
|                  |                                                                | 9 BIT 0 to 511                                                                                                    |  |
|                  |                                                                | 10 BIT 0 to 1023                                                                                                    |  |
|                  |                                                                | 11 BIT   <b>0 to 2047</b><br>12 BIT   <b>0 to 4095</b>                                                                                       |  |
|                  |                                                                | 13 BIT 0 to 8191                                                                                                    |  |
|                  |                                                                | 14 BIT 0 to 16383                                                                                                    |  |
|                  |                                                                | 15 BIT 0 to 32767                                                                                                    |  |
|                  |                                                                | 16 BIT <b>0 to 65535</b>                                                                                                    |  |
|                  | Back                                                           | Set the background level.                                                                                                    |  |
|                  | Rar                                                            | (Details are the same as for <b>Color Circle</b> .)  Set the bar level.                                                                      |  |
|                  | Dai                                                            | (Details are the same as for <b>Color Circle</b> .)                                                                                          |  |
|                  |                                                                | Type For details on the patterns."  Color  MENU AsPect (9- Type (9- ColorCircle R.6 Back R.6 Bar R.6  Circle  Circle                         |  |

## 6.8 Checkerboard patterns

### 6.8.1 Types of checkerboard patterns

When checkerboard has been selected using the pattern key, for instance, checkerboard patterns can be selected from among the types listed below.

For further details on pattern selection, refer to "2.1.3 Selecting the pattern data."

| 0 | DOT × DOT     | Dot       |                      |
|---|---------------|-----------|----------------------|
| 1 | BLOCK × BLOCK | Block     |                      |
| 2 | SubPixel      | Sub-pixel | Checkerboard pattern |

## 6.8.2 Checkerboard pattern customizing

The types of checkerboard patterns are selected and their intervals are set using the procedure below.

| (1) | Select <b>Program Edit</b> using   △ INC ▼ DEC   SET   MENU  or                                                 |                                                         | ro9ram Edit<br>A1920×1080Pa60                         |
|-----|----------------------------------------------------------------------------------------------------|---------------------------------------------------------|-------------------------------------------------------|
|     | , and then press .                                                                                              | Audio (TIM)<br>Pattern (PAT)                            | <b>&gt;&gt; </b>                                      |
| (2) | Select Pattern (PAT)>> using or or or                                                                           | MENU P. Pattern/RGB/INV Selection Bar Gray Scale Ramp   | attern ot >> 1                                        |
|     | , and then press .                                                                                              | Sweep                                                   | % Џ                                                   |
| (3) | Select Checker>> using or $\triangle$ or $\triangle$ inc $\bigcirc$ DEC,                                        | T9Pe (0-2): ▶<br>DOT×DOT H                              | necker<br>BLOCK×BLOCK P<br>1<br>1                     |
|     | and then press .                                                                                                | BLOCK×BLOCK H                                           | 4 4                                                   |
| (4) | Selecting the items> Select Type using a or                                                                     | For further details on the Types of checkerboard p      | ne patterns, refer to "6.8.1 patterns."               |
|     | SET                                                                                                    |                                                         |                                                       |
|     | then press <setting parameters="" the=""></setting>                                                             |                                                         |                                                       |
|     | Coetting the parameters>  A INC.                                                                                |                                                         |                                                       |
|     | Select the parameters using or or                                                                               |                                                         |                                                       |
|     | , and then press .                                                                                              |                                                         |                                                       |
|     | Alternatively:                                                                                                  |                                                         |                                                       |
|     | Select the parameters using the number keys $_{\text{O/STATUS}}$ $_{\text{9/F}} \  \   \bowtie$ $_{\text{SET}}$ |                                                         |                                                       |
|     | ( to ), and then press .                                                                                        |                                                         |                                                       |
| (5) | <selecting items="" the=""></selecting>                                                                         | When <b>DOT</b> × <b>DOT</b> has I setting              | peen selected as the Type                             |
|     | Select the items using or or DEC or                                                                             | The <b>DOT</b> × <b>DOT</b> H and                       | V settings take effect.                               |
|     | SET                                                                                                    | DOT × DOT H                                             | The horizontal direction return interval is set here. |
|     | and then press ——.                                                                                              |                                                         | Setting range: 1 to 8 [Pixel]                         |
|     | dimmission the negociations                                                                                     | V                                                       | The vertical direction return interval is set here.   |
|     | Select the parameters using  or                                                                                 |                                                         | Setting range: 1 to 8 [Pixel]                         |
|     | ▼ DEC SET                                                                                                    | When <b>BLOCK</b> × <b>BLOC</b> the <b>Type</b> setting | CK has been selected as                               |
|     | Alternatively:                                                                                                  | The <b>BLOCK</b> × <b>BLOCk</b> effect.                 | K H and V settings take                               |
|     | Select the parameters using the number keys  O/STATUS  9/F & SET  SET                                           | BLOCK × BLOCK H                                         | The number of blocks in the horizontal direction is   |
|     | ( Loto Lo), and then press Lo.                                                                                  |                                                         | set here. (2 blocks, white and black)                 |
|     |                                                                                                    |                                                         | Setting range: 2 to 16                                |
|     |                                                                                                    | V                                                       | The number of blocks in the vertical direction is     |
|     |                                                                                                    |                                                         | set here. (2 blocks, white                            |
|     |                                                                                                    |                                                         | and black) Setting range: 2 to 16                     |
|     |                                                                                                    | For sub-pixel patterns:                                 |                                                       |
|     |                                                                                                    | There are no setting par                                | ameters.                                              |

# 6.9 OPT/Image (Option and image patterns)

## 6.9.1 Types of option and image patterns

When OPT/image has been selected using the pattern key, for instance, optional and image patterns can be selected from among the types listed below.

For further details on pattern selection, refer to "2.1.3 Selecting the pattern data."

| 0 | IMAGE      | Image pattern         | IMAGE A still image registered as the default can be used or any still image can be registered by the user and used. |
|---|------------|-----------------------|----------------------------------------------------------------------------------------------------|
| 1 | OPT-SAMPLE | Sample option pattern | OPT-SAMPLE                                                                                                    |
| 2 | OPT-USER   | User option pattern   | Option pattern registered by the user<br>Any test pattern can be described<br>using a programming language.          |

## 6.9.2 Option and image patterns setting

The procedure for setting optional and image patterns is described below.

| (1) | Select <b>Program Edit</b> using SET or and then press .                                                                                                    | MENU Pro9ram Timin9 OutPut Audio Pattern   | Pro9ram Edit  Name : ▶EIA1920×1080P@60  ( TIM )                                                                                                    |
|-----|----------------------------------------------------------------------------------------------------|--------------------------------------------|----------------------------------------------------------------------------------------------------|
| (2) | Select Pattern (PAT)>> using or or or or or or or or or or or or or                                                                                                    | MENU Pattern/ Color Ba Gray Sca Ramp Sweep |                                                                                                    |
| (3) | Select Image/OPT>> using or or or or or or or or or or or or or                                                                                                    | MENU<br>No.<br>TSPe                        | OPT/Ima9e  : > 1  (0-3): OPT-SAMPLE                                                                                                    |
| (4) | <setting the="" type=""> Select the items using <math>\circ</math> or <math>\circ</math> <math>\circ</math> <math>\circ</math> <math>\circ</math> <math>\circ</math> <math>\circ</math> <math>\circ</math> <math>\circ</math> <math>\circ</math> <math>\circ</math></setting> | No.                                        | Specific numbers are allocated to the option and image patterns. The number of the pattern to be displayed is set in <b>No.</b> Setting range: 1 to 999 |
|     | Select the parameters using or □ or □ or □ or □ or □ or □ or □ or                                                                                                    | Туре                                       | For further details on the patterns, refer to "6.9.1 Types of option and image patterns."                                                               |

# 6.10 □ × ABC patterns

The following patterns are available as  $\square \times \boxed{\mathsf{ABC}}$  patterns. Select them using the  $\boxed{\square}$  key.

All the patterns can be superimposed onto one another, and displayed.

For further details on pattern selection, refer to "2.1.3 Selecting the pattern data."

| Character   | Character  | - "TE" ( )                                         |
|-------------|------------|----------------------------------------------------|
| Cross Hatch | Crosshatch | **CALATORIAGE ************************************ |
| Dot         | Dot        | Cross Hatch                                        |
| Circle      | Circle     | Dot                                                |
| Burst       | Burst      | Circle                                             |
|             |            | Burst                                              |
| ×           |            | × +                                                |
| +           |            | +                                                  |

<sup>\*</sup> There are no items to be set in  $\square$ ,  $\times$  and + patterns.

## 6.10.1 Color settings

The colors of the  $\square \times \boxed{\mathsf{ABC}}$  patterns themselves and their background colors can be set.

| (1) | Select <b>Program Edit</b> using or SET, and then press.                                                                                             | MENU ProSram Name Timin9 ( TIM OutPut ( TIM Audio ( TIM Pattern ( PAT | Pro9ram Edit : ▶EIA1920×1080P@60 ) >>>>>>>>>>>>>>>>>>>>>>>>>>>>>>>>>>>                                                                       |
|-----|----------------------------------------------------------------------------------------------------|-----------------------------------------------------------------------|----------------------------------------------------------------------------------------------------|
| (2) | Select Pattern (PAT)>> using or or or or or or or or or or or or or                                                                                  | MENU Pattern/RGB/IN Color Bar Gray Scale Ramp Sweep                   | Pattern V Select                                                                                                    |
| (3) | Select □ × [ABC] >> using □ or □ or □ or □ or □ or □ or □ or □ o                                                                                     | MENU<br>Color<br>Character<br>Cross Hatch<br>Dot<br>Circle            | DX[ABC]                                                                                                    |
| (4) | Select Color>> using or $\triangle$ inc $\nabla$ DEC or $\triangle$ ,                                                                                | Bit Length                                                            |                                                                                                    |
|     | and then press .                                                                                                    | MEN.  ( 8bit)  ForeSround :  BackSround :                             | DX[ABC] Color  R                                                                                                    |
| (4) | <setting items="" the=""> Select the items using or <math>\bigcap_{SET}</math> or <math>\bigcap_{SET}</math> or <math>\bigcap_{SET}</math></setting> | Forground                                                             | The colors of the □ × ABC pattern are set here (in the order of RGB from the left).  The setting range differs depending on the color depth. |
|     | and then press                                                                                                    | Background                                                            | The background color is set here (in the order of RGB from the left).  The setting range differs depending on the color depth.               |

#### Setting ranges by bit length

| 8 BIT  | 0 to 255   |
|--------|------------|
| 9 BIT  | 0 to 511   |
| 10 BIT | 0 to 1023  |
| 11 BIT | 0 to 2047  |
| 12 BIT | 0 to 4095  |
| 13 BIT | 0 to 8191  |
| 14 BIT | 0 to 16383 |
| 15 BIT | 0 to 32767 |
| 16 BIT | 0 to 65535 |

### 6.10.2 Character patterns

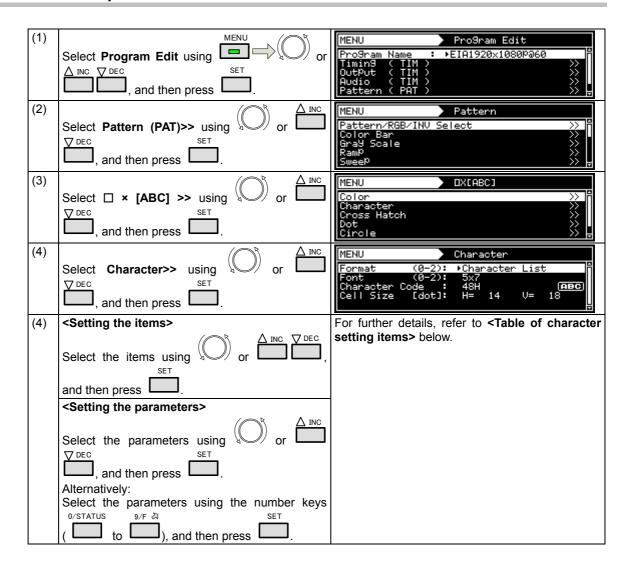

#### <Table of character setting items>

| (1) | Format (0-2)    | The format is selected here.                       |                                                                           |                                                            |  |
|-----|-----------------|----------------------------------------------------|---------------------------------------------------------------------------|------------------------------------------------------------|--|
|     |                 | 0                                                  | Character List                                                            |                                                            |  |
|     |                 | 1                                                  | All 1-Character                                                           |                                                            |  |
|     |                 | 2                                                  | Corner&Center                                                             |                                                            |  |
| (2) | Font (0-2)      | The f                                              | ont size is set here.                                                     |                                                            |  |
|     |                 | 0                                                  | 5 × 7                                                                     |                                                            |  |
|     |                 | 1                                                  | 7 × 9                                                                     |                                                            |  |
|     |                 | 2                                                  | 16 × 16                                                                   |                                                            |  |
| (3) | Character Code  | The character code is selected                     |                                                                           | ed here.                                                   |  |
|     |                 | Setting range: 20h to FFh                          |                                                                           |                                                            |  |
|     |                 | When characters are selected directly, select ABC. |                                                                           |                                                            |  |
|     |                 | For d                                              | For details on the operation procedure, refer to "2.3 Setting the names." |                                                            |  |
| (4) | Cell Size [dot] | The size of each character is set here.            |                                                                           |                                                            |  |
|     |                 | Н                                                  |                                                                           | Set the size of the character in the horizontal direction. |  |
|     |                 | V                                                  |                                                                           | Set the size of the character in the vertical direction.   |  |

### 6.10.3 Crosshatch patterns

The crosshatch pattern settings are described below.

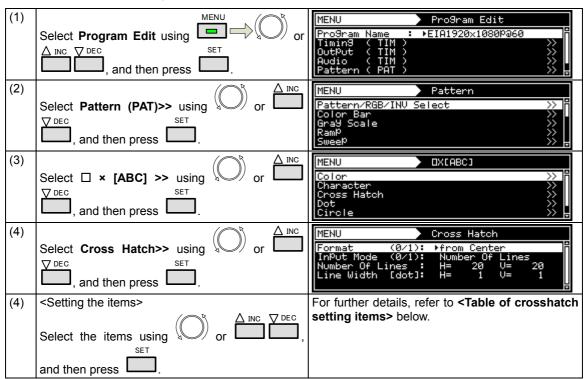

| <setting parameters="" the=""></setting>                |  |
|---------------------------------------------------------|--|
| Select the parameters using $\bigcirc$ or $\bigcirc$ or |  |
| DEC SET .                                               |  |
| Alternatively:                                          |  |
| Select the parameters using the number keys             |  |
| 0/STATUS 9/F ऄ SET                                      |  |
| ( to ), and then press .                                |  |

#### <Table of crosshatch setting items>

| (1)  | Format (0-2)          | The origin point of the pattern drawing is set here. |                        |                                                                            |
|------|-----------------------|------------------------------------------------------|------------------------|----------------------------------------------------------------------------|
|      |                       | 0                                                    | From Center            | The pattern is drawn using the screen center as the origin point.          |
|      |                       | 1                                                    | From Top-Left          | The pattern is drawn using the top left of the screen as the origin point. |
| (2)  | InputMode (0/1)       | The input mode is selected                           |                        | here.                                                                      |
|      |                       | 0                                                    | Number Of Line         | This sets the number of lines to be displayed on the screen.               |
|      |                       | 1                                                    | Interval (dot)         | This sets the interval between the blocks.                                 |
| (3)- | When Number of        | The nu                                               | ımber of lines to be d | isplayed on the screen is set here.                                        |
| а    | selected as the Input |                                                      | er Of Lines: H =       | Set the number of lines in the horizontal direction.                       |
|      | Mode setting          | Numb                                                 | er Of Lines: V =       | Set the number of lines in the vertical direction.                         |
| (3)- | When Interval (dot)   | The in                                               | terval between the blo | ocks is set here.                                                          |
| b    | the Input Mode        |                                                      | al [dot]: H =          | Set the number of lines in the horizontal direction.                       |
|      | setting               | Interva                                              | al [dot): V =          | Set the number of lines in the vertical direction.                         |
| (4)  | Line Width [dot]      | The line width is set here.                          |                        |                                                                            |
|      |                       | Line V                                               | /idth [dot]: H =       | Set the number of lines in the horizontal direction.                       |
|      | Line Width [dot]: V = |                                                      | /idth [dot]: V =       | Set the number of lines in the vertical direction.                         |

## 6.10.4 Dot patterns

The dot pattern settings are described below.

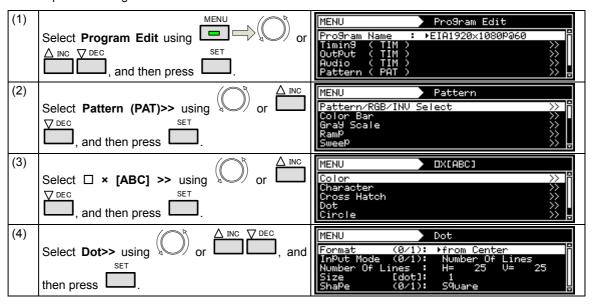

| (4) | <setting items="" the=""></setting>         | For further details, refer to <table dot="" of="" setting<="" th=""></table> |
|-----|---------------------------------------------|------------------------------------------------------------------------------|
|     | $\triangle$ INC $\bigcirc$ DEC              | items> below.                                                                |
|     | Select the items using or or ,              |                                                                              |
|     | SET                                         |                                                                              |
|     | and then press .                            |                                                                              |
|     | <setting parameters="" the=""></setting>    |                                                                              |
|     | △ INC                                       |                                                                              |
|     | Select the parameters using or using        |                                                                              |
|     | ▼ DEC SET                                   |                                                                              |
|     | and then press .                            |                                                                              |
|     | Alternatively:                              |                                                                              |
|     | Select the parameters using the number keys |                                                                              |
|     | 0/STATUS 9/F 為 SET                          |                                                                              |
|     | ( to ), and then press .                    |                                                                              |

#### <Table of dot setting items>

| (1)  | Format (0-2)                           | The or               | rigin point of the patte | rn drawing is set here.                                                    |  |
|------|----------------------------------------|----------------------|--------------------------|----------------------------------------------------------------------------|--|
|      |                                        |                      | From Center              | The pattern is drawn using the screen center as the origin point.          |  |
|      |                                        | 1                    | From Top-Left            | The pattern is drawn using the top left of the screen as the origin point. |  |
| (2)  | InputMode (0/1)                        | The in               | put mode is selected     | here.                                                                      |  |
|      |                                        | 0                    | Number Of Line           | This sets the number of lines to be displayed on the screen.               |  |
|      |                                        | 1                    | Interval (dot)           | This sets the interval between the dots.                                   |  |
| (3)- |                                        | The nu               | umber of lines to be d   | displayed on the screen is set here.                                       |  |
| а    | selected as the Input                  |                      | er Of Lines: H =         | Set the number of lines in the horizontal direction.                       |  |
|      | Mode setting                           | Number Of Lines: V = |                          | Set the number of lines in the vertical direction.                         |  |
| (4)- | When Interval (dot)                    | The in               | terval between the blo   | ocks is set here.                                                          |  |
| b    | has been selected as<br>the Input Mode | Interv               | al [dot]: H =            | Set the number of lines in the horizontal direction.                       |  |
|      | setting                                |                      | al [dot): V =            | Set the number of lines in the vertical direction.                         |  |
| (5)  | Size [dot]                             | The size             | ze is set here. Setting  | range: 1 to 15 [Dot]                                                       |  |
| (6)  | Shape                                  | The sh               | nape is set here.        |                                                                            |  |
|      |                                        | 0                    | Circle                   | The dots are drawn in the form of circles.                                 |  |
|      |                                        | 1                    | Square                   | The dots are drawn in the form of squares.                                 |  |

## 6.10.5 Circle patterns

The circle pattern settings are described below.

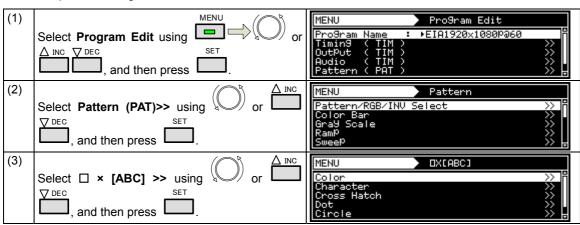

| (4) | Select Circle>> using or INC DEC, and then press . | MENU Circle Format (0-6): ▶0                                                                                                    |
|-----|----------------------------------------------------|----------------------------------------------------------------------------------------------------|
| (5) | <setting items="" the=""></setting>                | Select the shapes of the circles from the options                                                                                                    |
| (3) |                                                    | below.                                                                                                    |
|     | \(\sigma\) \(\sigma\) INC \(\sigma\) DEC           |                                                                                                    |
|     | Select Format using or, and                        | Format 0                                                                                                    |
|     | SET                                                | Single circle                                                                                                    |
|     | then press .                                       | <ul> <li>Center: 1/2H, 1/2V</li> </ul>                                                                                                    |
|     |                                                    | Radius: 1/3V                                                                                                    |
|     |                                                    | Format 1                                                                                                    |
|     | <setting parameters="" the=""></setting>           | Concentric circles 1                                                                                                    |
|     | $\bigcap_{R} A$ INC                                | <ul> <li>Center: 1/2H, 1/2V</li> </ul>                                                                                                    |
|     | Select the parameters using or or                  | • Radius (from the center): 1/6V, 1/3V, 1/2V, 1/2H                                                                                                    |
|     | DEC SET                                            | Format 2                                                                                                    |
|     |                                                    | <ul> <li>Format 1 + (circles with radius 1/6V × 4)</li> </ul>                                                                                                    |
|     | , and then press .                                 | Format 3                                                                                                    |
|     | Alternatively:                                     | Concentric circles 2                                                                                                    |
|     | Select the parameters using the number keys        | Contentite circles 2     Center: 1/2H, 1/2V                                                                                                    |
|     | 0/STATUS 9/F ऄ SET                                 | •                                                                                                    |
|     | ( L to L), and then press L.                       | <ul> <li>Radius (from the center): One circle added<br/>inside the 1/6V, 1/3V and 1/2 circles, 1/2 radius</li> </ul>                                                                                                    |
|     |                                                    | added                                                                                                    |
|     | +                                                  | Format 4                                                                                                    |
|     |                                                    |                                                                                                    |
|     |                                                    | Consecutive circles with radius 1/6V                                                                                                    |
|     |                                                    | Top/bottom and left/right symmetry with center     (4/2)    (2.2)    (2.2)    (2.2)    (2.2)    (2.2)    (2.2)    (2.2)    (2.2)    (2.2)    (2.2)    (2.2)    (2.2)    (2.2)    (2.2)    (2.2)    (2.2)    (2.2)    (2.2)    (2.2)    (2.2)    (2.2)    (2.2)    (2.2)    (2.2)    (2.2)    (2.2)    (2.2)    (2.2)    (2.2)    (2.2)    (2.2)    (2.2)    (2.2)    (2.2)    (2.2)    (2.2)    (2.2)    (2.2)    (2.2)    (2.2)    (2.2)    (2.2)    (2.2)    (2.2)    (2.2)    (2.2)    (2.2)    (2.2)    (2.2)    (2.2)    (2.2)    (2.2)    (2.2)    (2.2)    (2.2)    (2.2)    (2.2)    (2.2)    (2.2)    (2.2)    (2.2)    (2.2)    (2.2)    (2.2)    (2.2)    (2.2)    (2.2)    (2.2)    (2.2)    (2.2)    (2.2)    (2.2)    (2.2)    (2.2)    (2.2)    (2.2)    (2.2)    (2.2)    (2.2)    (2.2)    (2.2)    (2.2)    (2.2)    (2.2)    (2.2)    (2.2)    (2.2)    (2.2)    (2.2)    (2.2)    (2.2)    (2.2)    (2.2)    (2.2)    (2.2)    (2.2)    (2.2)    (2.2)    (2.2)    (2.2)    (2.2)    (2.2)    (2.2)    (2.2)    (2.2)    (2.2)    (2.2)    (2.2)    (2.2)    (2.2)    (2.2)    (2.2)    (2.2)    (2.2)    (2.2)    (2.2)    (2.2)    (2.2)    (2.2)    (2.2)    (2.2)    (2.2)    (2.2)    (2.2)    (2.2)    (2.2)    (2.2)    (2.2)    (2.2)    (2.2)    (2.2)    (2.2)    (2.2)    (2.2)    (2.2)    (2.2)    (2.2)    (2.2)    (2.2)    (2.2)    (2.2)    (2.2)    (2.2)    (2.2)    (2.2)    (2.2)    (2.2)    (2.2)    (2.2)    (2.2)    (2.2)    (2.2)    (2.2)    (2.2)    (2.2)    (2.2)    (2.2)    (2.2)    (2.2)    (2.2)    (2.2)    (2.2)    (2.2)    (2.2)    (2.2)    (2.2)    (2.2)    (2.2)    (2.2)    (2.2)    (2.2)    (2.2)    (2.2)    (2.2)    (2.2)    (2.2)    (2.2)    (2.2)    (2.2)    (2.2)    (2.2)    (2.2)    (2.2)    (2.2)    (2.2)    (2.2)    (2.2)    (2.2)    (2.2)    (2.2)    (2.2)    (2.2)    (2.2)    (2.2)    (2.2)    (2.2)    (2.2)    (2.2)    (2.2)    (2.2)    (2.2)    (2.2)    (2.2)    (2.2)    (2.2)    (2.2)    (2.2)    (2.2)    (2.2)    (2.2)    (2.2)    (2.2)    (2.2)    (2.2)    (2.2)    (2.2)    (2.2)    (2.2)    (2.2)    (2.2)    ( |
|     |                                                    | (1/2H, 1/2V) as the reference                                                                                                    |
|     |                                                    | Format 5                                                                                                    |
|     |                                                    | Single filled-in circle                                                                                                    |
|     |                                                    | Center: 1/2H, 1/2V                                                                                                    |
|     |                                                    | Radius: 1/3V                                                                                                    |
|     |                                                    | Format 6                                                                                                    |
|     |                                                    | <ul> <li>Filled-in circles with radius 1/6V × 5</li> </ul>                                                                                                    |

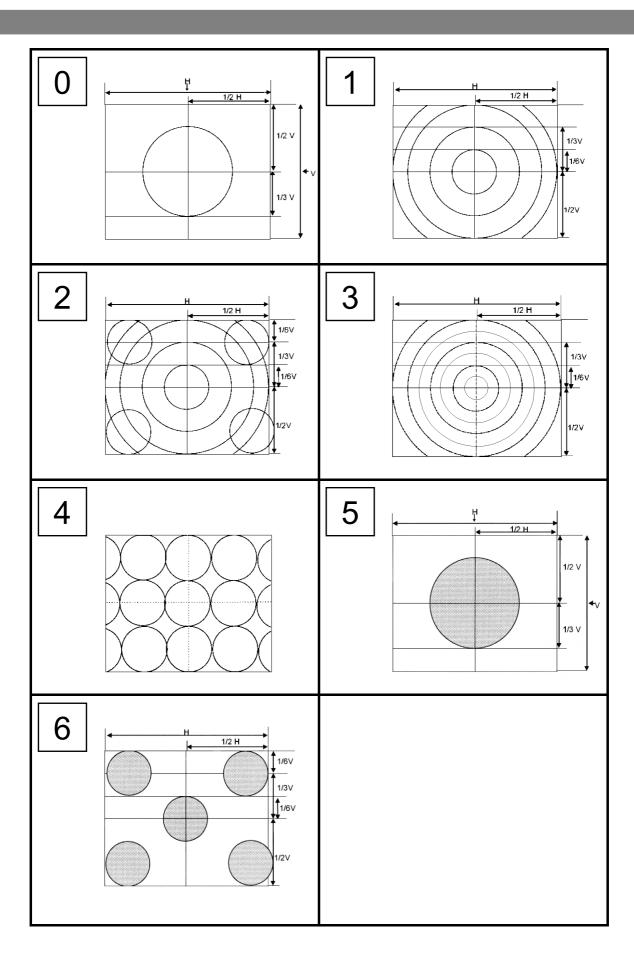

### 6.10.6 Burst patterns

In burst patterns, the line width increases gradually.

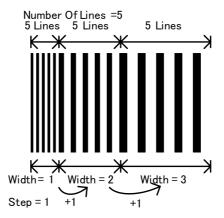

The burst pattern settings are described below.

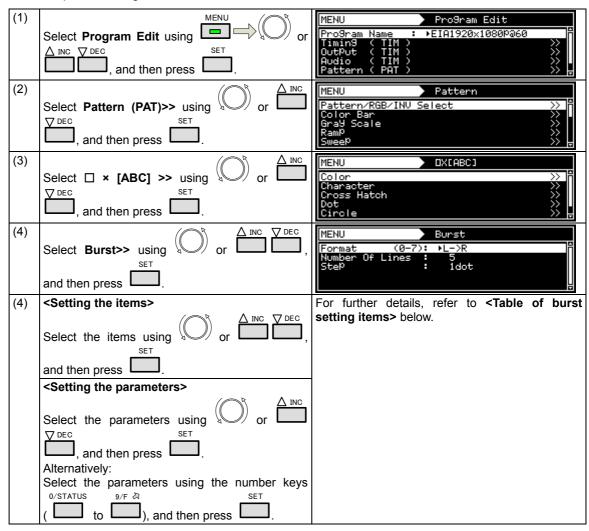

## <Table of burst setting items>

| (1) | Format (0-2)   | The or                                                                                                    | rigin point of the patterr | n drawing is set here.                                                                           |
|-----|----------------|----------------------------------------------------------------------------------------------------|----------------------------|--------------------------------------------------------------------------------------------------|
|     |                | 0                                                                                                    | L->R                       | The line width increases from left to right.                                                     |
|     |                | 1                                                                                                    | L<-R                       | The line width increases from right to left.                                                     |
|     |                | 2                                                                                                    | L<-C->R                    | The line width increases from the center to the left edge and from the center to the right edge. |
|     |                | 3                                                                                                    | L->C<-R                    | The line width increases from the left edge to the center and from the right edge to the center. |
|     |                | 4                                                                                                    | T->B                       | The line width increases from top to bottom.                                                     |
|     |                |                                                                                                    | T<-B                       | The line width increases from bottom to top.                                                     |
|     |                | 6                                                                                                    | T<-C->B                    | The line width increases from the center to the top edge and from the center to the bottom edge. |
|     |                | 7                                                                                                    | T->C<-B                    | The line width increases from the top edge to the center and from the bottom edge to the center. |
| (2) | Number of Line | The number of lines set here are repeatedly drawn with the same thickness.  After the set number of lines have been drawn, the thickness is increased by an amount equivalent to the <b>Step setting</b> , and this is repeated.  Setting range: 1 to 99 [Dot] |                            |                                                                                                  |
| (3) | Step           | The st                                                                                                    | tep is set here.           |                                                                                                  |

## 6.11 Window patterns

Mono-color rectangles can be displayed as the window patterns.

The window patterns can also be used to check moving images using the action function described later (refer to the action settings).

### 6.11.1 Types of window patterns

When window has been selected using the pattern key, for instance, window patterns can be selected from among the types listed below.

For further details on pattern selection, refer to "2.1.3 Selecting the pattern data."

| 0 | 1 Window             | 1 window displayed                                                                                                    |                                           |
|---|----------------------|----------------------------------------------------------------------------------------------------|-------------------------------------------|
| 1 | 4 Window             | 4 windows displayed                                                                                                    |                                           |
| 2 | 9 Window             | 9 windows displayed                                                                                                    |                                           |
| 3 | 16 Window            | 16 windows displayed                                                                                                    |                                           |
| 4 | 25 Window            | 25 windows displayed                                                                                                    |                                           |
| 5 | 64 Window            | 64 windows displayed                                                                                                    |                                           |
| 6 | 3 Window In V<br>Row | 3 windows in a vertical row displayed                                                                                                    |                                           |
| 7 | 3 Window In H<br>Row | 3 windows in a horizontal row displayed                                                                                                    |                                           |
| 8 | User Pos Center      | Window displayed at the position of the user's choice  * The coordinates of the window center are specified as the origin point of the display.          | Position-1: H Position-1: V SizeH         |
| 9 | User Pos Corner      | Window displayed at the position of the user's choice  * The coordinates of the top left of the window are specified as the origin point of the display. | Position-1: H SizeH Position-1: V Size: V |

#### 6.11.2 Window pattern settings

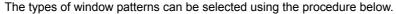

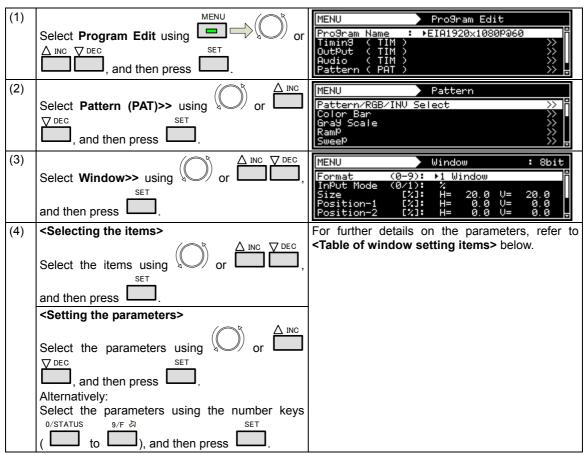

#### <Table of window setting items>

| (1) | Format (0-9) | The w | indow display format is | set here.                                                                                                    |
|-----|--------------|-------|-------------------------|----------------------------------------------------------------------------------------------------|
|     |              | 0     | 1 Window                | One window is displayed at the center of the screen.                                                                                                    |
|     |              | 1     | 4 Window                | The screen is divided into four areas, and each of the four windows is displayed in the center of its respective area.  The window size is set using the area divided into the four areas as 100%. |
|     |              | 2     | 9 Window                | The screen is divided into four areas, and each of the nine windows is displayed in the center of its respective area.                                                                             |
|     |              | 3     | 16 Window               | The screen is divided into four areas, and each of the sixteen windows is displayed in the center of its respective area.                                                                          |
|     |              | 4     | 25 Window               | The screen is divided into four areas, and each of the thirty-two windows is displayed in the center of its respective area.                                                                       |
|     |              | 5     | 64 Window               | The screen is divided into four areas, and each of the sixty-four windows is displayed in the center of its respective area.                                                                       |
|     |              | 6     | 3 Window In V Row       | The screen is divided vertically into three areas, and each of the three windows is displayed in the center of its respective area.                                                                |

|     |                          | 7                                                                                                    | 3 Wind                                | ow In H Row                                                                                                    | The screen is divided areas, and each of displayed in the center                                                                                                    | the three                                                                                                    | windows is                                                                           |
|-----|--------------------------|----------------------------------------------------------------------------------------------------|---------------------------------------|----------------------------------------------------------------------------------------------------|----------------------------------------------------------------------------------------------------|----------------------------------------------------------------------------------------------------|--------------------------------------------------------------------------------------|
|     |                          | 8                                                                                                    | User Po                               | os Center                                                                                                    | The window can be d                                                                                                    | splaved at                                                                                                    | t any position.                                                                      |
|     |                          |                                                                                                    |                                       |                                                                                                    | The coordinates of                                                                                                    |                                                                                                    |                                                                                      |
|     |                          |                                                                                                    |                                       |                                                                                                    | specified as the orig                                                                                                    | in point o                                                                                                    | f the window                                                                         |
|     |                          |                                                                                                    |                                       |                                                                                                    | display.                                                                                                    |                                                                                                    |                                                                                      |
|     |                          |                                                                                                    |                                       |                                                                                                    | Position-1:H                                                                                                    |                                                                                                    |                                                                                      |
|     |                          |                                                                                                    |                                       |                                                                                                    | Position-1:V                                                                                                    | $\star$                                                                                                    |                                                                                      |
|     |                          |                                                                                                    |                                       |                                                                                                    | SizeH                                                                                                    | SizeV                                                                                                    |                                                                                      |
|     |                          | 9                                                                                                    | User Po                               | os Corner                                                                                                    | The window can be d                                                                                                    |                                                                                                    |                                                                                      |
|     |                          |                                                                                                    |                                       |                                                                                                    | The coordinates of the are specified as the or                                                                                                    |                                                                                                    |                                                                                      |
|     |                          |                                                                                                    |                                       |                                                                                                    | display.  Position-1:H. Siz                                                                                                    | αH                                                                                                    |                                                                                      |
|     |                          |                                                                                                    |                                       |                                                                                                    | TOSICION TITT SIZ                                                                                                    | Ĭ,                                                                                                    |                                                                                      |
|     |                          |                                                                                                    |                                       |                                                                                                    | Position-1:V<br>Size: V                                                                                                    |                                                                                                    |                                                                                      |
|     |                          |                                                                                                    |                                       |                                                                                                    |                                                                                                    |                                                                                                    |                                                                                      |
|     |                          |                                                                                                    |                                       |                                                                                                    |                                                                                                    |                                                                                                    |                                                                                      |
| (2) | Input Mode               | The in                                                                                                    | put mode                              | e for the windo                                                                                                    | w size and display posi                                                                                                    | tion is spe                                                                                                    | cified here.                                                                         |
|     |                          | 0                                                                                                    | %                                     | The size and                                                                                                    | position are set as a                                                                                                    | percentage                                                                                                    | e of the entire                                                                      |
|     |                          |                                                                                                    |                                       | screen.                                                                                                    |                                                                                                    |                                                                                                    |                                                                                      |
|     |                          | 1                                                                                                    | dot                                   | The size and                                                                                                    | position are set in 1-do                                                                                                    | t incremen                                                                                                    | ts.                                                                                  |
| (3) | Size                     | The window size is set here.                                                                                                    |                                       |                                                                                                    |                                                                                                    |                                                                                                    |                                                                                      |
| (4) | <b>-</b>                 | The setting procedure differs depending on the <b>Input Mode setting</b> .  Specify the coordinates of the window when <b>format 8 (User Pos Center)</b> or |                                       |                                                                                                    |                                                                                                    |                                                                                                    |                                                                                      |
| (4) | Position-1<br>Position-2 |                                                                                                    |                                       |                                                                                                    | e window when <b>format</b><br>has been selected. Wh                                                                                                    |                                                                                                    |                                                                                      |
|     | P051t1011-2              |                                                                                                    |                                       |                                                                                                    | reverse mirror positi                                                                                                    |                                                                                                    |                                                                                      |
|     |                          | Positi                                                                                                    | on-2. In                              | other words                                                                                                    | , when <b>Position-2</b> is                                                                                                    |                                                                                                    |                                                                                      |
|     |                          | displa                                                                                                    |                                       | e same time.                                                                                                    |                                                                                                    |                                                                                                    |                                                                                      |
|     |                          |                                                                                                    | Po<br>K                               | psition-1:Η SizαH                                                                                                    | SizeH Position-1:H                                                                                                    |                                                                                                    |                                                                                      |
|     |                          | Position                                                                                                    | -1·V                                  |                                                                                                    |                                                                                                    |                                                                                                    |                                                                                      |
|     |                          |                                                                                                    | ze:V                                  |                                                                                                    |                                                                                                    |                                                                                                    |                                                                                      |
|     |                          |                                                                                                    | ¥                                     |                                                                                                    |                                                                                                    |                                                                                                    |                                                                                      |
|     |                          |                                                                                                    |                                       |                                                                                                    |                                                                                                    |                                                                                                    |                                                                                      |
|     |                          | F                                                                                                    | osition-2:V                           |                                                                                                    |                                                                                                    |                                                                                                    |                                                                                      |
|     |                          | F                                                                                                    | osition-2:V<br>Size:V                 |                                                                                                    |                                                                                                    |                                                                                                    |                                                                                      |
|     |                          | F                                                                                                    | )                                     |                                                                                                    |                                                                                                    |                                                                                                    |                                                                                      |
|     |                          | F                                                                                                    | Size: V                               | τ2:H SizeH                                                                                                    | SizeH Position-2:H                                                                                                    |                                                                                                    |                                                                                      |
|     |                          | H =                                                                                                    | Size: V                               |                                                                                                    |                                                                                                    | ection of its                                                                                                    | s start position                                                                     |
|     |                          | H =                                                                                                    | Size: V Position The windis set he    | ndow center po<br>ere.                                                                                                    | osition or horizontal dire                                                                                                    |                                                                                                    | -                                                                                    |
|     |                          | H = V =                                                                                                    | Position The win is set here          | ndow center po<br>ere.<br>ndow center po<br>e.                                                                                                    | osition or horizontal directions                                                                                                    | on of its st                                                                                                    | -                                                                                    |
| (3) | Color R G B              | H = V =                                                                                                    | Position The win is set here          | ndow center po<br>ere.<br>ndow center po                                                                                                    | osition or horizontal directions                                                                                                    | on of its si                                                                                                    | tart position is                                                                     |
| (3) | Color R G B              | H = V =                                                                                                    | Position The win is set here          | ndow center po<br>ere.<br>ndow center po<br>e.                                                                                                    | osition or horizontal directions                                                                                                    | on of its si                                                                                                    | tart position is ranges by oth                                                       |
| (3) | Color R G B              | H = V = The w                                                                                                    | Position The win is set here          | ndow center poere.  ndow center poere.  ndow center poere.  ndors and level                                                                                                    | osition or horizontal directions or vertical directions are set here.  Bit Length                                                                                                    | Setting color dep                                                                                                    | tart position is ranges by oth 0 to 255                                              |
| (3) | Color R G B              | H = V = The w                                                                                                    | Position The win is set here indow co | ndow center poere.  ndow center poere.  ndow center poere.  Ndows and level                                                                                                    | osition or horizontal directions or vertical directions are set here.  Bit Length                                                                                                    | on of its st<br>Setting<br>color dep<br>8 BIT<br>9 BIT                                                                                                    | ranges by oth 0 to 255 0 to 511                                                      |
| (3) | Color R G B              | H = V = The w                                                                                                    | Position The win is set here indow co | window center poere.  Indow center poere.  Indow ce | osition or horizontal directions or vertical directions are set here.  Bit Length                                                                                                    | on of its st<br>Setting<br>color dep<br>8 BIT<br>9 BIT<br>10 BIT                                                                                                    | ranges by oth 0 to 255 0 to 511 0 to 1023                                            |
| (3) | Color R G B              | H = V = The w  MENU Formal InPut Size Posit                                                                                                    | Position The win is set here indow co | window center poets.  Indow center poets.  Indow ce | osition or horizontal directionsition or vertical directions are set here.  Bit Length  Company of the company of the company  | Setting color dep 8 BIT 9 BIT 10 BIT 11 BIT                                                                                                    | tart position is  ranges by oth  0 to 255  0 to 511  0 to 1023  0 to 2047            |
| (3) | Color R G B              | H = V = The w  MENU Forma InPut Size Posit Posit                                                                                                    | Position The win is set here indow co | window center poere.  Indow center poere.  Indow ce | osition or horizontal directions or vertical directions are set here.  Bit Length  Control of the control of the control of th | Setting color dep 8 BIT 9 BIT 10 BIT 11 BIT 12 BIT                                                                                                    | tart position is  ranges by oth  0 to 255  0 to 511  0 to 1023  0 to 2047  0 to 4095 |
| (3) | Color R G B              | H = V = The w  MENU Forma InPut Size Posit The s                                                                                                    | Position The win is set here indow co | window center poere.  Indow center poere.  Indow ce | osition or horizontal directionsition or vertical directions are set here.  Bit Length  Company of the company of the company  | Setting color dep 8 BIT 9 BIT 10 BIT 11 BIT 12 BIT 13 BIT                                                                                                    | ranges by oth  0 to 255  0 to 511  0 to 1023  0 to 2047  0 to 4095  0 to 8191        |
| (3) | Color R G B              | H = V = The w  MENU Forma InPut Size Posit Posit                                                                                                    | Position The win is set here indow co | window center poere.  Indow center poere.  Indow ce | osition or horizontal directions or vertical directions are set here.  Bit Length  Control of the control of the control of th | on of its stored on of its stored on of | ranges by oth 0 to 255 0 to 511 0 to 1023 0 to 2047 0 to 4095 0 to 16383             |
| (3) | Color R G B              | H = V = The w  MENU Forma InPut Size Posit The s                                                                                                    | Position The win is set here indow co | window center poere.  Indow center poere.  Indow ce | osition or horizontal directions or vertical directions are set here.  Bit Length  Control of the control of the control of th | Setting color dep 8 BIT 9 BIT 10 BIT 11 BIT 12 BIT 13 BIT                                                                                                    | ranges by oth  0 to 255  0 to 511  0 to 1023  0 to 2047  0 to 4095  0 to 8191        |

## 6.12 Cursor patterns

A cursor can be displayed on screens which show pattern displays. The cursor can be moved to any point, and its position on the screen can be displayed.

#### 6.12.1 Cursor settings

The cursor can be selected by following the operation procedure below. For further details on pattern selection, refer to "2.1.3 Selecting the pattern data."

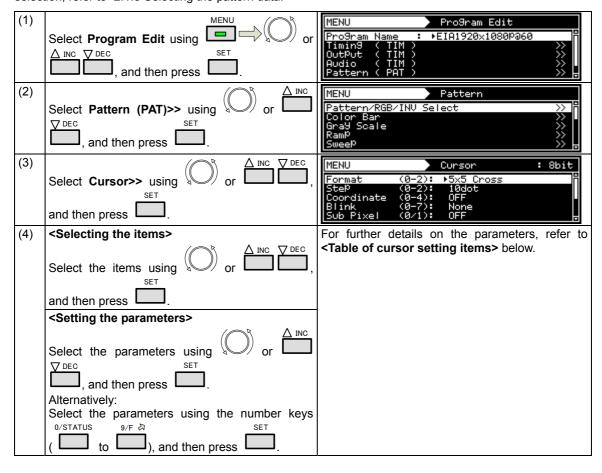

## <Table of cursor setting items>

| (1)  | Format (0-2)    | The shape of the cursor is set here.                                   |                                                 |                                                                                              |  |
|------|-----------------|------------------------------------------------------------------------|-------------------------------------------------|----------------------------------------------------------------------------------------------|--|
| ('') | . Jilliat (0-2) | 0                                                                      | 5 × 5 Cross                                     | The cursor is displayed as a 5-pixel × 5-pixel                                               |  |
|      |                 |                                                                        | 3 × 3 01033                                     | cross.                                                                                       |  |
|      |                 |                                                                        |                                                 |                                                                                              |  |
|      |                 |                                                                        |                                                 |                                                                                              |  |
|      |                 |                                                                        |                                                 |                                                                                              |  |
|      |                 |                                                                        |                                                 |                                                                                              |  |
|      |                 |                                                                        |                                                 |                                                                                              |  |
|      |                 | 1                                                                      | HV-Line                                         | The cursor is displayed as a cross whose horizontal and vertical dimensions extend to        |  |
|      |                 |                                                                        |                                                 | the edges of the screen.                                                                     |  |
|      |                 |                                                                        |                                                 |                                                                                              |  |
|      |                 |                                                                        |                                                 |                                                                                              |  |
|      |                 |                                                                        |                                                 |                                                                                              |  |
|      |                 |                                                                        |                                                 |                                                                                              |  |
|      |                 | 2                                                                      | V-Line                                          | The aureor is displayed as a vertical line                                                   |  |
|      |                 | 2                                                                      | V-Line                                          | The cursor is displayed as a vertical line.                                                  |  |
|      |                 |                                                                        |                                                 |                                                                                              |  |
|      |                 |                                                                        |                                                 |                                                                                              |  |
|      |                 |                                                                        |                                                 |                                                                                              |  |
|      |                 |                                                                        |                                                 |                                                                                              |  |
| (2)  | Step            | The amount of cursor movement when the cursor is to be moved is set he |                                                 |                                                                                              |  |
| (2)  |                 | 0 to 2 1 dot/10 dot/100 dot                                            |                                                 |                                                                                              |  |
| (3)  | Coordinate      | <b></b>                                                                | oordinate display metho                         |                                                                                              |  |
|      |                 | 0                                                                      | Normal-1                                        | No coordinates are displayed.  The horizontal and vertical coordinates and                   |  |
|      |                 | '                                                                      | Normal-1                                        | step are displayed in 1-pixel increments.                                                    |  |
|      |                 | 2                                                                      | Normal-2                                        | The horizontal and vertical coordinates are                                                  |  |
|      |                 |                                                                        |                                                 | displayed in sub-pixel increments, and the step is displayed in 1-pixel increments.          |  |
|      |                 | 3                                                                      | Reverse-1                                       | Normal-1 is inverted at the top and bottom,                                                  |  |
|      |                 |                                                                        |                                                 | and displayed.                                                                               |  |
|      |                 | 4                                                                      | Reverse-2                                       | Normal-2 is inverted at the top and bottom, and displayed.                                   |  |
| (4)  | Blink           | Wheth                                                                  | er the cursor is to blink                       | and the blink interval are set here.                                                         |  |
|      |                 | 0                                                                      | None                                            | The cursor does not blink.                                                                   |  |
|      |                 | 1 to 7                                                                 | 1 V /2 V /4 V /8 V /16<br>V /32 V /64 V         | The cursor blinks for each 1 V (vertical sync period) to 64 V and then goes off, and this is |  |
| L    |                 |                                                                        | 02 1 /07 1                                      | repeated.                                                                                    |  |
| (4)  | Sub Pixel       |                                                                        |                                                 | pe moved in 1-pixel increments or sub-pixel                                                  |  |
|      |                 |                                                                        | nents is set here.<br>ation in sub-pixel incren | nents1                                                                                       |  |
|      |                 | - '                                                                    | Right ->                                        |                                                                                              |  |
|      |                 | '                                                                      | R G                                             |                                                                                              |  |
|      |                 |                                                                        |                                                 |                                                                                              |  |
|      |                 | 0                                                                      | OFF                                             | The cursor is moved in 1-pixel increments.                                                   |  |
| (E)  | Overlay         | 1                                                                      | ON                                              | The cursor is moved in sub-pixel increments.                                                 |  |
| (5)  | Overlay         |                                                                        | ckground color set usir                         | displayed on top of the test pattern or on top of the Color Back R G B item is set here.     |  |
|      |                 | 0                                                                      | OFF                                             | The cursor is displayed on top of the                                                        |  |
|      |                 |                                                                        |                                                 | background color set by the Color Back R G B item.                                           |  |
|      |                 | 1                                                                      | ON                                              | The cursor is displayed on top of the test                                                   |  |
| (2)  | 1.4             | <b>-</b>                                                               |                                                 | pattern.                                                                                     |  |
| (6)  | Intersection    | <b>†</b>                                                               | nape of the intersection                        |                                                                                              |  |
| 1    |                 | 0                                                                      | Normal                                          | The intersection is filled in as a cross.                                                    |  |

|     |                    | 1      | Space                        | The cursor is not displintersection and sub-<br>original background is                       | pixels belo | w it, but the    |
|-----|--------------------|--------|------------------------------|----------------------------------------------------------------------------------------------|-------------|------------------|
| (7) | Color Cursor R G B |        | ursor color and level are    |                                                                                              | Setting     | ranges by        |
|     |                    |        | 0 0                          | epending on the color                                                                        | color dep   |                  |
|     |                    | depth. |                              |                                                                                              | 8 BIT       | 0 to 255         |
|     |                    |        |                              |                                                                                              | 9 BIT       | 0 to 511         |
|     |                    |        |                              |                                                                                              | 10 BIT      | 0 to 1023        |
|     |                    |        |                              |                                                                                              | 11 BIT      | 0 to 2047        |
|     |                    |        |                              |                                                                                              | 12 BIT      | 0 to 4095        |
|     |                    |        |                              |                                                                                              | 13 BIT      | 0 to 8191        |
|     |                    |        |                              |                                                                                              | 14 BIT      | 0 to 16383       |
|     |                    |        |                              |                                                                                              | 15 BIT      | 0 to 32767       |
|     |                    |        |                              |                                                                                              | 16 BIT      | 0 to 65535       |
| (8) | Color Back R G B   | Howe   | ver, when <b>On</b> has been | same as for the <b>Color C</b><br>n selected as the <b>Over</b><br>ound so that this setting | lay item se | etting, the test |

#### 6.12.2 Cursor movement procedure

The way in which the cursor is moved can be set.

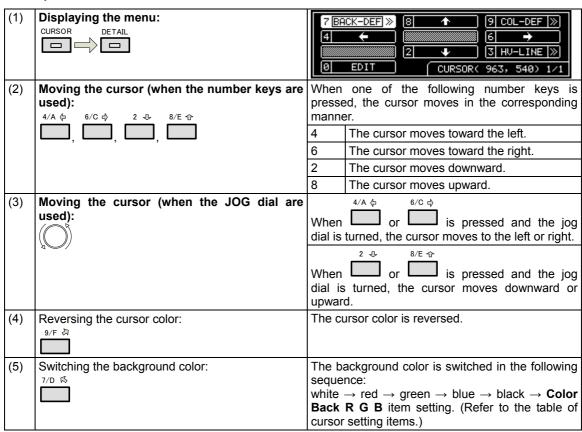

## 6.13 Name/List

The information to be displayed on the monitor can be selected from among the items listed below using the NAME/LIST pattern key.

| NAME/LIST | NAME     | Program name display                  | The name of the program can be displayed.                                                |  |  |  |  |
|-----------|----------|---------------------------------------|------------------------------------------------------------------------------------------|--|--|--|--|
|           | EDID     | EDID setting data display             | For further details, refer to "6.13.3 EDID."                                             |  |  |  |  |
|           | DDC/CI   | DDC-CI setting data display           | For further details, refer to "6.13.4 DDC/CI."                                           |  |  |  |  |
|           | HDCP     | HDCP authentication screen display.   | For further details, refer to "6.13.5 HDCP (High-bandwidth Digital Content Protection)." |  |  |  |  |
|           | CEC      | CEC setting data display              | For further details, refer to "4.2.4 CEC function."                                      |  |  |  |  |
|           | HDMI     | HMDI setting data display             | For further details, refer to "6.13.6 HDMI list."                                        |  |  |  |  |
|           | TIMING   | Timing data (parameter, etc.) display | For further details, refer to "6.13.7 Timing data list."                                 |  |  |  |  |
|           | IMAGE    | Image pattern list display            | For further details, refer to "6.13.8 Image pattern list."                               |  |  |  |  |
|           | OPT-USER | User optional pattern list display    | For further details, refer to "6.13.9 OPT-USER pattern list."                            |  |  |  |  |

#### 6.13.1 Name/List display

The Name/List functions can be selected by the operations described below.

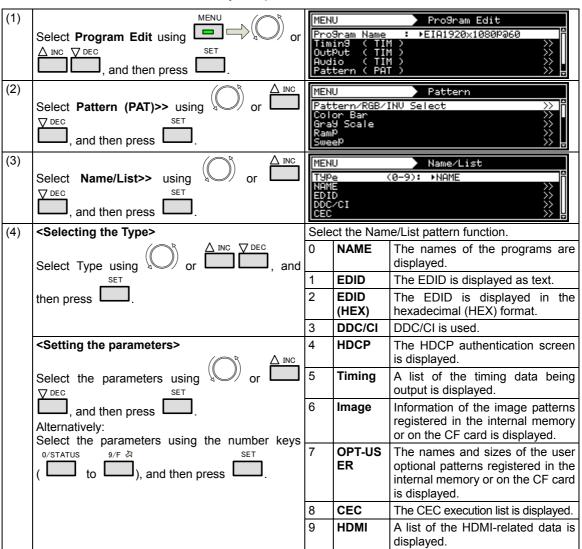

## 6.13.2 Name

The display method can be set when Name has been selected as the Type setting.

| (1) | Select <b>Program Edit</b> using SET or and then press .            | MENU                                                                                                    |
|-----|---------------------------------------------------------------------|----------------------------------------------------------------------------------------------------|
| (2) | Select Pattern (PAT)>> using or or or or or or or or or or or or or | MENU Pattern  Pattern/RGB/INV Select  Color Bar Gray Scale Ramp Sweep  >>>                                                                  |
| (3) | Select Name/List>> using or or or or or or or or or or or or or     | MENU   Name/List                                                                                                    |
| (4) | Select Name>> using or INC DEC or and then press .                  | MENU Name  Format (0-3): ▶Pro9ram Name  Position (0-6): ToP-Left  Font (0-2): 7×9  Overscan [%]: H= 10 V= 10  Pattern Name : Character List |
| (5) | Selecting the items> Select the items using and then press          | For further details, refer to <b>Table of name setting items</b> below.                                                                     |
|     | Select the parameters using or □ or □ or □ or □ or □ or □ or □ or   |                                                                                                    |

## <Table of name setting items>

| (1) | Format (0-3) | The display contents of Name are set here. |                                                           |                                                                                       |  |
|-----|--------------|--------------------------------------------|-----------------------------------------------------------|---------------------------------------------------------------------------------------|--|
|     |              | 0                                          | Program Name                                              | The program names are displayed.                                                      |  |
|     |              | 1                                          | Pattern Name                                              | The pattern names are displayed.                                                      |  |
|     |              | 2                                          | Program & Pattern<br>Name                                 | The program names and pattern names are displayed at the same time.                   |  |
|     |              | 3                                          | Program Name, Freq                                        | The program names and video timing signal frequencies are displayed at the same time. |  |
| (2) | Position     | The d                                      | lisplay position of the na                                | ime is set here.                                                                      |  |
|     |              | 0                                          | Center                                                    | The name is displayed at the screen center.                                           |  |
|     |              | 1                                          | Top-Left                                                  | The name is displayed at the top left of the screen.                                  |  |
|     |              | 2                                          | Bottom-Left                                               | The name is displayed at the bottom left of the screen.                               |  |
|     |              | 3                                          | Top-Right                                                 | The name is displayed at the top right of the screen.                                 |  |
|     |              | 4                                          | Bottom-Right                                              | The name is displayed at the bottom right of the screen.                              |  |
|     |              | 5                                          | Top-Center                                                | The name is displayed at the upper center of the screen.                              |  |
|     |              | 6                                          | Bottom Center                                             | The name is displayed at the lower center of the screen.                              |  |
| (3) | Font         | The fo                                     | ont size is set here.                                     |                                                                                       |  |
|     |              | 0                                          | 5 × 7                                                     | 5 × 7 is set as the font size.                                                        |  |
|     |              | 1                                          | 7 × 9                                                     | 7 × 9 is set as the font size.                                                        |  |
|     |              | 2                                          | 16 × 16                                                   | 16 × 16 is set as the font size.                                                      |  |
| (4) | Overscan [%] |                                            | display position can be<br>n to simulate an oversc        | adjusted in such a way that the display is not anning monitor.                        |  |
|     |              | H =                                        |                                                           | Set the horizontal overscanning ratio.                                                |  |
|     |              | V =                                        |                                                           | Set the vertical overscanning ratio.                                                  |  |
| (5) | Pattern Name |                                            | eattern names are edited etails on the editing production | d here.<br>cedure, refer to "2.3 Setting the names."                                  |  |

#### 6.13.3 EDID

The EDID of the connected display can be displayed on the screen.

#### a) EDID display method

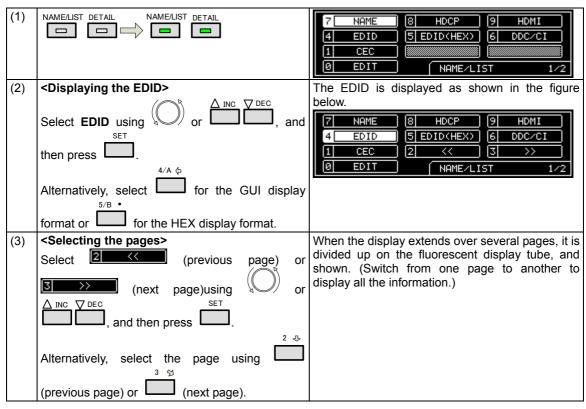

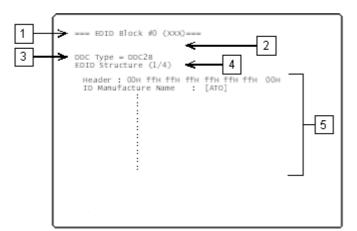

#### With the GUI display format

- 1) Block number of EDID
- 2) Error display when an error has occurred
- 3) DDC type
- 4) EDID block now displayed
- 5) Content of EDID

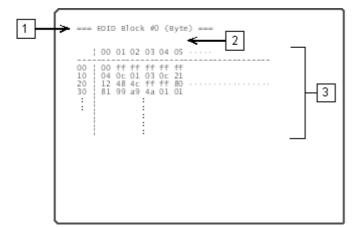

#### With the HEX display format

- 1) Block number of EDID
- 2) Error display when an error has occurred
- 3) Content of EDID

#### b) Port selection method

The EDID is displayed by only one video interface at a time, and it is necessary to set the video interface which is to display the EDID.

In addition to HDMI, EDID can be also displayed using the DVI or VGA interface.

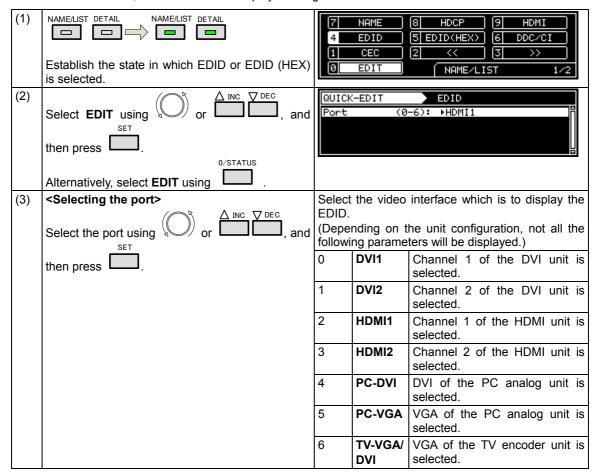

#### 6.13.4 DDC/CI

Using the DVI and VGA connectors, the DDC/CI commands can be sent and received, and shown on the display. Two modes are available for DVI/CI: the **Get** (**Get VCP Feature**) mode in which the setting data is loaded from the information set in the display at the connection destination, and the **Set** (**Set VCP Feature**) mode in which the data of the user's choice is set.

#### <Setting DDC/CI>

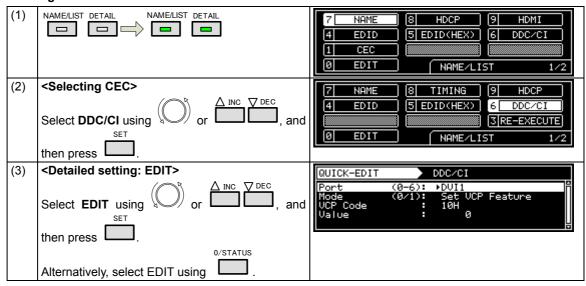

#### <Re-executing DDC/CI>

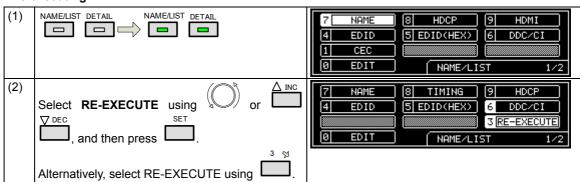

#### <Table of DDC/CI setting items>

| (1)                                            | Port (0-6) | The port for using DDC/CI is set here. |                                                                                        |                                                              |
|------------------------------------------------|------------|----------------------------------------|----------------------------------------------------------------------------------------|--------------------------------------------------------------|
|                                                |            | 0                                      | DVI1                                                                                   | DDC/CI is used by the DVI1 port.                             |
|                                                |            | 1                                      | DVI2                                                                                   | DDC/CI is used by the DVI2 port.                             |
|                                                |            | 2                                      | HDMI1                                                                                  | DDC/CI is used by the HDMI1 port.                            |
|                                                |            | 3                                      | HDMI2                                                                                  | DDC/CI is used by the HDMI2 port.                            |
|                                                |            | 4                                      | PC-DVI                                                                                 | DDC/CI is used by the DVI port of the PC analog unit.        |
|                                                |            | 5                                      | PC-VGA                                                                                 | DDC/CI is used by the VGA port of the PC analog unit.        |
|                                                |            | 6                                      | TV-VGA/DVI                                                                             | DDC/CI is used by the DVI port of the TV encoder unit.       |
| (2) Mode (0/1) The operating mode is set here. |            |                                        |                                                                                        |                                                              |
|                                                |            | 0                                      | Get VCP Feature                                                                        | The status of the connection destination is checked.         |
|                                                |            | 1                                      | Set VCP Feature                                                                        | The control commands are sent to the connection destination. |
| (3)                                            | VCP Code   | 00H-FFH                                | The VCP code is set.                                                                   |                                                              |
| (4)                                            | Value      | 0-65535                                | A value is set only when <b>Set VCP Feature</b> has been selected as the Mode setting. |                                                              |

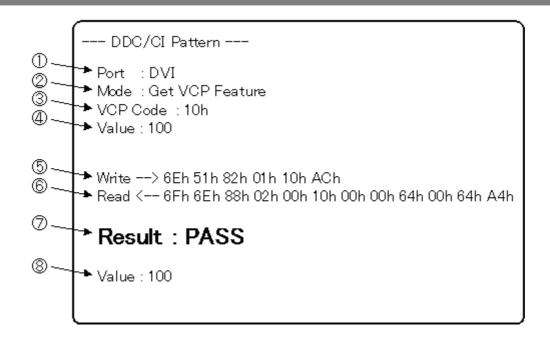

| 1 | Port     | Output port from which DDC/CI is transferred DVI or Dsub                                                                                                    | Items to be set by the generator |  |
|---|----------|----------------------------------------------------------------------------------------------------|----------------------------------|--|
| 2 | Mode     | DDC/CI transfer mode  Get VCP Feature: The status of the connection destination is received.  Set VCP Feature: Control commands are sent to the connection destination. | J                                |  |
| 3 | VCP Code | Transfer command (set using the hexadecimal format)                                                                                                    |                                  |  |
| 4 | Value    | (Displayed only when Set VCP Feature has been selected as the Mode setting.) Parameter value to be transferred from the generator to the connection destination         |                                  |  |
| 5 | Write    | Data sent from the generator                                                                                                    | Items which display              |  |
| 6 | Read     | Data received by the generator                                                                                                    | the receiving or                 |  |
| 7 | Result   | Transfer result PASS: Data was transferred successfully. NG: Transfer failed.                                                                                           | sending results                  |  |
| 8 | Value    | (Displayed only when Get VCP Feature has been selected as the Mode setting.) Parameter value received by the VG-870 or 871 from the connection destination              |                                  |  |

#### 6.13.5 HDCP(High-bandwidth Digital Content Protection)

The HDCP authentication results can be shown on the display. (For details on the HDCP settings and execution refer to "8. HDCP SETTINGS AND EXECUTION")

#### <Displaying the HDCP authentication screen>

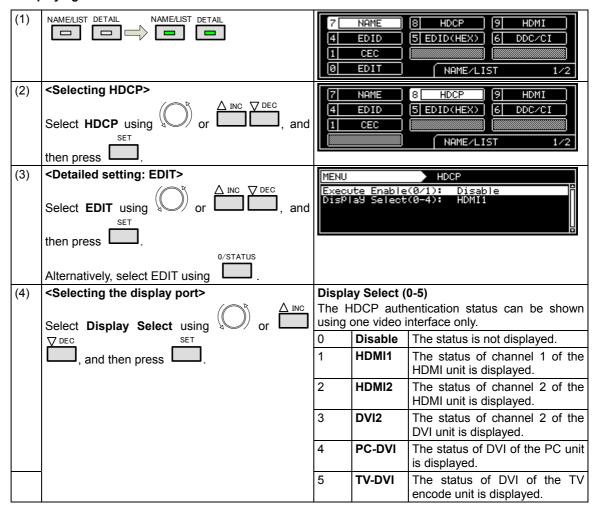

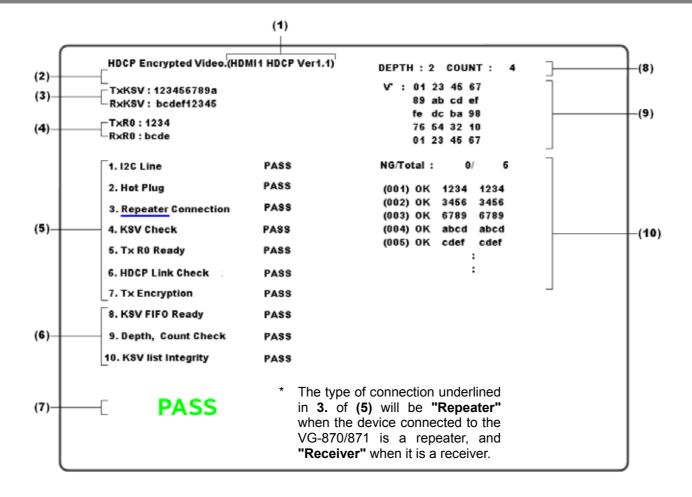

Details of the information shown on the screen are given below.

#### <HDCP authentication screen display data>

| (1)  | This indicates the port selected in <b>c) Display Select</b> of <b>"8.2.1 Execution method."</b> (When the HDCP authentication is successful, the HDCP version is displayed beside the port; when it has failed, an error message is displayed beside the port.)                                                                   |                                                                               |  |  |  |
|------|----------------------------------------------------------------------------------------------------|-------------------------------------------------------------------------------|--|--|--|
| (2)  | The EDID reading results are indicated here.  (The results are displayed only when AUTO has been selected as the HDMI or DVI setting in "4.2.2 HDMI setting procedure" or when "EDID Check" has been selected as the Version setting in "8.1 HDCP settings.")                                                                      |                                                                               |  |  |  |
| (3)  | The Key Selection Vectors are displayed here among the HDCP keys. "TxKSV" is the key selection vector of the transmitter; "RxKSV" is the key selection vector of the receiver.                                                                                                    |                                                                               |  |  |  |
| (4)  | The Synchronization Verification Values calculated by the initial authentication are displayed here. "TxR0" is the value calculated for the transmitter; "RxR0" is the value calculated for the receiver.                                                                                                    |                                                                               |  |  |  |
| (5)  | The authentication status of the initial authentication is displayed here.                                                                                                    | An item with "PASS" denotes an item that has been successfully authenticated. |  |  |  |
| (6)* | The authentication status of the second authentication for a repeater is displayed here.                                                                                                    |                                                                               |  |  |  |
| (7)  | If all the authentications have been carried out successfully, "PASS (green)" appears; otherwise, "NG (red)" appears.                                                                                                    |                                                                               |  |  |  |
| (8)* | The DEPTH (number of stages) and COUNT (total number of connections) of the devices connected beyond the receiver which in turn is connected to the VG-870/871 are shown here.                                                                                                    |                                                                               |  |  |  |
| (9)* | The value (V') shown here is for verifying the adequacy of the KSV list of the devices connected beyond of the receiver which in turn is connected to the VG-870/871.                                                                                                    |                                                                               |  |  |  |
| (10) | Shown here are the Synchronization Verification Values (Ri, Ri') for checking the adequacy of the link. Ri is the value calculated for the transmitter; Ri' is the value calculated for the receiver. "OK" is displayed when the transmitter and receiver values match. (If OK resulted from a retry, "OK2" is displayed instead.) |                                                                               |  |  |  |

<sup>\*</sup> This information is displayed only when the device connected to the VG-870/871 is a repeater.

#### 6.13.6 HDMI list

The HDMI list display can be selected by pressing the NAME/LIST pattern key while the output from the HDMI connector is connected to the display. Information on the signals which are input to the display from the HDMI connector is shown on the display.

Example: HDMI list when EIA 1280 × 720 and 59.94 Hz output signals are supplied to the display

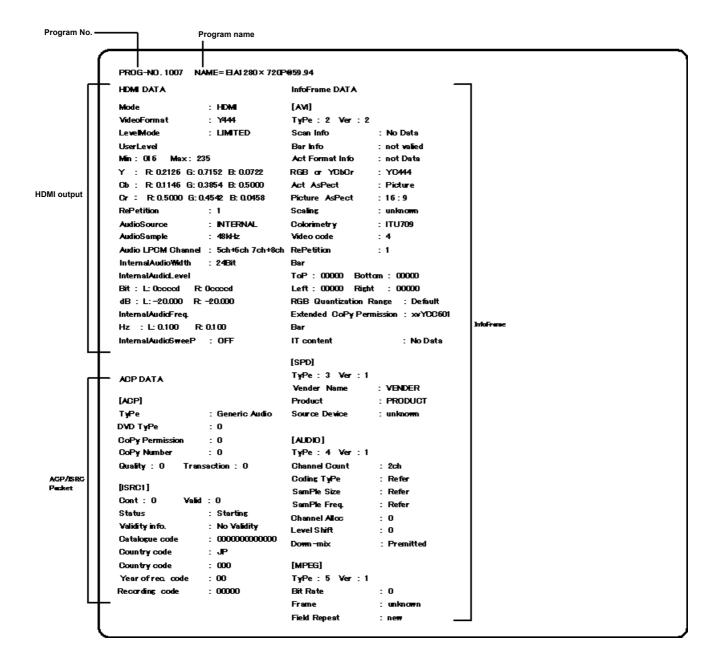

#### 6.13.7 Timing data list

The timing data list display can be selected by pressing the NAME/LIST pattern key while the generator output is connected to the display. The timing data (such as the parameters) of the signals which are input to the display from the output connector is shown on the display.

Example: Timing list when EIA 1280 × 720 and 59.94 Hz output signals are supplied to the display

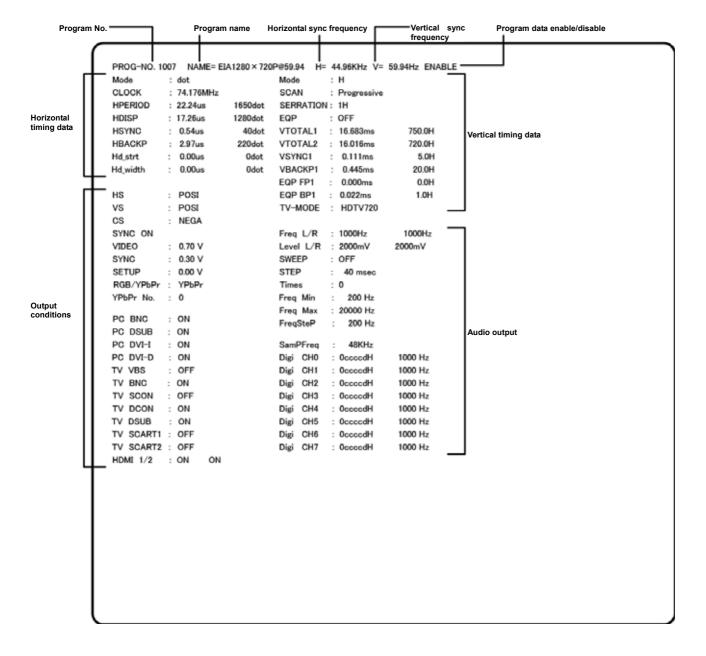

#### 6.13.8 Image pattern list

When the image list display is selected by pressing the NAME/LIST key while the generator output is connected to the display, the information on the image patterns registered in the internal memory or on the CF card is shown on the display.

If the CF card has been inserted, the information on the CF card is displayed; otherwise, the information in the internal memory is displayed.

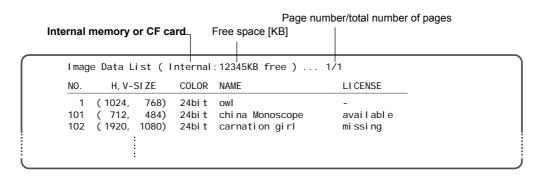

NO.: Image number

H, V-SIZE: Image size (width [dots], height [dots])

If the total number of pages exceeds 2, the pages can be selected using

COLOR: Number of bits per dot

NAME: Image name

LICENSE: No license required (standard)

> available The license has been registered so the image list can be used. (option) missing The license has not been registered so the image list cannot be used by this generator.

(option)

### 6.13.9 OPT-USER pattern list

When the OPT-USER pattern list display is selected by pressing the NAME/LIST key while the generator output is connected to the display, the names and sizes of the user optional patterns registered in the internal memory or on the CF card are shown on the display.

If the CF card has been inserted, the names and sizes of the patterns on the CF card are displayed; otherwise, the names and sizes of the patterns in the internal memory are displayed.

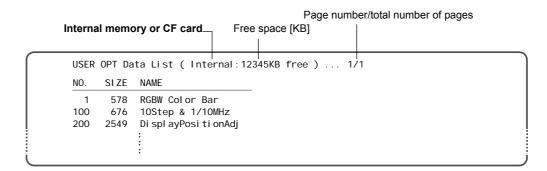

NO.: Pattern number SIZE: Pattern size [bytes] NAME: Pattern name

If the total number of pages exceeds 2, the pages can be selected using

## 6.14 Video black/white reversal

The video levels can be reversed.

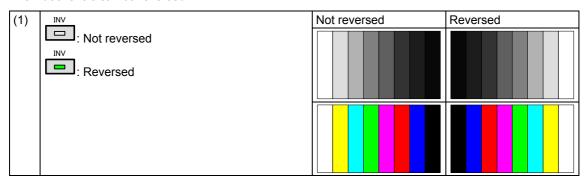

## 6.15 Simple animation

Simple animation sequences can be displayed by drawing a multiple number of images in the drawing area and moving the display start coordinates. The display method is described here uses an example of a simple animation sequence consisting of  $640 \times 480$  images in nine frames.

#### 6.15.1 Creating and registering the images

(1) Create the images.

The  $640 \times 480$  images in nine frames are created as a  $1920 \times 1440$  image which is three frames wide and three frames high. (See Fig. 6-15-1.)

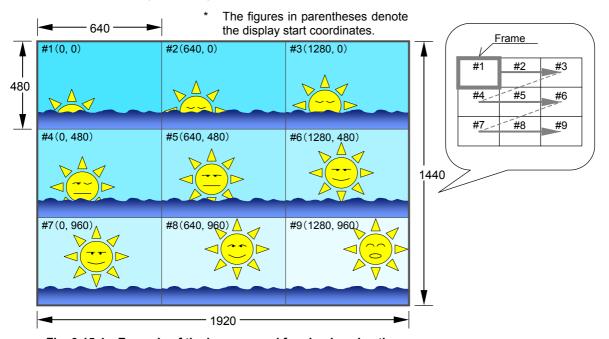

Fig. 6-15-1 Example of the images used for simple animation

- \* The display shows images #1 to #9 with a 640 × 480 frame size in the sequence of #1, #2 and so on up to #9.
- (2) Register the created images as image data (No.1 to 200) on the CF card using the Windows software (SP-8870) provided.

# 6.15.2 Simple animation settings

| (1) | Insert the CF card containing the registered images.                                                                                                    |                                                                |                                                                                                    |
|-----|----------------------------------------------------------------------------------------------------|----------------------------------------------------------------|----------------------------------------------------------------------------------------------------|
|     | SAMPLE                                                                                                    |                                                                |                                                                                                    |
|     | * At this point, check that has not been pressed.                                                                                                    |                                                                |                                                                                                    |
| (2) | Select the <b>program No.</b> using or or or or or or or or or or or or or                                                                                                    | DIRECT-AL<br>0002:Simk<br>0004:Cold                            | Ple Animation<br>or Bar 100/100-H                                                                                                    |
| (3) | <setting action=""> Select G-SCROLL using and, and, and, and, and, and, and, and, and, and, and</setting>                                                                                                    | 7 GC-SCR<br>4 W-SCRO<br>1 W-L. S                               | LL 5 W-FLICKR 6 W-LEVEL 6 W-LEVEL 6 W-LEVEL                                                                                                    |
|     | then select <b>EDIT</b> using .                                                                                                    |                                                                |                                                                                                    |
| (3) | Select <b>Graphic Plane</b> using or or or or or or or or or or or or or                                                                                                    | QUICK-ED)<br>Graphic<br>Character                              | Plane - SCROLL >>   Plane - SCROLL >>   Plane - SCROLL                                                                                           |
| (4) | Selecting the items> Select the items using SET or                                                                                                    | QUICK-ED<br>< Color<br>Scroll<br>Direction<br>Mode<br>Interval | Bar/Gra45cale/RamP/Ima9e/ > (0/1): ▶ON (0-8): SimPle Animation (0-4): User                                                                       |
|     | and then press                                                                                                    | Set only th                                                    | e items below.                                                                                                    |
|     | <setting parameters="" the=""></setting>                                                                                                    | Scroll                                                         | ON (1)                                                                                                    |
|     | Solvet the properties using $\bigcirc$                                                                                                    | Direction                                                      | Simple Animation (8)                                                                                                    |
|     | Select the parameters using or □□□□□□□□□□□□□□□□□□□□□□□□□□□□□□□□□□□                                                                                                    | Interval1                                                      | 1 V to 255 V                                                                                                    |
|     | Alternatively: Select the parameters using the number keys                                                                                                    | Repeat                                                         | H = 3, V = 3 * This setting is for a 3 × 3 9-frame animation                                                                                     |
|     | O/STATUS  O/STATUS  O/STAT | " <b>7.3 Gr</b> ave Do not o                                   | ails of the parameter settings, refer to aphic plane scrolling actions." change any parameters not listed in the able from their initial values. |

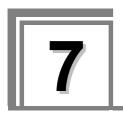

# **ACTION SETTINGS**

# 7.1 Concerning the planes

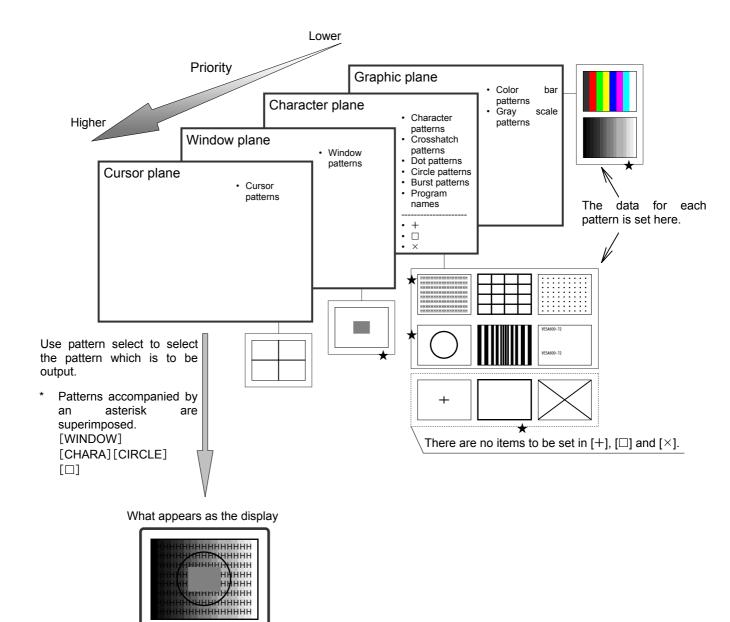

# 7.2 Window actions

## 7.2.1 Scrolling

| (1) | Select Program Edit using SET OF SET                                                                                                    | MENU Pro9ram Edit  Pro9ram Name : ►EIA1920×1080P060  Timin9 ( TIM ) >>> OutPut ( TIM ) >>> Audio ( TIM ) >>>>>>>>>>>>>>>>>>>>>>>>>>>>>>>>>>> |
|-----|----------------------------------------------------------------------------------------------------|----------------------------------------------------------------------------------------------------|
| (2) | Select Action (PAT) using or or SET or and then press                                                                                                    | Pattern ( PAT )                                                                                                    |
| (3) | Select <b>Window</b> using or $\triangle$ INC $\bigcirc$ DEC or and then press .                                                                                                    | MENU Window  Scroll/Flicker >>  Level UP/Down >>  Level Sequence >>                                                                          |
| (4) | Select Scroll/Flicker using or or or or or or or or or or or or or                                                                                                    | MENU Window Scroll/Flicker  Scroll (0/1): FON Flicker (0/1): OFF Direction (0-A): Right Mode (0-4): User Interval 1: 1V                      |
| (5) | Selecting the items> Select the items using SET or ☐ INC DEC or ☐ INC DEC OR ☐ INC DEC OR ☐ INC DEC OR ☐ INC | For further details, refer to <table items="" of="" scroll="" setting="">.</table>                                                           |
|     | Select the parameters using or or or or or or or or or or or or or                                                                                                    |                                                                                                    |

### <Table of scroll setting items>

| (1)       | OFF/ON (0/1)               | On or                                                                                                    | Off is set for window so                                                                                                    | crolling here.                                                                                                    |  |
|-----------|----------------------------|----------------------------------------------------------------------------------------------------|----------------------------------------------------------------------------------------------------|----------------------------------------------------------------------------------------------------|--|
| ( . )     |                            | 0                                                                                                    | OFF                                                                                                    | Window scrolling is set to Off.                                                                                                    |  |
|           |                            | 1                                                                                                    | ON                                                                                                    | Window scrolling is set to On.                                                                                                    |  |
| (2)       | Direction (0-A)            | The di                                                                                                    | rection of scrolling is se                                                                                                    | <u> </u>                                                                                                    |  |
| (-)       |                            | 0                                                                                                    | Left                                                                                                    | The window is scrolled toward the left.                                                                                             |  |
|           |                            | 1                                                                                                    | Right                                                                                                    | The window is scrolled toward the right.                                                                                            |  |
|           |                            | 2                                                                                                    | Up                                                                                                    | The window is scrolled upward.                                                                                                    |  |
|           |                            | 3                                                                                                    | Down                                                                                                    | The window is scrolled downward.                                                                                                    |  |
|           |                            | 4                                                                                                    | Left Up                                                                                                    | The window is scrolled toward the top left.                                                                                         |  |
|           |                            | 5                                                                                                    | Left Down                                                                                                    | The window is scrolled toward the bottom left.                                                                                      |  |
|           |                            | 6                                                                                                    | Right Up                                                                                                    | The window is scrolled toward the top right.                                                                                        |  |
|           |                            | 7                                                                                                    | Right Down                                                                                                    | The window is scrolled toward the bottom right.                                                                                     |  |
|           |                            | 8                                                                                                    | Left<->Right                                                                                                    | The window is scrolled toward the left and right.                                                                                   |  |
|           |                            | 9                                                                                                    | Up<->Down                                                                                                    | The window is scrolled toward the top and bottom.                                                                                   |  |
|           |                            | Α                                                                                                    | Random                                                                                                    | The window is scrolled at random.                                                                                                   |  |
| (3)       | Mode (0-4)                 | The in                                                                                                    | terval (execution interv                                                                                                    | al) mode for window scrolling is set here.                                                                                          |  |
|           |                            | 0                                                                                                    | User                                                                                                    | The window is scrolled as per the <b>Interval 1-4 setting</b> .                                                                     |  |
|           |                            | 1                                                                                                    | 60i->60i                                                                                                    | The interval (execution interval) is set to 1 V.                                                                                    |  |
|           |                            | 2                                                                                                    | 24p-><br>60i 2-3PullDown                                                                                                    | The interval (execution interval) is set to 2 V and 3 V, and repeated.                                                              |  |
|           |                            | 3                                                                                                    | 25p->50i                                                                                                    | The interval (execution interval) is set to 2 V.                                                                                    |  |
|           |                            | 4                                                                                                    | 30p->60i                                                                                                    | The interval (execution interval) is set to 2 V.                                                                                    |  |
| (4)       | Interval (Interval 1)      | This s                                                                                                    | etting takes effect only                                                                                                    | al) is set here. Setting range: 1 V to 255 V<br>y when <b>User</b> has been selected as the <b>Mode</b>                             |  |
| (F)       | Ston (Ston 4)              | settin                                                                                                    | <del>-</del>                                                                                                    | r interval (evenution interval) in eat here                                                                                         |  |
| (5)       | Step (Step 1)              | H                                                                                                    |                                                                                                    | r interval (execution interval) is set here.                                                                                        |  |
|           |                            |                                                                                                    | Setting range: 1 dot to 255 dots  This setting takes effect only when <b>Left</b> or <b>Right</b> has been selected as the <b>Direction setting</b> . |                                                                                                    |  |
|           |                            | V                                                                                                    | Setting range: 1H to 255H                                                                                                    |                                                                                                    |  |
|           |                            |                                                                                                    |                                                                                                    | ct only when <b>Up</b> or <b>Down</b> has been selected as                                                                          |  |
| The       | following items are select | ed only                                                                                                    | when <b>User</b> has been s                                                                                                    | selected as the Mode setting.                                                                                                    |  |
| (6)       | Interval 2 to 4            | When been s                                                                                                    | a setting other than "0 set are repeated in sequent                                                                                                   | al) is set here. Setting range: 0 V to 255 V " has been selected, the conditions which have uence starting with <b>Interval 1</b> . |  |
| <b></b> : |                            |                                                                                                    |                                                                                                    | rval 2 → Interval 3 → Interval 1 → •••                                                                                              |  |
| (7)       | Step 2 to 4                | The a                                                                                                    | mount of movement co                                                                                                    | r interval (execution interval) is set here. rresponding to the <b>Interval 2-4</b> setting is set.                                 |  |
|           |                            | H Setting range: 0 dot to 255 dots This setting takes effect only when <b>Left</b> or <b>Right</b> has been selected as the <b>Direction setting</b> . |                                                                                                    |                                                                                                    |  |
|           |                            | V Setting range: 0H to 255H This setting takes effect only when Up or Down has been selected as the Direction setting.                                 |                                                                                                    |                                                                                                    |  |

# 7.2.2 Flickering

For details on the action selection procedure, refer to "2.1.4 selecting the actions"

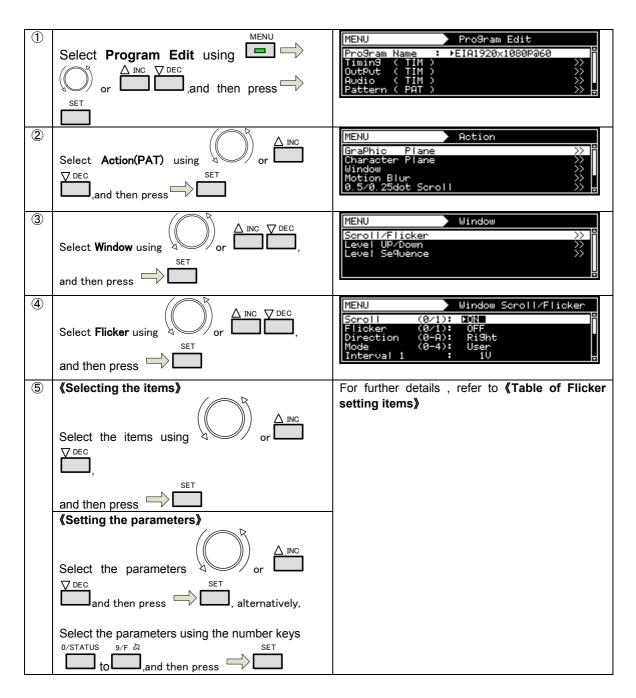

《Table of Flicker setting items》

| (1) | OFF/ON (0/1) | On or Off is set for window flicker            |                    |                       |
|-----|--------------|------------------------------------------------|--------------------|-----------------------|
|     |              | 0                                              | OFF                | Flicker is set to OFF |
|     |              | 1                                              | ON                 | Flicker is set to ON  |
| (2) | Interval     | The interval (execution interval) is set here. |                    |                       |
|     |              | Settin                                         | g range:1V to 255V |                       |

# 7.2.3 Level up/down actions

| (1) | Select <b>Program Edit</b> using SET or SET, and then press .                                                                                                    | MENU Pro9ram Edit  Pro9ram Name : ▶EIA1920×1080P060  Timin9 ( TIM )                             |
|-----|----------------------------------------------------------------------------------------------------|-------------------------------------------------------------------------------------------------|
| (2) | Select Action (PAT) using or or or or or or or or or or or or or                                                                                                 | MENU Action  GraPhic Plane  Character Plane  Window  Motion Blur  0.5/0.25dot Scroll   Action   |
| (3) | Select <b>Window</b> using or or DEC or and then press.                                                                                                    | MENU Window  Scroll/Flicker >>> Level UP/Down >>> Level Sequence >>>                            |
| (4) | Select <b>Level Up/Down</b> using or or or or or or or or or or or or or                                                                                         | MENU   Level UP/Down   OFF/ON (0/1): DON   Direction (0/1): UP   Interval : 1V   SteP : 1       |
| (5) | Selecting the items> Select the items using or or or or or or or or or or or or or                                                                               | For further details, refer to <table down="" items="" level="" of="" setting="" up="">.</table> |
|     | Select the parameters using or Select the parameters using or SET, and then press Alternatively:  Select the parameters using the number keys O/STATUS 9/F & SET |                                                                                                 |

### <Table of level up/down setting items>

| (1) | OFF/ON (0/1)    | On or                                                                      | On or Off is set for level up/down here.          |                                                   |  |
|-----|-----------------|----------------------------------------------------------------------------|---------------------------------------------------|---------------------------------------------------|--|
|     |                 | 0                                                                          | OFF                                               | Level up/down is set to Off.                      |  |
|     |                 | 1                                                                          | ON                                                | Level up/down is set to On.                       |  |
| (2) | Direction (0/1) | Wheth                                                                      | er the level is to be inc                         | reased or reduced is set here.                    |  |
|     |                 | 0                                                                          | Up                                                | The level is increased.                           |  |
|     |                 | 1                                                                          | Down                                              | The level is reduced.                             |  |
| (3) | Interval        | The interval (execution interval) is set here. Setting range: 1 V to 255 V |                                                   |                                                   |  |
| (4) | Step            |                                                                            | mount of increase or r<br>Setting range: 1 to 255 | eduction per interval (execution interval) is set |  |

### 7.2.4 Level sequence action

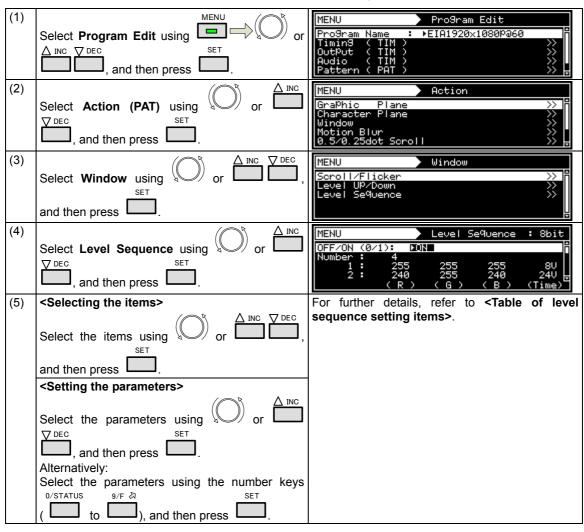

### <Table of level sequence setting items>

| (1) | OFF/ON (0/1) | On or                                                                       | Off is set for level segu | ience here.                                                                                                    |
|-----|--------------|-----------------------------------------------------------------------------|---------------------------|----------------------------------------------------------------------------------------------------|
|     | ,            | 0                                                                           | OFF                       | Level sequence is set to Off.                                                                                                    |
|     |              | 1                                                                           | ON                        | Level sequence is set to On.                                                                                                    |
| (2) | Number       |                                                                             | •                         | in order for the number of times set here.                                                                                                    |
| (3) | 1 to 16      | The RGB levels and interval (execution interval) in each sequence are here. |                           | (execution interval) in each sequence are set                                                                                                    |
|     |              | (R)<br>(G)                                                                  |                           | Set the R, G and B levels. 8-bit setting range:0 to 255 9-bit setting range:0 to 511 10-bit setting range:0 to 1023 11-bit setting range:0 to 2047 12-bit setting range:0 to 4095 13-bit setting range:0 to 8191 |
|     |              | (B)                                                                         |                           | 14-bit setting range:0 to 16383<br>15-bit setting range:0 to 32767<br>16-bit setting range:0 to 65535                                                                                                    |
|     |              | (Time)                                                                      |                           | The interval (execution interval) is set here. Setting range: 1 V to 999 V                                                                                                    |

# 7.3 Graphic plane scrolling actions

| (1) | Select <b>Program Edit</b> using SET or or and then press .                                                                                                    | MENU                                                                                          |
|-----|----------------------------------------------------------------------------------------------------|-----------------------------------------------------------------------------------------------|
| (2) | Select Action (PAT) using or or or or or or or or or or or or or                                                                                                    | MENU Action  GraPhic Plane  Character Plane  Window  Motion Blur  0.5/0.25dot Scroll   Action |
| (3) | Select <b>Graphic Plane</b> using or or or or or or or or or or or or or                                                                                                    | MENU   GraPhic Plane Scroll                                                                   |
| (4) | Selecting the items> Select the items using or or or or or or or or or or or or or                                                                                                    | For further details, refer to <table graphic="" items="" of="" plane="" setting="">.</table>  |
|     | Select the parameters using or Select the parameters using or SET, and then press Alternatively:  Select the parameters using the number keys O/STATUS O/STATUS O/STA |                                                                                               |

### <Table of graphic plane setting items>

|     | T                          |                                                                                                    |                                                                               |                                                                                                    |  |
|-----|----------------------------|----------------------------------------------------------------------------------------------------|-------------------------------------------------------------------------------|----------------------------------------------------------------------------------------------------|--|
| (1) | Scroll (0/1)               |                                                                                                    | Off is set for scrolling h                                                    |                                                                                                    |  |
|     |                            | 0                                                                                                    | OFF                                                                           | Scrolling is set to Off.                                                                                |  |
|     |                            | 1                                                                                                    | ON                                                                            | Scrolling is set to On.                                                                                 |  |
| (2) | Direction (0-8)            | The di                                                                                                    | rection of scrolling is se                                                    |                                                                                                    |  |
|     |                            | 0                                                                                                    | Left                                                                          | The window is scrolled toward the left.                                                                 |  |
|     |                            | 1                                                                                                    | Right                                                                         | The window is scrolled toward the right.                                                                |  |
|     |                            | 2                                                                                                    | Up                                                                            | The window is scrolled upward.                                                                          |  |
|     |                            | 3                                                                                                    | Down                                                                          | The window is scrolled downward.                                                                        |  |
|     |                            | 4                                                                                                    | Left Up                                                                       | The window is scrolled toward the top left.                                                             |  |
|     |                            | 5                                                                                                    | Left Down                                                                     | The window is scrolled toward the bottom left.                                                          |  |
|     |                            | 6                                                                                                    | Right Up                                                                      | The window is scrolled toward the top right.                                                            |  |
|     |                            | 7                                                                                                    | Right Down                                                                    | The window is scrolled toward the bottom right.                                                         |  |
|     |                            | 8                                                                                                    |                                                                               | Simple animation                                                                                        |  |
|     |                            |                                                                                                    | Simple Animation                                                              | For details, refer to "6.15.2 Simple animation settings."                                               |  |
| (3) | Mode (0-4)                 | The in                                                                                                    | terval (execution interv                                                      | al) mode for scrolling is set here.                                                                     |  |
|     |                            | 0                                                                                                    | User                                                                          | The window is scrolled as per the <b>Interval 1-4 setting</b> .                                         |  |
|     |                            | 1                                                                                                    | 60i->60i                                                                      | The interval (execution interval) is set to 1 V.                                                        |  |
|     |                            | 2                                                                                                    | 24p->60i<br>2-3PullDown                                                       | The interval (execution interval) is set to 2 V and 3 V, and repeated.                                  |  |
|     |                            | 3                                                                                                    | 25p->50i                                                                      | The interval (execution interval) is set to 2 V.                                                        |  |
|     |                            | 4                                                                                                    | 30p->60i                                                                      | The interval (execution interval) is set to 2 V.                                                        |  |
| (4) | Interval (Interval 1)      | The in                                                                                                    | terval (execution interv                                                      | al) is set here. Setting range: 1 V to 255 V                                                            |  |
|     |                            | This s                                                                                                    |                                                                               | y when <b>User</b> has been selected as the <b>Mode</b>                                                 |  |
| (5) | Step (Step 1)              | The a                                                                                                    | mount of movement pe                                                          | r interval (execution interval) is set here.                                                            |  |
|     |                            | Н                                                                                                    |                                                                               |                                                                                                    |  |
|     |                            | This setting takes effect only when <b>Left</b> or <b>Right</b> has been selected as the <b>Direction setting</b> .  |                                                                               |                                                                                                    |  |
|     |                            | V                                                                                                    | Setting range: 1H to 4 This setting takes effe the <b>Direction setting</b> . | setting takes effect only when <b>Up</b> or <b>Down</b> has been selected as <b>Direction setting</b> . |  |
| The | following items are select | ed only                                                                                                    | when <b>User</b> has been s                                                   | selected as the Mode setting.                                                                           |  |
| (6) | Interval 2 to 4            |                                                                                                    |                                                                               | al) is set here. Setting range: 0 V to 255 V                                                            |  |
|     |                            | When a setting other than "0" has been selected, the conditions which have                                           |                                                                               |                                                                                                    |  |
|     |                            |                                                                                                    | ·                                                                             | uence starting with Interval 1.                                                                         |  |
| /=· | 01011                      |                                                                                                    |                                                                               | rval 2 → Interval 3 → Interval 1 → ···                                                                  |  |
| (7) | Step 2 to 4                | The amount of movement per interval (execution interval) is set here.                                                |                                                                               |                                                                                                    |  |
|     |                            | The amount of movement corresponding to the <b>Interval 2-4</b> setting is set.  H Setting range: 0 dot to 4095 dots |                                                                               |                                                                                                    |  |
|     |                            | Н                                                                                                    |                                                                               | ect only when <b>Left</b> or <b>Right</b> has been selected                                             |  |
|     |                            |                                                                                                    | as the <b>Direction setti</b>                                                 |                                                                                                    |  |
|     |                            | ٧                                                                                                    | Setting range: 0H to 4                                                        |                                                                                                    |  |
|     |                            |                                                                                                    | This setting takes effe                                                       | ct only when <b>Up</b> or <b>Down</b> has been selected as                                              |  |
|     |                            |                                                                                                    | the Direction setting                                                         |                                                                                                    |  |
| (8) | Repeat                     |                                                                                                    |                                                                               | width and height dimensions to be used for the                                                          |  |
|     |                            |                                                                                                    | e animation is specified                                                      | nere.<br>imple animation settings."                                                                     |  |
|     |                            | H                                                                                                    | Setting range: 1 to 15                                                        | · · · · · · · · · · · · · · · · · · ·                                                                   |  |
|     |                            | ' '                                                                                                    |                                                                               | s arranged horizontally is specified here.                                                              |  |
|     |                            | V                                                                                                    | Setting range: 1 to 15                                                        |                                                                                                    |  |
|     |                            |                                                                                                    | 0 0                                                                           | s arranged vertically is specified here.                                                                |  |
|     |                            |                                                                                                    |                                                                               |                                                                                                    |  |

# 7.4 Character plane scrolling actions

| (1) | Select <b>Program Edit</b> using or SET, and then press.                                                                                                    | MENU                                                                                                    |
|-----|----------------------------------------------------------------------------------------------------|----------------------------------------------------------------------------------------------------|
| (2) | Select Action (PAT) using or or or or or or or or or or or or or                                                                                                    | MENU Action  GraPhic Plane  Character Plane  Window  Motion Blur  0.5/0.25dot Scroll   Action                                                  |
| (3) | Select Character Plane using or or or or or or or or or or or or or                                                                                                    | MENU Character Plane Scroll  (Chara/Cross/Dot/D/X/+/Circle/Burst/)  Scroll (0/1): DON  Direction (0-7): Left  Mode (0-4): User  Interval 1: 1V |
| (4) | Selecting the items $\frac{\triangle}{\triangle}$ or $\frac{\triangle}{\triangle}$ or $\frac{\triangle}{\triangle}$ and then press $\frac{\triangle}{\triangle}$ .                                                                                                    | For further details, refer to <table character="" items="" of="" plane="" setting="">.</table>                                                 |
|     | Select the parameters using or Select the parameters using or SET, and then press Alternatively:  Select the parameters using the number keys O/STATUS O/STATUS O/STA |                                                                                                    |

### <Table of character plane setting items>

|     | I                          | 0 0 0 0 0 0 0 0 0 0 0 0 0 0 0 0 0 0 0 0                                                                                                    |                                                                                                    |                                                                        |  |
|-----|----------------------------|----------------------------------------------------------------------------------------------------|----------------------------------------------------------------------------------------------------|------------------------------------------------------------------------|--|
| (1) | Scroll (0/1)               |                                                                                                    | Off is set for scrolling h                                                                                                    |                                                                        |  |
|     |                            | 0                                                                                                    | OFF                                                                                                    | Scrolling is set to Off.                                               |  |
|     |                            | 1                                                                                                    | ON                                                                                                    | Scrolling is set to On.                                                |  |
| (2) | Direction (0-7)            | The direction of scrolling is set here.                                                                                                    |                                                                                                    |                                                                        |  |
|     |                            | 0                                                                                                    | Left                                                                                                    | The window is scrolled toward the left.                                |  |
|     |                            | 1                                                                                                    | Right                                                                                                    | The window is scrolled toward the right.                               |  |
|     |                            | 2                                                                                                    | Up                                                                                                    | The window is scrolled upward.                                         |  |
|     |                            | 3                                                                                                    | Down                                                                                                    | The window is scrolled downward.                                       |  |
|     |                            | 4                                                                                                    | Left Up                                                                                                    | The window is scrolled toward the top left.                            |  |
|     |                            | 5                                                                                                    | Left Down                                                                                                    | The window is scrolled toward the bottom left.                         |  |
|     |                            | 6                                                                                                    | Right Up                                                                                                    | The window is scrolled toward the top right.                           |  |
|     |                            | 7                                                                                                    | Right Down                                                                                                    | The window is scrolled toward the bottom right.                        |  |
| (3) | Mode (0-4)                 | The in                                                                                                    | terval (execution interv                                                                                                    | al) mode for scrolling is set here.                                    |  |
|     |                            | 0                                                                                                    | User                                                                                                    | The window is scrolled as per the <b>Interval 1-4 setting</b> .        |  |
|     |                            | 1                                                                                                    | 60i->60i                                                                                                    | The interval (execution interval) is set to 1 V.                       |  |
|     |                            | 2                                                                                                    | 24p-><br>60i 2-3PullDown                                                                                                    | The interval (execution interval) is set to 2 V and 3 V, and repeated. |  |
|     |                            | 3                                                                                                    | 25p->50i                                                                                                    | The interval (execution interval) is set to 2 V.                       |  |
|     |                            | 4                                                                                                    | 30p->60i                                                                                                    | The interval (execution interval) is set to 2 V.                       |  |
| (4) | Interval (Interval 1)      | The interval (execution interval) is set here. Setting range: 1 V to 255 V This setting takes effect only when <b>User</b> has been selected as the <b>Mode setting</b> . |                                                                                                    |                                                                        |  |
| (5) | Step (Step 1)              | The ar                                                                                                    | mount of movement pe                                                                                                    | r interval (execution interval) is set here.                           |  |
|     |                            | Н                                                                                                    | Setting range: 1 dot to<br>This setting takes effer<br>as the <b>Direction setti</b>                                                                                                    | ect only when Left or Right has been selected                          |  |
|     |                            | V                                                                                                    | Setting range: 1H to 4                                                                                                    | -                                                                      |  |
|     |                            | •                                                                                                    | •                                                                                                    | ct only when <b>Up</b> or <b>Down</b> has been selected as             |  |
| The | following items are select | ed only                                                                                                    | when <b>User</b> has been s                                                                                                    | selected as the <b>Mode setting</b> .                                  |  |
| (6) | Interval 2 to 4            | When been s                                                                                                    | The interval (execution interval) is set here. Setting range: 0 V to 255 V When a setting other than "0" has been selected, the conditions which have been set are repeated in sequence starting with Interval 1.  Example: Interval 1 → Interval 2 → Interval 3 → Interval 1 → •••• |                                                                        |  |
| (7) | Step 2 to 4                | The ar                                                                                                    | mount of movement pe                                                                                                    | r interval (execution interval) is set here.                           |  |
|     |                            | ne ar                                                                                                    |                                                                                                    | rresponding to the Interval 2-4 setting is set.                        |  |
|     |                            | п                                                                                                    | Setting range: 0 dot to<br>This setting takes effer<br>as the <b>Direction setti</b>                                                                                                    | ect only when Left or Right has been selected                          |  |
|     |                            | V                                                                                                    | Setting range: 0H to 4                                                                                                    | 095H<br>ct only when <b>Up</b> or <b>Down</b> has been selected as     |  |

#### 7.5 0.5- and 0.25-dot scrolling actions (option)

0.5-dot and 0.25-dot scrolling can be set. This function is optional. Contact your dealer or an ASTRODESIGN sales representative.

#### Concerning 0.5- and 0.25-dot scrolling

The setting increments used by the regular scrolling function are interval 1 V increments (frames for progressive scanning and fields for interlaced scanning), and 1-dot increments are used for the movement amounts.

In order to achieve even smoother scrolling, the VG-870/871 provides two patterns offset by 0.5 dot (or 4 patterns offset by 0.25 dot).

<Example>

When scrolling horizontally for one round at a 1920 × 1080p @ 60p timing of approximately 5 seconds About 13 dots are required per 2 V and about 6.5 dots (\*1) per 1 V.

\*1: Amount of movement per 1 V =  $1920/(60*5) = 6.4 \approx 6.5$  [dot]

Standard setting (1)

Standard setting (2)

0.5-dot scrolling

.... dots per frame

Amount of movement in 6, 7, 6, 7 Movement by 13 dots per 2 frames

Movement by 6.5 dots per frame

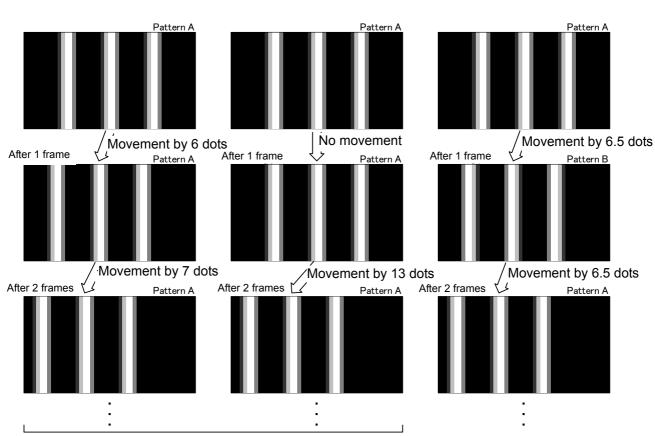

Movement is not smooth.

Smooth scrolling is enabled.

Pattern A: Pattern serving as the reference

Pattern B: Pattern produced when pattern A is moved by 0.5 dot.

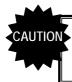

The 0.5-/0.25-dot scrolling function takes effect only for the image data created by the user.

### With 0.5-dot scrolling

Two patterns, with one offset by  $0.5\ dot$  from the other, are created.

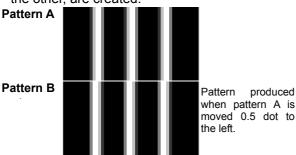

### With 0.25-dot scrolling

Four patterns, each offset by 0.25 dot from the others, are created.

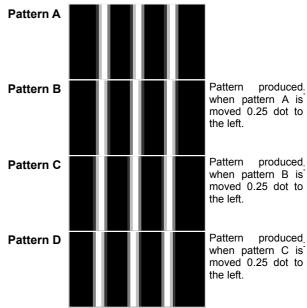

#### 0.5-/0.25-dot scrolling settings

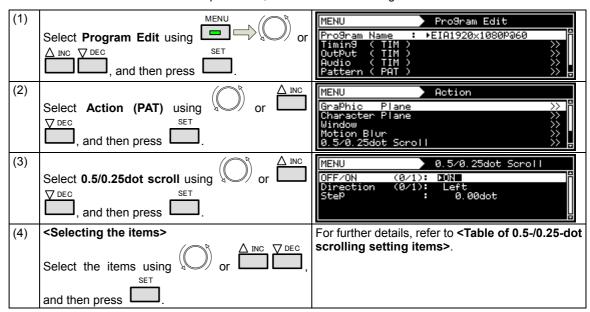

| <setting parameters="" the=""></setting>                |  |
|---------------------------------------------------------|--|
| Select the parameters using $\bigcirc$ or $\bigcirc$ or |  |
| , and then press .                                      |  |
| Alternatively:                                          |  |
| Select the parameters using the number keys             |  |
| 0/STATUS 9/F ऄ SET                                      |  |
| ( to ), and then press .                                |  |

### 0.5/0.25dot scroll 設定項目一覧

| (1) | OFF/ON (0/1)    | On or Off for 0.5-/0.25-dot scrolling is set here.                                 |       |                                        |
|-----|-----------------|------------------------------------------------------------------------------------|-------|----------------------------------------|
|     |                 | 0                                                                                  | OFF   | 0.5-/0.25-dot scrolling is set to Off. |
|     |                 | 1                                                                                  | ON    | 0.5-/0.25-dot scrolling is set to On.  |
| (2) | Direction (0/1) | The direction of 0.5-/0.25-dot scrolling is set here.                              |       |                                        |
|     |                 | 0                                                                                  | Left  | Scrolling moves to the left.           |
|     |                 | 1                                                                                  | Right | Scrolling moves to the right.          |
| (3) | Step            | The amount of movement per 1 V is set here. Setting range: 0.00 dot to 254.75 dots |       |                                        |
| (4) | V-offset        | The value of V-offset is set here. Setting range: 0-100.0dot (Step: 0.1dot)        |       |                                        |

## 7.6 Motion blur

Motion blur is a function for displaying up to 16 of the specified patterns described later, and moving them.

The patterns to be displayed using this function can be combined with other patterns (excluding the cursor), and displayed.

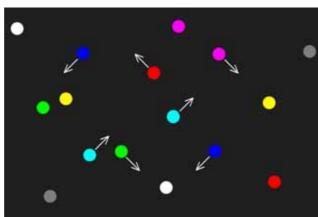

<Display example: Random movement direction>

The setting procedure is described below.

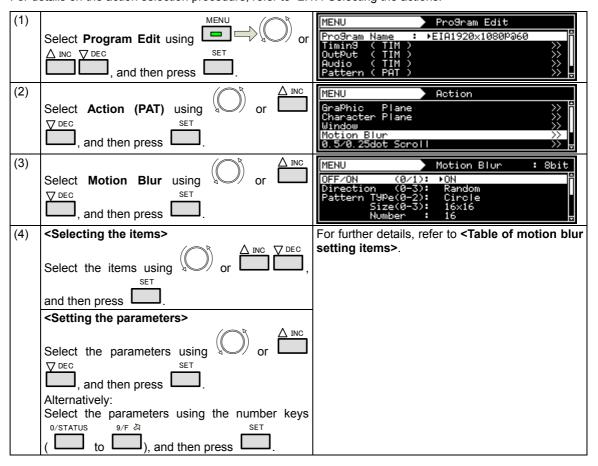

## <Table of motion blur setting items>

| (1)  | OFF/ON (0/1)        | This is                                                                                                    | susad to sat the motion      | blur function to ON or OFF.                     |  |  |
|------|---------------------|----------------------------------------------------------------------------------------------------|------------------------------|-------------------------------------------------|--|--|
| (1)  | OFFICIA (0/1)       | 0 OFF                                                                                                    |                              |                                                 |  |  |
|      |                     | 1                                                                                                    | ON                           |                                                 |  |  |
| (2)  | Direction (0.2)     | -                                                                                                    | _                            | accompany is an acified being                   |  |  |
| (2)  | Direction (0-3)     | The direction of the pattern movement is specified here.                                                      |                              |                                                 |  |  |
|      |                     | 0                                                                                                    | Top-L<->Bottom-R             | Top left ⇔ bottom right                         |  |  |
|      |                     | 1                                                                                                    | Left<->Right                 | Left ⇔ right                                    |  |  |
|      |                     | 2                                                                                                    | 2:Up<->Down                  | Up ⇔ down                                       |  |  |
|      |                     | 3                                                                                                    | Random                       | Random                                          |  |  |
| (3)  | Pattern Type (0-2)  |                                                                                                    | nape of the pattern is s     |                                                 |  |  |
|      |                     | 0                                                                                                    | Circle                       | Circle                                          |  |  |
|      |                     | 1                                                                                                    | Square                       | Square                                          |  |  |
|      |                     | 2                                                                                                    | USER Character               | User character                                  |  |  |
|      |                     |                                                                                                    |                              | Setting range: <b>E0h - FFh</b>                 |  |  |
| (4)  | Pattern Size (0-3)  | The si                                                                                                    | ze of the pattern is spe     | cified here. (dot)                              |  |  |
|      |                     | 0                                                                                                    | 8 × 8                        |                                                 |  |  |
|      |                     | 1                                                                                                    | 16 × 16                      |                                                 |  |  |
|      |                     | 2                                                                                                    | 32 × 32                      |                                                 |  |  |
|      |                     | 3                                                                                                    | 64 × 64                      |                                                 |  |  |
| (5)  | Pattern Number      | The number of patterns to be displayed is set here. Setting range: 1 - 16                                     |                              |                                                 |  |  |
| (6)  | Step InpMode (0/1)  | The <b>step</b> setting method is specified here.                                                             |                              |                                                 |  |  |
| , ,  |                     | 0 <b>AII</b>                                                                                                  |                              | All the patterns are set together.              |  |  |
|      |                     | 1                                                                                                    | Separate                     | The patterns are set individually.              |  |  |
| (7)  | Step (/1 V)         | The amount of pattern movement per 1 V (progressive scanning: frame; interlaced scanning: field) is set here. |                              |                                                 |  |  |
|      |                     |                                                                                                    | Setting range: 1 - 255 [dot] |                                                 |  |  |
| (8)  | Color InpMode (0/1) | The <b>color</b> setting method is specified here.                                                            |                              |                                                 |  |  |
| ,    | . ,                 | 0                                                                                                    | All                          | All the patterns are set together.              |  |  |
|      |                     | 1                                                                                                    | Separate                     | The patterns are set individually.              |  |  |
| (9)  | Color               | The pa                                                                                                    | attern colors (R/G/B lev     |                                                 |  |  |
|      |                     |                                                                                                    | etting range differs dep     | ending on the pattern drawing bit length (Color |  |  |
|      |                     | Color                                                                                                    |                              | 1                                               |  |  |
|      |                     | 8bit:                                                                                                    | 0 - 255                      |                                                 |  |  |
|      |                     | 9bit:                                                                                                    | 0 - 511                      |                                                 |  |  |
|      |                     | 10bit:                                                                                                    | 0 - 1023                     |                                                 |  |  |
|      |                     | 11bit:                                                                                                    | 0 - 2047                     |                                                 |  |  |
|      |                     | 12bit:                                                                                                    | 0 - 4095                     |                                                 |  |  |
|      |                     | 13bit:                                                                                                    | 0 - 8191                     |                                                 |  |  |
|      |                     | 14bit:                                                                                                    | 0 - 16383                    |                                                 |  |  |
|      |                     | 15bit:                                                                                                    | 0 - 32767                    |                                                 |  |  |
|      |                     | 16bit:                                                                                                    | 0 - 65535                    |                                                 |  |  |
| (10) | Area H/V            | +                                                                                                    |                              | is set as a percentage of H/V-Timing Disp.      |  |  |
| /    |                     |                                                                                                    | g range: <b>0 - 100 [%]</b>  | , 5 - 5 - 7                                     |  |  |

# 7.7 Scroll Sequence

Sequence numbers for each plane can set up to 16 by scroll sequence setting

| 1 | Select <b>Program Edit</b> using SET or SET, and then press SET.                                      | MENU                                                                                                    |
|---|----------------------------------------------------------------------------------------------------|----------------------------------------------------------------------------------------------------|
| 2 | Select <b>Action</b> using or or or or or or or or or or or or or                                     | MENU Action  Motion Blur Ø.5/0.25dot Scroll Scroll Sequence LiP Sync Black Insertion                                              |
| 3 | Select Scroll Sequence using or $\triangle$ INC $\bigcirc$ DEC $\bigcirc$ and then press $\bigcirc$ . | MENU Scroll Sequence  OFF/ON GraPhic (@/1): ▶OFF Character(@/1): OFF Window (@/1): OFF Return Mode (@/1): One Sequence Number : 1 |
| 4 | Select the items using or or or or or or or or or or or or or                                         | For further details, refer to <b>(table of Scroll Sequence setting items)</b> .                                                   |
|   | <setting parameters="" the=""></setting>                                                              |                                                                                                    |
|   | Select the parameters using or or or or or or or or or or or or or                                    |                                                                                                    |

### **《The table of Scroll Sequence setting items》**

| (1)  | OFF/ON (0/1)      | On o                                                                                                    | r Off is set for graphic/char                                                                                                    | acter/window plane here.                        |  |  |
|------|-------------------|----------------------------------------------------------------------------------------------------|----------------------------------------------------------------------------------------------------|-------------------------------------------------|--|--|
|      |                   | 0                                                                                                    | OFF                                                                                                    | •                                               |  |  |
|      |                   | 1                                                                                                    | ON                                                                                                    |                                                 |  |  |
| (2)  | Return mode (0/1) | <u> </u>                                                                                                    | node to restore the scroll p                                                                                                    | nosition is set here                            |  |  |
| (-)  |                   | 0                                                                                                    |                                                                                                    |                                                 |  |  |
|      |                   |                                                                                                    | -                                                                                                    | Restore per sequence scroll position            |  |  |
| (0)  |                   | 1                                                                                                    | All Sequence                                                                                                    | Restore entire sequence scroll positions.       |  |  |
| (3)  | Number            |                                                                                                    | ne number of sequence                                                                                                    |                                                 |  |  |
| Para | <br>meter         | Settii                                                                                                    | ig range . I-IO                                                                                                    |                                                 |  |  |
|      | Direction         |                                                                                                    | Paragraph of the state of the state of the s |                                                 |  |  |
| (1)  | Direction         | The direction of scrolling is set here  The window is scrolled toward the left.                                       |                                                                                                    |                                                 |  |  |
|      |                   | 0                                                                                                    | L                                                                                                    |                                                 |  |  |
|      |                   | 1                                                                                                    | R                                                                                                    | The window is scrolled toward the right.        |  |  |
|      |                   | 2                                                                                                    | U                                                                                                    | The window is scrolled upward.                  |  |  |
|      |                   | 3                                                                                                    | D                                                                                                    | The window is scrolled downward.                |  |  |
|      |                   | 4                                                                                                    | L-U                                                                                                    | The window is scrolled toward the top left.     |  |  |
|      |                   | 5                                                                                                    | L-D                                                                                                    | The window is scrolled toward the bottom left.  |  |  |
|      |                   | 6                                                                                                    | R-U                                                                                                    | The window is scrolled toward the top right.    |  |  |
|      |                   | 7                                                                                                    | R-D                                                                                                    | The window is scrolled toward the bottom right. |  |  |
| (2)  | Interval          | The interval (execution interval) is set here.  Setting range: 1 - 255 V                                              |                                                                                                    |                                                 |  |  |
| (3)  | H Step            | The amount of horizontal movement per interval (execution interval) movement is set here.  Setting range: 1 - 255 dot |                                                                                                    |                                                 |  |  |
| (4)  | V Step            | The amount of vertical movement per interval (execution interval) movement is set here Setting range: 1 - 255 H       |                                                                                                    |                                                 |  |  |
| (5)  | Time              | Execution time per sequence is set here. Setting range: 1 - 999 V                                                     |                                                                                                    |                                                 |  |  |

# 7.8 LipSync

For details on the action selection procedure, refer to "2.1.4 Selecting the actions."

The lip sync function can be used to set a difference between the audio phase and video phase.

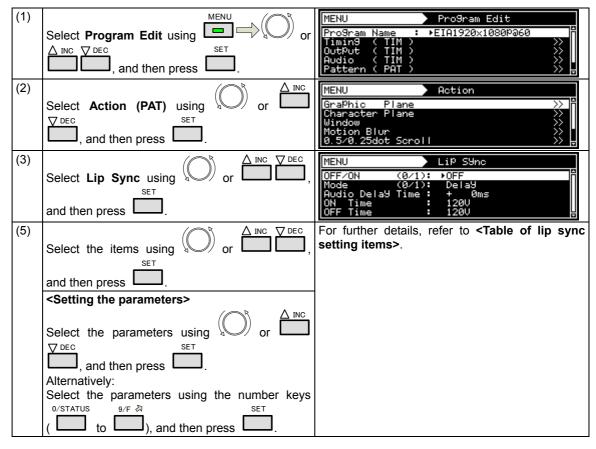

### 《Table of LipSync setting items》

| (1) | OFF/ON(0/1)                                         | Whetl                                                                                                    | ner to set the <b>lip syn</b> e                              | c function on or off is set here.                                                         |  |
|-----|-----------------------------------------------------|----------------------------------------------------------------------------------------------------|--------------------------------------------------------------|-------------------------------------------------------------------------------------------|--|
|     |                                                     | 0                                                                                                    | OFF                                                          | Disabled                                                                                  |  |
|     |                                                     | 1                                                                                                    | ON                                                           | Enabled                                                                                   |  |
| (2) | Mode(0/1)                                           | The n                                                                                                    | The method used to set the delay amount (time) is set here.  |                                                                                           |  |
|     |                                                     | 0                                                                                                    | Delay                                                        | The delay amount of the user's choice is set.                                             |  |
|     |                                                     | 1                                                                                                    | EDID                                                         | The delay amount accords with the EDID of the connection destination. (Automatically set) |  |
| (3) | When Delay has been                                 | The d                                                                                                    | elay amount is set he                                        | ere as a time.                                                                            |  |
|     | selected as the Mode<br>setting<br>Audio Delay Time | MENU<br>OFF/<br>Mode<br>Audi<br>Ox<br>OFF                                                                                                    | Sync<br>F<br>Iay<br>Øms<br>50                                |                                                                                           |  |
|     |                                                     |                                                                                                    | Time                                                         |                                                                                           |  |
|     |                                                     |                                                                                                    | Indicates behind or a                                        |                                                                                           |  |
|     |                                                     | 0                                                                                                    | +                                                            | The audio is behind the video.                                                            |  |
|     |                                                     | 1 - The audio is ahead of the video.                                                                                                    |                                                              |                                                                                           |  |
|     | When EDID has been selected as the Mode             | Time: The time is set here.  The port used to read the EDID is set here.  Operation is initiated using the amount of delay defined in the EDID |                                                              |                                                                                           |  |
|     | setting                                             | concerned.  MENU LIP S9nc                                                                                                    |                                                              |                                                                                           |  |
|     | EDID Port                                           | MENU<br>OFF/<br>Mode<br>EDID<br>ON<br>OFF                                                                                                    | ON (0/1): OFF<br>(0/1): ED<br>Port (0/1): ▶HDI<br>Time : 25: | ID<br>10<br>111                                                                           |  |
|     |                                                     | 0                                                                                                    | HDMI1                                                        | The EDID is read from HDMI1.                                                              |  |
|     |                                                     | 1                                                                                                    | HDMI2                                                        | The EDID is read from HDMI2.                                                              |  |
| (4) | On Time                                             | The a                                                                                                    | audio output time an                                         | d raster (white) display time are set using the                                           |  |
|     |                                                     | vertical sync signal (in 1-frame increments). Setting range: 1 V to 255                                                                        |                                                              |                                                                                           |  |
| (5) | OFF Time                                            | The audio no output time and display OFF (black) time are set u                                                                                |                                                              |                                                                                           |  |
|     |                                                     | vertical sync signal (in 1-frame increments). Setting range: 1 V to 255 V                                                                      |                                                              |                                                                                           |  |

# 7.9 Black insertion action

| (1) | Select <b>Program Edit</b> using SET or and then press SET .                                                                                                    | MENU                                                                                                    |
|-----|----------------------------------------------------------------------------------------------------|----------------------------------------------------------------------------------------------------|
| (2) | Select Action (PAT) using or or or or and then press .                                                                                                    | MENU Action  GraPhic Plane  Character Plane  Window  Motion Blur  0.5/0.25dot Scroll   Action                    |
| (3) | Select <b>Black Insertion</b> using or or or or or or or or or or or or or                                                                                         | MENU Black Insertion  Insertion (0/1): PON Position (0-2): All Pattern Display Time: 0U Black Insertion Time: 0V |
| (4) | Selecting the items $\frac{\triangle}{\triangle}$ or $\frac{\triangle}{\triangle}$ or $\frac{\triangle}{\triangle}$ and then press $\frac{\triangle}{\triangle}$ . | For further details, refer to <table black="" insertion="" items="" of="" setting="">.</table>                   |
|     | Select the parameters using or □ Or □ Or □ Or □ OF OF OF OF OF OF OF OF OF OF OF OF OF                                                                             |                                                                                                    |

### <Table of black insertion setting items>

| (1) | Insertion (0/1)      | On or Off for black insertion is set here.                                                          |            |                                                                 |  |
|-----|----------------------|----------------------------------------------------------------------------------------------------|------------|-----------------------------------------------------------------|--|
|     |                      | 0                                                                                                   | OFF        | Black insertion is set to Off.                                  |  |
|     |                      | 1                                                                                                   | ON         | Black insertion is set to On.                                   |  |
| (2) | Position (0-2)       | The black insertion position is set here.                                                           |            |                                                                 |  |
|     |                      | 0                                                                                                   | All        | The entire screen is subject to the black insertion.            |  |
|     |                      | 1                                                                                                   | Left Half  | The left half of the screen is subject to the black insertion.  |  |
|     |                      | 2                                                                                                   | Right Half | The right half of the screen is subject to the black insertion. |  |
| (3) | Pattern Display Time | The time during which the pattern is to be displayed is set here. Setting range: 0 V to 255 V       |            |                                                                 |  |
| (4) | Black Insertion Time | The time during which black insertion is to take effect is set here. Setting range: 0 V to 255 V $$ |            |                                                                 |  |

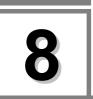

# HDCP SETTINGS AND EXECUTION

# 8.1 HDCP settings

### <HDCP setting procedure>

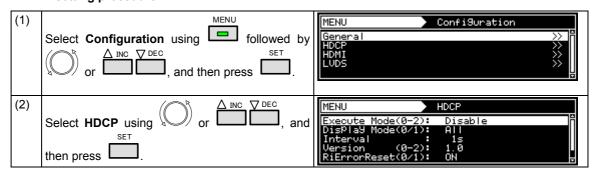

#### <List of HDCP setting items>

| (1) | Execute Mode (0-2) | The HDCP execution mode is set here.                        |                                                              |                                                                 |  |
|-----|--------------------|-------------------------------------------------------------|--------------------------------------------------------------|-----------------------------------------------------------------|--|
|     | , ,                | 0                                                           | Disable                                                      | HDCP execution is disabled.                                     |  |
|     |                    | 1                                                           | Enable                                                       | HDCP execution is enabled.                                      |  |
|     |                    | 2                                                           | Program                                                      | HDCP execution enable/disable is set for each program.          |  |
| (2) | Display Mode (0-1) | The H                                                       | DCP authentication scr                                       | een display mode is set here.                                   |  |
|     |                    | 0                                                           | All                                                          | All the authentication values are displayed.                    |  |
|     |                    | 1                                                           | NG Only                                                      | The authentication values are displayed only with an NG result. |  |
| (3) | Interval           | The interval for performing the authentication is set here. |                                                              |                                                                 |  |
|     |                    | 1s-10s                                                      | 3                                                            | An interval from 1 second to 10 seconds is set.                 |  |
| (4) | Version (0-2)      | The HDCP version is set here.                               |                                                              |                                                                 |  |
|     |                    | 0                                                           | 1.0                                                          | HDCP version 1.0 is used for execution.                         |  |
|     |                    | 1                                                           | 1.1                                                          | HDCP version 1.1 is used for execution.                         |  |
|     |                    | 2                                                           | EDID Check                                                   | The version is determined after checking EDID.                  |  |
| (5) | RiErrorReset (0/1) |                                                             | er to proceed with re<br>authentication is set h             | ere.                                                            |  |
|     |                    | 0                                                           | OFF Re-authentication is not undertake errors have occurred. |                                                                 |  |
|     |                    | 1                                                           | ON                                                           | Re-authentication is undertaken when errors have occurred.      |  |
| (6) |                    |                                                             | mit on the time to w                                         | rait until "FIFO Ready" is returned when the er is set here.    |  |
|     |                    | 0                                                           | OFF                                                          | 30 seconds                                                      |  |
|     |                    | 1-7                                                         | 600 ms to 4,200 ms                                           | Increased in increments of 600 ms                               |  |
|     |                    | 8                                                           | 5,000 ms                                                     | 5 seconds                                                       |  |

# 8.2 HDCP execution

### 8.2.1 Execution procedure

One of the following three steps can be taken for HDCP execution.

- a) Set enable or disable using the On/Off customize key.
- b) Set enable or disable using Configuration.
- c) Set enable or disable for each program.

#### a) Setting enable or disable using the On/Off customize key

This setting is canceled when the program is changed, and b) Setting enable or disable always using Configuration and c) Setting enable or disable for each program take effect.

| (1) | I.HDCP | HDCP is executed, and the authentication results |
|-----|--------|--------------------------------------------------|
|     |        | screen appears above the test pattern.           |

#### b) Setting enable or disable using Configuration

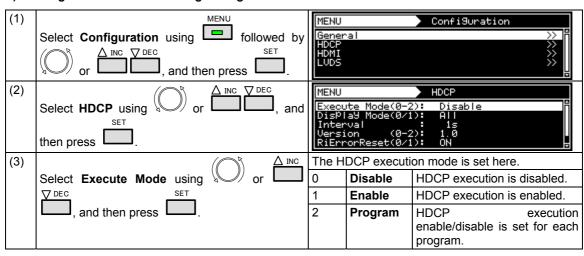

#### c) Setting enable or disable for each program

This setting takes effect when "Program" was selected as the HDCP mode setting in b) Setting enable or disable using Configuration.

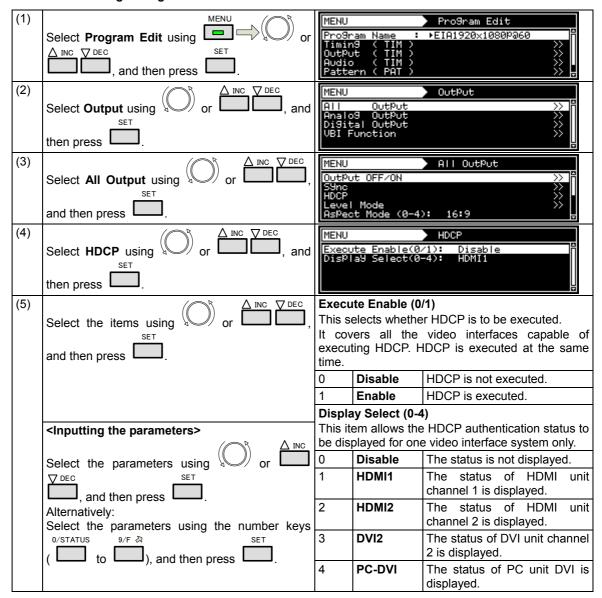

### 8.2.2 Screen displays during HDCP execution

The authentication results and other information are displayed on the screen during HDCP execution.

(If other patterns are already displayed, the information will be displayed on top of the patterns.)

(1) When HDCP is selected as the NAME/LIST pattern.

For details on the screen and what is displayed on the screen, refer to "6.13.5 HDCP (High-Bandwidth Digital Content Protection)."

(2) At all other times

A screen such as the one shown below is displayed.

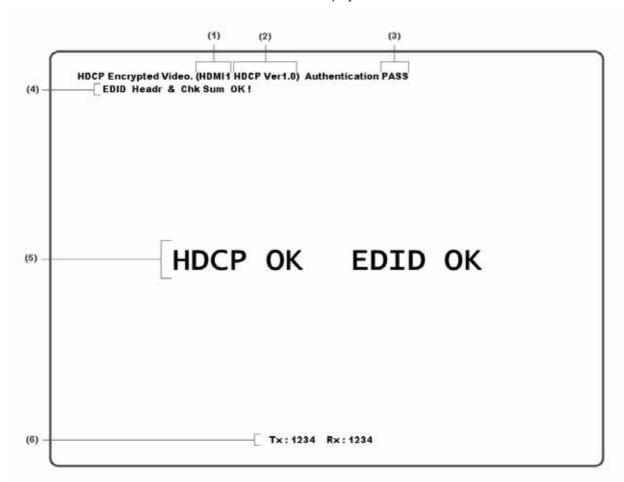

Details of the information shown on the screen are given below.

### <HDCP authentication screen (simplified version) display data>

| (1) | This indicates the port selected in c) Display Select of "8.2.1 Execution procedure."                                                                                                    |
|-----|----------------------------------------------------------------------------------------------------|
| (2) | The HDCP version is displayed here.                                                                                                    |
|     | (When the HDCP authentication has failed, an error message is displayed.)                                                                                                    |
| (3) | The HDCP authentication results are displayed here. (If authentication is successful, "PASS" appears; it is has failed, "NG" appears.)                                                                              |
| (4) | The check results for the EDID header and checksum are indicated here.                                                                                                    |
|     | (These results are displayed only when "AUTO" has been selected as the HDMI or DVI setting in "4.2.2 HDMI setting procedure" or when "EDID Check" has been selected as the Version setting in "8.1 HDCP settings.") |

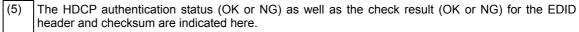

(These results are displayed only when "AUTO" has been selected as the HDMI or DVI setting in "4.2.2 HDMI setting procedure" or when "EDID Check" has been selected as the Version setting in "8.1 HDCP settings.")

(6) The Synchronization Verification Values for checking the adequacy of the link are displayed here. "Tx" is the value calculated for the transmitter; "Rx" is the value calculated for the receiver.

The display is updated each time HDCP authentication and encryption are completed.

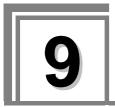

# VG-870/871 SYSTEM SETTINGS

# 9.1 System settings

### 9.1.1 Beep setting

The buzzer which sounds when any of the keys on the front panel of the VG-870 (or on the RB-1870 or RB-1871) are pressed can be turned on or off.

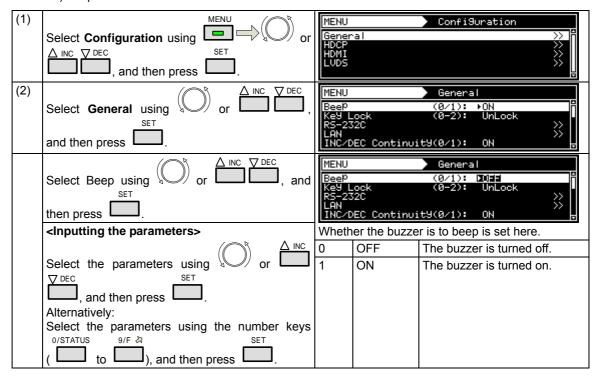

### 9.1.2 Key lock setting

The keys on the VG-870/871 main unit can be locked.

#### <Key lock setting>

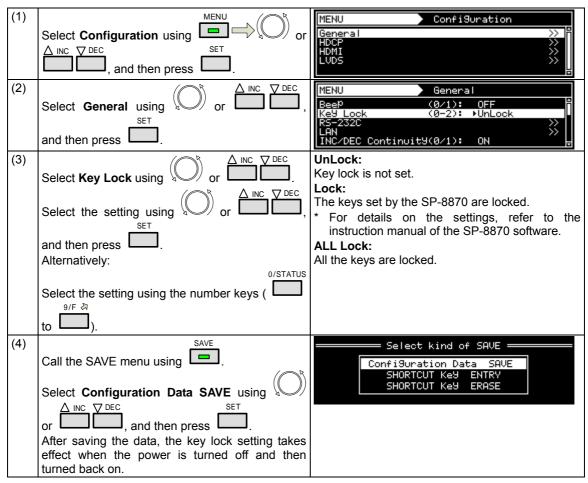

### <Key lock release and unlock settings>

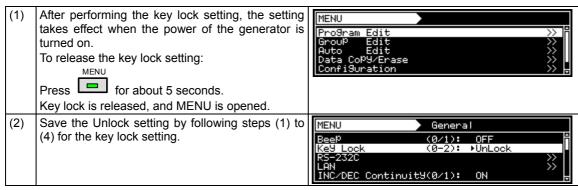

\* Unless the Unlock setting is saved, the key lock setting will take effect when the generator is turned on.

### 9.1.3 RS-232C settings

These settings are performed when connection to the terminal is to established from the RS-232C port.

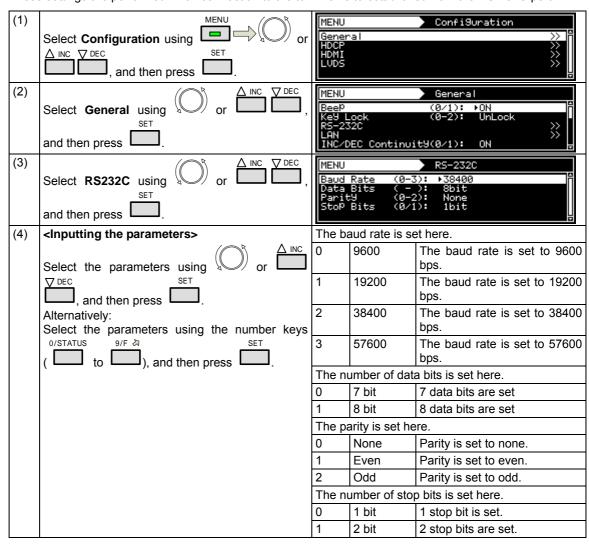

# 9.1.4 LAN settings

These settings are performed when connection to the terminal is to established from the LAN port.

| (1) | Select Configuration using SET or and then press SET.                                                                   | MENU<br>General<br>HDCP<br>HDMI<br>LVDS                        | Configuration  >>> >>> >>> >>> >>> >>> >>> >>> >>>                                                    |
|-----|----------------------------------------------------------------------------------------------------|----------------------------------------------------------------|----------------------------------------------------------------------------------------------------|
| (2) | Select <b>General</b> using or or or or or and then press.                                                              | MENU<br>Beep<br>Key Lock<br>RS-232C<br>LAN<br>INC/DEC Continui | General  (0/1): ▶ON  (0-2): UnLock  >>>  t9(0/1): ON                                                  |
| (3) | Select LAN using or $\stackrel{\triangle}{\longrightarrow}$ or $\stackrel{\triangle}{\longrightarrow}$ and then press . | MENU IP SUBNETMASK GATEWAY Port No.                            | LAN                                                                                                   |
| (4) | <inputting parameters="" the=""></inputting>                                                                            | The IP is set here.                                            |                                                                                                    |
|     | Select the parameters using $\nabla$ or $\nabla$ or $\nabla$                                                            | xxx.xxx.xxx                                                    | Set the IP address. The factory setting is 192.168.0.2.                                               |
|     | and then press .                                                                                                    | The SUBNETMAS                                                  | K is set here.                                                                                        |
|     | Alternatively: Select the parameters using the number keys    0/STATUS                                                  | xxx.xxx.xxx                                                    | Set the subnetmask address.<br>The factory setting is 255. 255.<br>255.0.                             |
|     | ( to ), and then press .                                                                                                | The GATEWAY is                                                 | set here.                                                                                             |
|     |                                                                                                    | xxx.xxx.xxx                                                    | Set the gateway address.<br>The factory setting is 192. 168.<br>122.1.                                |
|     |                                                                                                    | The Port No. is set                                            | here.                                                                                                 |
|     |                                                                                                    | xxxx                                                           | Set the number of the port to<br>be used by the terminal<br>commands.<br>The factory setting is 8000. |

### 9.1.5 INC/DEC continuity setting

The INC/DEC key continuity function enables the holding down of the INC and DEC keys to be enabled or disabled.

It works only when programs are selected and executed.

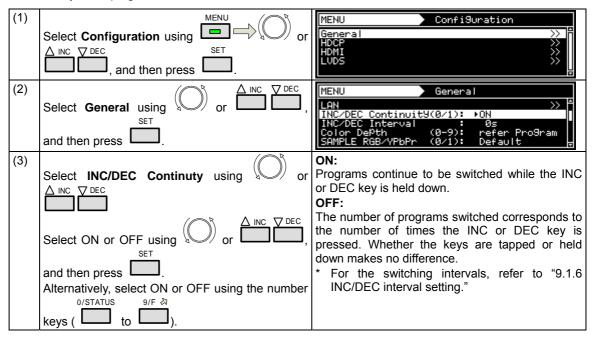

### 9.1.6 INC/DEC interval setting

This function enables the minimum interval for switching programs to be set using the INC and DEC key. It works only when programs are selected and executed.

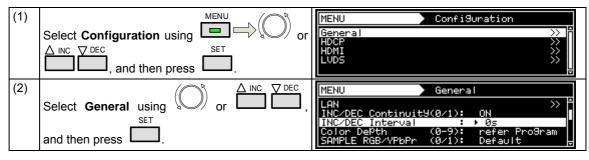

| (3) | Select <b>INC/DEC Interval</b> using or or or                                   | Set using a value from <b>0 s to 10 s</b> .  The lower the value, the faster the switchin | a |
|-----|---------------------------------------------------------------------------------|-------------------------------------------------------------------------------------------|---|
|     | DEC                                                                             | speed.                                                                                    | 9 |
|     | Select the value using $\bigcirc$ or $\bigcirc$ INC $\bigcirc$ DEC $\bigcirc$ , | ,                                                                                         |   |
|     | and then press .                                                                |                                                                                           |   |
|     | Alternatively, select the value using the number                                | r                                                                                         |   |
|     | keys ( to 9/F 🖎 ).                                                              |                                                                                           |   |

#### 9.1.7 Color depth setting

This setting makes it possible to specify whether the number of color gray scale bits for the output images is to accord with the program data or whether it is to be fixed.

For details, refer to "4.1.5 Setting the bit length (gray scale) for pattern drawing."

#### 9.1.8 SAMPLE RGB/YPbPr setting

This setting makes it possible to specify whether the color space of the output images is to accord with the sample program data or whether it is to be fixed to RGB.

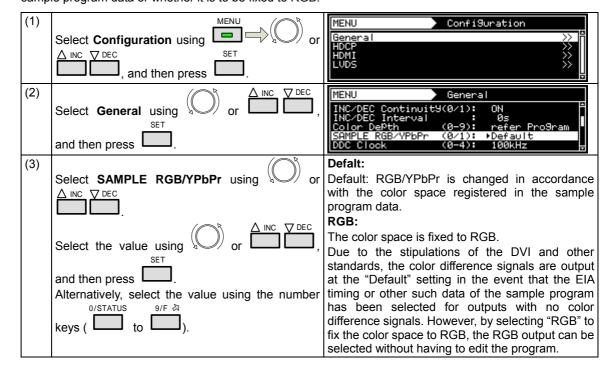

## 9.1.9 DDC clock setting

The DDC clock can be set.

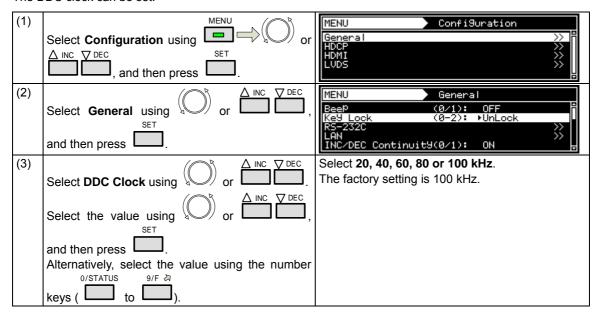

#### 9.1.10 Trigger mode settings

#### Concerning the trigger function

The trigger function outputs trigger in accordance with the patterns in order to evaluate the moving picture response speed and other factors. The following kinds of triggers are provided.

#### (1) Window triggers

When, on the window patterns, 4 or 16 levels are set and displayed for the format, these triggers are output in accordance with the level sequence.

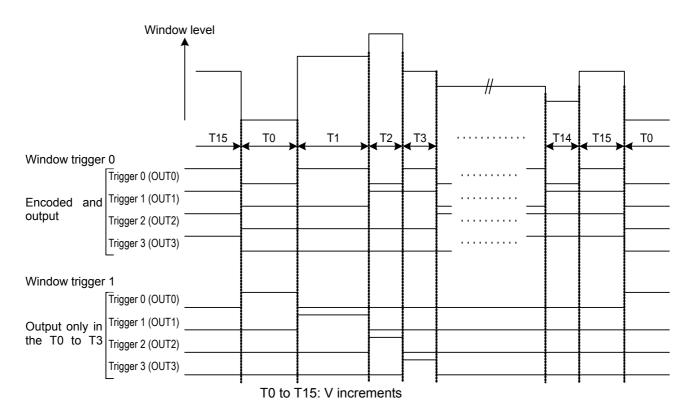

#### (2) Scroll triggers (optional)

When a pattern is being scrolled, the trigger is output when the pattern has reached the start position.

#### When scrolling toward the left

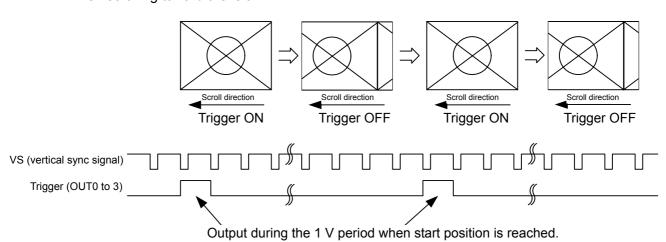

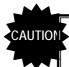

- When there is a multiple number of scroll ON planes (graphic, character and window planes), trigger ON is not output when the scroll settings (step and direction) differ.
- When there is one scroll ON plane, the trigger ON is output in accordance with the settings of that plane.
- Trigger ON can be output with both horizontal direction (left/right) scrolling and vertical direction (up/down) scrolling, but when scrolling in both of these directions (top right, for instance), it is output in accordance with the horizontal direction.

#### Select the trigger function.

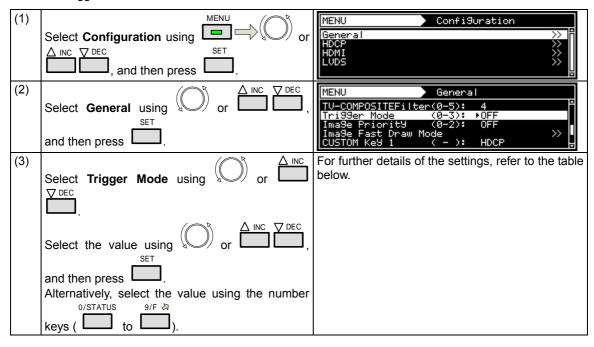

| Key | LCD display             | Description                                                                                 |  |  |  |
|-----|-------------------------|---------------------------------------------------------------------------------------------|--|--|--|
| 0   | OFF                     | The trigger output is set to OFF.                                                           |  |  |  |
| 1   | TriggerA                | Window trigger 0 is output.                                                                 |  |  |  |
|     |                         | The trigger is encoded and output in accordance with the setting time.                      |  |  |  |
| 2   | TriggerB                | Window trigger 1 is output.                                                                 |  |  |  |
|     |                         | The trigger is output only during the T0 to T3 periods in accordance with the setting time. |  |  |  |
| 3   | Scroll Trigger (option) | The scroll trigger is output. The trigger is output in accordance with the scroll settings. |  |  |  |

<sup>\*</sup> The scroll trigger function is an option. Contact your dealer or an ASTRODESIGN sales representative.

#### 9.1.11 Image - priority settings

Image priority settings can be performed.

Data can be saved both in the internal memory of the VG-870/871 or on CF cards.

This setting is used to set the priority when both sets of image data have been made valid.

Utilizing it brings some advantages such as increasing the drawing speed and dispersing the data to the internal memory and CF card and then calling the saved data.

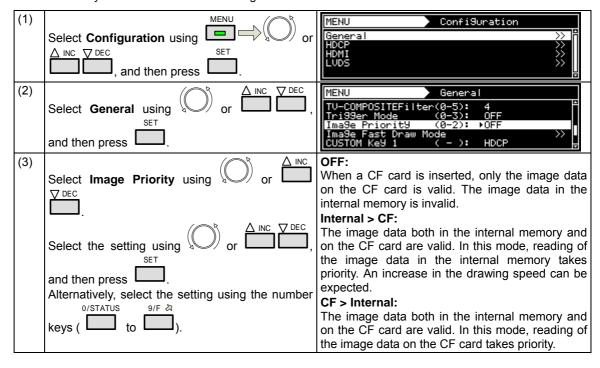

## 9.1.12 Image Position Setting

Image Position setting can change Bitmap's display position.

Bitmap resolution can be set only when its resolution is lower than display resolution.

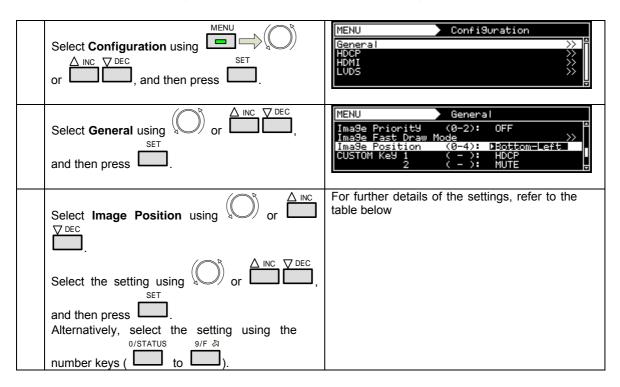

| +- | LCD 表示       | 概要                                                          |  |  |
|----|--------------|-------------------------------------------------------------|--|--|
| 0  | Center       | The image is displayed at the center of the screen.         |  |  |
| 1  | Top-Left     | The image is displayed at the top left.of the screen        |  |  |
| 2  | Bottom-Left  | The image is displayed at the bottom left.of the screen     |  |  |
| 3  | Top-Right    | Right The image is displayed at the top right.of the screen |  |  |
| 3  | Bottom-Right | The image is displayed at the bottom right.of the screen    |  |  |

#### 9.1.13 High-speed drawing mode setting

This function allows high-speed drawing to be set.

With the VG-870/871, the high-speed drawing mode in which the specified patterns are selected at high speed can be executed.

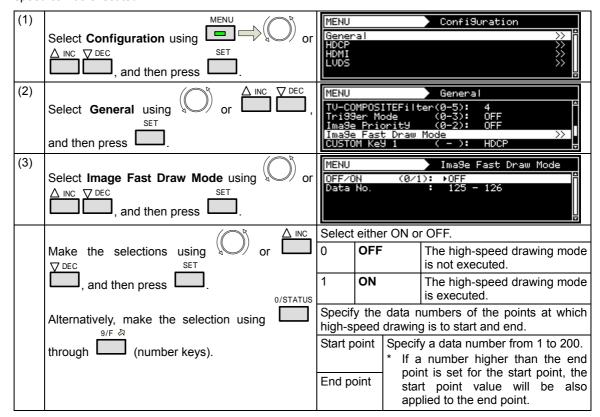

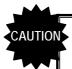

- Video memory capacity restrictions
- The total volume of data which can be developed in the high-speed pattern selection mode in the image files of the video memory is approximately 174 MB although this figure differs slightly depending on the image data size and other factors. In the high-speed pattern selection mode, it is not possible to load image data exceeding this total.
- When the CF card has been ejected
   When the high-speed pattern selection mode has been set to ON and image data has been developed from the card into the video memory, all the image data developed from the CF card will be cleared if the card is ejected.

#### 9.1.14 CUUSTOM Key1, 2, RB-1871 CUSTOM Key

The functions set in the custom keys can be checked.

The custom key settings cannot be changed.

#### 9.1.15 Operation mode at power-on

The timing data and pattern data to be drawn immediately after the power of the VG-870/871 is turned on can be set.

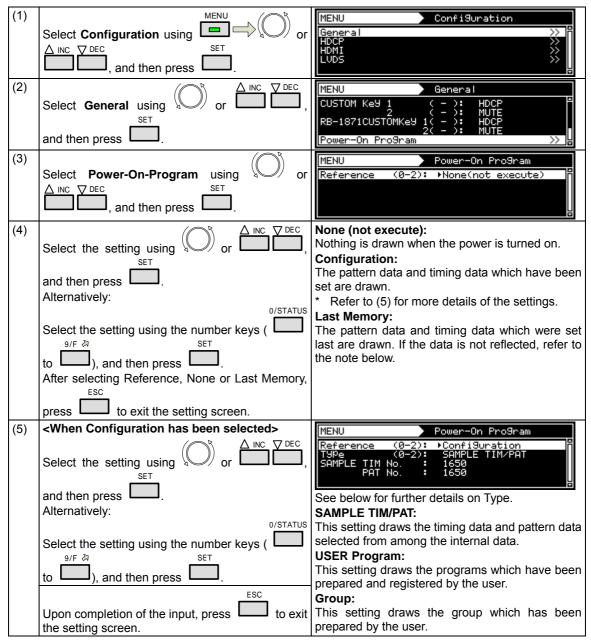

Note: To enable the Last Memory function, the power must be turned off after both the timing data and pattern data have been set. If only the timing or pattern data has been set, the drawing will take place in the status in which both the timing data and pattern data were previously set.

# **OTHER FUNCTIONS**

# 10.1 Copying and erasing data

The data stored in the internal flash memory or on CF cards can be copied or erased.

#### 10.1.1 Copying programs

Various methods can be used to copy programs.

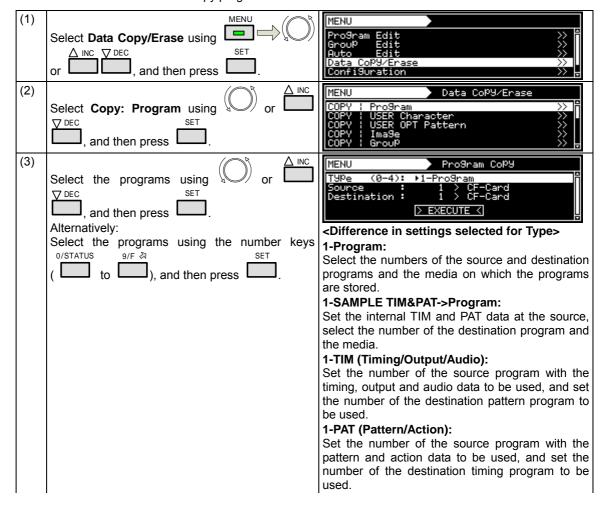

#### <Program categories for Type>

#### 1-Program:

Select this when copying stored programs in their original form.

#### 1-SAMPLE TIM&PAT->Program:

Select this when specifying combinations of internal timing and pattern data to create patterns.

#### 1-TIM (Timing/Output/Audio):

Select this to combine the timing, output and audio data of a source program with the patterns of the destination.

 This setting cannot be used when the program does not exist at the destination end.

#### 1-PAT (Pattern/Action):

Select this to combine the pattern and action data of a source program with the timing of the destination.

\* This setting cannot be used when the program does not exist at the destination end.

#### Multiple-Program:

(4)

Select this when copying a multiple number of programs.

1-Multiple-Program:
Select the start and

Select the start and end source and destination programs, respectively, and select the media onto which the programs will be stored.

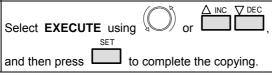

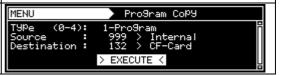

# 10.1.2 Copying user characters

Characters which have been stored can be copied.

| (1) | Select <b>Data Copy/Erase</b> using SET or SET, and then press                                           | MENU Program Edit                                                                                                    |
|-----|----------------------------------------------------------------------------------------------------|----------------------------------------------------------------------------------------------------|
| (2) | Select COPY: USER Character using or or A INC DEC, and then press.                                       | MENU Data CoPY/Erase  COPY : Program                                                                                                    |
| (3) | Select the characters using or or or or or or or or or or or or or                                       | MENU USER Character CoPU  Source: ▶eØH > CF-Card Destination: eØH > Internal  ▶ EXECUTE <  Select the code (such as e0H) of the character to be stored and the storage source media.  Destination:  Select the storage destination of the character code (such as e0H) and the storage destination media. |
| (4) | Select <b>EXECUTE</b> using or $\triangle$ INC $\bigcirc$ DEC or and then press to complete the copying. | MENU USER Character CoPY  Source : e8H > CF-Card Destination : ecH > Internal  > EXECUTE <                                                                                                    |

#### 10.1.3 Copying user optional patterns

Optional patterns which have been stored can be copied.

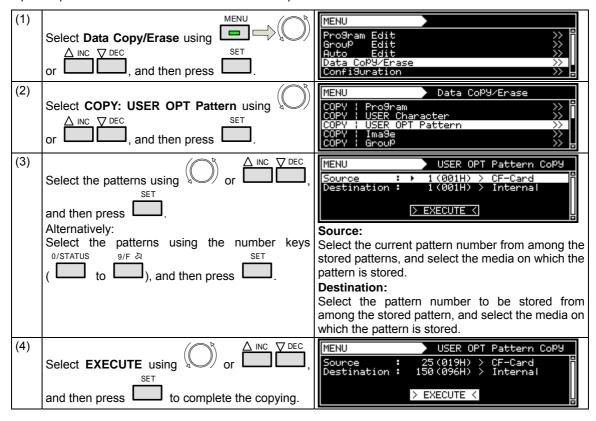

# 10.1.4 Copying images

Images which have been stored can be copied.

| (1) | Select <b>Data Copy/Erase</b> using SET or SET, and then press                                    | MENU Program Edit                                                                                                    |
|-----|---------------------------------------------------------------------------------------------------|----------------------------------------------------------------------------------------------------|
| (2) | Select COPY: Image using or or or or or or or or or or or or or                                   | MENU Data CoPY/Erase  COPY : Program                                                                                                    |
| (3) | Select the images using or or or or or or or or or or or or or                                    | MENU Image Copy  Source: 1 (001H) > CF-Card Destination: 1 (001H) > Internal  EXECUTE <  Select the current image number from among the stored images, and select the media on which the image is stored.  Destination:  Select the image number to be stored from among the stored image, and select the media on which the image is stored. |
| (4) | Select <b>EXECUTE</b> using or $\bigcap$ or $\bigcap$ DEC and then press to complete the copying. | MENU Image Copy  Source: 15(00fH) > CF-Card Destination: 3(003H) > Internal  > EXECUTE <                                                                                                    |

# 10.1.5 Copying groups

Groups which have been stored can be copied.

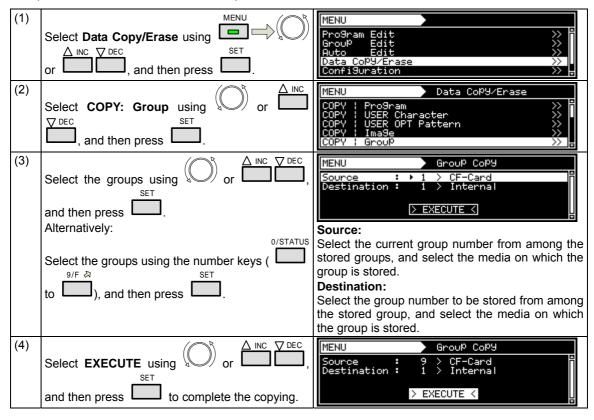

# 10.1.6 Copying auto executions

Auto executions which have been stored can be copied.

| (1) | Select <b>Data Copy/Erase</b> using SET Or SET, and then press                                                                                                    | MENU Program Edit                                                        |
|-----|----------------------------------------------------------------------------------------------------|--------------------------------------------------------------------------|
| (2) | Select COPY: Auto using or or or or or or or or or or or or or                                                                                                    | MENU Data CoPY/Erase  COPY : Image                                       |
| (3) | Select the auto executions using or or AINC DEC, and then press.  Alternatively: Select the auto executions using the number keys O/STATUS 9/F & SET ( to ), and then press . | MENU Auto CoPY  Source (8/1):                                            |
| (4) | Select <b>EXECUTE</b> using or $\triangle$ INC $\bigcirc$ DEC or and then press to complete the copying.                                                                      | MENU Auto CoP9  Source (0/1): Internal Destination: CF-Card  > EXECUTE < |

## 10.1.7 Copying all data

All the data which has been stored can be copied.

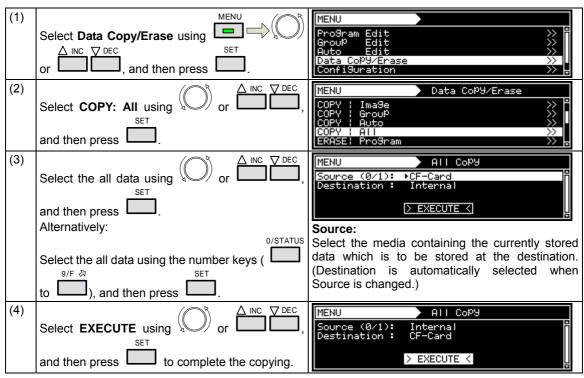

#### 10.1.8 Erasing programs

Programs which have been stored can be erased. At the same time, multiple numbers of programs can be erased.

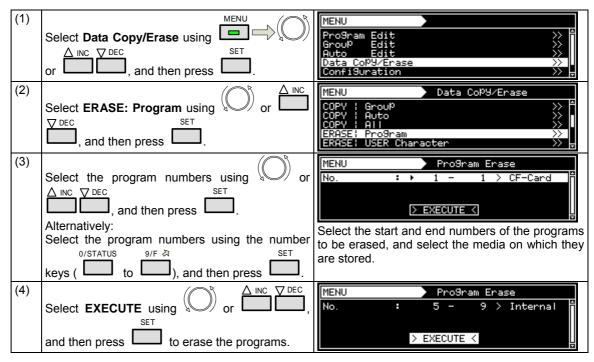

#### 10.1.9 Erasing user characters

User characters which have been stored can be erased.

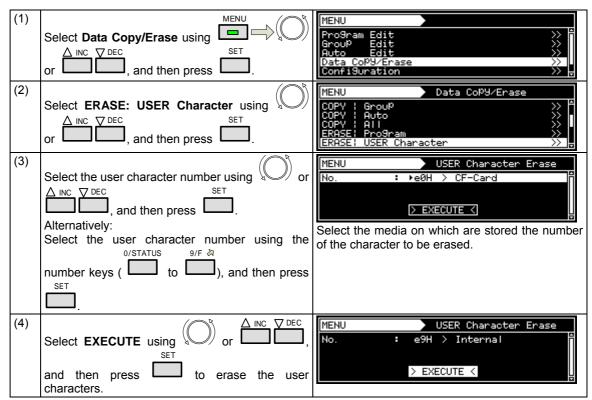

## 10.1.10 Erasing user optional patterns

User optional patterns which have been stored can be erased.

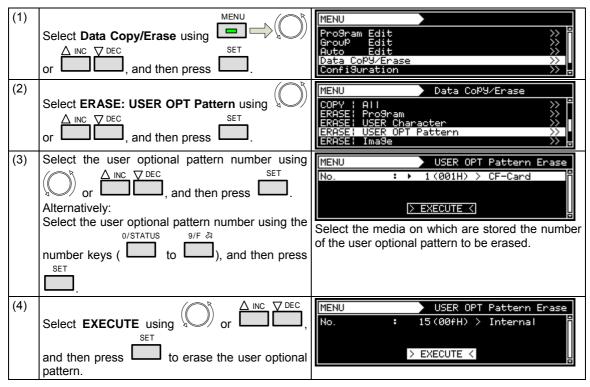

#### 10.1.11 Erasing images

Images which have been stored can be erased.

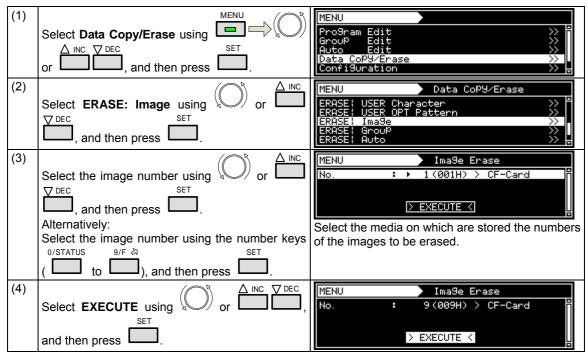

#### 10.1.12 Erasing groups

Groups which have been stored can be erased.

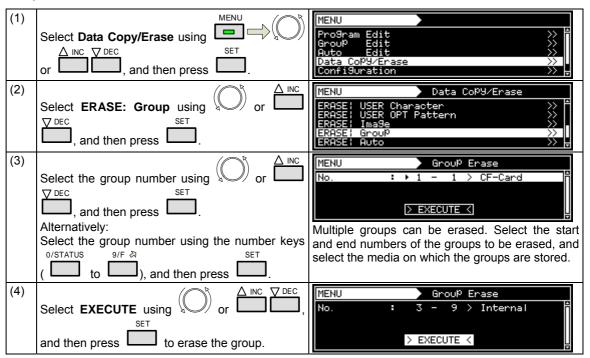

#### 10.1.13 Erasing automatic executions

Automatic executions which have been stored can be erased.

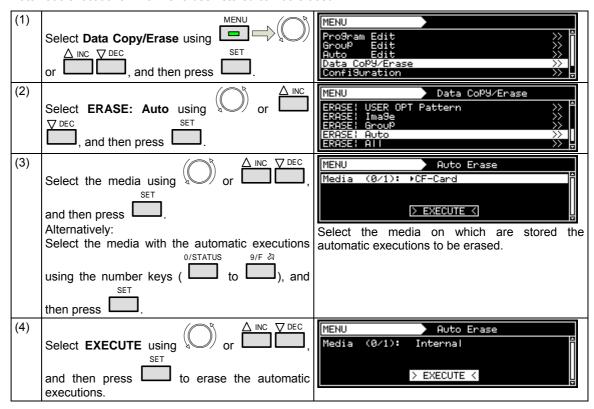

#### 10.1.14 Erasing all data

All the data which has been stored can be erased.

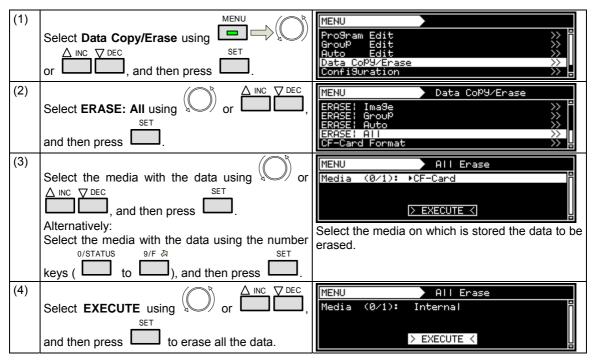

#### 10.1.15 Formatting CF cards

CF cards can be initialized (formatted).

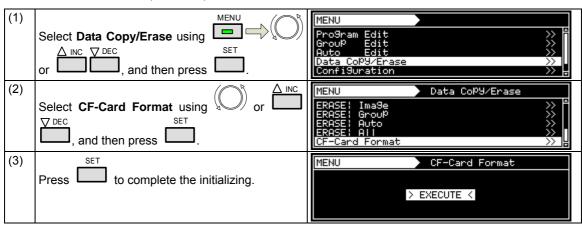

# 10.2 Short-cut keys

It is possible to set up to any of 10 frequently used screens so that they can be called by pressing the short-cut keys.

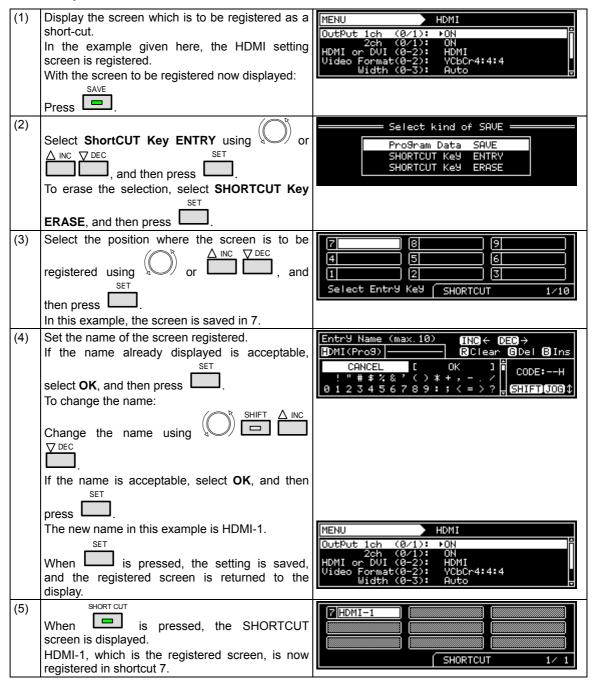

<sup>\*</sup> The shortcut key function may be disabled on some display screens. Use ESC to return to the previous screen, and press the keys again.

# 10.3 Information

The main unit's version, serial number and other information can be displayed.

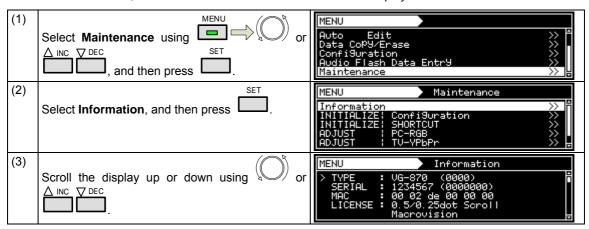

#### <Table of items displays>

| Example of display                                                     | Description                                                                                                    |
|------------------------------------------------------------------------|----------------------------------------------------------------------------------------------------|
| TYPE: VG-870 (0000)                                                    | Product name                                                                                                    |
| SERIAL: 1234567 (0000000)                                              | Serial number                                                                                                    |
| MAC: 00 02 de 00 00 00                                                 | MAC address                                                                                                    |
| LICENSE: 0.5/0.25dot Scroll  Macrovision                               | Usable option functions                                                                                                    |
| H/W Ver.: 00 S00-00<br>FPGA M01.00/S01.00/R01.00                       | Hardware version                                                                                                    |
| F/W Ver.: 01.00 (0000)                                                 | Firmware version                                                                                                    |
| - UNIT                                                                 | (Listed below is the output unit information.) Unit type Serial number Hardware version Firmware version User adjustment values (dependent on type of unit)  * The 'SLOT' number is given in the sequence (0 → 1 → 2) of the slots on the rear panel of the main unit. |
| - DISK SPACE FSystem Used Available Mounted rom0a 13360 (12%) 96998 c: | (Listed below is the amount of the device's memory which has been used.)  Mounted c: Internal memory d: CF card                                                                                                    |

# 10.4 Data initialization

Initialization restores the system settings and short-cut data to the factory settings.

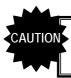

- Performing this operation initialized all the data stored in the internal memory.
- The generator must be re-started after initialization.

#### 10.4.1 Initializing the system settings

This operation restores the system settings to the factory settings.

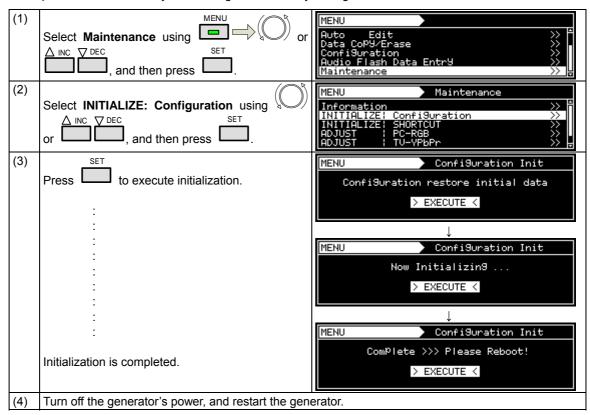

## 10.4.2 Initializing the short-cut data

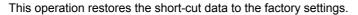

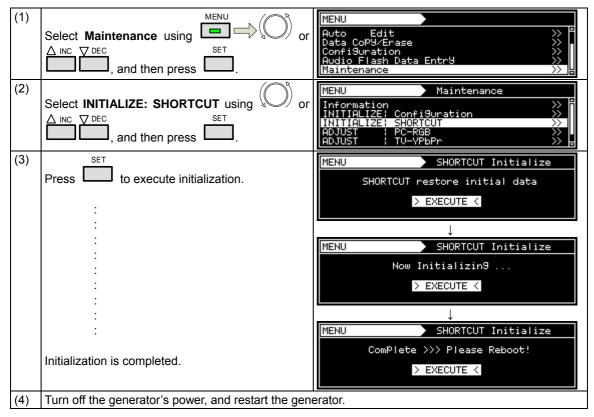

# 10.5 Adjustments

#### 10.5.1 Adjusting the RGB video levels of the PC analog unit

The RGB video levels of the PC analog unit will be adjusted in this section.

After adjusting the levels, save the data.

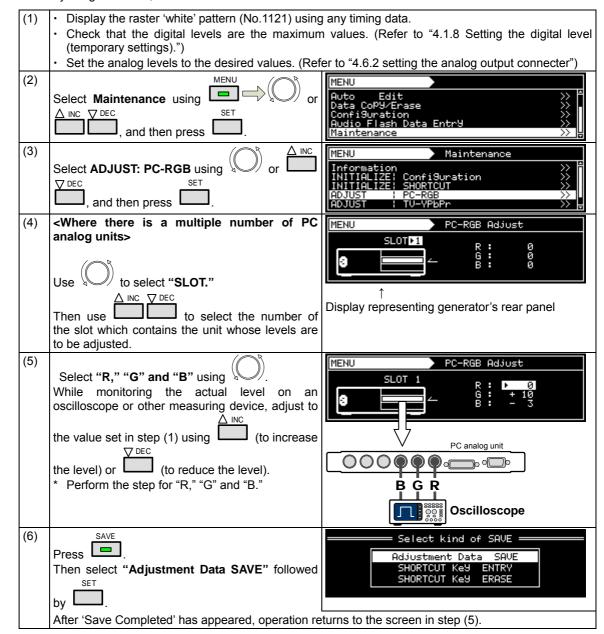

## 10.5.2 Adjusting the YPbPr video levels of the TV encoder unit

The YPbPr video levels of the TV encoder unit will be adjusted in this section.

After adjusting the levels, save the data.

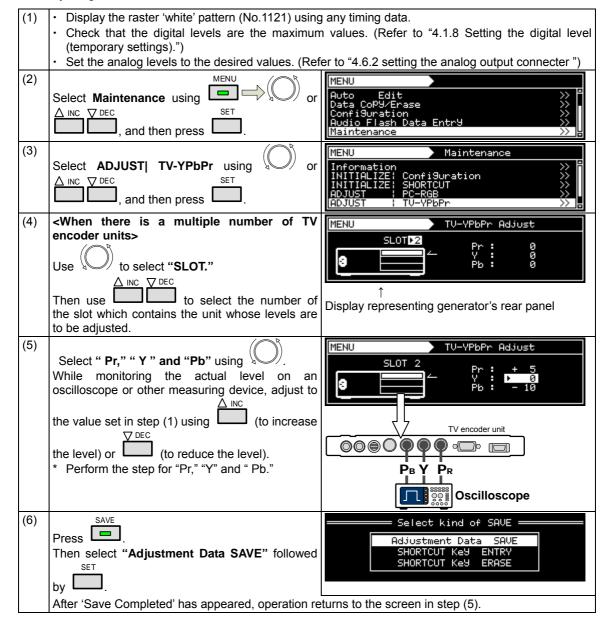

#### 10.5.3 Adjusting the COMPOSITE/SCART video levels of the TV encoder unit

The COMPOSITE/SCART video levels of the TV encoder unit will be adjusted in this section.

After adjusting the levels, save the data.

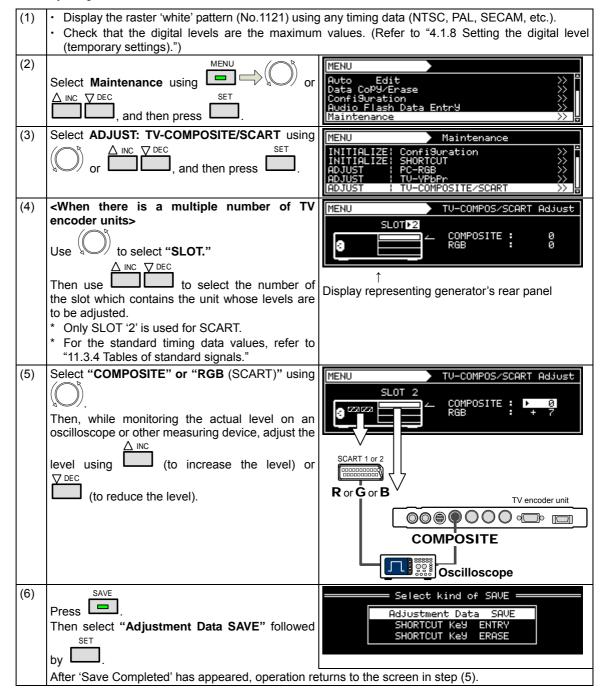

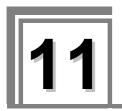

# **SPECIFICATIONS**

# 11.1 Main specifications

# 11.1.1 Common specifications

| Dot clock frequencies             | VG-870               | Analog  Digital | 8 - 10 bit: 0.100 - 340.000 MHz<br>11 - 12 bit: 0.100 - 330.000 MHz<br>13 - 14 bit: 0.100 - 280.000 MHz<br>15 - 16 bit: 0.100 - 240.000 MHz<br>8 - 10 bit: 0.100 - 340.000 MHz<br>11 - 12 bit: 0.100 - 330.000 MHz<br>13 - 14 bit: 0.100 - 280.000 MHz |
|-----------------------------------|----------------------|-----------------|----------------------------------------------------------------------------------------------------|
|                                   |                      |                 | 15 - 16 bit: 0.100 - 240.000 MHz                                                                                                    |
|                                   | VG-871               | Analog          | 8 to 10 bit: 0.100 - 250.000 MHz<br>11 - 12 bit: 0.100 - 250.000 MHz<br>13 - 14 bit: 0.100 - 250.000 MHz<br>15 - 16 bit: 0.100 - 240.000 MHz                                                                                                    |
|                                   |                      | Digital         | 8 - 10 bit: 0.100 - 340.000 MHz<br>11 - 12 bit: 0.100 - 330.000 MHz<br>13 - 14 bit: 0.100 - 280.000 MHz<br>15 - 16 bit: 0.100 - 240.000 MHz                                                                                                    |
| Horizontal frequency              | Horizontal frequency |                 | Max. 300 kHz, 8192 dots                                                                                                    |
| Number of vertical scanning lines |                      |                 | Max. 8192 lines                                                                                                    |
| Video memory                      |                      |                 | 4096 dots × 4096 dots                                                                                                    |
| Serration pulse (Serration)       |                      |                 | OFF, 0.5H, 1H or EXOR selectable                                                                                                    |
| Scanning                          |                      |                 | Progressive (non-interlaced), interlaced, segmented frame, interlace (sync)                                                                                                    |

# 11.1.2 HDMI unit

| HDMI1 | Version supported                    |                    | HDMI1.3a                                                                                                    |                                                     |                 |
|-------|--------------------------------------|--------------------|----------------------------------------------------------------------------------------------------|-----------------------------------------------------|-----------------|
| HDMI2 | Connectors                           |                    | HDMI × 2                                                                                                    |                                                     |                 |
|       | DotCLK                               |                    | 8-bit output                                                                                                    | 25 to 165 MHz ( <sup>7</sup> MHz )                  | TMDS CLK:165    |
|       |                                      |                    | 10-bit output                                                                                                    | 25 to 165<br>CLK:206.25 MHz                         | MHz (TMDS       |
|       |                                      |                    | 12-bit output                                                                                                    | 25 to 150 MHz ( <sup>-</sup><br>MHz )               | TMDS CLK:225    |
|       | No. of colors                        | generated          | 8, 10 or 12 bits each YCbCr422 supported                                                                                                    |                                                     | YCbCr444 and    |
|       | Audio output                         | L-PCM              | Sampling frequency<br>192 kHz                                                                                                    |                                                     |                 |
|       |                                      |                    | Output frequency:<br>frequency (Hz)<br>No. of bits: 16, 20 or                                                                                    |                                                     | f of sampling   |
|       |                                      | Options            | Next-generation audio technologies supported DSD, Dolby Digital Plus, Dolby True HD, DTS HD (High Resolution Audio), DTS HD (Master Audio), etc. |                                                     |                 |
|       | Audio input                          | RCA                | Input format                                                                                                    | Analog L/R                                          |                 |
|       |                                      | COAXIAL<br>Optical | Input format                                                                                                    | S/PDIF format                                       |                 |
|       |                                      |                    | sampling frequency                                                                                                    | Fs = 32 to 192 kH                                   | -lz             |
|       |                                      | I2S IN<br>(option) | MCLK frequency                                                                                                    | Fs = 48 kHz<br>system                               | 24.576 MHz      |
|       |                                      |                    |                                                                                                    | Fs = 44.1 kHz<br>system                             | 22.5792 MHz     |
|       |                                      |                    | Input format                                                                                                    | Next-generation<br>technologies sup<br>(I2S format) | audio<br>ported |
|       |                                      |                    | sampling frequency                                                                                                    | Fs = 32 to 768 kH                                   | -lz             |
|       | Copy protection Additional functions |                    | HDCP Ver1.1                                                                                                    |                                                     |                 |
|       |                                      |                    | E-EDID Ver1.3 (DDC                                                                                                    | C2B), xvYCC, CEC                                    |                 |

# 11.1.3 TV encoder unit

| VGA           | DotCLK                  | 5 to 165 MHz                                            |  |  |
|---------------|-------------------------|---------------------------------------------------------|--|--|
|               | No. of colors generated | 8 bits each for R, G, B                                 |  |  |
|               | Connector               | Dsub × 1                                                |  |  |
| D5            | DotCLK                  | HDTV (1920 × 1080i/1080p/720p), SDTV (720 × 480p/480i)  |  |  |
|               | No. of colors generated | 8 bits each for R, G, B                                 |  |  |
|               | Connector               | D connector × 1 (D5 output supported)                   |  |  |
| YPbPr         | DotCLK                  | HDTV (1920 × 1080i/1080p/720p), SDTV (720 × 480p/480i)  |  |  |
|               | No. of colors generated | 8 bits each for R, G, B                                 |  |  |
|               | Connector               | BNC × 3                                                 |  |  |
| COMPOSITE     | DotCLK                  | NTSC-M/J/443, PAL (B/D/G/H/I)/M/N/Nc/60, SECAM          |  |  |
| Y/C           | No. of colors generated | 8 bits each for R, G, B                                 |  |  |
|               | Connector               | COMPOSITE × 1, Y/C (S-VIDEO) × 1                        |  |  |
|               | Additional functions    | Teletext, Closed Caption, V-Chip, Macrovision (options) |  |  |
| SCART1 DotCLK |                         | NTSC-M/J/443, PAL (B/D/G/H/I)/M/N/Nc/60, SECAM          |  |  |
| SCART2        | No. of colors generated | 8 bits each for R, G, B                                 |  |  |
|               | Connector               | SCART × 2                                               |  |  |
|               | Additional functions    | Teletext, Closed Caption, V-Chip, Macrovision (options) |  |  |
| AUDIO         | Audio output            | RCA × 2                                                 |  |  |
| L/R           | Output frequency        | 20 to 20 KHz                                            |  |  |
|               | Output level            | 0 to 2000 mV                                            |  |  |

# 11.1.4 PC analog unit

| VGA                  | DotCLK                  | 5 to 300 MHz                                                       |  |
|----------------------|-------------------------|--------------------------------------------------------------------|--|
| RGB/HS/VS            | No. of colors generated | 10 bits each for R, G, B                                           |  |
| DVI-I (analog unit)  | Video level             | 300 to 1200 mV (with OnSync ON)                                    |  |
|                      |                         | 50 to 1200 mV (with OnSync OFF)                                    |  |
|                      | Sync level              | HS/VS: TTL OnSync: 0 to 600 mV (2-level), 0 to ±600 mV (tri-level) |  |
|                      | Connector               | BNC × 3 (RGB), BNC × 2 (HS/VS), Dsub × 1                           |  |
| CS                   | Sync level              | CS: 300 mV (2-level), 600 mV (tri-level)                           |  |
|                      | Connector               | BNC × 1                                                            |  |
| DVI-I (digital unit) | DotCLK                  | 25 to 165 MHz                                                      |  |
|                      | No. of colors generated | 8 bits each for R, G, B                                            |  |
|                      | Copy protection         | HDCP Ver1.0                                                        |  |
|                      | Additional functions    | E-EDID Ver1.3 (DDC2B)                                              |  |
|                      | Connector               | DVI-I × 1 (HDCP supported)                                         |  |

# 11.1.5 **DVI** unit

| DVI1 | DotCLK                  | Single Link | 25 to 165 MHz (to 8 bits)       |  |
|------|-------------------------|-------------|---------------------------------|--|
|      |                         |             | 25 to 165 MHz (to 16 bits)      |  |
|      |                         | Dual Link   | 50 to 330 MHz (to 8 bits)       |  |
|      | No. of colors           | generated   | 16 bits each for R, G, B        |  |
|      | Copy protecti           | on          | None                            |  |
|      | Additional fun          | octions     | E-EDID Ver1.3 (DDC2B)           |  |
|      | Connector               |             | DVI-D × 1 (Dual Link supported) |  |
| DVI2 | DotCLK                  |             | 25 to 165 MHz (to 8 bits)       |  |
|      | No. of colors generated |             | 8 bits each for R, G, B         |  |
|      | Copy protection         |             | HDCP Ver1.0                     |  |
|      | Additional fun          | octions     | E-EDID Ver1.3 (DDC2B)           |  |
|      | Connector               |             | DVI-D × 1 (HDCP supported)      |  |

## 11.1.6 LVDS unit

| LVDS1 | DotCLK        | Single Link | 20 to 135 MHz (to 16 bits) |
|-------|---------------|-------------|----------------------------|
| LVDS2 |               | Dual Link   | 40 to 270 MHz (to 14 bits) |
| LVDS3 |               |             | 40 to 240 MHz (to 16 bits) |
| LVDS4 |               | Quad Link   | 80 to 340 MHz (to 10 bits) |
|       | No. of colors | generated   | 16 bits each for R, G, B   |
|       | Connector     |             | LVDS × 4                   |

## 11.1.7 PARALLEL unit

| PARALLEL1 | DotCLK        | Single Link | 0.1 to 100 MHz (to 16 bits) |  |  |  |
|-----------|---------------|-------------|-----------------------------|--|--|--|
| PARALLEL2 |               | Dual Link   | 0.2 to 200 MHz (to 8 bits)  |  |  |  |
|           | No. of colors | generated   | 16 bits each for R, G, B    |  |  |  |
|           | Output level  |             | 1.8/2.5/3.3/5 V             |  |  |  |
|           | Connector     |             | PARALLEL × 2                |  |  |  |

## 11.1.8 External control

| Dedicated remote controllers | RB-1870, RB-1871 |  |  |  |
|------------------------------|------------------|--|--|--|
| Serial control               | RS-232C          |  |  |  |
| LAN                          | 10/100BASE-T     |  |  |  |

# 11.1.9 General specifications

| Supply voltage              | AC100 to 240 V                                            |
|-----------------------------|-----------------------------------------------------------|
| Power line frequency        | 50/60 Hz                                                  |
| Power consumption           | 80 VA MAX                                                 |
| Dimensions                  | 430 (W) × 88 (H) × 370 (D)mm (excluding protrusions)      |
| Weight                      | Approx. 6.85 kg (when 3 output units have been installed) |
| Operating temperature range | 5 to 40°C                                                 |
| Operating humidity range    | 30 to 80%RH (no condensation)                             |

# 11.2 Connector specifications

#### 11.2.1 RS232C-Connector

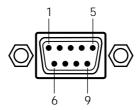

| Pin no. | I/O | Signal                 |
|---------|-----|------------------------|
| 1       | -   | NC                     |
| 2       | 0   | TXD (transmitted data) |
| 3       | 1   | RXD (received data)    |
| 4       | -   | Shorted with pin 6     |
| 5       | -   | FG (frame ground)      |
| 6       | -   | Shorted with pin 4     |
| 7       | 1   | CTS (clear to send)    |
| 8       | 0   | RTS (request to send)  |
| 9       | -   | NC                     |

# 11.2.2 Trigger-Connector

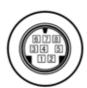

| Pin no. | I/O | Signal    |
|---------|-----|-----------|
| 1       | 0   | TRIG_OUT3 |
| 2       | 0   | TRIG_OUT2 |
| 3       | 0   | TRIG_OUT1 |
| 4       | -   | GND       |
| 5       | 0   | TRIG_OUT0 |
| 6       | -   | GND       |
| 7       | I   | RESEARVE  |
| 8       | -   | GND       |

The output of trigger is an open-collector output. It is pulled up by 10 , 5V internally.

# 11.3 Internal data

# 11.3.1 Program data

| Program<br>No. | Horizontal frequency [KHz] |       | Dot clock<br>frequency<br>[MHz] | No. of display<br>dots<br>(H × V) | Int /<br>Prog | pola | nc<br>arity | SyncType | Color<br>difference | Timing data name         | Pattern data                                 | Pattern data name    |
|----------------|----------------------------|-------|---------------------------------|-----------------------------------|---------------|------|-------------|----------|---------------------|--------------------------|----------------------------------------------|----------------------|
| 1001           | 31.47                      | 59.94 | 25.175                          | 640 × 480                         | Prog          | Ν    | Ν           | ANALOG   | RGB                 | EIA640 × 480p@59.94      | 100%/100% color bars, horizontal direction   | Color Bar 100/100-H  |
| 1002           | 31.50                      | 60.00 | 25.200                          | 640 × 480                         | Prog          | Ν    | Z           | ANALOG   | RGB                 | EIA640 × 480p@60         | 100%/75% color bars, horizontal direction    | Color Bar 100/75-H   |
| 1003           | 31.47                      | 59.94 | 27.000                          | 720 × 480                         | Prog          | Ν    | Z           | ANALOG   | YPbPr               | EIA720 × 480p@59.94      | 75%/75% color bars, horizontal direction     | Color Bar 75/75-H    |
| 1004           | 31.50                      | 60.00 | 27.027                          | 720 × 480                         | Prog          | Ν    | Ν           | ANALOG   | YPbPr               | EIA720 × 480p@60         | SMPTE color bars                             | Color Bar SMPTE      |
| 1005           | 31.47                      | 59.94 | 27.000                          | 720 × 480                         | Prog          | N    | Ν           | ANALOG   | YPbPr               | EIA720 × 480pW@59.94     | RGBW color bars, vertical direction          | Color Bar RGBW-V     |
| 1006           | 31.50                      | 60.00 | 27.027                          | 720 × 480                         | Prog          | Ν    | Z           | ANALOG   | YPbPr               | EIA720 × 480pW@60        | xvYCC 4% color bars                          | Color Bar xvYCC 4%   |
| 1007           | 44.96                      | 59.94 | 74.176                          | 1280 × 720                        | Prog          | Р    | Р           | HDTV720  | YPbPr               | EIA1280 × 720p@59.94     | xvYCC 8% color bars                          | Color Bar xvYCC 8%   |
| 1008           | 45.00                      | 60.00 | 74.250                          | 1280 × 720                        | Prog          | Р    | Р           | HDTV720  | YPbPr               | EIA1280 × 720p@60        | xvYCC 12% color bars                         | Color Bar xvYCC 12%  |
| 1009           | 33.72                      | 59.94 | 74.176                          | 1920 × 1080                       | Int           | Р    | Р           | HDTV1080 | YPbPr               | EIA1920 × 1080i@59.94    | 100%/100% color bars, horizontal direction 2 | Color Bar 100/100-H2 |
| 1010           | 33.75                      | 60.00 | 74.250                          | 1920 × 1080                       | Int           | Р    | Р           | HDTV1080 | YPbPr               | EIA1920 × 1080i@60       |                                              |                      |
| 1011           | 15.73                      | 59.94 | 27.000                          | 1440 × 480                        | Int           | Ν    | Z           | ANALOG   | YPbPr               | EIA1440 × 480i@59.94     |                                              |                      |
| 1012           | 15.75                      | 60.00 | 27.028                          | 1440 × 480                        | Int           | Ν    | Ν           | ANALOG   | YPbPr               | EIA1440 × 480i@60        |                                              |                      |
| 1013           | 15.73                      | 59.94 | 27.000                          | 1440 × 480                        | Int           | N    | Ν           | ANALOG   | YPbPr               | EIA1440 × 480iW@59.94    |                                              |                      |
| 1014           | 15.75                      | 60.00 | 27.028                          | 1440 × 480                        | Int           | Ν    | Ν           | ANALOG   | YPbPr               | EIA1440 × 480iW@60       |                                              |                      |
| 1015           | 15.73                      | 60.05 | 27.000                          | 1440 × 240                        | Prog          | Ν    | Ν           | ANALOG   | YPbPr               | EIA1440 × 240p@59.94     |                                              |                      |
| 1016           | 15.75                      | 60.12 | 27.028                          | 1440 × 240                        | Prog          | N    | N           | ANALOG   | YPbPr               | EIA1440 × 240p@60        |                                              |                      |
| 1017           | 15.73                      | 59.83 | 27.000                          | 1440 × 240                        | Prog          | N    | N           | ANALOG   | YPbPr               | EIA1440 × 240p@59.94     |                                              |                      |
| 1018           | 15.75                      | 59.89 | 27.028                          | 1440 × 240                        | Prog          | N    | Ν           | ANALOG   | YPbPr               | EIA1440 × 240p@60        |                                              |                      |
| 1019           | 15.73                      | 60.05 | 27.000                          | 1440 × 240                        | Prog          | N    | Ν           | ANALOG   | YPbPr               | EIA1440 ×<br>240pW@59.94 |                                              |                      |
| 1020           | 15.75                      | 60.12 | 27.028                          | 1440 × 240                        | Prog          | N    | Ν           | ANALOG   | YPbPr               | EIA1440 × 240pW@60       |                                              |                      |

| Program<br>No. | Horizontal frequency [KHz] | Vertical<br>frequency<br>[Hz] | Dot clock<br>frequency<br>[MHz] | No. of display<br>dots<br>(H × V) | Int /<br>Prog | Sy<br>pol | rnc<br>arit<br>y<br>V | SyncType | Color<br>difference | Timing data name         | Pattern data                                 | Pattern data name   |
|----------------|----------------------------|-------------------------------|---------------------------------|-----------------------------------|---------------|-----------|-----------------------|----------|---------------------|--------------------------|----------------------------------------------|---------------------|
| 1021           | 15.73                      | 59.83                         | 27.000                          | 1440 × 240                        | Prog          | N         | N                     | ANALOG   | YPbPr               | EIA1440 ×<br>240pW@59.94 |                                              |                     |
| 1022           | 15.75                      | 59.89                         | 27.028                          | 1440 × 240                        | Prog          | Ν         | Ν                     | ANALOG   | YPbPr               | EIA1440 × 240pW@60       |                                              |                     |
| 1023           | 15.73                      | 59.94                         | 54.000                          | 2880 × 480                        | Int           | Ν         | N                     | ANALOG   | YPbPr               | EIA2880 × 480i@59.94     |                                              |                     |
| 1024           | 15.75                      | 60.00                         | 54.054                          | 2880 × 480                        | Int           | Ν         | N                     | ANALOG   | YPbPr               | EIA2880 × 480i@60        |                                              |                     |
| 1025           | 15.73                      | 59.94                         | 54.000                          | 2880 × 480                        | Int           | Ν         | N                     | ANALOG   | YPbPr               | EIA2880 × 480iW@59.94    |                                              |                     |
| 1026           | 15.75                      | 60.00                         | 54.054                          | 2880 × 480                        | Int           | Ν         | N                     | ANALOG   | YPbPr               | EIA2880 × 480iW@60       |                                              |                     |
| 1027           | 15.73                      | 60.05                         | 54.000                          | 2880 × 240                        | Prog          | Ν         | N                     | ANALOG   | YPbPr               | EIA2880 × 240p@59.94     |                                              |                     |
| 1028           | 15.75                      | 60.11                         | 54.054                          | 2880 × 240                        | Prog          | Ν         | Ν                     | ANALOG   | YPbPr               | EIA2880 × 240p@60        |                                              |                     |
| 1029           | 15.73                      | 59.83                         | 54.000                          | 2880 × 240                        | Prog          | Ν         | Ν                     | ANALOG   | YPbPr               | EIA2880 × 240p@59.94     |                                              |                     |
| 1030           | 15.75                      | 59.89                         | 54.054                          | 2880 × 240                        | Prog          | Ν         | Ν                     | ANALOG   | YPbPr               | EIA2880 × 240p@59.94     |                                              |                     |
| 1031           | 15.73                      | 60.05                         | 54.000                          | 2880 × 240                        | Prog          | N         | N                     | ANALOG   | YPbPr               | EIA2880 ×<br>240pW@59.94 | Gray scale, horizontal direction (4 steps)   | Gray Scale H-4step  |
| 1032           | 15.75                      | 60.11                         | 54.054                          | 2880 × 240                        | Prog          | N         | N                     | ANALOG   | YPbPr               | EIA2880 × 240pW@60       | Gray scale, horizontal direction (8 steps)   | Gray Scale H-8step  |
| 1033           | 15.73                      | 59.83                         | 54.000                          | 2880 × 240                        | Prog          | Ν         | N                     | ANALOG   | YPbPr               | EIA2880 ×<br>240pW@59.94 | Gray scale, horizontal direction (16 steps)  | Gray Scale H-16step |
| 1034           | 15.75                      | 59.89                         | 54.054                          | 2880 × 240                        | Prog          | Ν         | N                     | ANALOG   | YPbPr               | EIA2880 × 240pW@60       | Gray scale, horizontal direction (32 steps)  | Gray Scale H-32step |
| 1035           | 31.47                      | 59.94                         | 54.000                          | 1440 × 480                        | Prog          | Ζ         | N                     | ANALOG   | YPbPr               |                          | Gray scale, horizontal direction (64 steps)  |                     |
| 1036           | 31.50                      | 60.00                         | 54.054                          | 1440 × 480                        | Prog          | Z         | Ν                     | ANALOG   | YPbPr               |                          | Gray scale, horizontal direction (128 steps) |                     |
| 1037           | 31.47                      | 59.94                         | 54.000                          | 1440 × 480                        | Prog          | Z         | Ν                     | ANALOG   | YPbPr               |                          | Gray scale, horizontal direction (256 steps) |                     |
| 1038           | 31.50                      | 60.00                         | 54.054                          | 1440 × 480                        | Prog          | N         | Ν                     | ANALOG   | YPbPr               | EIA1440 × 480pW@60       | Gray scale, vertical direction (4 steps)     | Gray Scale V-4step  |
| 1039           | 67.43                      | 59.94                         | 148.352                         | 1920 × 1080                       | Prog          | Р         | Р                     | HDTV1080 | YPbPr               | EIA 1920 × 1060p@59.94   | isleps)                                      | Gray Scale V-8step  |
| 1040           | 67.50                      | 60.00                         | 148.500                         | 1920 × 1080                       | Prog          | Р         | Р                     | HDTV1080 | YPbPr               | EIA1920 × 1080p@60       | Gray scale, vertical direction (16 steps)    | Gray Scale V-16step |

| Program<br>No. | Horizontal frequency [KHz] | Vertical<br>frequency<br>[Hz] | Dot clock<br>frequency<br>[MHz] | No. of display<br>dots<br>(H × V) | Int /<br>Prog |   | rnc<br>arit<br>/ | SyncType | Color<br>difference | Timing data name   | Pattern data                                     | Pattern data name       |
|----------------|----------------------------|-------------------------------|---------------------------------|-----------------------------------|---------------|---|------------------|----------|---------------------|--------------------|--------------------------------------------------|-------------------------|
| 1041           | 31.25                      | 50.00                         | 27.000                          | 720 × 576                         | Prog          | N | Ν                | ANALOG   | YPbPr               | EIA720 × 576p@50   | Gray scale, vertical direction (32 steps)        | Gray Scale V-32step     |
| 1042           | 31.25                      | 50.00                         | 27.000                          | 720 × 576                         | Prog          | N | Ν                | ANALOG   | YPbPr               | EIA720 × 576pW@50  | Gray scale, vertical direction (64 steps)        | Gray Scale V-64step     |
| 1043           | 37.50                      | 50.00                         | 74.250                          | 1280 × 720                        | Prog          | Р | Р                | HDTV720  | YPbPr               | EIA1280 × 720p@50  | Gray scale, vertical direction (128 steps)       | Gray Scale V-128step    |
| 1044           | 28.13                      | 50.00                         | 74.250                          | 1920 × 1080                       | Int           | Р | Р                | HDTV1080 | YPbPr               | EIA1920 × 1080i@50 | Gray scale, vertical direction (256 steps)       | Gray Scale V-256step    |
| 1045           | 15.63                      | 50.00                         | 27.000                          | 1440 × 576                        | Int           | N | Ν                | ANALOG   | YPbPr               | EIA1440 × 576i@50  | Linear ramp, horizontal direction                | Ramp Linear-H           |
| 1046           | 15.63                      | 50.00                         | 27.000                          | 1440 × 576                        | Int           | Ν | Ν                | ANALOG   | YPbPr               | EIA1440 × 576iW@50 | Linear ramp, vertical direction                  | Ramp Linear-V           |
| 1047           | 15.63                      | 50.08                         | 27.000                          | 1440 × 288                        | Prog          | N | N                | ANALOG   | YPbPr               | EIA1440 × 288p@50  | Linear ramp, horizontal and vertical directions  | Ramp Linear-HV          |
| 1048           | 15.63                      | 49.92                         | 27.000                          | 1440 × 288                        | Prog          | Ν | Ν                | ANALOG   | YPbPr               | EIA1440 × 288p@50  |                                                  | Ramp Linear-H<br>RGBW-H |
| 1049           | 15.63                      | 49.76                         | 27.000                          | 1440 × 288                        | Prog          | N | N                | ANALOG   | YPbPr               | EIA1440 × 288p@50  |                                                  | Ramp Linear-V<br>RGBW-V |
| 1050           | 15.63                      | 50.08                         | 27.000                          | 1440 × 288                        | Prog          | N | N                | ANALOG   | YPbPr               | EIA1440 × 288pW@50 |                                                  | Ramp Linear-H<br>RGBW-V |
| 1051           | 15.63                      | 49.92                         | 27.000                          | 1440 × 288                        | Prog          | N | Ν                | ANALOG   | YPbPr               | EIA1440 × 288pW@50 | Turn ramp                                        | Ramp-H 1Level/dot       |
| 1052           | 15.63                      | 49.76                         | 27.000                          | 1440 × 288                        | Prog          | Ν | Ν                | ANALOG   | YPbPr               | EIA1440 × 288pW@50 |                                                  |                         |
| 1053           | 15.63                      | 50.00                         | 54.000                          | 2880 × 576                        | Int           | N | Ν                | ANALOG   | YPbPr               | EIA2880 × 576i@50  |                                                  | Ramp Linear H:G V:R     |
| 1054           | 15.63                      | 50.00                         | 54.000                          | 2880 × 576                        | Int           | N | Ν                | ANALOG   | YPbPr               | EIA2880 × 576iW@50 |                                                  | Ramp Linear H:B V:R     |
| 1055           | 15.63                      | 50.08                         | 54.000                          | 2880 × 288                        | Prog          | N | N                | ANALOG   | YPbPr               | EIA2880 × 288p@50  |                                                  | Ramp Linear H:B V:G     |
| 1056           | 15.63                      | 49.92                         | 54.000                          | 2880 × 288                        | Prog          | N | Ν                | ANALOG   | YPbPr               | EIA2880 × 288p@50  |                                                  | Ramp Linear H:R V:G     |
| 1057           | 15.63                      | 49.76                         | 54.000                          | 2880 × 288                        | Prog          | N | Ν                | ANALOG   | YPbPr               | EIA2880 × 288p@50  |                                                  | Ramp Linear H:R V:B     |
| 1058           | 15.63                      | 50.08                         | 54.000                          | 2880 × 288                        | Prog          | N | N                | ANALOG   | YPbPr               | EIA2880 × 288pW@50 |                                                  | Ramp Linear H:G V:B     |
| 1059           | 15.63                      | 49.92                         | 54.000                          | 2880 × 288                        | Prog          | N | N                | ANALOG   | YPbPr               | EIA2880 × 288pW@50 | 128-step gray scale ramp (top: R L, bottom: R L) | Ramp 128 R->L L->R      |
| 1060           | 15.63                      | 49.76                         | 54.000                          | 2880 × 288                        | Prog          | N | N                | ANALOG   | YPbPr               | EIA2880 × 288pW@50 | 256-step gray scale ramp (top: R L, bottom: R L) | Ramp 256 R->L L->R      |

| Program<br>No. | Horizontal frequency [KHz] | Vertical<br>frequency<br>[Hz] | Dot clock<br>frequency<br>[MHz] | No. of display<br>dots<br>(H × V) | Int /<br>Prog | Sy<br>pol<br>Y | rnc<br>arit<br>/<br>V | SyncType       | Color<br>difference | Timing data name      | Pattern data                                             | Pattern data name     |
|----------------|----------------------------|-------------------------------|---------------------------------|-----------------------------------|---------------|----------------|-----------------------|----------------|---------------------|-----------------------|----------------------------------------------------------|-----------------------|
| 1061           | 31.25                      | 50.00                         | 54.000                          | 1440 × 576                        | Prog          | Ν              | Ν                     | ANALOG         | YPbPr               | EIA1440 × 576p@50     |                                                          |                       |
| 1062           | 31.25                      | 50.00                         | 54.000                          | 1440 × 576                        | Prog          | Z              | Z                     | ANALOG         | YPbPr               | EIA1440 × 576pW@50    |                                                          |                       |
| 1063           | 56.25                      | 50.00                         | 148.500                         | 1920 × 1080                       | Prog          | Ρ              | Ρ                     | HDTV1080       | YPbPr               | EIA1920 × 1080p@50    |                                                          |                       |
| 1064           | 26.97                      | 23.98                         | 74.176                          | 1920 × 1080                       | Prog          | Р              | Р                     | HDTV1080       | YPbPr               | EIA1920 × 1080p@23.97 |                                                          |                       |
| 1065           | 27.00                      | 24.00                         | 74.250                          | 1920 × 1080                       | Prog          | Р              | Р                     | HDTV1080       | YPbPr               | EIA1920 × 1080p@24    |                                                          |                       |
| 1066           | 28.13                      | 25.00                         | 74.250                          | 1920 × 1080                       | Prog          | Ρ              | Ρ                     | HDTV1080       | YPbPr               | EIA1920 × 1080p@25    |                                                          |                       |
| 1067           | 33.72                      | 29.97                         | 74.176                          | 1920 × 1080                       | Prog          | Ρ              | Ρ                     | HDTV1080       | YPbPr               | EIA1920 × 1080p@29.97 |                                                          |                       |
| 1068           | 33.75                      | 30.00                         | 74.250                          | 1920 × 1080                       | Prog          | Ρ              | Ρ                     | HDTV1080       | YPbPr               | EIA1920 × 1080p@30    |                                                          |                       |
| 1069           | 31.47                      | 59.94                         | 108.000                         | 2880 × 480                        | Prog          | Z              | Z                     | ANALOG         | YPbPr               | EIA2880 × 480p@59.94  |                                                          |                       |
| 1070           | 31.50                      | 60.00                         | 108.108                         | 2880 × 480                        | Prog          | Z              | Z                     | ANALOG         | YPbPr               | EIA2880 × 480p@60     |                                                          |                       |
| 1071           | 31.47                      | 59.94                         | 108.000                         | 2880 × 480                        | Prog          | Z              | Z                     | ANALOG         | YPbPr               | EIA2880 × 480pW@59.94 | Linear ramp, horizontal direction + scroll               | Ramp Linear-H Scroll  |
| 1072           | 31.50                      | 60.00                         | 108.108                         | 2880 × 480                        | Prog          | Z              | Z                     | ANALOG         | YPbPr               | EIA2880 × 480pW@60    | Linear ramp, vertical direction + scroll                 | Ramp Linear-V Scroll  |
| 1073           | 31.25                      | 50.00                         | 108.000                         | 2880 × 576                        | Prog          | Z              | Z                     | ANALOG         | YPbPr               | EIA2880 × 576p@50     | Linear ramp, horizontal and vertical directions + scroll | Ramp Linear-HV Scroll |
| 1074           | 31.25                      | 50.00                         | 108.000                         | 2880 × 576                        | Prog          | Z              | Z                     | ANALOG         | YPbPr               | EIA2880 × 576pW@50    |                                                          |                       |
| 1075           | 31.25                      | 50.00                         | 72.000                          | 1920 × 1080                       | Int           | Ρ              | Ν                     | HDTV1250 (AUS) | YPbPr               | EIA1920 × 1080i@50    |                                                          |                       |
| 1076           | 56.25                      | 100.00                        | 148.500                         | 1920 × 1080                       | Int           | Ρ              | Ρ                     | HDTV1080       | YPbPr               | EIA1920 × 1080i@100   |                                                          |                       |
| 1077           | 75.00                      | 100.00                        | 148.500                         | 1280 × 720                        | Prog          | Р              | Р                     | HDTV720        | YPbPr               | EIA1280 × 720p@100    |                                                          |                       |
| 1078           | 62.50                      | 100.00                        | 54.000                          | 720 × 576                         | Prog          | Ν              | N                     | ANALOG         | YPbPr               | EIA720 × 576p@100     |                                                          |                       |
| 1079           | 62.50                      | 100.00                        | 54.000                          | 720 × 576                         | Prog          | N              | N                     | ANALOG         | YPbPr               | EIA720 × 576pW@100    |                                                          |                       |
| 1080           | 31.25                      | 100.00                        | 54.000                          | 1440 × 576                        | Int           | N              | N                     | ANALOG         | YPbPr               | EIA1440 × 576i@100    |                                                          |                       |

| Program<br>No. | Horizontal frequency [KHz] |        | Dot clock<br>frequency<br>[MHz] | No. of display<br>dots<br>(H × V) | Int /<br>Prog | pola | nc<br>arity<br>V | SyncType | Color<br>difference | Timing data name          | Pattern data | Pattern data name |
|----------------|----------------------------|--------|---------------------------------|-----------------------------------|---------------|------|------------------|----------|---------------------|---------------------------|--------------|-------------------|
| 1081           | 31.25                      | 100.00 | 54.000                          | 1440 × 576                        | Int           | Ν    | N                | ANALOG   | YPbPr               | EIA1440 × 576iW@100       |              |                   |
| 1082           | 67.43                      | 119.88 | 148.352                         | 1920 × 1080                       | Int           | Р    | Р                | HDTV1080 | YPbPr               | EIA1920 × 1080i@119.88    |              |                   |
| 1083           | 67.50                      | 120.00 | 148.500                         | 1920 × 1080                       | Int           | Р    | Р                | HDTV1080 | YPbPr               | EIA1920 × 1080i@120       |              |                   |
| 1084           | 89.91                      | 119.88 | 148.352                         | 1280 × 720                        | Prog          | Р    | Р                | HDTV720  | YPbPr               | EIA1280 × 720p@119.88     |              |                   |
| 1085           | 90.00                      | 120.00 | 148.500                         | 1280 × 720                        | Prog          | Р    | Р                | HDTV720  | YPbPr               | EIA1280 × 720p@120        |              |                   |
| 1086           | 62.94                      | 119.88 | 54.000                          | 720 × 480                         | Prog          | Ν    | N                | ANALOG   | YPbPr               | EIA720 × 480p@119.88      |              |                   |
| 1087           | 63.00                      | 120.00 | 54.054                          | 720 × 480                         | Prog          | N    | N                | ANALOG   | YPbPr               | EIA720 × 480p@120         |              |                   |
| 1088           | 62.94                      | 119.88 | 54.000                          | 720 × 480                         | Prog          | N    | Ν                | ANALOG   | YPbPr               | EIA720 ×<br>480pW@119.88  |              |                   |
| 1089           | 63.00                      | 120.00 | 54.054                          | 720 × 480                         | Prog          | N    | N                | ANALOG   | YPbPr               | EIA720 × 480pW@120        |              |                   |
| 1090           | 31.47                      | 119.88 | 54.000                          | 1440 × 480                        | Int           | Ν    | Ν                | ANALOG   | YPbPr               | EIA1440 × 480i@119.88     |              |                   |
| 1091           | 31.50                      | 120.00 | 54.054                          | 1440 × 480                        | Int           | Ν    | Ν                | ANALOG   | YPbPr               | EIA1440 × 480i@120        |              |                   |
| 1092           | 31.47                      | 119.88 | 54.000                          | 1440 × 480                        | Int           | N    | N                | ANALOG   | YPbPr               | EIA1440 ×<br>480iW@119.88 |              |                   |
| 1093           | 31.50                      | 120.00 | 54.054                          | 1440 × 480                        | Int           | N    | N                | ANALOG   | YPbPr               | EIA1440 × 480iW@120       |              |                   |
| 1094           | 125.00                     | 200.00 | 108.000                         | 720 × 576                         | Prog          | Ν    | Ν                | ANALOG   | YPbPr               | EIA720 × 576p@200         |              |                   |
| 1095           | 125.00                     | 200.00 | 108.000                         | 720 × 576                         | Prog          | Ζ    | Ν                | ANALOG   | YPbPr               | EIA720 × 576pW@200        |              |                   |
| 1096           | 62.50                      | 200.00 | 108.000                         | 1440 × 576                        | Int           | Ν    | Ν                | ANALOG   | YPbPr               | EIA1440 × 576i@200        |              |                   |
| 1097           | 62.50                      | 200.00 | 108.000                         | 1440 × 576                        | Int           | N    | N                | ANALOG   | YPbPr               | EIA1440 × 576iW@200       |              |                   |
| 1098           | 125.87                     | 239.76 | 108.000                         | 720 × 480                         | Prog          | N    | N                | ANALOG   | YPbPr               | EIA720 × 480p@239.76      |              |                   |
| 1099           | 126.00                     | 240.00 | 108.108                         | 720 × 480                         | Prog          | Ν    | N                | ANALOG   | YPbPr               | EIA720 × 480p@240         |              |                   |
| 1100           | 125.87                     | 239.76 | 108.000                         | 720 × 480                         | Prog          | N    | N                | ANALOG   | YPbPr               | EIA720 ×<br>480pW@239.76  |              |                   |

| Program<br>No. | Horizontal frequency [KHz] |        | Dot clock<br>frequency<br>[MHz] | No. of display<br>dots<br>(H × V) | Int /<br>Prog | pola | nc<br>arity<br>V | SyncType | Color<br>difference | Timing data name       | Pattern data                | Pattern data name  |
|----------------|----------------------------|--------|---------------------------------|-----------------------------------|---------------|------|------------------|----------|---------------------|------------------------|-----------------------------|--------------------|
| 1101           | 126.00                     | 240.00 | 108.108                         | 720 × 480                         | Prog          | N    | Ν                | ANALOG   | YPbPr               | EIA720 × 480pW@240     | Multi burst 100%            | Multi Burst 100%   |
| 1102           | 62.94                      | 239.76 | 108.000                         | 1440 × 480                        | Int           | N    | Ν                | ANALOG   | YPbPr               | EIA1440 × 480i@239.76  | Multi burst 50%             | Multi Burst 50%    |
| 1103           | 63.00                      | 240.00 | 108.108                         | 1440 × 480                        | Int           | N    | Ν                | ANALOG   | YPbPr               | EIA1440 × 480i@240     | Sweep pattern               | Sweep              |
| 1104           | 62.94                      | 239.76 | 108.000                         | 1440 × 480                        | Int           | N    | Ν                | ANALOG   | YPbPr               | EIA1440 × 480iW@239.76 | APDC pattern                | APDC               |
| 1105           | 63.00                      | 240.00 | 108.108                         | 1440 × 480                        | Int           | N    | Ν                | ANALOG   | YPbPr               | EIA1440 × 480iW@240    |                             |                    |
| 1106           |                            |        |                                 |                                   |               |      |                  |          |                     |                        |                             |                    |
| 1107           |                            |        |                                 |                                   |               |      |                  |          |                     |                        |                             |                    |
| 1108           |                            |        |                                 |                                   |               |      |                  |          |                     |                        |                             |                    |
| 1109           |                            |        |                                 |                                   |               |      |                  |          |                     |                        |                             |                    |
| 1110           |                            |        |                                 |                                   |               |      |                  |          |                     |                        |                             |                    |
| 1111           |                            |        |                                 |                                   |               |      |                  |          |                     |                        | OPT38 (SMPTE RP-133)        | SMPTE RP-133       |
| 1112           |                            |        |                                 |                                   |               |      |                  |          |                     |                        | OPT39 (SMPTE color version) | SMPTE RP-133+Color |
| 1113           |                            |        |                                 |                                   |               |      |                  |          |                     |                        | Monoscope                   | Monoscope          |
| 1114           |                            |        |                                 |                                   |               |      |                  |          |                     |                        | Philips pattern             | Philips            |
| 1115           |                            |        |                                 |                                   |               |      |                  |          |                     |                        | Chinese monoscope           | China Monoscope    |
| 1116           |                            |        |                                 |                                   |               |      |                  |          |                     |                        | APDC1                       |                    |
| 1117           |                            |        |                                 |                                   |               |      |                  |          |                     |                        | APDC2                       |                    |
| 1118           |                            |        |                                 |                                   |               |      |                  |          |                     |                        |                             |                    |
| 1119           |                            |        |                                 |                                   |               |      |                  |          |                     |                        |                             |                    |
| 1120           |                            |        |                                 |                                   |               |      |                  |          |                     |                        |                             |                    |

| Program<br>No. | Horizontal frequency [KHz] | Vertical<br>frequency<br>[Hz] | Dot clock<br>frequency<br>[MHz] | No. of display<br>dots<br>(H × V) | Int /<br>Prog | nc<br>arity | SyncType | Color<br>difference | Timing data name | Pattern data   | Pattern data name |
|----------------|----------------------------|-------------------------------|---------------------------------|-----------------------------------|---------------|-------------|----------|---------------------|------------------|----------------|-------------------|
| 1121           |                            |                               |                                 |                                   |               |             |          |                     |                  | White solid    | Raster White      |
| 1122           |                            |                               |                                 |                                   |               |             |          |                     |                  | Red solid      | Raster Red        |
| 1123           |                            |                               |                                 |                                   |               |             |          |                     |                  | Green solid    | Raster Green      |
| 1124           |                            |                               |                                 |                                   |               |             |          |                     |                  | Blue solid     | Raster Blue       |
| 1125           |                            |                               |                                 |                                   |               |             |          |                     |                  | Black solid    | Raster Black      |
| 1126           |                            |                               |                                 |                                   |               |             |          |                     |                  | 50% solid gray | Raster 50%Gray    |
| 1127           |                            |                               |                                 |                                   |               |             |          |                     |                  | Magenta solid  | Raster Magenta    |
| 1128           |                            |                               |                                 |                                   |               |             |          |                     |                  | Cyan solid     | Raster Cyan       |
| 1129           |                            |                               |                                 |                                   |               |             |          |                     |                  | Yellow solid   | Raster Yellow     |
| 1130           |                            |                               |                                 |                                   |               |             |          |                     |                  |                |                   |
| 1131           |                            |                               |                                 |                                   |               |             |          |                     |                  |                |                   |
| 1132           |                            |                               |                                 |                                   |               |             |          |                     |                  |                |                   |
| 1133           |                            |                               |                                 |                                   |               |             |          |                     |                  |                |                   |
| 1134           |                            |                               |                                 |                                   |               |             |          |                     |                  |                |                   |
| 1135           |                            |                               |                                 |                                   |               |             |          |                     |                  |                |                   |
| 1136           |                            |                               |                                 |                                   |               |             |          |                     |                  |                |                   |
| 1137           |                            |                               |                                 |                                   |               |             |          |                     |                  |                |                   |
| 1138           |                            |                               |                                 |                                   | _             |             |          |                     |                  |                |                   |
| 1139           |                            |                               |                                 |                                   |               |             |          |                     |                  |                |                   |
| 1140           |                            |                               |                                 |                                   |               |             |          | _                   |                  |                |                   |

| Program<br>No. | Horizontal<br>frequency<br>[KHz] | Vertical<br>frequency<br>[Hz] | Dot clock<br>frequency<br>[MHz] | No. of display<br>dots<br>(H × V) | Int /<br>Prog | lpola | nc<br>arity | SyncType | Color<br>difference | Timing data name  | Pattern data            | Pattern data name |
|----------------|----------------------------------|-------------------------------|---------------------------------|-----------------------------------|---------------|-------|-------------|----------|---------------------|-------------------|-------------------------|-------------------|
| 1141           |                                  |                               |                                 |                                   |               |       |             |          |                     |                   | Overscan pattern        | Over Scan         |
| 1142           |                                  |                               |                                 |                                   |               |       |             |          |                     |                   | AFD pattern 4:3 Type 0  | AFD 4:3 Type0     |
| 1143           |                                  |                               |                                 |                                   |               |       |             |          |                     |                   | AFD pattern 4:3 Type 1  | AFD 4:3 Type1     |
| 1144           |                                  |                               |                                 |                                   |               |       |             |          |                     |                   | AFD pattern 4:3 Type 2  | AFD 4:3 Type2     |
| 1145           |                                  |                               |                                 |                                   |               |       |             |          |                     |                   | AFD pattern 4:3 Type 3  | AFD 4:3 Type3     |
| 1146           |                                  |                               |                                 |                                   |               |       |             |          |                     |                   | AFD pattern 4:3 Type 4  | AFD 4:3 Type4     |
| 1147           |                                  |                               |                                 |                                   |               |       |             |          |                     |                   | AFD pattern 4:3 Type 5  | AFD 4:3 Type5     |
| 1148           |                                  |                               |                                 |                                   |               |       |             |          |                     |                   | AFD pattern 4:3 Type 6  | AFD 4:3 Type6     |
| 1149           |                                  |                               |                                 |                                   |               |       |             |          |                     |                   | AFD pattern 4:3 Type 7  | AFD 4:3 Type7     |
| 1150           |                                  |                               |                                 |                                   |               |       |             |          |                     |                   | AFD pattern 4:3 Type 8  | AFD 4:3 Type8     |
| 1151           | 31.47                            | 59.94                         | 27.000                          | 720 × 480                         | Prog          | N     | Ν           | ANALOG   | YPbPr               | EIA480p59-YCC-12  | AFD pattern 4:3 Type 9  | AFD 4:3 Type9     |
| 1152           | 33.72                            | 59.94                         | 74.176                          | 1920 × 1080                       | Int           | Р     | Р           | HDTV1080 | YPbPr               | EIA1080i59-YCC-12 | AFD pattern 4:3 Type 10 | AFD 4:3 Type10    |
| 1153           | 44.96                            | 59.94                         | 74.176                          | 1280 × 720                        | Prog          | Р     | Р           | HDTV720  | YPbPr               | EIA720p59-YCC-12  | AFD pattern 4:3 Type 11 | AFD 4:3 Type11    |
| 1154           | 31.47                            | 59.94                         | 25.175                          | 640 × 480                         | Prog          | N     | Ν           | ANALOG   | RGB                 | EIA480p59-YCC-12  | AFD pattern 4:3 Type 12 | AFD 4:3 Type12    |
| 1155           | 67.43                            | 59.94                         | 148.352                         | 1920 × 1080                       | Prog          | Р     | Р           | HDTV1080 | YPbPr               | EIA1080p59-YCC-12 | AFD pattern 16:9 Type 0 | AFD 16:9 Type0    |
| 1156           | 15.73                            | 59.94                         | 27.000                          | 1440 × 480                        | Int           | N     | Ν           | ANALOG   | YPbPr               | EIA480i59-YCC-12  | AFD pattern 16:9 Type 1 | AFD 16:9 Type1    |
| 1157           | 27.00                            | 24.00                         | 74.250                          | 1920 × 1080                       | Prog          | Р     | Р           | HDTV1080 | YPbPr               | EIA1080p24-YCC-12 | AFD pattern 16:9 Type 2 | AFD 16:9 Type2    |
| 1158           | 31.25                            | 50.00                         | 27.000                          | 720 × 576                         | Prog          | Ν     | Ν           | ANALOG   | YPbPr               | EIA576p50-YCC-12  | AFD pattern 16:9 Type 3 | AFD 16:9 Type3    |
| 1159           | 28.13                            | 50.00                         | 74.250                          | 1920 × 1080                       | Int           | Р     | Р           | HDTV1080 | YPbPr               | EIA1080i50-YCC-12 | AFD pattern 16:9 Type 4 | AFD 16:9 Type4    |
| 1160           | 37.50                            | 50.00                         | 74.250                          | 1280 × 720                        | Prog          | Ρ     | Р           | HDTV720  | YPbPr               | EIA720p50-YCC-12  | AFD pattern 16:9 Type 5 | AFD 16:9 Type5    |

| Program<br>No. | Horizontal frequency [KHz] |       | Dot clock<br>frequency<br>[MHz] | No. of display<br>dots<br>(H × V) | Int /<br>Prog | pola | nc<br>arity<br>V | SyncType | Color<br>difference | Timing data name  | Pattern data             | Pattern data name |
|----------------|----------------------------|-------|---------------------------------|-----------------------------------|---------------|------|------------------|----------|---------------------|-------------------|--------------------------|-------------------|
| 1161           | 56.25                      | 50.00 | 148.500                         | 1920 × 1080                       | Prog          | Р    | Р                | HDTV1080 | YPbPr               | EIA1080p50-YCC-12 | AFD pattern 16:9 Type 6  | AFD 16:9 Type6    |
| 1162           | 15.63                      | 50.00 | 27.000                          | 1440 × 576                        | Int           | N    | Ν                | ANALOG   | YPbPr               | EIA576i50-YCC-12  | AFD pattern 16:9 Type 7  | AFD 16:9 Type7    |
| 1163           | 28.13                      | 25.00 | 74.250                          | 1920 × 1080                       | Prog          | Р    | Р                | HDTV1080 | YPbPr               | EIA1080p25-YCC-12 | AFD pattern 16:9 Type 8  | AFD 16:9 Type8    |
| 1164           |                            |       |                                 |                                   |               |      |                  |          |                     |                   | AFD pattern 16:9 Type 9  | AFD 16:9 Type9    |
| 1165           |                            |       |                                 |                                   |               |      |                  |          |                     |                   | AFD pattern 16:9 Type 10 | AFD 16:9 Type10   |
| 1166           |                            |       |                                 |                                   |               |      |                  |          |                     |                   | AFD pattern 16:9 Type 11 | AFD 16:9 Type11   |
| 1167           |                            |       |                                 |                                   |               |      |                  |          |                     |                   | AFD pattern 16:9 Type 12 | AFD 16:9 Type12   |
| 1168           |                            |       |                                 |                                   |               |      |                  |          |                     |                   |                          |                   |
| 1169           |                            |       |                                 |                                   |               |      |                  |          |                     |                   |                          |                   |
| 1170           |                            |       |                                 |                                   |               |      |                  |          |                     |                   |                          |                   |
| 1171           | 31.47                      | 59.94 | 27.000                          | 720 × 480                         | Prog          | Ν    | Ν                | ANALOG   | YPbPr               | EIA480p59-RGB-12  |                          |                   |
| 1172           | 33.72                      | 59.94 | 74.176                          | 1920 × 1080                       | Int           | Р    | Р                | HDTV1080 | YPbPr               | EIA1080i59-RGB-12 |                          |                   |
| 1173           | 44.96                      | 59.94 | 74.176                          | 1280 × 720                        | Prog          | Р    | Р                | HDTV720  | YPbPr               | EIA720p59-RGB-12  |                          |                   |
| 1174           | 31.47                      | 59.94 | 25.175                          | 640 × 480                         | Prog          | Ν    | Ν                | ANALOG   | RGB                 | EIA480p59-RGB-12  |                          |                   |
| 1175           | 67.43                      | 59.94 | 148.352                         | 1920 × 1080                       | Prog          | Р    | Р                | HDTV1080 | YPbPr               | EIA1080p59-RGB-12 |                          |                   |
| 1176           | 15.73                      | 59.94 | 27.000                          | 1440 × 480                        | Int           | N    | N                | ANALOG   | YPbPr               | EIA480i59-RGB-12  |                          |                   |
| 1177           | 27.00                      | 24.00 | 74.250                          | 1920 × 1080                       | Prog          | Р    | Р                | HDTV1080 | YPbPr               | EIA1080p24-RGB-12 |                          |                   |
| 1178           | 31.25                      | 50.00 | 27.000                          | 720 × 576                         | Prog          | N    | Ν                | ANALOG   | YPbPr               | EIA576p50-RGB-12  |                          |                   |
| 1179           | 28.13                      | 50.00 | 74.250                          | 1920 × 1080                       | Int           | Р    | Р                | HDTV1080 | YPbPr               | EIA1080i50-RGB-12 |                          |                   |
| 1180           | 37.50                      | 50.00 | 74.250                          | 1280 × 720                        | Prog          | Р    | Р                | HDTV720  | YPbPr               | EIA720p50-RGB-12  |                          |                   |

| Program<br>No. | Horizontal frequency [KHz] |       | Dot clock<br>frequency<br>[MHz] | No. of display<br>dots<br>(H × V) | Int /<br>Prog | lno! | nc<br>arity<br>V | SyncType | Color<br>difference | Timing data name     | Pattern data | Pattern data name |
|----------------|----------------------------|-------|---------------------------------|-----------------------------------|---------------|------|------------------|----------|---------------------|----------------------|--------------|-------------------|
| 1181           | 56.25                      | 50.00 | 148.500                         | 1920 × 1080                       | Prog          | Р    | Р                | HDTV1080 | YPbPr               | EIA1080p50-RGB-12    |              |                   |
| 1182           | 15.63                      | 50.00 | 27.000                          | 1440 × 576                        | Int           | N    | Ν                | ANALOG   | YPbPr               | EIA576i50-RGB-12     |              |                   |
| 1183           | 28.13                      | 25.00 | 74.250                          | 1920 × 1080                       | Prog          | Р    | Р                | HDTV1080 | YPbPr               | EIA1080p25-RGB-12    |              |                   |
| 1184           |                            |       |                                 |                                   |               |      |                  |          |                     |                      |              |                   |
| 1185           |                            |       |                                 |                                   |               |      |                  |          |                     |                      |              |                   |
| 1186           |                            |       |                                 |                                   |               |      |                  |          |                     |                      |              |                   |
| 1187           |                            |       |                                 |                                   |               |      |                  |          |                     |                      |              |                   |
| 1188           |                            |       |                                 |                                   |               |      |                  |          |                     |                      |              |                   |
| 1189           |                            |       |                                 |                                   |               |      |                  |          |                     |                      |              |                   |
| 1190           |                            |       |                                 |                                   |               |      |                  |          |                     |                      |              |                   |
| 1191           | 33.72                      | 59.94 | 74.176                          | 1920 × 1080                       | Int           | Р    | Р                | HDTV1080 | YPbPr               | EIA1080i59-YCC-12-xv |              |                   |
| 1192           | 44.96                      | 59.94 | 74.176                          | 1280 × 720                        | Prog          | Р    | Р                | HDTV720  | YPbPr               | EIA720p59-YCC-12-xv  |              |                   |
| 1193           | 67.43                      | 59.94 | 148.352                         | 1920 × 1080                       | Prog          | Р    | Р                | HDTV1080 | YPbPr               | EIA1080p59-YCC-12-xv |              |                   |
| 1194           | 27.00                      | 24.00 | 74.250                          | 1920 × 1080                       | Prog          | Р    | Р                | HDTV1080 | YPbPr               | EIA1080p24-YCC-12-xv |              |                   |
| 1195           | 28.13                      | 50.00 | 74.250                          | 1920 × 1080                       | Int           | Р    | Р                | HDTV1080 | YPbPr               | EIA1080i50-YCC-12-xv |              |                   |
| 1196           | 37.50                      | 50.00 | 74.250                          | 1280 × 720                        | Prog          | Р    | Р                | HDTV720  | YPbPr               | EIA720p50-YCC-12-xv  |              |                   |
| 1197           | 56.25                      | 50.00 | 148.500                         | 1920 × 1080                       | Prog          | Р    | Р                | HDTV1080 | YPbPr               | EIA1080p50-YCC-12-xv |              |                   |
| 1198           | 28.13                      | 25.00 | 74.250                          | 1920 × 1080                       | Prog          | Р    | Р                | HDTV1080 | YPbPr               | EIA1080p25-YCC-12-xv |              |                   |
| 1199           |                            |       |                                 |                                   |               |      |                  |          |                     |                      |              |                   |
| 1200           |                            |       | _                               |                                   |               |      |                  |          |                     |                      |              |                   |

| Program<br>No. | Horizontal frequency [KHz] | Vertical<br>frequency<br>[Hz] | Dot clock<br>frequency<br>[MHz] | No. of display<br>dots<br>(H × V) | Int /<br>Prog | Sy<br>pola<br>H | SyncType | Color<br>difference | Timing data name | Pattern data          | Pattern data name |
|----------------|----------------------------|-------------------------------|---------------------------------|-----------------------------------|---------------|-----------------|----------|---------------------|------------------|-----------------------|-------------------|
| 1201           |                            |                               |                                 |                                   |               |                 |          |                     |                  | 1-dot × 1-dot checker | Checker 1dot*1dot |
| 1202           |                            |                               |                                 |                                   |               |                 |          |                     |                  | 2-dot × 1-dot checker | Checker 2dot*1dot |
| 1203           |                            |                               |                                 |                                   |               |                 |          |                     |                  | 4-dot × 1-dot checker | Checker 4dot*1dot |
| 1204           |                            |                               |                                 |                                   |               |                 |          |                     |                  | 4 × 4 checker         | Checker 4*4       |
| 1205           |                            |                               |                                 |                                   |               |                 |          |                     |                  | 8 × 8 checker         | Checker 8*8       |
| 1206           |                            |                               |                                 |                                   |               |                 |          |                     |                  | Sub-pixel checker     | SubPixel          |
| 1207           |                            |                               |                                 |                                   |               |                 |          |                     |                  |                       |                   |
| 1208           |                            |                               |                                 |                                   |               |                 |          |                     |                  |                       |                   |
| 1209           |                            |                               |                                 |                                   |               |                 |          |                     |                  |                       |                   |
| 1210           |                            |                               |                                 |                                   |               |                 |          |                     |                  |                       |                   |
| 1211           |                            |                               |                                 |                                   |               |                 |          |                     |                  |                       |                   |
| 1212           |                            |                               |                                 |                                   |               |                 |          |                     |                  |                       |                   |
| 1213           |                            |                               |                                 |                                   |               |                 |          |                     |                  |                       |                   |
| 1214           |                            |                               |                                 |                                   |               |                 |          |                     |                  |                       |                   |
| 1215           |                            |                               |                                 |                                   |               |                 |          |                     |                  |                       |                   |
| 1216           |                            |                               | •                               |                                   |               |                 |          | ·                   |                  |                       |                   |
| 1217           |                            |                               |                                 |                                   |               |                 |          |                     |                  |                       |                   |
| 1218           |                            |                               |                                 |                                   | _             |                 |          |                     |                  |                       |                   |
| 1219           |                            |                               |                                 |                                   |               |                 |          |                     |                  |                       |                   |
| 1220           |                            |                               |                                 |                                   |               |                 |          |                     |                  |                       |                   |

| Program<br>No. | Horizontal frequency [KHz] | Vertical<br>frequency<br>[Hz] | Dot clock<br>frequency<br>[MHz] | No. of display<br>dots<br>(H × V) | Int /<br>Prog | Sylpola<br>Pola | rity | SyncType | Color<br>difference | Timing data name | Pattern data                                      | Pattern data name    |
|----------------|----------------------------|-------------------------------|---------------------------------|-----------------------------------|---------------|-----------------|------|----------|---------------------|------------------|---------------------------------------------------|----------------------|
| 1221           |                            |                               |                                 |                                   |               |                 | V    |          |                     |                  | Character list 7 × 9                              | Character List 7*9   |
| 1222           |                            |                               |                                 |                                   |               |                 |      |          |                     |                  | Character H ( 5 × 7 / 10 × 14 )                   | Character all H5*7   |
| 1223           |                            |                               |                                 |                                   |               |                 |      |          |                     |                  |                                                   | Character all H7*9   |
| 1224           |                            |                               |                                 |                                   |               |                 |      |          |                     |                  | Character H ( 16 × 16 / 32 × 32 )                 | Character all H16*16 |
| 1225           |                            |                               |                                 |                                   |               |                 |      |          |                     |                  | Corner & center character H ( 5 × 7 / 10 × 14 )   | Chara Cor&Cen H5*7   |
| 1226           |                            |                               |                                 |                                   |               |                 |      |          |                     |                  | Corner & center character H ( 7 × 9 / 14 × 18 )   |                      |
| 1227           |                            |                               |                                 |                                   |               |                 |      |          |                     |                  | Corner & center character H ( 16 × 16 / 32 × 32 ) | Chara Cor&Cen H16*16 |
| 1228           |                            |                               |                                 |                                   |               |                 |      |          |                     |                  | Chinese character "BI" ( 7 × 9 / 64 × 64 )        | Chara all Chinese    |
| 1229           |                            |                               |                                 |                                   |               |                 |      |          |                     |                  |                                                   | Chara all me         |
| 1230           |                            |                               |                                 |                                   |               |                 |      |          |                     |                  | Character "me" 18 × 18 (VESA specifications)      | Chara all me (VESA)  |
| 1231           |                            |                               |                                 |                                   |               |                 |      |          |                     |                  |                                                   |                      |
| 1232           |                            |                               |                                 |                                   |               |                 |      |          |                     |                  |                                                   |                      |
| 1233           |                            |                               |                                 |                                   |               |                 |      |          |                     |                  |                                                   |                      |
| 1234           |                            |                               |                                 |                                   |               |                 |      |          |                     |                  |                                                   |                      |
| 1235           |                            |                               |                                 |                                   |               |                 |      |          |                     |                  |                                                   |                      |
| 1236           |                            |                               |                                 |                                   |               |                 |      |          |                     |                  |                                                   |                      |
| 1237           |                            |                               |                                 |                                   |               |                 |      |          |                     |                  |                                                   |                      |
| 1238           |                            |                               |                                 |                                   |               |                 |      |          |                     |                  |                                                   |                      |
| 1239           |                            |                               |                                 |                                   |               |                 |      |          |                     |                  |                                                   |                      |
| 1240           |                            |                               |                                 |                                   |               |                 |      |          |                     |                  |                                                   |                      |

| Program<br>No. | Horizontal<br>frequency<br>[KHz] | Vertical<br>frequency<br>[Hz] | Dot clock<br>frequency<br>[MHz] | No. of display<br>dots<br>(H × V) | Int /<br>Prog | Sync<br>polarity | SyncType | Color<br>difference | Timing data name | Pattern data           | Pattern data name |
|----------------|----------------------------------|-------------------------------|---------------------------------|-----------------------------------|---------------|------------------|----------|---------------------|------------------|------------------------|-------------------|
| 1241           |                                  |                               |                                 |                                   |               |                  |          |                     |                  | Crosshatch pattern     | Cross Hatch       |
| 1242           |                                  |                               |                                 |                                   |               |                  |          |                     |                  |                        |                   |
| 1243           |                                  |                               |                                 |                                   |               |                  |          |                     |                  |                        |                   |
| 1244           |                                  |                               |                                 |                                   |               |                  |          |                     |                  |                        |                   |
| 1245           |                                  |                               |                                 |                                   |               |                  |          |                     |                  |                        |                   |
| 1246           |                                  |                               |                                 |                                   |               |                  |          |                     |                  |                        |                   |
| 1247           |                                  |                               |                                 |                                   |               |                  |          |                     |                  |                        |                   |
| 1248           |                                  |                               |                                 |                                   |               |                  |          |                     |                  |                        |                   |
| 1249           |                                  |                               |                                 |                                   |               |                  |          |                     |                  |                        |                   |
| 1250           |                                  |                               |                                 |                                   |               |                  |          |                     |                  |                        |                   |
| 1251           |                                  |                               |                                 |                                   |               |                  |          |                     |                  | H=20, V=20 dot pattern | Dot H=20,V=20     |
| 1252           |                                  |                               |                                 |                                   |               |                  |          |                     |                  | H=60, V=60 dot pattern | Dot H=60,V=60     |
| 1253           |                                  |                               |                                 |                                   |               |                  |          |                     |                  |                        |                   |
| 1254           |                                  |                               |                                 |                                   |               |                  |          |                     |                  |                        |                   |
| 1255           |                                  |                               |                                 |                                   |               |                  |          |                     |                  |                        |                   |
| 1256           |                                  |                               |                                 |                                   |               |                  |          |                     |                  |                        |                   |
| 1257           |                                  |                               |                                 |                                   |               |                  |          |                     |                  |                        |                   |
| 1258           |                                  |                               |                                 |                                   |               |                  |          |                     |                  |                        |                   |
| 1259           |                                  |                               |                                 |                                   |               |                  |          |                     |                  |                        |                   |
| 1260           |                                  |                               |                                 |                                   |               |                  |          |                     | ·                |                        |                   |

| Program<br>No. | Horizontal<br>frequency<br>[KHz] | Dot clock<br>frequency<br>[MHz] | No. of display<br>dots<br>(H × V) | Int /<br>Prog | Sy<br>pola<br>H | nc<br>arity | SyncType | Color<br>difference | Timing data name | Pattern data          | Pattern data name |
|----------------|----------------------------------|---------------------------------|-----------------------------------|---------------|-----------------|-------------|----------|---------------------|------------------|-----------------------|-------------------|
| 1261           |                                  |                                 |                                   |               |                 |             |          |                     |                  | Edge marker pattern   | Edge Marker       |
| 1262           |                                  |                                 |                                   |               |                 |             |          |                     |                  | Diagonal line pattern | Diagonal Line     |
| 1263           |                                  |                                 |                                   |               |                 |             |          |                     |                  | Center marker pattern | Center Marker     |
| 1264           |                                  |                                 |                                   |               |                 |             |          |                     |                  |                       |                   |
| 1265           |                                  |                                 |                                   |               |                 |             |          |                     |                  |                       |                   |
| 1266           |                                  |                                 |                                   |               |                 |             |          |                     |                  |                       |                   |
| 1267           |                                  |                                 |                                   |               |                 |             |          |                     |                  |                       |                   |
| 1268           |                                  |                                 |                                   |               |                 |             |          |                     |                  |                       |                   |
| 1269           |                                  |                                 |                                   |               |                 |             |          |                     |                  |                       |                   |
| 1270           |                                  |                                 |                                   |               |                 |             |          |                     |                  |                       |                   |
| 1271           |                                  |                                 |                                   |               |                 |             |          |                     |                  | Circle (Format 0)     | Circle Format0    |
| 1272           |                                  |                                 |                                   |               |                 |             |          |                     |                  | Circle (Format 1)     | Circle Format1    |
| 1273           |                                  |                                 |                                   |               |                 |             |          |                     |                  | Circle (Format 2)     | Circle Format2    |
| 1274           |                                  |                                 |                                   |               |                 |             |          |                     |                  | Circle (Format 3)     | Circle Format3    |
| 1275           |                                  |                                 |                                   |               |                 |             |          |                     |                  | Circle (Format 4)     | Circle Format4    |
| 1276           |                                  |                                 |                                   |               |                 |             |          |                     |                  | Circle (Format 5)     | Circle Format5    |
| 1277           |                                  |                                 |                                   |               |                 |             |          |                     |                  | Circle (Format 6)     | Circle Format6    |
| 1278           |                                  |                                 |                                   |               |                 |             |          |                     |                  |                       |                   |
| 1279           |                                  |                                 |                                   |               |                 |             |          |                     |                  |                       |                   |
| 1280           |                                  |                                 |                                   |               |                 |             |          |                     |                  |                       |                   |

| Program<br>No. | Horizontal frequency [KHz] | Dot clock<br>frequency<br>[MHz] | No. of display<br>dots<br>(H × V) | Int /<br>Prog | nc<br>arity | SyncType | Color<br>difference | Timing data name | Pattern data                         | Pattern data name |
|----------------|----------------------------|---------------------------------|-----------------------------------|---------------|-------------|----------|---------------------|------------------|--------------------------------------|-------------------|
| 1281           |                            |                                 |                                   |               |             |          |                     |                  | Burst L → R                          | Burst L->R        |
| 1282           |                            |                                 |                                   |               |             |          |                     |                  | Burst L ← R                          | Burst L<-R        |
| 1283           |                            |                                 |                                   |               |             |          |                     |                  | Burst $L \leftarrow C \rightarrow R$ | Burst L<-C->R     |
| 1284           |                            |                                 |                                   |               |             |          |                     |                  | Burst $L \rightarrow C \leftarrow R$ | Burst L->C<-R     |
| 1285           |                            |                                 |                                   |               |             |          |                     |                  | Burst T → B                          | Burst T->B        |
| 1286           |                            |                                 |                                   |               |             |          |                     |                  | Burst T ← B                          | Burst T<-B        |
| 1287           |                            |                                 |                                   |               |             |          |                     |                  | Burst $T \leftarrow C \rightarrow B$ | Burst T<-C->B     |
| 1288           |                            |                                 |                                   |               |             |          |                     |                  | Burst $T \rightarrow C \leftarrow B$ | Burst T->C<-B     |
| 1289           |                            |                                 |                                   |               |             |          |                     |                  |                                      |                   |
| 1290           |                            |                                 |                                   |               |             |          |                     |                  |                                      |                   |
| 1291           |                            |                                 |                                   |               |             |          |                     |                  |                                      |                   |
| 1292           |                            |                                 |                                   |               |             |          |                     |                  |                                      |                   |
| 1293           |                            |                                 |                                   |               |             |          |                     |                  |                                      |                   |
| 1294           |                            |                                 |                                   |               |             |          |                     |                  |                                      |                   |
| 1295           |                            |                                 |                                   |               |             |          |                     |                  |                                      |                   |
| 1296           |                            |                                 |                                   |               |             |          |                     |                  |                                      |                   |
| 1297           |                            |                                 |                                   |               |             |          |                     |                  |                                      |                   |
| 1298           |                            |                                 |                                   |               |             |          |                     |                  |                                      |                   |
| 1299           |                            |                                 |                                   |               |             |          |                     |                  |                                      |                   |
| 1300           |                            |                                 |                                   |               |             |          |                     |                  |                                      |                   |

| Program<br>No. | Horizontal frequency [KHz] | Vertical<br>frequency<br>[Hz] | Dot clock<br>frequency<br>[MHz] | No. of display<br>dots<br>(H × V) | Int /<br>Prog | Sy<br>pola | arity | SyncType | Color<br>difference | Timing data name | Pattern data                    | Pattern data name    |
|----------------|----------------------------|-------------------------------|---------------------------------|-----------------------------------|---------------|------------|-------|----------|---------------------|------------------|---------------------------------|----------------------|
|                | [KI IZ]                    | [1 12]                        | [IVII IZ]                       | (11 ~ V)                          |               | Н          | ٧     |          |                     |                  |                                 |                      |
| 1301           |                            |                               |                                 |                                   |               |            |       |          |                     |                  | 1 window                        | 1 Window             |
| 1302           |                            |                               |                                 |                                   |               |            |       |          |                     |                  | 4 windows                       | 4 Window             |
| 1303           |                            |                               |                                 |                                   |               |            |       |          |                     |                  | 9 windows                       | 9 Window             |
| 1304           |                            |                               |                                 |                                   |               |            |       |          |                     |                  | 16 windows                      | 16 Window            |
| 1305           |                            |                               |                                 |                                   |               |            |       |          |                     |                  | 25 windows                      | 25 Window            |
| 1306           |                            |                               |                                 |                                   |               |            |       |          |                     |                  | 64 windows                      | 64 Window            |
| 1307           |                            |                               |                                 |                                   |               |            |       |          |                     |                  | 3 windows, vertical direction   | 3 Window in V Row    |
| 1308           |                            |                               |                                 |                                   |               |            |       |          |                     |                  | 3 windows, horizontal direction | 3 Window in H Row    |
| 1309           |                            |                               |                                 |                                   |               |            |       |          |                     |                  | Window user position/center     | User pos-Center      |
| 1310           |                            |                               |                                 |                                   |               |            |       |          |                     |                  | Window user position/corner     | User pos-Corner      |
| 1311           |                            |                               |                                 |                                   |               |            |       |          |                     |                  | Window scroll: Left             | Window Scroll:Left   |
| 1312           |                            |                               |                                 |                                   |               |            |       |          |                     |                  | Window scroll: Right            | Window Scroll:Right  |
| 1313           |                            |                               |                                 |                                   |               |            |       |          |                     |                  | Window scroll: Up               | Window Scroll:Up     |
| 1314           |                            |                               |                                 |                                   |               |            |       |          |                     |                  | Window scroll: Down             | Window Scroll:Down   |
| 1315           |                            |                               |                                 |                                   |               |            |       |          |                     |                  | Window scroll: Top left         | Window Scroll:L Up   |
| 1316           |                            |                               |                                 |                                   |               |            |       |          |                     |                  | Window scroll: Bottom left      | Window Scroll:L Down |
| 1317           |                            |                               |                                 |                                   |               |            |       |          |                     |                  | Window scroll: Top right        | Window Scroll:R Up   |
| 1318           |                            |                               |                                 |                                   |               |            |       |          |                     |                  | Window scroll: Bottom right     | Window Scroll:R Down |
| 1319           |                            |                               |                                 |                                   |               |            |       |          |                     |                  | Window scroll L ⇔ R             | Window Scroll:L<->R  |
| 1320           |                            |                               |                                 |                                   |               |            |       |          |                     |                  | Window scroll: Up ⇔ down        | Window Scroll:Up<->D |

| Program<br>No. | Horizontal<br>frequency<br>[KHz] | Vertical<br>frequency<br>[Hz] | Dot clock<br>frequency<br>[MHz] | No. of display<br>dots<br>(H × V) | Int /<br>Prog | Sync<br>polarity<br>H V | SyncType | Color<br>difference | Timing data name | Pattern data          | Pattern data name    |
|----------------|----------------------------------|-------------------------------|---------------------------------|-----------------------------------|---------------|-------------------------|----------|---------------------|------------------|-----------------------|----------------------|
| 1321           |                                  |                               |                                 |                                   |               |                         |          |                     |                  | Window scroll: Random | Window Scroll:Random |
| 1322           |                                  |                               |                                 |                                   |               |                         |          |                     |                  | Window + monoscope    | Window & Monoscope   |
| 1323           |                                  |                               |                                 |                                   |               |                         |          |                     |                  | Window: 2-3 pull-down | Window 2-3pull down  |
| 1324           |                                  |                               |                                 |                                   |               |                         |          |                     |                  | 0% window             | Window HV Size 0%    |
| 1325           |                                  |                               |                                 |                                   |               |                         |          |                     |                  | 5% window             | Window HV Size 5%    |
| 1326           |                                  |                               |                                 |                                   |               |                         |          |                     |                  | 10% window            | Window HV Size 10%   |
| 1327           |                                  |                               |                                 |                                   |               |                         |          |                     |                  | 20% window            | Window HV Size 20%   |
| 1328           |                                  |                               |                                 |                                   |               |                         |          |                     |                  | 30% window            | Window HV Size 30%   |
| 1329           |                                  |                               |                                 |                                   |               |                         |          |                     |                  | 40% window            | Window HV Size 40%   |
| 1330           |                                  |                               |                                 |                                   |               |                         |          |                     |                  | 50% window            | Window HV Size 50%   |
| 1331           |                                  |                               |                                 |                                   |               |                         |          |                     |                  | 60% window            | Window HV Size 60%   |
| 1332           |                                  |                               |                                 |                                   |               |                         |          |                     |                  | 70% window            | Window HV Size 70%   |
| 1333           |                                  |                               |                                 |                                   |               |                         |          |                     |                  | 80% window            | Window HV Size 80%   |
| 1334           |                                  |                               |                                 |                                   |               |                         |          |                     |                  | 90% window            | Window HV Size 90%   |
| 1335           |                                  |                               |                                 |                                   |               |                         |          |                     |                  | 100% window           | Window HV Size 100%  |
| 1336           |                                  |                               |                                 |                                   |               |                         |          |                     |                  | Window: Flicker 1 V   | Window Flicker 1 V   |
| 1337           |                                  |                               |                                 |                                   |               |                         |          |                     |                  | Window: Flicker 2 V   | Window Flicker 2 V   |
| 1338           |                                  |                               |                                 |                                   |               |                         |          |                     |                  | Window: Flicker 3 V   | Window Flicker 3 V   |
| 1339           |                                  |                               |                                 |                                   |               |                         |          |                     |                  | Window: Flicker 4 V   | Window Flicker 4 V   |
| 1340           |                                  |                               |                                 |                                   |               |                         |          |                     |                  | Window: Level Up      | Window Auto Level    |
| 1341           |                                  |                               |                                 |                                   |               |                         |          |                     |                  | Bar: L → R            | Moving Bar           |

<sup>\*</sup> Program numbers 1342 to 1400 are not registered.

| Program<br>No. | Horizontal frequency [KHz] |       | Dot clock<br>frequency<br>[MHz] | No. of display<br>dots<br>(H × V) | Int /<br>Prog | Sy<br>pola<br>H |   | SyncType | Color<br>difference | Timing data name   | Pattern data                                | Pattern data name    |
|----------------|----------------------------|-------|---------------------------------|-----------------------------------|---------------|-----------------|---|----------|---------------------|--------------------|---------------------------------------------|----------------------|
| 1401           | 31.47                      | 59.94 | 27.000                          | 720 × 483                         | Prog          | Z               | Ν | ANALOG   | YPbPr               | NTSC PROG.         |                                             | 256-Color Block      |
| 1402           | 31.47                      | 59.94 | 27.000                          | 720 × 483                         | Prog          | Ν               | Ν | ANALOG   | YPbPr               |                    | 64-gradation block gray (white → black)     |                      |
| 1403           | 31.47                      | 59.94 | 27.000                          | 720 × 483                         | Prog          | Ν               | Ν | ANALOG   | YPbPr               | NTSC PROG. LB      | 64-gradation block gray (black<br>→ white)  |                      |
| 1404           | 33.72                      | 59.94 | 74.176                          | 1920 × 1080                       | Int           | Р               | Р | HDTV1080 | YPbPr               | 1920 × 1080@59.94i | 8 color bars & 16 gray scale                | 8-Color &<br>16-Gray |
| 1405           | 33.75                      | 60.00 | 74.250                          | 1920 × 1080                       | Int           | Р               | Р | HDTV1080 | YPbPr               | 1920 × 1080@60i    | Gray scale & crosshatch                     | Gray & Cross Hatch   |
| 1406           | 67.43                      | 59.94 | 148.352                         | 1920 × 1080                       | Prog          | Р               | Р | HDTV1080 | YPbPr               | 1920 × 1080@59.94p | Color bar & crosshatch                      | Color & Cross Hatch  |
| 1407           | 67.50                      | 60.00 | 148.500                         | 1920 × 1080                       | Prog          | Р               | Р | HDTV1080 | YPbPr               | 1920 × 1080@60p    | Color temperature                           | Color Temperature    |
| 1408           | 44.96                      | 59.94 | 74.176                          | 1280 × 720                        | Prog          | Р               | Р | HDTV720  | YPbPr               | 1280 × 720@59.94p  | Pairing                                     | Pairing              |
| 1409           | 45.00                      | 60.00 | 74.250                          | 1280 × 720                        | Prog          | Р               | Р | HDTV720  | YPbPr               | 1280 × 720@60p     | Crosshatch & circle & gray                  | Cross&Circle&Gray    |
| 1410           | 15.73                      | 59.94 | 13.500                          | 712 × 484                         | Int           | N               | N | NTSC     | YPbPr               | NTSC-J 4:3         | Crosshatch & circle & color bar & character | Cross&Circle&Color&H |
| 1411           |                            |       |                                 |                                   |               |                 |   |          |                     |                    | Circle & line                               | Circle & Line        |
| 1412           |                            |       |                                 |                                   |               |                 |   |          |                     |                    | Character edge (H)                          | H-Character Line     |
| 1413           |                            |       |                                 |                                   |               |                 |   |          |                     |                    | Character edge (O)                          | O-Character Line     |
| 1414           |                            |       |                                 |                                   |               |                 |   |          |                     |                    | Crosstalk (width 90%)                       | Cross Talk W=90%     |
| 1415           |                            |       |                                 |                                   |               |                 |   |          |                     |                    | Sine wave scroll                            | Sign Wave Scroll     |
| 1416           | 31.25                      | 50.00 | 27.000                          | 720 × 576                         | Prog          | Ν               | Ν | ANALOG   | YPbPr               | PAL PROG.          | 10 steps & 1/10 MHz                         | 1/10 MHz × 10step    |
| 1417           | 31.25                      | 50.00 | 27.000                          | 720 × 576                         | Prog          | N               | N | ANALOG   | YPbPr               | PAL PROG. W        | Gamma correction ramp wγ = 2.5              | Gamma Ramp wr=2.5    |
| 1418           | 31.25                      | 50.00 | 27.000                          | 720 × 576                         | Prog          | Ν               | Ν | ANALOG   | YPbPr               | PAL PROG. LB       | Gamma correction ramp γ = 2.0               | Gamma Ramp r=2.0     |
| 1419           | 28.13                      | 50.00 | 74.250                          | 1920 × 1080                       | Int           | Р               | Р | HDTV1080 | YPbPr               | 1920 × 1080@50i    | Gamma correction ramp γ = 0.5               | Gamma Ramp r=0.5     |
| 1420           | 56.25                      | 50.00 | 148.500                         | 1920 × 1080                       | Prog          | Р               | Р | HDTV1080 | YPbPr               | 1920 × 1080@50p    | SMPTE RP-27.1                               | SMPTE RP-27.1        |

| Program<br>No. | Horizontal<br>frequency<br>[KHz] |       | Dot clock<br>frequency<br>[MHz] | No. of display<br>dots<br>(H × V) | Int /<br>Prog | Sy<br>pola<br>H | nc<br>irity<br>V | SyncType | Color<br>difference | Timing data name    | Pattern data                              | Pattern data name         |
|----------------|----------------------------------|-------|---------------------------------|-----------------------------------|---------------|-----------------|------------------|----------|---------------------|---------------------|-------------------------------------------|---------------------------|
| 1421           | 37.50                            | 50.00 | 74.250                          | 1280 × 720                        | Prog          | Р               | Р                | HDTV720  | YPbPr               | 1280 × 720@50p      | ITC pattern 9 windows                     | ITC 9-Window              |
| 1422           | 15.63                            | 50.00 | 13.500                          | 702 × 574                         | Int           | Ν               | Ν                | PAL      | YPbPr               | PAL 4:3             | ITC pattern crosshatch & marker           | ITC Cross & Marker        |
| 1423           |                                  |       |                                 |                                   |               |                 |                  |          |                     |                     | ITC pattern H character                   | ITC H-Character           |
| 1424           |                                  |       |                                 |                                   |               |                 |                  |          |                     |                     | 64 gray + RGBW color bars<br>superimposed | 64-Gray & RGBW-Color      |
| 1425           |                                  |       |                                 |                                   |               |                 |                  |          |                     |                     | Gray scale + circle                       | Gray & Circle             |
| 1426           | 33.72                            | 29.97 | 74.176                          | 1920 × 1080                       | Prog          | Р               | Р                | HDTV1080 | YPbPr               | 1920 × 1080@29.97p  | Corner & center point marker              | Corner&Center Marker      |
| 1427           | 33.75                            | 30.00 | 74.250                          | 1920 × 1080                       | Prog          | Р               | Р                | HDTV1080 | YPbPr               | 1920 × 1080@30p     | Crosstalk (width 60%)                     | Cross Talk W=60%          |
| 1428           | 26.97                            | 23.98 | 74.176                          | 1920 × 1080                       | Prog          | Р               | Р                | HDTV1080 | YPbPr               | 1920 × 1080@23.98p  | Song of Youth                             | SpeakerCheck / Youth      |
| 1429           | 27.00                            | 24.00 | 74.250                          | 1920 × 1080                       | Prog          | Р               | Р                | HDTV1080 | YPbPr               | 1920 × 1080@24p     | Crosshatch & marker                       | Cross & Marker 1          |
| 1430           | 28.13                            | 25.00 | 74.250                          | 1920 × 1080                       | Prog          | Р               | Р                | HDTV1080 | YPbPr               | 1920 × 1080@25p     | 256-color block color "Color" letters     | 256-Color <color></color> |
| 1431           | 33.72                            | 59.94 | 74.176                          | 1920 × 1080                       | Int           | Р               | Р                | HDTV1080 | YPbPr               |                     | Random 256-color color bar                | 256-Color Random          |
| 1432           | 33.75                            | 60.00 | 74.250                          | 1920 × 1080                       | Int           | Р               | Р                | HDTV1080 | YPbPr               |                     | 256-step gray scale & 7 color bars        |                           |
| 1433           | 26.97                            | 47.96 | 74.176                          | 1920 × 1080                       | Int           | Р               | Р                | HDTV1080 | YPbPr               | 1920 × 1080@23.98sf | Center, corner window & edge marker       | Corner&Center Window      |
| 1434           | 27.00                            | 48.00 | 74.250                          | 1920 × 1080                       | Int           | Р               | Р                | HDTV1080 | YPbPr               | 1920 × 1080@24sf    | 3-step gray scale window                  | 3gray-Window              |
| 1435           | 28.13                            | 50.00 | 74.250                          | 1920 × 1080                       | Int           | Р               | Р                | HDTV1080 | YPbPr               | 1920 × 1080@25sf    | 19 × 15 crosshatch & marker               | Cross & Marker 2          |
| 1436           | 22.48                            | 29.97 | 74.176                          | 1280 × 720                        | Prog          | Р               | Р                | HDTV720  | YPbPr               | 1280 × 720@29.97p   | Crosshatch & circle                       | Circle & Cross Hatch      |
| 1437           | 22.50                            | 30.00 | 74.250                          | 1280 × 720                        | Prog          | Р               | Р                | HDTV720  | YPbPr               | 1280 × 720@30p      | Checkerboard & window                     | 1dotChecker & Window      |
| 1438           | 17.98                            | 23.98 | 74.176                          | 1280 × 720                        | Prog          | Р               | Р                | HDTV720  | YPbPr               | 1280 × 720@23.98p   | ANSI pattern (Setup)                      | ANSI Setup                |
| 1439           | 18.00                            | 24.00 | 74.250                          | 1280 × 720                        | Prog          | Р               | Р                | HDTV720  | YPbPr               | 1280 × 720@24p      | ANSI pattern (Contrast)                   | ANSI Contrast             |
| 1440           | 18.75                            | 25.00 | 74.250                          | 1280 × 720                        | Prog          | Р               | Р                | HDTV720  | YPbPr               | 1280 × 720@25p      | ANSI pattern (9Point)                     | ANSI 9-Point              |

| Program<br>No. | Horizontal frequency [KHz] | Vertical<br>frequency<br>[Hz] | Dot clock<br>frequency<br>[MHz] | No. of display<br>dots<br>(H × V) | Int /<br>Prog | Sy<br>pola<br>H | rity | SyncType       | Color<br>difference | Timing data name   | Pattern data                         | Pattern data name |
|----------------|----------------------------|-------------------------------|---------------------------------|-----------------------------------|---------------|-----------------|------|----------------|---------------------|--------------------|--------------------------------------|-------------------|
| 1441           |                            |                               |                                 |                                   |               |                 |      |                |                     |                    | ANSI pattern (Hor Reso)              | ANSI H-Resolution |
| 1442           |                            |                               |                                 |                                   |               |                 |      |                |                     |                    | ANSI pattern (Ver Reso)              | ANSI V-Resolution |
| 1443           |                            |                               |                                 |                                   |               |                 |      |                |                     |                    | Gamma correction ramp γ = 2.2        |                   |
| 1444           |                            |                               |                                 |                                   |               |                 |      |                |                     |                    | Gamma correction ramp γ = 0.45       | Gamma Ramp r=0.45 |
| 1445           |                            |                               |                                 |                                   |               |                 |      |                |                     |                    | Limited ramp in horizontal direction |                   |
| 1446           |                            |                               |                                 |                                   |               |                 |      |                |                     |                    | Limited ramp in vertical direction   |                   |
| 1447           |                            |                               |                                 |                                   |               |                 |      |                |                     |                    |                                      |                   |
| 1448           |                            |                               |                                 |                                   |               |                 |      |                |                     |                    |                                      |                   |
| 1449           |                            |                               |                                 |                                   |               |                 |      |                |                     |                    |                                      |                   |
| 1450           |                            |                               |                                 |                                   |               |                 |      |                |                     |                    |                                      |                   |
| 1451           | 33.72                      | 59.94                         | 74.176                          | 1920 × 1035                       | Int           | Р               | Р    | HDTV1080       | YPbPr               | 1920 × 1035@59.94i |                                      |                   |
| 1452           | 33.75                      | 60.00                         | 74.250                          | 1920 × 1035                       | Int           | Р               | Р    | HDTV1080       | YPbPr               | 1920 × 1035@60i    |                                      |                   |
| 1453           | 31.25                      | 50.00                         | 74.250                          | 1920 × 1080                       | Int           | Ν               | N    | HDTV1250       | YPbPr               | SMPTE295Mi         |                                      |                   |
| 1454           | 62.50                      | 50.00                         | 148.500                         | 1920 × 1080                       | Prog          | Ν               | N    | HDTV1250       | YPbPr               | SMPTE295Mp         |                                      |                   |
| 1455           | 31.25                      | 50.00                         | 48.000                          | 1280 × 1152                       | Int           | Р               | Р    | HDTV1152 (AUS) | YPbPr               | AUS 1152i          |                                      |                   |
| 1456           | 31.25                      | 50.00                         | 72.000                          | 1920 × 1080                       | Int           | Р               | Ν    | HDTV1250 (AUS) | YPbPr               | AUS 1080i          |                                      |                   |
| 1457           |                            |                               |                                 |                                   |               |                 |      |                |                     |                    |                                      |                   |
| 1458           |                            |                               |                                 |                                   |               |                 |      |                |                     |                    |                                      |                   |
| 1459           |                            |                               |                                 |                                   |               |                 |      |                |                     |                    |                                      |                   |
| 1460           |                            |                               |                                 |                                   |               |                 |      |                |                     |                    |                                      |                   |

<sup>\*</sup> Program numbers 1461 to 1480 are not registered.

| Program<br>No. | Horizontal frequency [KHz] | Vertical<br>frequency<br>[Hz] | Dot clock<br>frequency<br>[MHz] | No. of display dots (HxV) | Int /<br>Prog | nc<br>arity | SyncType | Color<br>difference | Timing data name | Pattern data   | Pattern data name |
|----------------|----------------------------|-------------------------------|---------------------------------|---------------------------|---------------|-------------|----------|---------------------|------------------|----------------|-------------------|
| 1481           |                            |                               |                                 |                           |               |             |          |                     |                  | Motion blur 1  | Motion Blur1      |
| 1482           |                            |                               |                                 |                           |               |             |          |                     |                  | Motion blur 2  | Motion Blur2      |
| 1483           |                            |                               |                                 |                           |               |             |          |                     |                  | Motion blur 3  | Motion Blur3      |
| 1484           |                            |                               |                                 |                           |               |             |          |                     |                  | Motion blur 4  | Motion Blur4      |
| 1485           |                            |                               |                                 |                           |               |             |          |                     |                  | Motion blur 5  | Motion Blur5      |
| 1486           |                            |                               |                                 |                           |               |             |          |                     |                  | Motion blur 6  | Motion Blur6      |
| 1487           |                            |                               |                                 |                           |               |             |          |                     |                  | Motion blur 7  | Motion Blur7      |
| 1488           |                            |                               |                                 |                           |               |             |          |                     |                  | Motion blur 8  | Motion Blur8      |
| 1489           |                            |                               |                                 |                           |               |             |          |                     |                  | Motion blur 9  | Motion Blur9      |
| 1490           |                            |                               |                                 |                           |               |             |          |                     |                  | Motion blur 10 | Motion Blur10     |
| 1491           |                            |                               |                                 |                           |               |             |          |                     |                  | Motion blur 11 | Motion Blur11     |
| 1492           |                            |                               |                                 |                           |               |             |          |                     |                  | Motion blur 12 | Motion Blur12     |
| 1493           |                            |                               |                                 |                           |               |             |          |                     |                  |                |                   |
| 1494           |                            |                               |                                 |                           |               |             |          |                     |                  |                |                   |
| 1495           |                            |                               |                                 |                           |               |             |          |                     |                  |                |                   |
| 1496           |                            |                               |                                 |                           |               |             |          |                     |                  |                |                   |
| 1497           |                            |                               |                                 |                           |               |             |          |                     |                  |                |                   |
| 1498           |                            |                               | ·                               |                           |               |             |          |                     |                  |                |                   |
| 1499           |                            |                               |                                 |                           |               |             |          |                     |                  |                |                   |
| 1500           |                            |                               | ·                               |                           |               |             |          |                     |                  |                |                   |

| Program<br>No. | Horizontal frequency [KHz] |       | Dot clock<br>frequency<br>[MHz] | No. of display<br>dots<br>(H × V) | Int /<br>Prog | pola | nc<br>arity<br>V | SyncType | Color<br>difference | Timing data name | Pattern data | Pattern data name |
|----------------|----------------------------|-------|---------------------------------|-----------------------------------|---------------|------|------------------|----------|---------------------|------------------|--------------|-------------------|
| 1501           | 15.73                      | 59.94 | 13.500                          | 712 × 484                         | Int           | N    | Ν                | NTSC     | YPbPr               | NTSC-J 4:3       | Timing data  | Timing Data       |
| 1502           | 15.73                      | 59.94 | 13.500                          | 712 × 484                         | Int           | N    | Ν                | NTSC     | YPbPr               | NTSC-J 16:9      |              |                   |
| 1503           | 15.73                      | 59.94 | 13.500                          | 712 × 484                         | Int           | N    | Ν                | NTSC     | YPbPr               | NTSC-J LB        |              |                   |
| 1504           | 15.63                      | 50.00 | 13.500                          | 702 × 574                         | Int           | N    | Ν                | PAL      | YPbPr               | PAL 4:3          |              |                   |
| 1505           | 15.63                      | 50.00 | 13.500                          | 702 × 574                         | Int           | N    | Ν                | PAL      | YPbPr               | PAL 16:9         |              |                   |
| 1506           | 15.63                      | 50.00 | 13.500                          | 702 × 574                         | Int           | N    | Ν                | PAL      | YPbPr               | PAL LB           |              |                   |
| 1507           | 15.63                      | 50.00 | 13.500                          | 702 × 574                         | Int           | Ν    | Ζ                | SECAM    | YPbPr               | SECAM 4:3        |              |                   |
| 1508           | 15.63                      | 50.00 | 13.500                          | 702 × 574                         | Int           | N    | Ν                | SECAM    | YPbPr               | SECAM 16:9       |              |                   |
| 1509           | 15.63                      | 50.00 | 13.500                          | 702 × 574                         | Int           | N    | Ν                | SECAM    | YPbPr               | SECAM LB         |              |                   |
| 1510           | 15.73                      | 59.94 | 13.500                          | 712 × 484                         | Int           | Ν    | Ν                | NTSC-M   | YPbPr               | NTSC-M           |              |                   |
| 1511           | 15.73                      | 59.94 | 13.500                          | 712 × 484                         | Int           | Ν    | Ν                | NTSC-443 | YPbPr               | NTSC-443         |              | HDCP On Screen    |
| 1512           | 15.73                      | 59.94 | 13.500                          | 712 × 484                         | Int           | N    | Ν                | PAL-M    | YPbPr               | PAL-M            |              |                   |
| 1513           | 15.73                      | 59.94 | 13.500                          | 712 × 484                         | Int           | Ν    | Ν                | PAL-60   | YPbPr               | PAL-60           |              |                   |
| 1514           | 15.63                      | 50.00 | 13.500                          | 718 × 572                         | Int           | N    | Ν                | PAL-N    | YPbPr               | PAL-N            |              |                   |
| 1515           | 15.63                      | 50.00 | 13.500                          | 702 × 574                         | Int           | Ν    | Ν                | PAL-Nc   | YPbPr               | PAL-Nc           |              |                   |
| 1516           |                            |       |                                 |                                   |               |      |                  |          |                     |                  |              |                   |
| 1517           |                            |       |                                 |                                   |               |      |                  |          |                     |                  |              |                   |
| 1518           |                            |       |                                 |                                   | _             |      |                  |          |                     |                  |              |                   |
| 1519           |                            |       |                                 |                                   |               |      |                  |          |                     |                  |              |                   |
| 1520           |                            |       |                                 |                                   |               |      |                  |          |                     |                  |              |                   |

| Program<br>No. | Horizontal frequency [KHz] |       | Dot clock<br>frequency<br>[MHz] | No. of display<br>dots<br>(H × V) | Int /<br>Prog | pol | nc<br>arity | SyncType | Color<br>difference | Timing data name     | Pattern data              | Pattern data name |
|----------------|----------------------------|-------|---------------------------------|-----------------------------------|---------------|-----|-------------|----------|---------------------|----------------------|---------------------------|-------------------|
| 1521           | 15.73                      | 59.94 | 13.500                          | 712 × 484                         | Int           | N   | N           | NTSC-M   | YPbPr               | Closed Caption CC1   |                           | HDMI Packet Data  |
| 1522           | 15.73                      | 59.94 | 13.500                          | 712 × 484                         | Int           | N   | Ν           | NTSC-M   | YPbPr               | Closed Caption CC2   |                           |                   |
| 1523           | 15.73                      | 59.94 | 13.500                          | 712 × 484                         | Int           | N   | Ν           | NTSC-M   | YPbPr               | Closed Caption Text1 |                           |                   |
| 1524           | 15.73                      | 59.94 | 13.500                          | 712 × 484                         | Int           | N   | Ν           | NTSC-M   | YPbPr               | Closed Caption Text2 |                           |                   |
| 1525           | 15.73                      | 59.94 | 13.500                          | 712 × 484                         | Int           | N   | Ν           | NTSC-M   | YPbPr               | V Chip MPAA G        |                           |                   |
| 1526           | 15.73                      | 59.94 | 13.500                          | 712 × 484                         | Int           | Ν   | Ν           | NTSC-M   | YPbPr               | V Chip MPAA X        |                           |                   |
| 1527           | 15.73                      | 59.94 | 13.500                          | 712 × 484                         | Int           | Ν   | Ν           | NTSC-M   | YPbPr               | V Chip US TV-Y       |                           |                   |
| 1528           | 15.73                      | 59.94 | 13.500                          | 712 × 484                         | Int           | N   | Ν           | NTSC-M   | YPbPr               | V Chip US TV-MA-VSL  |                           |                   |
| 1529           |                            |       |                                 |                                   |               |     |             |          |                     |                      |                           |                   |
| 1530           |                            |       |                                 |                                   |               |     |             |          |                     |                      |                           |                   |
| 1531           | 15.63                      | 50.00 | 13.500                          | 702 × 574                         | Int           | N   | Ν           | PAL      | YPbPr               | PAL TELETEXT         | EDID pattern DVI-1        | EDID DVI1         |
| 1532           |                            |       |                                 |                                   |               |     |             |          |                     |                      | EDID pattern DVI-1 (HEX)  | EDID DVI1 (HEX)   |
| 1533           |                            |       |                                 |                                   |               |     |             |          |                     |                      | EDID pattern DVI-2        | EDID DVI2         |
| 1534           |                            |       |                                 |                                   |               |     |             |          |                     |                      | EDID pattern DVI-2 (HEX)  | EDID DVI2 (HEX)   |
| 1535           |                            |       |                                 |                                   |               |     |             |          |                     |                      | EDID pattern HDMI1        | EDID HDMI1        |
| 1536           |                            |       |                                 |                                   |               |     |             |          |                     |                      | EDID pattern HDMI1 (HEX)  | EDID HDMI1 (HEX)  |
| 1537           |                            |       |                                 |                                   |               |     |             |          |                     |                      | EDID pattern HDMI2        | EDID HDMI2        |
| 1538           |                            |       |                                 |                                   |               |     |             |          |                     |                      | EDID pattern HDMI2 (HEX)  | EDID HDMI2 (HEX)  |
| 1539           |                            |       |                                 |                                   |               |     |             |          |                     |                      | EDID pattern PC-DVI       | EDID PC-DVI       |
| 1540           |                            |       |                                 |                                   |               |     |             |          |                     |                      | EDID pattern PC-DVI (HEX) | EDID PC-DVI (HEX) |

| Program<br>No. | Horizontal frequency [KHz] | Vertical<br>frequency<br>[Hz] | Dot clock<br>frequency<br>[MHz] | No. of display<br>dots<br>(H × V) | Int /<br>Prog | pol | nc<br>arity | SyncType | Color<br>difference | Timing data name        | Pattern data              | Pattern data name |
|----------------|----------------------------|-------------------------------|---------------------------------|-----------------------------------|---------------|-----|-------------|----------|---------------------|-------------------------|---------------------------|-------------------|
| 1541           | 15.73                      | 59.94                         | 13.500                          | 712 × 484                         | Int           | N   | Ν           | NTSC     | YPbPr               | Mac NTSC-J DVD<br>Type1 | EDID pattern PC-VGA       | EDID PC-VGA       |
| 1542           | 15.73                      | 59.94                         | 13.500                          | 712 × 484                         | Int           | Ν   | Ν           | NTSC     | YPbPr               | Mac NTSC-J DVD<br>Type2 | EDID pattern PC-VGA (HEX) | EDID PC-VGA (HEX) |
| 1543           | 15.73                      | 59.94                         | 13.500                          | 712 × 484                         | Int           | Ν   | Ν           | NTSC     | YPbPr               | Mac NTSC-J DVD<br>Type3 | EDID pattern TV-VGA       | EDID TV-VGA       |
| 1544           | 15.63                      | 50.00                         | 13.500                          | 702 × 574                         | Int           | N   | Ν           | PAL      | YPbPr               | Mac PAL DVD             | EDID pattern TV-VGA (HEX) | EDID TV-VGA (HEX) |
| 1545           |                            |                               |                                 |                                   |               |     |             |          |                     |                         |                           |                   |
| 1546           |                            |                               |                                 |                                   |               |     |             |          |                     |                         |                           |                   |
| 1547           |                            |                               |                                 |                                   |               |     |             |          |                     |                         |                           |                   |
| 1548           |                            |                               |                                 |                                   |               |     |             |          |                     |                         |                           |                   |
| 1549           |                            |                               |                                 |                                   |               |     |             |          |                     |                         |                           |                   |
| 1550           |                            |                               |                                 |                                   |               |     |             |          |                     |                         |                           |                   |
| 1551           | 15.63                      | 50.00                         | 13.500                          | 702 × 574                         | Int           | Ν   | Ν           | PAL      | YPbPr               | SCART PAL VBS 4:3       |                           |                   |
| 1552           | 15.63                      | 50.00                         | 13.500                          | 702 × 574                         | Int           | Ν   | Ν           | PAL      | YPbPr               | SCART PAL Y/C 4:3       |                           |                   |
| 1553           | 15.63                      | 50.00                         | 13.500                          | 702 × 574                         | Int           | Ν   | Ν           | PAL      | YPbPr               | SCART PAL RGB 4:3       |                           |                   |
| 1554           | 15.63                      | 50.00                         | 13.500                          | 702 × 574                         | Int           | Ν   | Ν           | PAL      | YPbPr               | SCART PAL VBS 16:9      |                           |                   |
| 1555           | 15.63                      | 50.00                         | 13.500                          | 702 × 574                         | Int           | Ν   | Ν           | PAL      | YPbPr               | SCART PAL TELETEXT      |                           |                   |
| 1556           |                            |                               |                                 |                                   |               |     |             |          |                     |                         |                           |                   |
| 1557           |                            |                               |                                 |                                   |               |     |             |          |                     |                         |                           |                   |
| 1558           |                            |                               |                                 |                                   |               |     |             |          |                     |                         |                           |                   |
| 1559           |                            |                               |                                 |                                   |               |     |             |          |                     |                         |                           |                   |
| 1560           |                            |                               |                                 |                                   |               |     |             |          |                     |                         |                           |                   |

| Program<br>No. | Horizontal frequency [KHz] | Dot clock<br>frequency<br>[MHz] | No. of display<br>dots<br>(H × V) | Int /<br>Prog | Sync<br>polarity<br>H V | SyncType | Color<br>difference | Timing data name | Pattern data                | Pattern data name  |
|----------------|----------------------------|---------------------------------|-----------------------------------|---------------|-------------------------|----------|---------------------|------------------|-----------------------------|--------------------|
| 1561           |                            |                                 |                                   |               |                         |          |                     |                  | DDC/Clpattern DVI-1 L-0     | DDC/CI DVI1 L-0    |
| 1562           |                            |                                 |                                   |               |                         |          |                     |                  | DDC/CI pattern DVI-1 L-100  | DDC/CI DVI1 L-100  |
| 1563           |                            |                                 |                                   |               |                         |          |                     |                  | DDC/CI pattern DVI-1 L-200  | DDC/CI DVI1 L-200  |
| 1564           |                            |                                 |                                   |               |                         |          |                     |                  | DDC/CI pattern DVI-2 L-0    | DDC/CI DVI2 L-0    |
| 1565           |                            |                                 |                                   |               |                         |          |                     |                  | DDC/CI pattern DVI-2 L-100  | DDC/CI DVI2 L-100  |
| 1566           |                            |                                 |                                   |               |                         |          |                     |                  | DDC/CI pattern DVI-2 L-200  | DDC/CI DVI2 L-200  |
| 1567           |                            |                                 |                                   |               |                         |          |                     |                  | DDC/CI pattern HDMI1 L-0    | DDC/CI HDMI1 L-0   |
| 1568           |                            |                                 |                                   |               |                         |          |                     |                  | DDC/CI pattern HDMI1 L-100  | DDC/CI HDMI1 L-100 |
| 1569           |                            |                                 |                                   |               |                         |          |                     |                  | DDC/CI pattern HDMI1 L-200  | DDC/CI HDMI1 L-200 |
| 1570           |                            |                                 |                                   |               |                         |          |                     |                  | DDC/CI pattern HDMI2 L-0    | DDC/CI HDMI2 L-0   |
| 1571           |                            |                                 |                                   |               |                         |          |                     |                  | DDC/CI pattern HDMI2 L-100  | DDC/CI HDMI2 L-100 |
| 1572           |                            |                                 |                                   |               |                         |          |                     |                  | DDC/CI pattern HDMI2 L-200  | DDC/CI HDMI2 L-200 |
| 1573           |                            |                                 |                                   |               |                         |          |                     |                  | DDC/CI pattern PC-DVI L-0   | DDC/CI pcDVI L-0   |
| 1574           |                            |                                 |                                   |               |                         |          |                     |                  | DDC/CI pattern PC-DVI L-100 | DDC/CI pcDVI L-100 |
| 1575           |                            |                                 |                                   |               |                         |          |                     |                  | DDC/CI pattern PC-DVI L-200 | DDC/CI pcDVI L-200 |
| 1576           |                            |                                 |                                   |               |                         |          |                     |                  | DDC/CI pattern PC-VGA L-0   | DDC/CI pcVGA L-0   |
| 1577           |                            |                                 |                                   |               |                         |          |                     |                  | DDC/CI pattern PC-VGA L-100 | DDC/CI pcVGA L-100 |
| 1578           |                            |                                 |                                   |               |                         |          |                     |                  | DDC/CI pattern PC-VGA L-200 | DDC/CI pcVGA L-200 |
| 1579           |                            |                                 |                                   |               |                         |          |                     |                  | DDC/CI pattern TV-VGA L-0   | DDC/CI tvVGA L-0   |
| 1580           |                            |                                 |                                   |               |                         |          |                     |                  | DDC/CI pattern TV-VGA L-100 | DDC/CI tvVGA L-100 |
| 1581           |                            |                                 |                                   |               |                         |          |                     |                  | DDC/CI pattern TV-VGA L-200 | DDC/CI tvVGA L-200 |

<sup>\*</sup> Program numbers 1582 to 1600 are not registered.

| Program<br>No. | Horizontal<br>frequency<br>[KHz] |        | Dot clock<br>frequency<br>[MHz] | No. of display<br>dots<br>(H × V) | Int /<br>Prog | pola | nc<br>arity | SyncType | Color<br>difference | Timing data name         | Pattern data | Pattern data name |
|----------------|----------------------------------|--------|---------------------------------|-----------------------------------|---------------|------|-------------|----------|---------------------|--------------------------|--------------|-------------------|
| 1601           | 37.86                            | 85.08  | 31.500                          | 640 × 350                         | Prog          | Р    | Ν           | ANALOG   | RGB                 | VESA640 × 350@85         |              |                   |
| 1602           | 37.86                            | 85.08  | 31.500                          | 640 × 400                         | Prog          | N    | Р           | ANALOG   | RGB                 | VESA640 × 400@85         |              |                   |
| 1603           | 37.93                            | 85.04  | 35.500                          | 720 × 400                         | Prog          | N    | Р           | ANALOG   | RGB                 | VESA720 × 400@85         |              |                   |
| 1604           | 31.47                            | 59.94  | 25.175                          | 640 × 480                         | Prog          | N    | Ν           | ANALOG   | RGB                 | VESA640 × 480@60         |              |                   |
| 1605           | 37.86                            | 72.81  | 31.500                          | 640 × 480                         | Prog          | Ν    | Z           | ANALOG   | RGB                 | VESA640 × 480@72         |              |                   |
| 1606           | 37.50                            | 75.00  | 31.500                          | 640 × 480                         | Prog          | Ν    | Ν           | ANALOG   | RGB                 | VESA640 × 480@75         |              |                   |
| 1607           | 43.27                            | 85.01  | 36.000                          | 640 × 480                         | Prog          | Ν    | Ν           | ANALOG   | RGB                 | VESA640 × 480@85         |              |                   |
| 1608           | 35.16                            | 56.25  | 36.000                          | 800 × 600                         | Prog          | Р    | Р           | ANALOG   | RGB                 | VESA800 × 600@56         |              |                   |
| 1609           | 37.88                            | 60.32  | 40.000                          | 800 × 600                         | Prog          | Р    | Р           | ANALOG   | RGB                 | VESA800 × 600@60         |              |                   |
| 1610           | 48.08                            | 72.19  | 50.000                          | 800 × 600                         | Prog          | Р    | Р           | ANALOG   | RGB                 | VESA800 × 600@72         |              |                   |
| 1611           | 46.88                            | 75.00  | 49.500                          | 800 × 600                         | Prog          | Р    | Р           | ANALOG   | RGB                 | VESA800 × 600@75         |              |                   |
| 1612           | 53.67                            | 85.06  | 56.250                          | 800 × 600                         | Prog          | Р    | Р           | ANALOG   | RGB                 | VESA800 × 600@85         |              |                   |
| 1613           | 76.30                            | 119.97 | 73.250                          | 800 × 600                         | Prog          | Р    | N           | ANALOG   | RGB                 | VESA800 ×<br>600@120CVT  |              |                   |
| 1614           | 31.02                            | 60.00  | 33.750                          | 848 × 480                         | Prog          | Р    | Р           | ANALOG   | RGB                 | VESA848 × 480@60         |              |                   |
| 1615           | 35.52                            | 86.96  | 44.900                          | 1024 × 768                        | Int           | Р    | Р           | ANALOG   | RGB                 | VESA1024 × 768@43        |              |                   |
| 1616           | 48.36                            | 60.00  | 65.000                          | 1024 × 768                        | Prog          | Ν    | Ν           | ANALOG   | RGB                 | VESA1024 × 768@60        |              |                   |
| 1617           | 56.48                            | 70.07  | 75.000                          | 1024 × 768                        | Prog          | N    | Ν           | ANALOG   | RGB                 | VESA1024 × 768@70        |              |                   |
| 1618           | 60.02                            | 75.03  | 78.750                          | 1024 × 768                        | Prog          | Р    | Р           | ANALOG   | RGB                 | VESA1024 × 768@75        |              |                   |
| 1619           | 68.68                            | 85.00  | 94.500                          | 1024 × 768                        | Prog          | Р    | Р           | ANALOG   | RGB                 | VESA1024 × 768@85        |              |                   |
| 1620           | 97.55                            | 119.99 | 115.500                         | 1024 × 768                        | Prog          | Р    | N           | ANALOG   | RGB                 | VESA1024 ×<br>768@120CVT |              |                   |

| Program<br>No. | Horizontal frequency [KHz] | Vertical<br>frequency<br>[Hz] | Dot clock<br>frequency<br>[MHz] | No. of display<br>dots<br>(H × V) | Int /<br>Prog | pola | nc<br>arity<br>V | SyncType | Color<br>difference | Timing data name          | Pattern data                    | Pattern data name    |
|----------------|----------------------------|-------------------------------|---------------------------------|-----------------------------------|---------------|------|------------------|----------|---------------------|---------------------------|---------------------------------|----------------------|
| 1621           | 67.50                      | 75.00                         | 108.000                         | 1152 × 864                        | Prog          | Р    | Р                | ANALOG   | RGB                 | VESA1152 × 864@75         |                                 | CEC HDMI1 Standby    |
| 1622           | 47.40                      | 59.99                         | 68.250                          | 1280 × 768                        | Prog          | Р    | Ν                | ANALOG   | RGB                 | VESA1280 × 768@60         | CEC pattern HDMI1 Im View On    | CEC HDMI1 Im View On |
| 1623           | 47.78                      | 59.87                         | 79.500                          | 1280 × 768                        | Prog          | Ν    | Р                | ANALOG   | RGB                 | VESA1280 × 768@60         | CEC pattern HDMI1 Set<br>OSD Nm | CEC HDMI1 Set OSD Nm |
| 1624           | 60.29                      | 74.89                         | 102.250                         | 1280 × 768                        | Prog          | Ν    | Р                | ANALOG   | RGB                 | VESA1280 × 768@75         |                                 | CEC HDMI2 Standby    |
| 1625           | 68.63                      | 84.84                         | 117.500                         | 1280 × 768                        | Prog          | Ν    | Р                | ANALOG   | RGB                 | VESA1280 × 768@85         | CEC pattern HDMI2 Im View On    | CEC HDMI2 Im View On |
| 1626           | 97.40                      | 119.80                        | 140.250                         | 1280 × 768                        | Prog          | Р    | Ν                | ANALOG   | RGB                 | VESA1280 ×<br>768@120CVT  | CEC pattern HDMI2 Set OSD Nm    | CEC HDMI2 Set OSD Nm |
| 1627           | 49.31                      | 59.91                         | 71.000                          | 1280 × 800                        | Prog          | Р    | Ν                | ANALOG   | RGB                 | VESA1280 × 800@60CVT      |                                 |                      |
| 1628           | 49.70                      | 59.81                         | 83.500                          | 1280 × 800                        | Prog          | Ν    | Р                | ANALOG   | RGB                 | VESA1280 × 800@60         |                                 |                      |
| 1629           | 62.79                      | 74.93                         | 106.500                         | 1280 × 800                        | Prog          | N    | Р                | ANALOG   | RGB                 | VESA1280 × 800@75         |                                 |                      |
| 1630           | 71.55                      | 84.88                         | 122.500                         | 1280 × 800                        | Prog          | Ν    | Р                | ANALOG   | RGB                 | VESA1280 × 800@85         |                                 |                      |
| 1631           | 101.56                     | 119.91                        | 146.250                         | 1280 × 800                        | Prog          | Р    | N                | ANALOG   | RGB                 | VESA1280 ×<br>800@120CVT  |                                 |                      |
| 1632           | 60.00                      | 60.00                         | 108.000                         | 1280 × 960                        | Prog          | Р    | Р                | ANALOG   | RGB                 | VESA1280 × 960@60         |                                 |                      |
| 1633           | 85.94                      | 85.00                         | 148.500                         | 1280 × 960                        | Prog          | Р    | Р                | ANALOG   | RGB                 | VESA1280 × 960@85         |                                 |                      |
| 1634           | 121.88                     | 119.84                        | 175.500                         | 1280 × 960                        | Prog          | Р    | Ν                | ANALOG   | RGB                 | VESA1280 ×<br>960@120CVT  |                                 |                      |
| 1635           | 63.98                      | 60.02                         | 108.000                         | 1280 × 1024                       | Prog          | Р    | Р                | ANALOG   | RGB                 | VESA1280 × 1024@60        |                                 |                      |
| 1636           | 79.98                      | 75.02                         | 135.000                         | 1280 × 1024                       | Prog          | Р    | Р                | ANALOG   | RGB                 | VESA1280 × 1024@75        |                                 |                      |
| 1637           | 91.15                      | 85.02                         | 157.500                         | 1280 × 1024                       | Prog          | Р    | Р                | ANALOG   | RGB                 | VESA1280 × 1024@85        |                                 |                      |
| 1638           | 130.03                     | 119.96                        | 187.250                         | 1280 × 1024                       | Prog          | Р    | N                | ANALOG   | RGB                 | VESA1280 ×<br>1024@120CVT |                                 |                      |
| 1639           | 47.71                      | 60.02                         | 85.500                          | 1360 × 768                        | Prog          | Р    | Р                | ANALOG   | RGB                 | VESA1360 × 768@60         |                                 |                      |
| 1640           | 97.53                      | 119.97                        | 148.250                         | 1360 × 768                        | Prog          | Р    | Ν                | ANALOG   | RGB                 | VESA1360 ×<br>768@120CVT  |                                 |                      |

| Program<br>No. | Horizontal frequency [KHz] |        | Dot clock<br>frequency<br>[MHz] | No. of display<br>dots<br>(H × V) | Int /<br>Prog | pola | nc<br>arity<br>V | SyncType | Color<br>difference | Timing data name          | Pattern data | Pattern data name |
|----------------|----------------------------|--------|---------------------------------|-----------------------------------|---------------|------|------------------|----------|---------------------|---------------------------|--------------|-------------------|
| 1641           | 64.74                      | 59.95  | 101.000                         | 1400 × 1050                       | Prog          | Р    | N                | ANALOG   | RGB                 | VESA1400 × 1050@60        |              |                   |
| 1642           | 65.32                      | 59.98  | 121.750                         | 1400 × 1050                       | Prog          | N    | Р                | ANALOG   | RGB                 | VESA1400 × 1050@60        |              |                   |
| 1643           | 82.28                      | 74.87  | 156.000                         | 1400 × 1050                       | Prog          | N    | Р                | ANALOG   | RGB                 | VESA1400 × 1050@75        |              |                   |
| 1644           | 93.88                      | 84.96  | 179.500                         | 1400 × 1050                       | Prog          | Ν    | Р                | ANALOG   | RGB                 | VESA1400 × 1050@85        |              |                   |
| 1645           | 133.33                     | 119.90 | 208.000                         | 1400 × 1050                       | Prog          | Р    | Ν                | ANALOG   | RGB                 | VESA1400 ×<br>1050@120CVT |              |                   |
| 1646           | 55.47                      | 59.90  | 88.750                          | 1440 × 900                        | Prog          | Р    | Ν                | ANALOG   | RGB                 | VESA1440 ×<br>900@60CVT   |              |                   |
| 1647           | 55.93                      | 59.89  | 106.500                         | 1440 × 900                        | Prog          | Р    | Ν                | ANALOG   | RGB                 | VESA1440 × 900@60         |              |                   |
| 1648           | 70.64                      | 74.98  | 136.750                         | 1440 × 900                        | Prog          | Ν    | Р                | ANALOG   | RGB                 | VESA1440 × 900@75         |              |                   |
| 1649           | 80.43                      | 84.84  | 157.000                         | 1440 × 900                        | Prog          | Ν    | Р                | ANALOG   | RGB                 | VESA1440 × 900@85         |              |                   |
| 1650           | 114.22                     | 119.85 | 182.750                         | 1440 × 900                        | Prog          | Р    | Ν                | ANALOG   | RGB                 | VESA1440 ×<br>900@120CVT  |              |                   |
| 1651           | 75.00                      | 60.00  | 162.000                         | 1600 × 1200                       | Prog          | Р    | Р                | ANALOG   | RGB                 | VESA1600 × 1200@60        |              |                   |
| 1652           | 81.25                      | 65.00  | 175.500                         | 1600 × 1200                       | Prog          | Р    | Р                | ANALOG   | RGB                 | VESA1600 × 1200@65        |              |                   |
| 1653           | 87.50                      | 70.00  | 189.000                         | 1600 × 1200                       | Prog          | Р    | Р                | ANALOG   | RGB                 | VESA1600 × 1200@70        |              |                   |
| 1654           | 93.75                      | 75.00  | 202.500                         | 1600 × 1200                       | Prog          | Р    | Р                | ANALOG   | RGB                 | VESA1600 × 1200@75        |              |                   |
| 1655           | 106.25                     | 85.00  | 229.500                         | 1600 × 1200                       | Prog          | Р    | Р                | ANALOG   | RGB                 | VESA1600 × 1200@85        |              |                   |
| 1656           | 152.41                     | 119.92 | 268.250                         | 1600 × 1200                       | Prog          | Р    | Ν                | ANALOG   | RGB                 | VESA1600 ×<br>1200@120CVT |              |                   |
| 1657           | 64.67                      | 59.88  | 119.000                         | 1680 × 1050                       | Prog          | Р    | Ν                | ANALOG   | RGB                 | VESA1680 ×<br>1050@60CVT  |              |                   |
| 1658           | 65.29                      | 59.95  | 146.250                         | 1680 × 1050                       | Prog          | N    | Р                | ANALOG   | RGB                 | VESA1680 × 1050@60        |              |                   |
| 1659           | 82.31                      | 74.89  | 187.000                         | 1680 × 1050                       | Prog          | Ν    | Р                | ANALOG   | RGB                 | VESA1680 × 1050@75        |              |                   |
| 1660           | 93.86                      | 84.94  | 214.750                         | 1680 × 1050                       | Prog          | N    | Р                | ANALOG   | RGB                 | VESA1680 × 1050@85        |              |                   |

| Program<br>No. | Horizontal frequency [KHz] |        | Dot clock<br>frequency<br>[MHz] | No. of display<br>dots<br>(H × V) | Int /<br>Prog | nola |   | SyncType | Color<br>difference | Timing data name          | Pattern data | Pattern data name |
|----------------|----------------------------|--------|---------------------------------|-----------------------------------|---------------|------|---|----------|---------------------|---------------------------|--------------|-------------------|
| 1661           | 133.42                     | 119.99 | 245.500                         | 1680 × 1050                       | Prog          | Р    | Ν | ANALOG   | RGB                 | VESA1680 ×<br>1050@120CVT |              |                   |
| 1662           | 83.64                      | 60.00  | 204.750                         | 1792 × 1344                       | Prog          | Ζ    | Р | ANALOG   | RGB                 | VESA1792 × 1344@60        |              |                   |
| 1663           | 106.27                     | 75.00  | 261.000                         | 1792 × 1344                       | Prog          | Ν    | Р | ANALOG   | RGB                 | VESA1792 × 1344@75        |              |                   |
| 1664           | 170.72                     | 119.97 | 333.250                         | 1792 × 1344                       | Prog          | Р    | N | ANALOG   | RGB                 | VESA1792 ×<br>1344@120CVT |              |                   |
| 1665           | 86.33                      | 60.00  | 218.250                         | 1856 × 1392                       | Prog          | Z    | Р | ANALOG   | RGB                 | VESA1856 × 1392@60        |              |                   |
| 1666           | 112.50                     | 75.00  | 288.000                         | 1856 × 1392                       | Prog          | Z    | Р | ANALOG   | RGB                 | VESA1856 × 1392@75        |              |                   |
| 1667           |                            |        |                                 |                                   |               |      |   |          |                     |                           |              |                   |
| 1668           | 74.04                      | 59.95  | 154.000                         | 1920 × 1200                       | Prog          | Р    | Ν | ANALOG   | RGB                 | VESA1920 × 1200@60        |              |                   |
| 1669           | 74.56                      | 59.88  | 193.250                         | 1920 × 1200                       | Prog          | Ν    | Р | ANALOG   | RGB                 | VESA1920 × 1200@60        |              |                   |
| 1670           | 94.04                      | 74.93  | 245.250                         | 1920 × 1200                       | Prog          | Ν    | Р | ANALOG   | RGB                 | VESA1920 × 1200@75        |              |                   |
| 1671           | 107.18                     | 84.93  | 281.250                         | 1920 × 1200                       | Prog          | Ν    | Р | ANALOG   | RGB                 | VESA1920 × 1200@85        |              |                   |
| 1672           | 152.40                     | 119.91 | 317.000                         | 1920 × 1200                       | Prog          | Р    | N | ANALOG   | RGB                 | VESA1920 ×<br>1200@120CVT |              |                   |
| 1673           | 90.00                      | 60.00  | 234.000                         | 1920 × 1440                       | Prog          | Ν    | Р | ANALOG   | RGB                 | VESA1920 × 1440@60        |              |                   |
| 1674           | 112.50                     | 75.00  | 297.000                         | 1920 × 1440                       | Prog          | N    | Р | ANALOG   | RGB                 | VESA1920 × 1440@75        |              |                   |
| 1675           |                            |        |                                 |                                   |               |      |   |          |                     |                           |              |                   |
| 1676           | 98.71                      | 59.97  | 268.500                         | 2560 × 1600                       | Prog          | Р    | N | ANALOG   | RGB                 | VESA2560 ×<br>1600@60CVT  |              |                   |
| 1677           | 47.71                      | 59.79  | 85.500                          | 1366 × 768                        | Prog          | Р    | Р | ANALOG   | RGB                 | VESA1366 × 768@60         |              |                   |
| 1678           |                            |        |                                 |                                   |               |      |   |          |                     |                           |              |                   |
| 1679           |                            |        |                                 |                                   |               |      |   |          |                     |                           |              |                   |
| 1680           |                            |        |                                 |                                   |               |      |   |          |                     |                           |              |                   |

<sup>\*</sup> Program numbers 1681 to 1849 are not registered.

| Program<br>No. | Horizontal frequency [KHz] |       | Dot clock<br>frequency<br>[MHz] | No. of display<br>dots<br>(H × V) | Int /<br>Prog | Sy<br>pola<br>H | arity | SyncType | Color<br>difference | Timing data name | Pattern data | Pattern data name |
|----------------|----------------------------|-------|---------------------------------|-----------------------------------|---------------|-----------------|-------|----------|---------------------|------------------|--------------|-------------------|
| 1850           | 37.86                      | 85.08 | 31.500                          | 640 × 400                         | Prog          | Ν               | Р     | ANALOG   | RGB                 | VESA400-85       |              |                   |
| 1851           | 37.86                      | 72.81 | 31.500                          | 640 × 480                         | Prog          | N               | Ν     | ANALOG   | RGB                 | VESA480-72       |              |                   |
| 1852           | 37.50                      | 75.00 | 31.500                          | 640 × 480                         | Prog          | Ν               | Ν     | ANALOG   | RGB                 | VESA480-75       |              |                   |
| 1853           | 35.16                      | 56.25 | 36.000                          | 800 × 600                         | Prog          | Р               | Р     | ANALOG   | RGB                 | VESA600-56       |              |                   |
| 1854           | 37.88                      | 60.32 | 40.000                          | 800 × 600                         | Prog          | Р               | Р     | ANALOG   | RGB                 | VESA600-60       |              |                   |
| 1855           | 48.08                      | 72.19 | 50.000                          | 800 × 600                         | Prog          | Р               | Р     | ANALOG   | RGB                 | VESA600-72       |              |                   |
| 1856           | 48.36                      | 60.00 | 65.000                          | 1024 × 768                        | Prog          | N               | Ν     | ANALOG   | RGB                 | VESA768-60       |              |                   |
| 1857           | 56.48                      | 70.07 | 75.000                          | 1024 × 768                        | Prog          | Ν               | Ν     | ANALOG   | RGB                 | VESA768-70       |              |                   |
| 1858           | 60.02                      | 75.03 | 78.750                          | 1024 × 768                        | Prog          | Р               | Р     | ANALOG   | RGB                 | VESA768-75       |              |                   |
| 1859           | 79.98                      | 75.02 | 135.000                         | 1280 × 1024                       | Prog          | Р               | Р     | ANALOG   | RGB                 | VESA1024-75      |              |                   |
| 1860           | 91.15                      | 85.02 | 157.500                         | 1280 × 1024                       | Prog          | Р               | Р     | ANALOG   | RGB                 | VESA1024-85      |              |                   |
| 1861           | 75.00                      | 60.00 | 162.000                         | 1600 × 1200                       | Prog          | Р               | Р     | ANALOG   | RGB                 | VESA1200-60      |              |                   |
| 1862           | 81.25                      | 65.00 | 175.500                         | 1600 × 1200                       | Prog          | Р               | Р     | ANALOG   | RGB                 | VESA1200-65      |              |                   |
| 1863           | 87.50                      | 70.00 | 189.000                         | 1600 × 1200                       | Prog          | Р               | Р     | ANALOG   | RGB                 | VESA1200-70      |              |                   |
| 1864           | 93.75                      | 75.00 | 202.500                         | 1600 × 1200                       | Prog          | Р               | Р     | ANALOG   | RGB                 | VESA1200-75      |              |                   |
| 1865           | 100.00                     | 80.00 | 216.000                         | 1600 × 1200                       | Prog          | Р               | Р     | ANALOG   | RGB                 | VESA1200-80      |              |                   |
| 1866           | 106.25                     | 85.00 | 229.500                         | 1600 × 1200                       | Prog          | Р               | Р     | ANALOG   | RGB                 | VESA1200-85      |              |                   |
| 1867           | 98.21                      | 70.05 | 236.500                         | 1800 × 1350                       | Prog          | N               | Р     | ANALOG   | RGB                 | VESA1350-70      |              |                   |
| 1868           | 18.44                      | 49.83 | 16.260                          | 720 × 350                         | Prog          | N               | N     | ANALOG   | RGB                 | MDA              |              |                   |
| 1869           | 15.75                      | 60.10 | 14.360                          | 640 × 200                         | Prog          | N               | N     | ANALOG   | RGB                 | CGA              |              |                   |
| 1870           | 21.85                      | 59.71 | 16.260                          | 640 × 350                         | Prog          | Ν               | Ν     | ANALOG   | RGB                 | EGA              |              |                   |

| Program<br>No. | Horizontal frequency [KHz] | Vertical<br>frequency<br>[Hz] | Dot clock<br>frequency<br>[MHz] | No. of display<br>dots<br>(H × V) | Int /<br>Prog | pola | nc<br>arity<br>V | SyncType | Color<br>difference | Timing data name | Pattern data | Pattern data name |
|----------------|----------------------------|-------------------------------|---------------------------------|-----------------------------------|---------------|------|------------------|----------|---------------------|------------------|--------------|-------------------|
| 1871           | 30.48                      | 60.00                         | 24.870                          | 640 × 400                         | Prog          | N    | Ν                | ANALOG   | RGB                 | PGA              |              |                   |
| 1872           | 31.47                      | 50.03                         | 28.320                          | 720 × 350                         | Prog          | Ν    | Ν                | ANALOG   | RGB                 | VGA-TEXT350-50   |              |                   |
| 1873           | 31.47                      | 59.94                         | 28.320                          | 720 × 350                         | Prog          | N    | Ν                | ANALOG   | RGB                 | VGA-TEXT350-60   |              |                   |
| 1874           | 31.47                      | 70.08                         | 28.320                          | 720 × 350                         | Prog          | Ν    | Ν                | ANALOG   | RGB                 | VGA-TEXT350-70   |              |                   |
| 1875           | 31.47                      | 50.03                         | 28.320                          | 720 × 400                         | Prog          | N    | Ν                | ANALOG   | RGB                 | VGA-TEXT400-50   |              |                   |
| 1876           | 31.47                      | 59.94                         | 28.320                          | 720 × 400                         | Prog          | Ν    | Ν                | ANALOG   | RGB                 | VGA-TEXT400-60   |              |                   |
| 1877           | 31.47                      | 70.08                         | 28.320                          | 720 × 400                         | Prog          | N    | Ν                | ANALOG   | RGB                 | VGA-TEXT400-70   |              |                   |
| 1878           | 31.47                      | 50.03                         | 25.175                          | 640 × 350                         | Prog          | N    | Ν                | ANALOG   | RGB                 | VGA350-50        |              |                   |
| 1879           | 31.47                      | 59.94                         | 25.175                          | 640 × 350                         | Prog          | N    | Ν                | ANALOG   | RGB                 | VGA350-60        |              |                   |
| 1880           | 31.47                      | 70.09                         | 25.175                          | 640 × 350                         | Prog          | N    | Ν                | ANALOG   | RGB                 | VGA350-70        |              |                   |
| 1881           | 31.47                      | 50.03                         | 25.175                          | 640 × 400                         | Prog          | N    | Ν                | ANALOG   | RGB                 | VGA400-50        |              |                   |
| 1882           | 31.47                      | 59.94                         | 25.175                          | 640 × 400                         | Prog          | N    | Ν                | ANALOG   | RGB                 | VGA400-60        |              |                   |
| 1883           | 31.47                      | 70.09                         | 25.175                          | 640 × 400                         | Prog          | N    | Ν                | ANALOG   | RGB                 | VGA400-70        |              |                   |
| 1884           | 31.47                      | 50.03                         | 25.175                          | 640 × 480                         | Prog          | N    | Ν                | ANALOG   | RGB                 | VGA480-50        |              |                   |
| 1885           | 31.47                      | 59.94                         | 25.175                          | 640 × 480                         | Prog          | N    | Ν                | ANALOG   | RGB                 | VGA480-60        |              |                   |
| 1886           | 35.16                      | 56.16                         | 36.000                          | 800 × 600                         | Prog          | Ν    | Ν                | ANALOG   | RGB                 | S-VGA-56         |              |                   |
| 1887           | 48.08                      | 72.19                         | 50.000                          | 800 × 600                         | Prog          | N    | N                | ANALOG   | RGB                 | S-VGA-72         |              |                   |
| 1888           | 46.88                      | 75.00                         | 49.500                          | 800 × 600                         | Prog          | N    | N                | ANALOG   | RGB                 | S-VGA-75         |              |                   |
| 1889           | 48.08                      | 59.80                         | 65.000                          | 1024 × 768                        | Prog          | N    | Ν                | ANALOG   | RGB                 | XGA-60           |              |                   |
| 1890           | 53.95                      | 66.11                         | 71.640                          | 1024 × 768                        | Prog          | N    | N                | ANALOG   | RGB                 | XGA-66           |              |                   |

| Program<br>No. | Horizontal frequency [KHz] |       | Dot clock<br>frequency<br>[MHz] | No. of display<br>dots<br>(H × V) | Int /<br>Prog | pola | nc<br>arity<br>V | SyncType | Color<br>difference | Timing data name | Pattern data | Pattern data name |
|----------------|----------------------------|-------|---------------------------------|-----------------------------------|---------------|------|------------------|----------|---------------------|------------------|--------------|-------------------|
| 1891           | 56.48                      | 70.07 | 75.000                          | 1024 × 768                        | Prog          | Ν    | Ν                | ANALOG   | RGB                 | XGA-70           |              |                   |
| 1892           | 60.68                      | 57.03 | 100.000                         | 1280 × 1024                       | Prog          | Ν    | Ν                | ANALOG   | RGB                 | SXGA-57          |              |                   |
| 1893           | 63.5                       | 59.68 | 106.930                         | 1280 × 1024                       | Prog          | Ν    | Ν                | ANALOG   | RGB                 | SXGA-60A         |              |                   |
| 1894           | 63.75                      | 59.75 | 110.160                         | 1280 × 1024                       | Prog          | Ν    | Ν                | ANALOG   | RGB                 | SXGA-60B         |              |                   |
| 1895           | 63.72                      | 60.00 | 109.470                         | 1280 × 1024                       | Prog          | Ν    | Ν                | ANALOG   | RGB                 | SXGA-60C         |              |                   |
| 1896           | 78.91                      | 74.16 | 132.880                         | 1280 × 1024                       | Prog          | Ν    | Ν                | ANALOG   | RGB                 | SXGA-70          |              |                   |
| 1897           | 74.63                      | 59.94 | 160.000                         | 1600 × 1200                       | Prog          | Ν    | Ν                | ANALOG   | RGB                 | UXGA1200-60      |              |                   |
| 1898           | 107.42                     | 85.05 | 220.000                         | 1600 × 1200                       | Prog          | Ν    | Ν                | ANALOG   | RGB                 | UXGA1200-85A     |              |                   |
| 1899           | 106.48                     | 85.05 | 230.000                         | 1600 × 1200                       | Prog          | Ν    | Z                | ANALOG   | RGB                 | UXGA1200-85B     |              |                   |
| 1900           | 107.42                     | 80.05 | 220.000                         | 1600 × 1280                       | Prog          | Ν    | Z                | ANALOG   | RGB                 | UXGA1280-80A     |              |                   |
| 1901           | 106.48                     | 80.06 | 230.000                         | 1600 × 1280                       | Prog          | Ν    | Z                | ANALOG   | RGB                 | UXGA1280-80B     |              |                   |
| 1902           | 106.4                      | 80.00 | 238.340                         | 1600 × 1280                       | Prog          | Ν    | Z                | ANALOG   | RGB                 | UXGA1280-80C     |              |                   |
| 1903           | 109.82                     | 80.40 | 246.000                         | 1600 × 1280                       | Prog          | Ν    | Z                | ANALOG   | RGB                 | UXGA1280-82      |              |                   |
| 1904           | 35.52                      | 86.96 | 44.900                          | 1024 × 768                        | Int           | Ν    | Z                | ANALOG   | RGB                 | IBM 8514A        |              |                   |
| 1905           | 63.36                      | 60.00 | 89.210                          | 1024 × 1024                       | Prog          | Ν    | Z                | ANALOG   | RGB                 | IBM 5080         |              |                   |
| 1906           | 29.58                      | 73.14 | 24.020                          | 640 × 754                         | Int           | Ν    | Z                | ANALOG   | RGB                 | IBM 5550         |              |                   |
| 1907           | 63.36                      | 60.00 | 111.520                         | 1280 × 1024                       | Prog          | N    | Ν                | ANALOG   | RGB                 | IBM 6000         |              |                   |
| 1908           | 15.71                      | 59.98 | 6.380                           | 323 × 246                         | Prog          | N    | Ν                | ANALOG   | RGB                 | NAVIGATION       |              |                   |
| 1909           | 35                         | 66.67 | 30.240                          | 640 × 480                         | Prog          | N    | Ν                | ANALOG   | RGB                 | Mac 480-66A      |              |                   |
| 1910           | 34.97                      | 66.60 | 31.330                          | 640 × 480                         | Prog          | N    | N                | ANALOG   | RGB                 | Mac 480-66B      |              |                   |

| Program<br>No. | Horizontal frequency [KHz] | Vertical<br>frequency<br>[Hz] | Dot clock<br>frequency<br>[MHz] | No. of display<br>dots<br>(H × V) | Int /<br>Prog | pola | nc<br>arity<br>V | SyncType | Color<br>difference | Timing data name | Pattern data | Pattern data name |
|----------------|----------------------------|-------------------------------|---------------------------------|-----------------------------------|---------------|------|------------------|----------|---------------------|------------------|--------------|-------------------|
| 1911           | 48.83                      | 66.89                         | 50.000                          | 800 × 600                         | Prog          | N    | Ν                | ANALOG   | RGB                 | Mac 600-66       |              |                   |
| 1912           | 49.72                      | 74.55                         | 57.280                          | 832 × 624                         | Prog          | Ν    | Ν                | ANALOG   | RGB                 | Mac 624-57       |              |                   |
| 1913           | 48.78                      | 59.56                         | 64.000                          | 1024 × 768                        | Prog          | Ν    | Ν                | ANALOG   | RGB                 | Mac 768-60       |              |                   |
| 1914           | 60.24                      | 74.93                         | 80.000                          | 1024 × 768                        | Prog          | Ν    | Ν                | ANALOG   | RGB                 | Mac 768-75       |              |                   |
| 1915           | 68.68                      | 75.06                         | 100.000                         | 1152 × 870                        | Prog          | Ν    | Ν                | ANALOG   | RGB                 | Mac 870-75       |              |                   |
| 1916           | 24.82                      | 56.42                         | 21.050                          | 640 × 400                         | Prog          | Ν    | Ν                | ANALOG   | RGB                 | NEC PC9801       |              |                   |
| 1917           | 32.86                      | 79.84                         | 47.840                          | 1120 × 750                        | Int           | Ν    | Ν                | ANALOG   | RGB                 | NEC PC9801XL     |              |                   |
| 1918           | 50.02                      | 60.05                         | 78.430                          | 1120 × 750                        | Prog          | Ν    | Ν                | ANALOG   | RGB                 | NEC 768-60A      |              |                   |
| 1919           | 56.48                      | 70.07                         | 75.000                          | 1024 × 768                        | Prog          | Ν    | Ν                | ANALOG   | RGB                 | NEC 768-70       |              |                   |
| 1920           | 64.6                       | 59.93                         | 107.500                         | 1280 × 1024                       | Prog          | Ν    | Ν                | ANALOG   | RGB                 | NEC 1024-60      |              |                   |
| 1921           | 74.88                      | 69.85                         | 127.000                         | 1280 × 1024                       | Prog          | Ν    | Ν                | ANALOG   | RGB                 | NEC 1024-70      |              |                   |
| 1922           | 78.86                      | 74.11                         | 135.000                         | 1280 × 1024                       | Prog          | Ν    | Ν                | ANALOG   | RGB                 | NEC 1024-75      |              |                   |
| 1923           | 48.36                      | 60.08                         | 65.000                          | 1024 × 768                        | Prog          | Ν    | Ν                | ANALOG   | RGB                 | NEC 768-60B      |              |                   |
| 1924           | 61.8                       | 65.95                         | 92.940                          | 1152 × 900                        | Prog          | Ν    | Ν                | ANALOG   | RGB                 | SUN 900-66       |              |                   |
| 1925           | 71.73                      | 76.07                         | 105.590                         | 1152 × 900                        | Prog          | Ν    | Ν                | ANALOG   | RGB                 | SUN 900-76       |              |                   |
| 1926           | 70.84                      | 84.03                         | 92.940                          | 1024 × 800                        | Prog          | Ν    | Ν                | ANALOG   | RGB                 | SUN 800-84       |              |                   |
| 1927           | 81.13                      | 76.11                         | 135.000                         | 1280 × 1024                       | Prog          | N    | N                | ANALOG   | RGB                 | SUN 1024-76      |              |                   |
| 1928           | 63.38                      | 60.02                         | 107.500                         | 1280 × 1024                       | Prog          | N    | N                | ANALOG   | RGB                 | SONY NEWS        |              |                   |
| 1929           | 78.86                      | 74.11                         | 135.000                         | 1280 × 1024                       | Prog          | N    | N                | ANALOG   | RGB                 | SONY 1024-74     |              |                   |
| 1930           | 78.86                      | 74.11                         | 135.000                         | 1280 × 1024                       | Prog          | N    | N                | ANALOG   | RGB                 | SONY 1024-74     |              |                   |

| Program<br>No. | Horizontal frequency [KHz] | Vertical<br>frequency<br>[Hz] | Dot clock<br>frequency<br>[MHz] | No. of display<br>dots<br>(H × V) | Int /<br>Prog | pola | nc<br>arity<br>V | SyncType | Color<br>difference | Timing data name     | Pattern data | Pattern data name |
|----------------|----------------------------|-------------------------------|---------------------------------|-----------------------------------|---------------|------|------------------|----------|---------------------|----------------------|--------------|-------------------|
| 1931           | 48.48                      | 59.64                         | 64.000                          | 1024 × 768                        | Prog          | Ζ    | Ν                | ANALOG   | RGB                 | SGI Indigo768-60     |              |                   |
| 1932           | 77.01                      | 72.38                         | 130.000                         | 1280 × 1024                       | Prog          | Ζ    | Ν                | ANALOG   | RGB                 | SGI Indigo1024-72    |              |                   |
| 1933           | 63.9                       | 60.00                         | 107.350                         | 1280 × 1024                       | Prog          | Ν    | Ν                | ANALOG   | RGB                 | SGI IRIS4D           |              |                   |
| 1934           | 63.33                      | 59.97                         | 108.170                         | 1280 × 1024                       | Prog          | Ν    | Ν                | ANALOG   | RGB                 | HP 9000t1            |              |                   |
| 1935           | 78.13                      | 72.00                         | 135.000                         | 1280 × 1024                       | Prog          | Ν    | Ν                | ANALOG   | RGB                 | HP 9000t2            |              |                   |
| 1936           | 54                         | 60.00                         | 69.120                          | 1024 × 864                        | Prog          | Ν    | Ν                | ANALOG   | RGB                 | VAX 768-60           |              |                   |
| 1937           | 70.66                      | 66.47                         | 119.840                         | 1280 × 1024                       | Prog          | Ν    | Ν                | ANALOG   | RGB                 | VAX 1024-66          |              |                   |
| 1938           | 60.05                      | 75.06                         | 78.780                          | 1024 × 768                        | Prog          | Ζ    | Ν                | ANALOG   | RGB                 | Fujitsu FMV 1024-75  |              |                   |
| 1939           | 80.66                      | 100.83                        | 108.410                         | 1024 × 768                        | Prog          | Ζ    | Ν                | ANALOG   | RGB                 | Fujitsu FMV 1024-100 |              |                   |
| 1940           | 79.7                       | 74.83                         | 134.370                         | 1280 × 1024                       | Prog          | Ζ    | Ν                | ANALOG   | RGB                 | Fujitsu FMV5166      |              |                   |
| 1941           | 80.38                      | 75.12                         | 135.040                         | 1280 × 1024                       | Prog          | Ζ    | Ν                | ANALOG   | RGB                 | Fujitsu FMV5133      |              |                   |
| 1942           | 63.74                      | 60.02                         | 108.100                         | 1280 × 1024                       | Prog          | Ζ    | Ν                | ANALOG   | RGB                 | Fujitsu SIGMA        |              |                   |
| 1943           | 78.16                      | 71.64                         | 135.060                         | 1280 × 1024                       | Prog          | Ζ    | Ν                | ANALOG   | RGB                 | HITACHI SXGA         |              |                   |
| 1944           | 26.35                      | 59.90                         | 22.770                          | 640 × 400                         | Prog          | Ν    | Ν                | ANALOG   | RGB                 | Panasonic M550       |              |                   |
| 1945           | 46.88                      | 75.00                         | 49.500                          | 800 × 600                         | Prog          | Р    | Р                | ANALOG   | RGB                 | VESA600-75           |              |                   |
| 1946           | 31.47                      | 59.94                         | 25.175                          | 640 × 480                         | Prog          | Ζ    | Ν                | ANALOG   | RGB                 | VGA480-60            |              |                   |
| 1947           | 31.47                      | 59.95                         | 28.640                          | 746 × 471                         | Prog          | Ν    | Ν                | ANALOG   | RGB                 | ASTRO SC-2025        |              |                   |
| 1948           | 64                         | 59.98                         | 115.200                         | 1400 × 1050                       | Prog          | Ν    | Ν                | ANALOG   | RGB                 | SXGA+                |              |                   |
| 1949           | 94.64                      | 59.60                         | 265.000                         | 2048 × 1536                       | Prog          | N    | N                | ANALOG   | RGB                 | QXGA                 |              |                   |
| 1950           | 15.73                      | 59.94                         | 13.500                          | 712 × 484                         | Int           | N    | N                | NTSC     | YPbPr               | NTSC                 |              |                   |

| Program<br>No. | Horizontal frequency [KHz] | Vertical<br>frequency<br>[Hz] | Dot clock<br>frequency<br>[MHz] | No. of display<br>dots<br>(H × V) | Int /<br>Prog | pol | nc<br>arity<br>V | SyncType | Color<br>difference | Timing data name | Pattern data | Pattern data name |
|----------------|----------------------------|-------------------------------|---------------------------------|-----------------------------------|---------------|-----|------------------|----------|---------------------|------------------|--------------|-------------------|
| 1951           | 33.75                      | 60.00                         | 74.250                          | 1920 × 1080                       | Int           | N   | Ν                | HDTV1080 | YPbPr               | 1080i            |              |                   |
| 1952           | 31.47                      | 59.94                         | 25.175                          | 640 × 480                         | Prog          | N   | Ζ                | ANALOG   | RGB                 | VGA480-60        |              |                   |
| 1953           | 31.47                      | 59.94                         | 25.175                          | 640 × 480                         | Prog          | N   | Ν                | ANALOG   | RGB                 | VGA480-60        |              |                   |
| 1954           | 31.47                      | 59.94                         | 25.175                          | 640 × 480                         | Prog          | N   | Ν                | ANALOG   | RGB                 | VGA480-60        |              |                   |
| 1955           | 31.47                      | 59.94                         | 25.175                          | 640 × 480                         | Prog          | N   | Ζ                | ANALOG   | RGB                 | VGA480-60        |              |                   |
| 1956           | 31.22                      | 49.98                         | 46.200                          | 1170 × 1168                       | Int           | N   | Ζ                | ANALOG   | RGB                 | MEDICAL-1I       |              |                   |
| 1957           | 31.22                      | 50.03                         | 46.200                          | 1170 × 584                        | Prog          | N   | Ζ                | ANALOG   | RGB                 | MEDICAL-1N       |              |                   |
| 1958           | 30.69                      | 60.00                         | 36.830                          | 947 × 946                         | Int           | N   | Ν                | ANALOG   | RGB                 | MEDICAL-2I       |              |                   |
| 1959           | 30.69                      | 60.06                         | 36.830                          | 947 × 473                         | Prog          | N   | Z                | ANALOG   | RGB                 | MEDICAL-2N       |              |                   |
| 1960           | 37.93                      | 85.04                         | 35.500                          | 720 × 400                         | Prog          | N   | Ρ                | ANALOG   | RGB                 | VESA400-88       |              |                   |
| 1961           | 112.5                      | 90.00                         | 243.000                         | 1600 × 1200                       | Prog          | N   | Z                | ANALOG   | RGB                 | 1200-90          |              |                   |
| 1962           | 31.47                      | 59.94                         | 25.175                          | 640 × 480                         | Prog          | N   | Ν                | ANALOG   | RGB                 | VGA480-60        |              |                   |
| 1963           | 63.98                      | 60.02                         | 108.000                         | 1280 × 1024                       | Prog          | Р   | Р                | ANALOG   | RGB                 | VESA1024-60      |              |                   |
| 1964           | 15.63                      | 50.00                         | 13.500                          | 702 × 574                         | Int           | Ν   | Z                | SECAM    | YPbPr               | SECAM            |              |                   |
| 1965           | 31.47                      | 59.94                         | 34.240                          | 864 × 480                         | Prog          | N   | Z                | ANALOG   | RGB                 | W-VGA            |              |                   |
| 1966           | 37.88                      | 60.32                         | 53.940                          | 1072 × 600                        | Prog          | N   | Z                | ANALOG   | RGB                 | W-SVGA           |              |                   |
| 1967           | 48.36                      | 60.00                         | 87.440                          | 1376 × 768                        | Prog          | N   | N                | ANALOG   | RGB                 | W-XGA            |              |                   |
| 1968           | 15.73                      | 59.94                         | 13.500                          | 712 × 484                         | Int           | N   | N                | NTSC     | YPbPr               | NTSC             |              |                   |
| 1969           | 15.63                      | 50.00                         | 13.500                          | 702 × 574                         | Int           | N   | N                | PAL      | YPbPr               | PAL              |              |                   |
| 1970           | 67.5                       | 60.00                         | 148.500                         | 1920 × 1080                       | Prog          | N   | N                | HDTV1080 | YPbPr               | 1080P            |              |                   |

| Program<br>No. | Horizontal frequency [KHz] | Vertical<br>frequency<br>[Hz] | Dot clock<br>frequency<br>[MHz] | No. of display<br>dots<br>(H × V) | Int /<br>Prog | pola | nc<br>arity<br>V | SyncType | Color<br>difference | Timing data name | Pattern data | Pattern data name |
|----------------|----------------------------|-------------------------------|---------------------------------|-----------------------------------|---------------|------|------------------|----------|---------------------|------------------|--------------|-------------------|
| 1971           | 67.43                      | 59.94                         | 148.352                         | 1920 × 1080                       | Prog          | Ν    | Ν                | HDTV1080 | YPbPr               | 1080P            |              |                   |
| 1972           | 33.75                      | 60.00                         | 74.250                          | 1920 × 1080                       | Int           | Ν    | Ν                | HDTV1080 | YPbPr               | 1080i            |              |                   |
| 1973           | 33.72                      | 59.94                         | 74.176                          | 1920 × 1080                       | Int           | Ν    | Ν                | HDTV1080 | YPbPr               | 1080i            |              |                   |
| 1974           | 33.75                      | 60.00                         | 74.250                          | 1920 × 1035                       | Int           | Ν    | Ν                | HDTV1080 | YPbPr               | 1035i            |              |                   |
| 1975           | 33.72                      | 59.94                         | 74.176                          | 1920 × 1035                       | Int           | Ν    | Ν                | HDTV1080 | YPbPr               | 1035i            |              |                   |
| 1976           | 45                         | 60.00                         | 74.250                          | 1280 × 720                        | Prog          | Ν    | Ν                | HDTV720  | YPbPr               | 720P             |              |                   |
| 1977           | 44.96                      | 59.94                         | 74.176                          | 1280 × 720                        | Prog          | Ν    | Ν                | HDTV720  | YPbPr               | 720P             |              |                   |
| 1978           | 31.47                      | 59.94                         | 27.000                          | 720 × 483                         | Prog          | Ν    | Ν                | ANALOG   | YPbPr               | 483P             |              |                   |
| 1979           | 31.25                      | 50.00                         | 27.000                          | 720 × 576                         | Prog          | Ν    | Ν                | ANALOG   | YPbPr               | PAL*2            |              |                   |
| 1980           | 83.64                      | 60.00                         | 204.750                         | 1792 × 1344                       | Prog          | Ν    | Р                | ANALOG   | RGB                 | VESA1344-60      |              |                   |
| 1981           | 83.64                      | 60.00                         | 204.750                         | 1792 × 1344                       | Prog          | Ν    | Р                | ANALOG   | RGB                 | VESA1344-60      |              |                   |
| 1982           | 86.33                      | 60.00                         | 218.250                         | 1856 × 1392                       | Prog          | Ν    | Р                | ANALOG   | RGB                 | VESA1392-60      |              |                   |
| 1983           | 86.33                      | 60.00                         | 218.250                         | 1856 × 1392                       | Prog          | Ν    | Р                | ANALOG   | RGB                 | VESA1392-60      |              |                   |
| 1984           | 90                         | 60.00                         | 234.000                         | 1920 × 1440                       | Prog          | Ν    | Р                | ANALOG   | RGB                 | VESA1440-60      |              |                   |
| 1985           | 90                         | 60.00                         | 234.000                         | 1920 × 1440                       | Prog          | Ν    | Р                | ANALOG   | RGB                 | VESA1440-60      |              |                   |
| 1986           | 31.47                      | 59.94                         | 25.175                          | 640 × 480                         | Prog          | Ν    | Ν                | ANALOG   | RGB                 | VGA480-60        |              |                   |
| 1987           | 31.47                      | 59.94                         | 25.175                          | 640 × 480                         | Prog          | Ν    | Ν                | ANALOG   | RGB                 | VGA480-60        |              |                   |
| 1988           | 31.47                      | 59.94                         | 25.175                          | 640 × 480                         | Prog          | Ν    | Ν                | ANALOG   | RGB                 | VGA480-60        |              |                   |
| 1989           | 31.47                      | 59.94                         | 25.175                          | 640 × 480                         | Prog          | N    | N                | ANALOG   | RGB                 | VGA480-60        |              |                   |
| 1990           | 31.47                      | 59.94                         | 25.175                          | 640 × 480                         | Prog          | N    | N                | ANALOG   | RGB                 | VGA480-60        | _            |                   |

| Program<br>No. | Horizontal frequency [KHz] | Vertical<br>frequency<br>[Hz] | Dot clock<br>frequency<br>[MHz] | No. of display<br>dots<br>(H × V) | Int /<br>Prog | pol | nc<br>arity | SyncType | Color<br>difference | Timing data name | Pattern data | Pattern data name |
|----------------|----------------------------|-------------------------------|---------------------------------|-----------------------------------|---------------|-----|-------------|----------|---------------------|------------------|--------------|-------------------|
| 1991           | 31.47                      | 59.94                         | 25.175                          | 640 × 480                         | Prog          | N   | Ν           | ANALOG   | RGB                 | VGA480-60        |              |                   |
| 1992           | 31.47                      | 59.94                         | 25.175                          | 640 × 480                         | Prog          | Ν   | Z           | ANALOG   | RGB                 | VGA480-60        |              |                   |
| 1993           | 31.47                      | 59.94                         | 25.175                          | 640 × 480                         | Prog          | Ν   | Ν           | ANALOG   | RGB                 | VGA480-60        |              |                   |
| 1994           | 15.73                      | 59.94                         | 13.500                          | 712 × 484                         | Int           | Ν   | Ν           | NTSC-M   | YPbPr               | NTSC-M           |              |                   |
| 1995           | 31.47                      | 59.94                         | 25.175                          | 640 × 480                         | Prog          | Ν   | Ν           | ANALOG   | RGB                 | VGA480-60        |              |                   |
| 1996           | 31.47                      | 59.94                         | 25.175                          | 640 × 480                         | Prog          | Ν   | Ν           | ANALOG   | RGB                 | VGA480-60        |              |                   |
| 1997           | 48.08                      | 72.19                         | 50.000                          | 800 × 600                         | Prog          | Р   | Р           | ANALOG   | RGB                 | VESA600-72       |              |                   |
| 1998           | 56.48                      | 70.07                         | 75.000                          | 1024 × 768                        | Prog          | N   | Ν           | ANALOG   | RGB                 | VESA768-70       |              |                   |
| 1999           | 79.98                      | 75.02                         | 135.000                         | 1280 × 1024                       | Prog          | Р   | Р           | ANALOG   | RGB                 | VESA1024-75      |              |                   |

## 11.3.2 Optional pattern data

The internal optional pattern data (No.1 to No.70) of the VG-870/871 is as shown below.

| No. | Pattern Name          | No. | Pattern Name               | No. | Pattern Name         | No. | Pattern Name      |
|-----|-----------------------|-----|----------------------------|-----|----------------------|-----|-------------------|
| 1   | 256-Color Block       | 2   | 64Gray Block White->       | 3   | 64Gray Block Black-> | 4   | 8-Color & 16-Gray |
| 5   | Gray & Cross Hatch    | 6   | Color & Cross Hatch        | 7   | Color Temperature    | 8   | Pairing           |
| 9   | Cross & Circle & Gray | 10  | Cross & Circle & Color & H | 11  | Circle & Line        | 12  | H-Character Line  |
| 13  | O-Character Line      | 14  | Cross Talk W = 90%         | 15  |                      | 16  | NTSC Color        |
| 17  | Sign Wave Scroll      | 18  | Multi Burst 100%           | 19  | 1/10 MHz × 10step    | 20  | Gamma Ramp wy=2.5 |
| 21  | Gamma Ramp γ=2.0      | 22  | Gamma Ramp γ=0.5           | 23  | SMPTE Color          | 24  | SMPTE RP-27.1     |
| 25  | ITC 9-Window          | 26  | ITC Cross & Marker         | 27  | ITC H-Character      | 28  | 32-Gray H         |

#### Chapter 11 SPECIFICATIONS

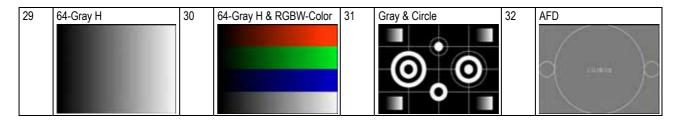

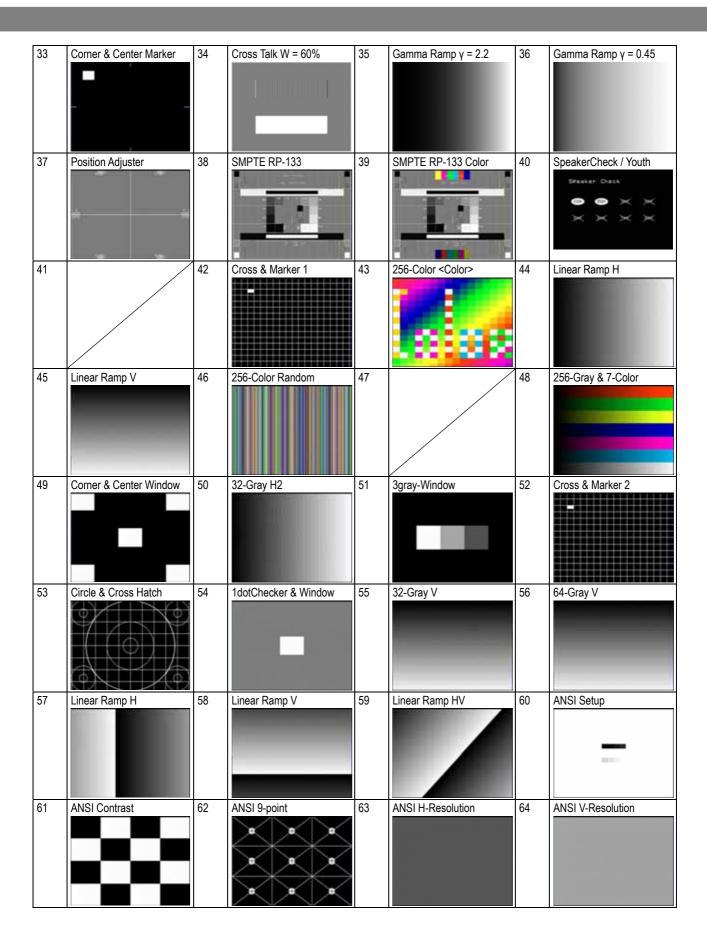

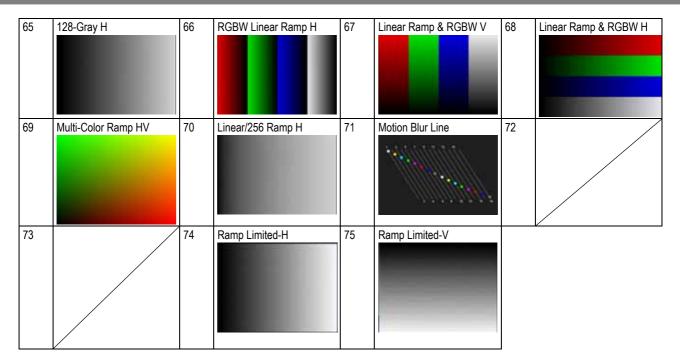

## 11.3.3 User character pattern data

| Code (H) | Description                           | Cell size | Reference page |
|----------|---------------------------------------|-----------|----------------|
| F0       | Letters "me" #1                       | 18 × 18   | p.308          |
| F1       | Letters "me" #2 (VESA specifications) | 18 × 18   | p.308          |
| F2       | Chinese character "AI"                | 64 × 64   | p.309          |
| F3       | Chinese character "BI"                | 64 × 64   | p.309          |
| F4       | Chinese character "TAKA"              | 32 × 32   | p.310          |
| F5       | Chinese character "KIRI"              | 32 × 32   | p.310          |
| F6       | Chinese character "KEN"               | 32 × 32   | p.311          |
| F7       | Burst                                 | 64 × 64   | p.311          |
| F8       |                                       |           |                |
| F9       |                                       |           |                |
| FA       |                                       |           |                |
| FB       |                                       |           |                |
| FC       |                                       |           |                |
| FD       |                                       |           |                |
| FE       |                                       |           |                |
| FF       |                                       |           |                |

## ■ F0H [letters "me" #1]/F1H [letters "me" #2 (VESA specifications)]

F0H

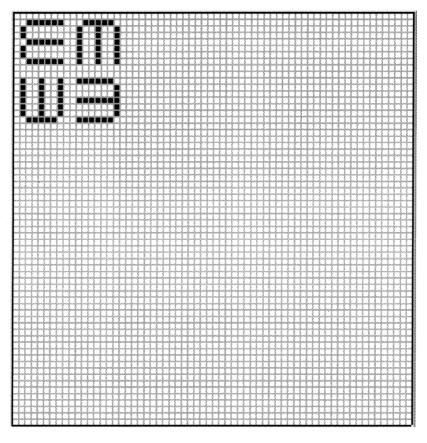

F1H

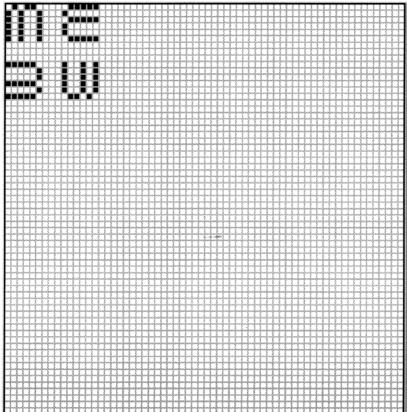

F2H

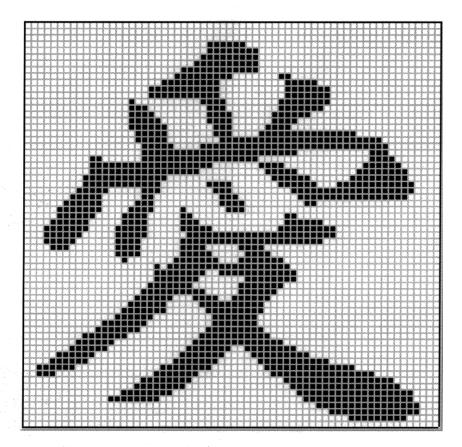

F3H

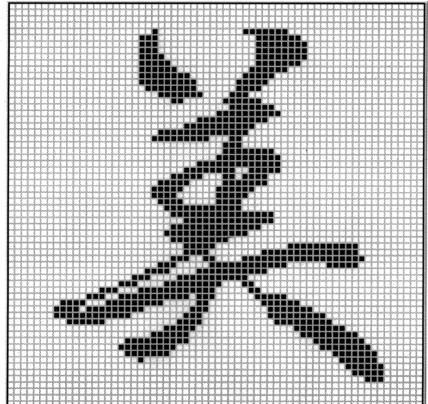

## ■ F4H [Chinese character "TAKA"]/F5H [Chinese character "KIRI"]

F4H

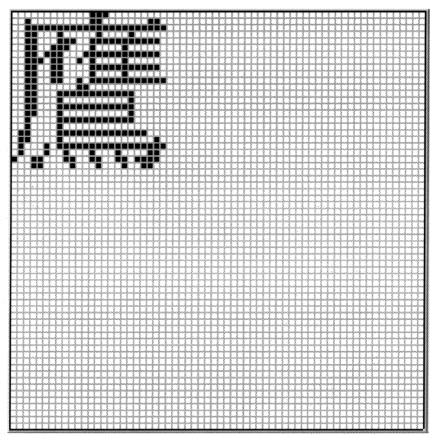

F5H

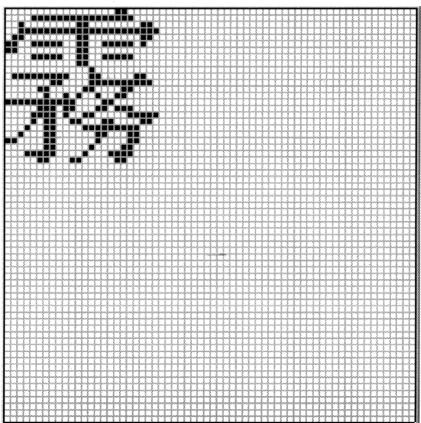

## ■ F6H [Chinese character "KEN"]/F7H [Burst]

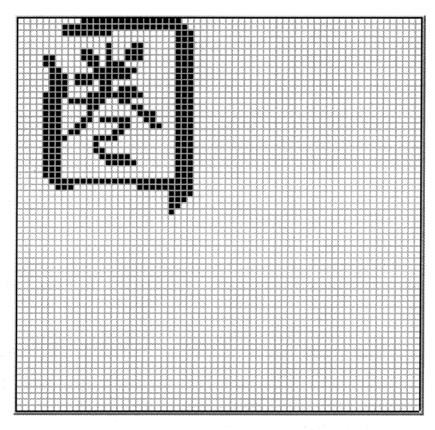

F7H

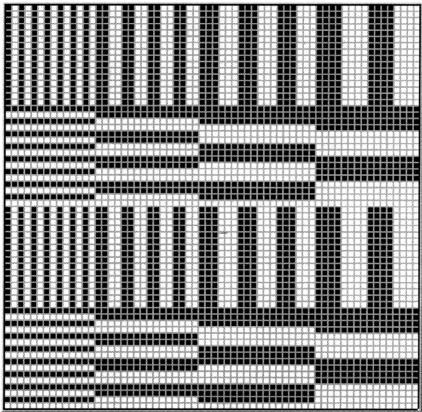

#### 11.3.4 Character pattern data

#### ■ 5 × 7 character pattern table (1 of 2)

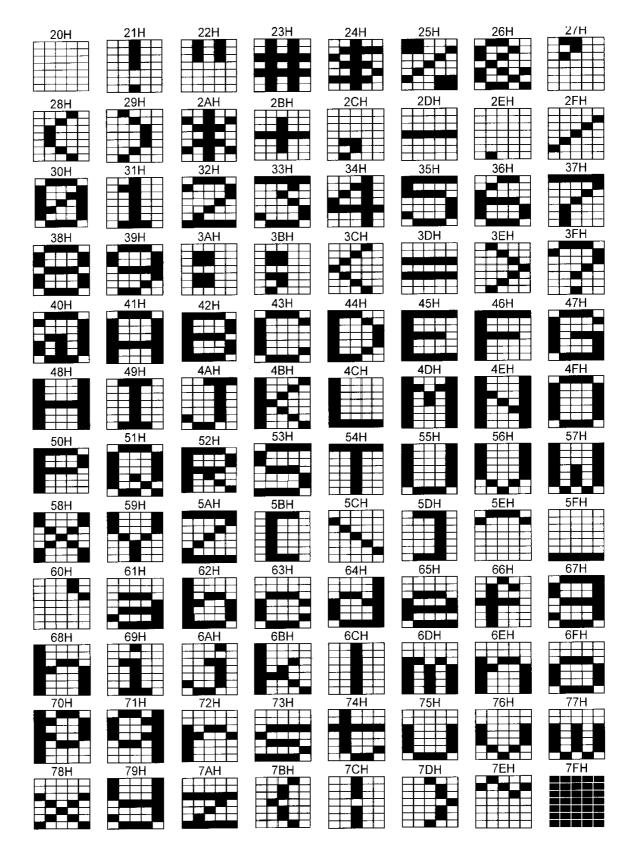

#### ■ 5 × 7 character pattern table (2 of 2)

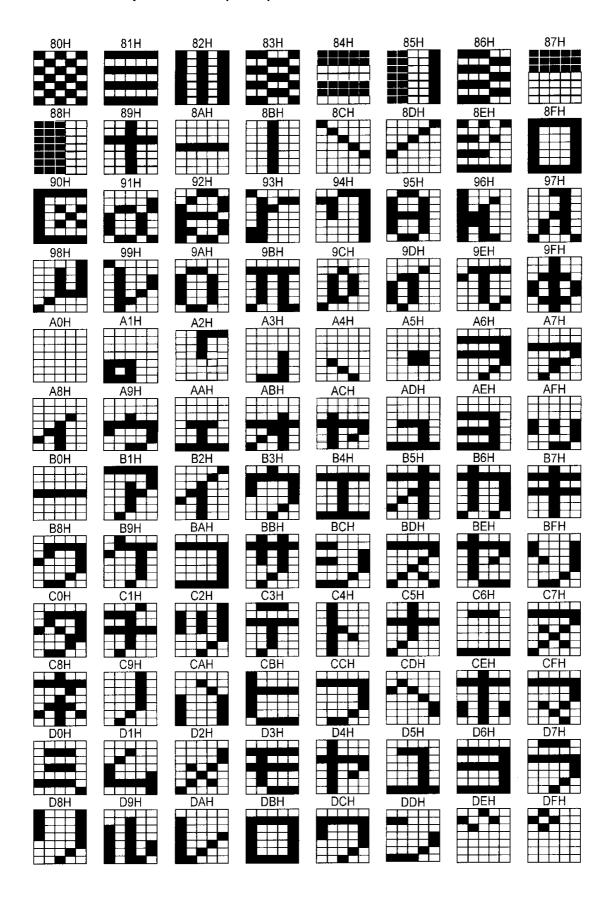

#### ■ 7 × 9 character pattern table (1 of 2)

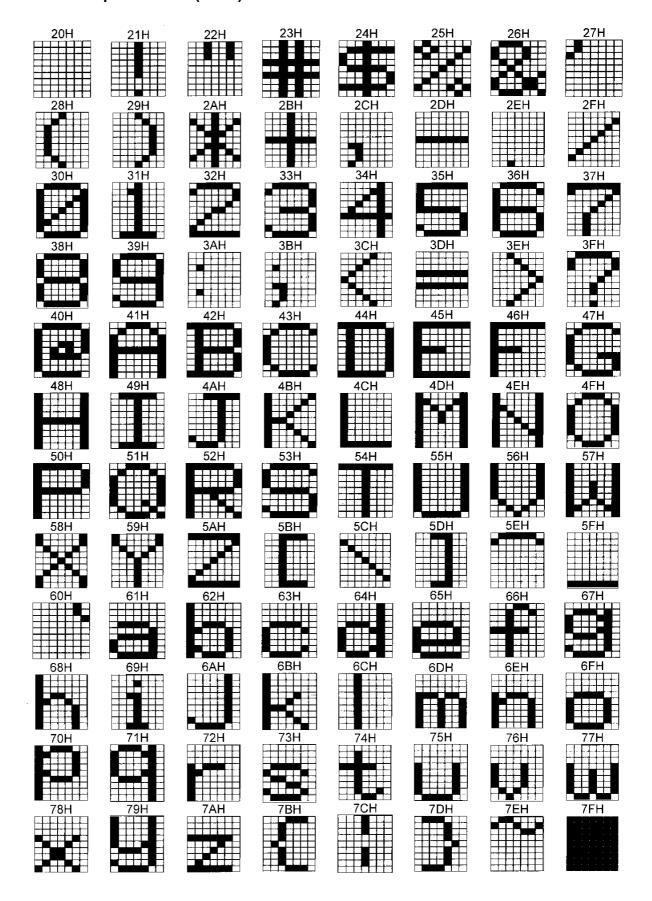

## ■ 7 × 9 character pattern table (2 of 2)

\* 8 × 9 dots are used for 80H to 8FH.

| 80H  | 81H  | 82H     | 83H | 84H  | 85H  | 86H | 87H |
|------|------|---------|-----|------|------|-----|-----|
|      |      |         |     |      |      |     |     |
| 3888 |      |         |     |      |      |     |     |
| 88H  | 89H  | 8AH     | 8BH | 8CH  | 8DH  | 8EH | 8FH |
|      |      |         |     |      |      |     |     |
|      |      |         |     |      |      |     |     |
| 90H  | 91H  | 92H     | 93H | 94H  | 95H  | 96H | 97H |
|      |      |         |     |      |      |     |     |
| 98H  | 99H  | 9AH     | 9BH | 9CH  | 9DH  | 9EH | 9FH |
| 9011 | 9911 | 3/411   |     | 3011 |      |     |     |
|      |      |         |     |      |      |     |     |
| A0H  | A1H  | A2H     | A3H | A4H  | A5H  | A6H | A7H |
|      |      |         |     |      |      |     |     |
|      |      |         |     |      |      |     |     |
| A8H  | A9H  | AAH     | ABH | ACH  | ADH  | AEH | AFH |
|      |      |         |     |      |      |     |     |
|      |      |         |     |      |      |     |     |
| B0H  | B1H  | B2H     | B3H | B4H  | B5H  | B6H | B7H |
|      |      |         |     |      |      |     |     |
| B8H  | B9H  | BAH     | BBH | BCH  | BDH  | BEH | BFH |
|      |      |         |     |      |      |     |     |
|      |      |         |     |      |      |     |     |
| C0H  | C1H  | C2H     | C3H | C4H  | C5H  | C6H | C7H |
|      |      |         |     |      |      |     |     |
|      |      |         |     |      |      |     |     |
| C8H  | C9H  | 0 4 1 1 | СВН | CCH  | CDH  | CEH | CFH |
|      |      | D2H     |     |      | DELL |     |     |
|      |      |         |     |      |      |     |     |
| DUH  | D1H  |         | D3H | D4H  | LINH | D6H | D7H |
|      |      |         |     |      |      |     |     |
| D8H  | D9H  | DAH     | DBH | DCH  |      | DEH | DFH |
| D8H  |      |         |     |      | DDH  |     |     |
|      |      |         |     |      |      |     |     |
|      |      |         |     |      |      |     |     |

## ■ 16 × 16 character pattern table (1 of 4)

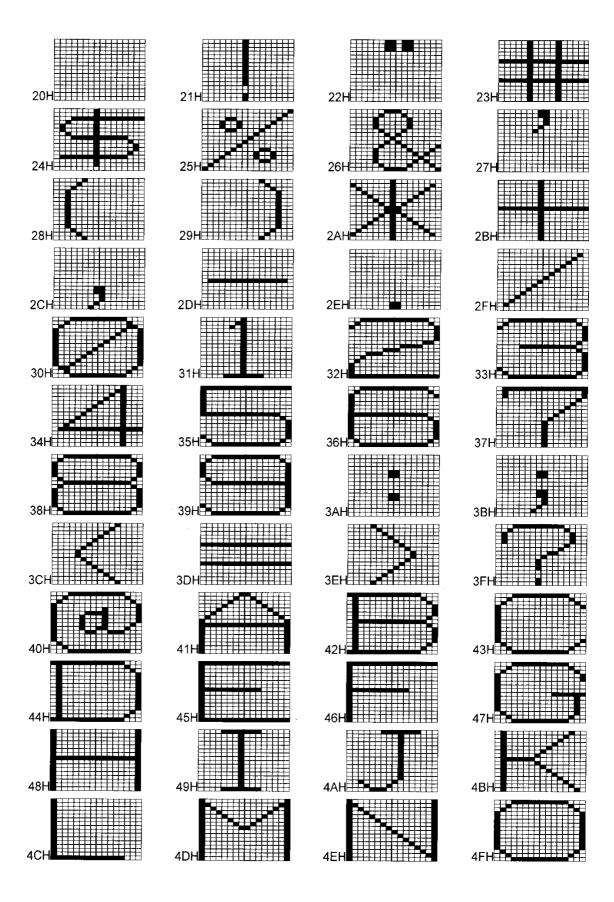

## ■ 16 × 16 character pattern table (2 of 4)

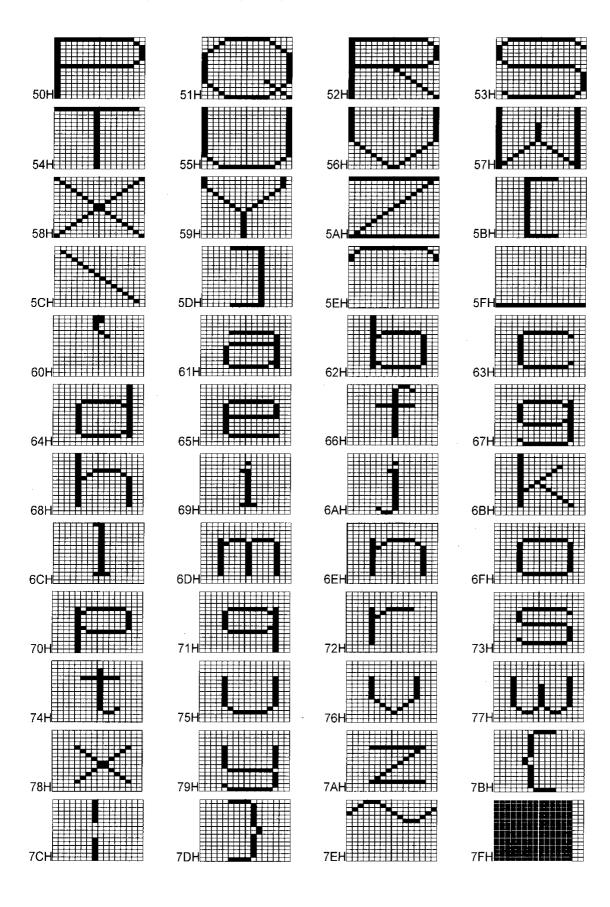

## ■ 16 × 16 character pattern table (3 of 4)

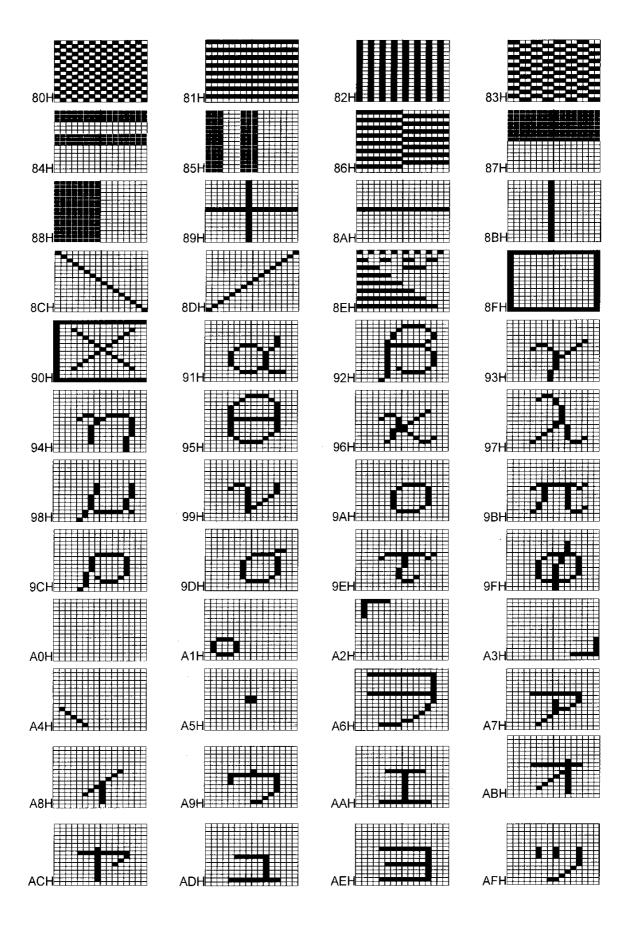

## ■ 16 × 16 character pattern table (4 of 4)

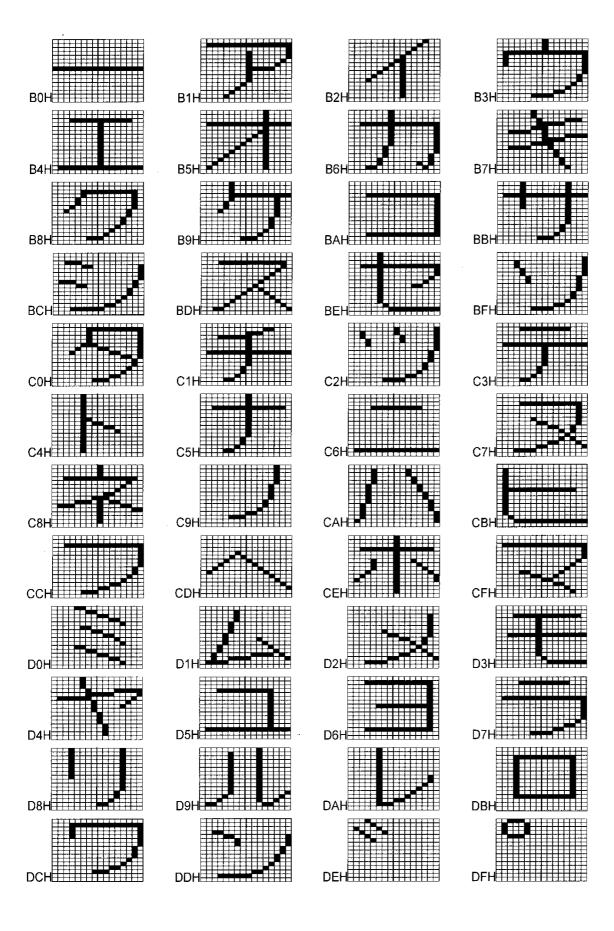

## 11.3.5 Tables of standard signals

#### ■ Table of TV standard signals (1 of 2)

| Signal format       | Total no. of samples | Total no. of samples | Total no. of samples | Frame rate<br>[Hz] | Scanning system | Subcarrier frequency [MHz]       | Aspect ratio | Video level<br>[mV] | Sync level [mV] | SETUP | Main countries where used |
|---------------------|----------------------|----------------------|----------------------|--------------------|-----------------|----------------------------------|--------------|---------------------|-----------------|-------|---------------------------|
| NTSC-J (Japan)      | NTSC<br>(RS-170A)    | 712 × 484            | 858 × 525            | 60/1.001           | Interlaced      | 3.579545                         | 4:3          | 714                 | 286             | No    | Japan                     |
| NTSC-M              | NTSC                 | 712 × 484            | 858 × 525            | 60/1.001           | Interlaced      | 3.579545                         | 4:3          | 714                 | 286             | Yes   | USA                       |
| NTSC-443            | NTSC                 | 712 × 484            | 858 × 525            | 60/1.001           | Interlaced      | 4.43361875                       | 4:3          | 714                 | 286             | Yes   |                           |
| PAL-60              | PAL                  | 712 × 484            | 858 × 525            | 60/1.001           | Interlaced      | 4.43361875                       | 4:3          | 700                 | 300             | No    |                           |
| PAL-M               | PAL                  | 712 × 484            | 858 × 525            | 60/1.001           | Interlaced      | 3.57561189                       | 4:3          | 714                 | 286             | Yes   | Brazil                    |
| PAL (B/D/G/H/I/K)   | PAL<br>(BT.470-6)    | 702 × 574            | 864 × 625            | 50                 | Interlaced      | 4.43361875                       | 4:3          | 700                 | 300             | No    | U.K, Germany              |
| PAL-N               | PAL                  | 718 × 574            | 864 × 625            | 50                 | Interlaced      | 4.43361875                       | 4:3          | 714                 | 286             | Yes   | Uruguay                   |
| PAL-Nc              | PAL                  | 702 × 574            | 864 × 625            | 50                 | Interlaced      | 3.58205625                       | 4:3          | 700                 | 300             | No    | Argentina                 |
| SECAM               | SECAM                | 702 × 574            | 864 × 625            | 50                 | Interlaced      | for = 4.406250<br>fob = 4.250000 | 4:3          | 700                 | 300             | No    | France, Russia            |
| 483p<br>(NTSC-PROG) | SMPTE293M            | 720 × 483            | 848 × 525            | 60/1.001           | Progressive     | -                                | 4:3          | 700                 | 300             | -     | -                         |
| 576p<br>(PAL-PROG)  | BT.1358              | 720 × 574            | 864 × 625            | 50                 | Progressive     | -                                | 4:3          | 700                 | 300             | -     | -                         |

#### ■ Table of TV standard signals (2 of 2)

| Signal format | Total no. of samples | Total no. of samples | Total no. of samples | Frame rate<br>[Hz] | Scanning system | Subcarrier frequency [MHz] | Aspect ratio | Video level<br>[mV] | Sync level [mV] | SETUP | Main countries where used |
|---------------|----------------------|----------------------|----------------------|--------------------|-----------------|----------------------------|--------------|---------------------|-----------------|-------|---------------------------|
| 720p          | SMPTE296M            | 1280 × 720           | 1650 × 750           | 60                 | Progressive     | -                          | 16:9         | 700                 | 300             | -     | -                         |
|               |                      |                      | 1650 × 750           | 60/1.001           |                 |                            |              |                     |                 |       |                           |
|               |                      |                      | 1980 × 750           | 50                 |                 |                            |              |                     |                 |       |                           |
|               |                      |                      | 3300 × 750           | 30                 |                 |                            |              |                     |                 |       |                           |
|               |                      |                      | 3300 × 750           | 30/1.001           |                 |                            |              |                     |                 |       |                           |
|               |                      |                      | 3960 × 750           | 25                 |                 |                            |              |                     |                 |       |                           |
|               |                      |                      | 4125 × 750           | 24                 |                 |                            |              |                     |                 |       |                           |
|               |                      |                      | 4125 × 750           | 24/1.001           |                 |                            |              |                     |                 |       |                           |
| 1035i         | BTA S-001A           | 1920 × 1035          | 2200 × 1125          | 60                 | Interlaced      | -                          | 16:9         | 700                 | 300             | -     | -                         |
|               |                      |                      |                      | 60/1.001           |                 |                            |              |                     |                 |       |                           |
| 1080i         | SMPTE274M            | 1920 × 1080          | 2200 × 1125          | 60                 | Interlaced      | -                          | 16:9         | 700                 | 300             |       |                           |
|               |                      |                      | 2200 × 1125          | 60/1.001           |                 |                            |              |                     |                 |       |                           |
|               |                      |                      | 2640 × 1125          | 50                 |                 |                            |              |                     |                 |       |                           |
| 1080p         | SMPTE274M            | 1920 × 1080          | 2200 × 1125          | 60                 | Progressive     | -                          | 16:9         | 700                 | 300             |       |                           |
|               |                      |                      | 2200 × 1125          | 60/1.001           |                 |                            |              |                     |                 |       |                           |
|               |                      |                      | 2640 × 1125          | 50                 |                 |                            |              |                     |                 |       |                           |
|               |                      |                      | 2200 × 1125          | 30                 |                 |                            |              |                     |                 |       |                           |
|               |                      |                      | 2200 × 1125          | 30/1.001           |                 |                            |              |                     |                 |       |                           |
|               |                      |                      | 2640 × 1125          | 25                 |                 |                            |              |                     |                 |       |                           |
|               |                      |                      | 2750 × 1125          | 24                 |                 |                            |              |                     |                 |       |                           |
|               |                      |                      | 2750 × 1125          | 24/1.001           |                 |                            |              |                     |                 |       |                           |

#### ■ Table of TV standard signal timing waveforms (1 of 3)

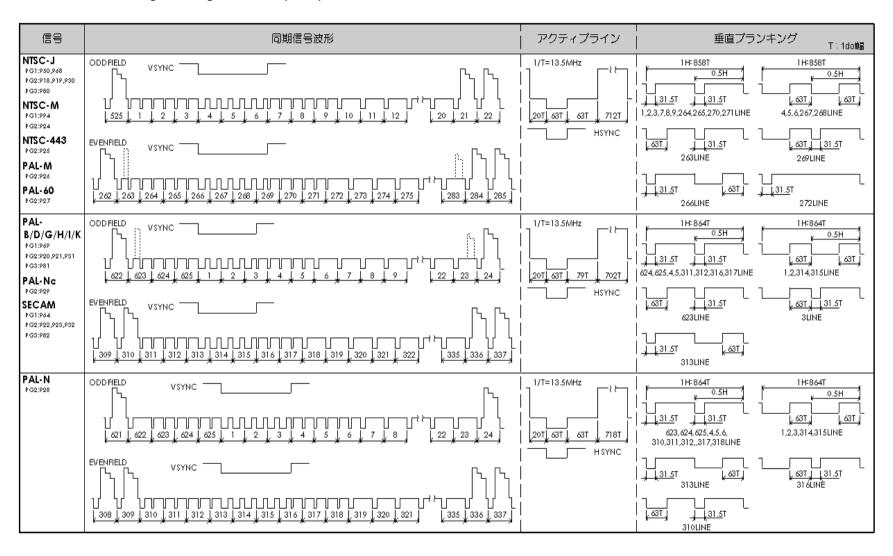

#### ■ Table of TV standard signal timing waveforms (2 of 3)

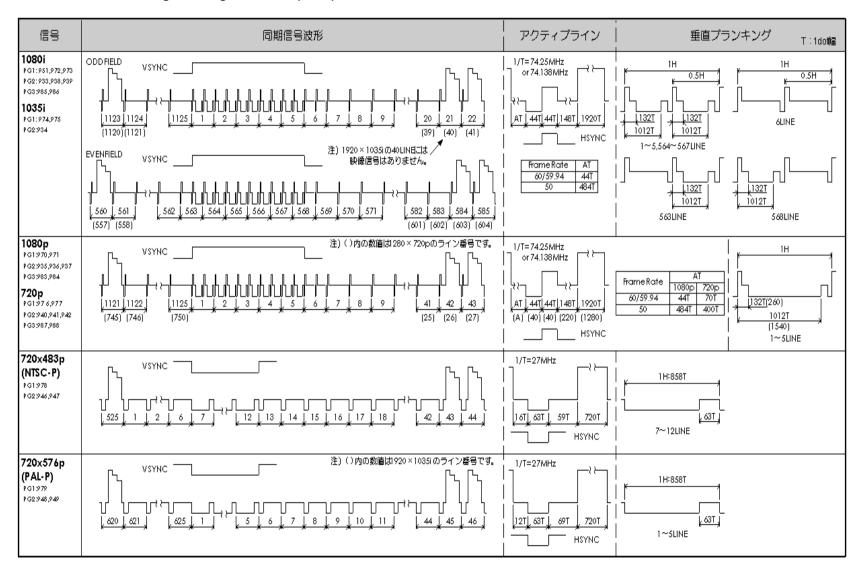

#### ■ Table of TV standard signal timing waveforms (3 of 3)

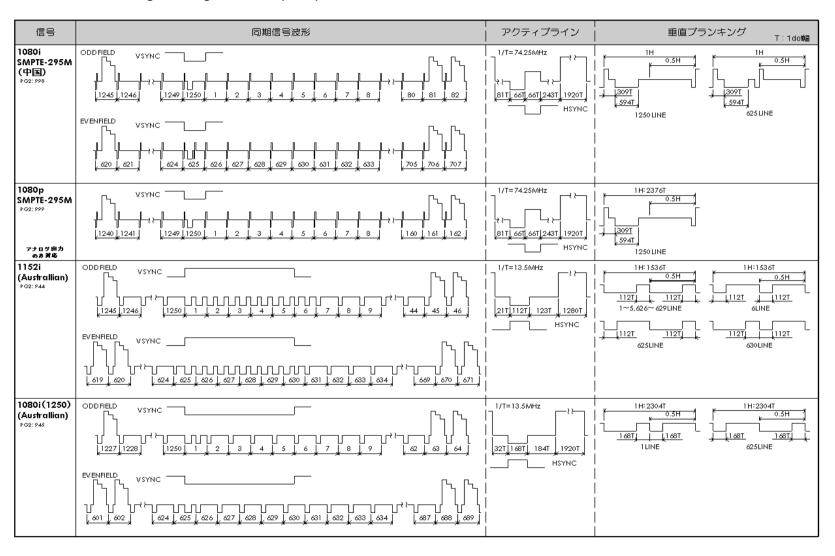

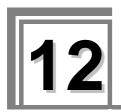

## PRECAUTIONARY ITEMS

# 12.1 Relationships between pattern drawing bit length and dot clock frequency

The pattern drawing bit length stands in relationships of dependency on the dot clock frequency. Pattern drawing bit lengths and dot clock frequencies outside the bounds of these relationships cannot be set. These relationships also differ depending on the output video bit length of each unit. They are shown in the following figures.

#### 12.1.1 HDMI unit

The dot clock frequency is restricted by the pattern drawing bit length (Color Depth) shown in the figure below. Data skipping occurs when the output video bit length (Video Width) at this time is less than the pattern drawing bit length (Color Depth).

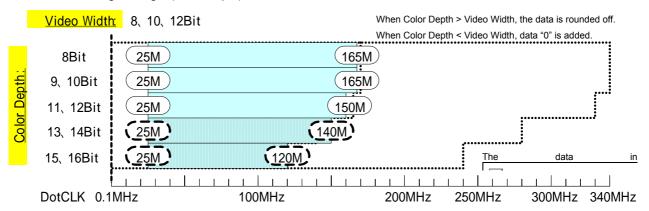

Restrictions on dot clock frequency for HDMI1, HDMI2

For details on the pattern drawing bit length (Color Depth), refer to "4.1.5 Setting the bit length (gray scale) for pattern drawing."

For details on the pattern drawing bit length (Color Depth), refer to "4.2.2 HDMI setting procedure."

#### 12.1.2 TV encoder unit

The dot clock frequency is restricted by the pattern drawing bit length (Color Depth) shown in the figures below. An 8-bit D/A converter is installed in the TV encoder unit, and data skipping occurs when the pattern drawing bit length (Color Depth) is more than 8 bits.

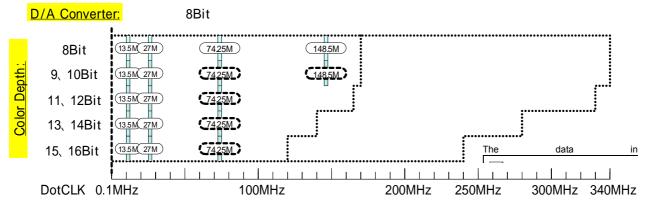

Restrictions on dot clock frequency for D5, YPbPr

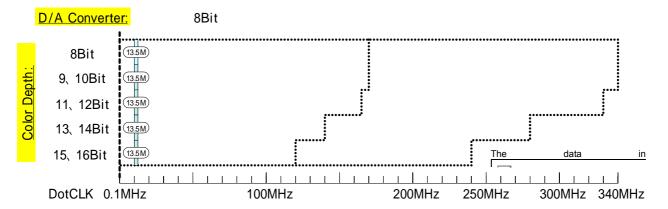

Restrictions on dot clock frequency for COMPOSITE, Y/C (S connector), SCART

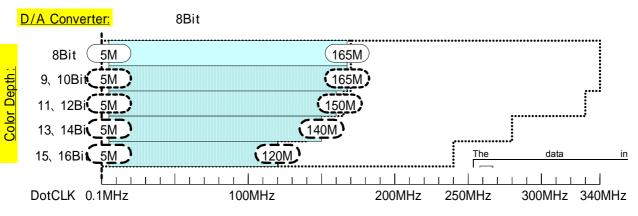

Restrictions on dot clock frequency for VGA

For details on the pattern drawing bit length (Color Depth), refer to "4.1.5 Setting the bit length (gray scale) for pattern drawing."

#### 12.1.3 PC analog unit

The dot clock frequency is restricted by the pattern drawing bit length (Color Depth) shown in the figures below. A 10-bit D/A converter is installed in the PC analog unit, and data skipping occurs when the pattern drawing bit length (Color Depth) is more than 10 bits. A DVI-I (Single Link) unit is also installed, and the data skipping occurs when the pattern drawing bit length (Color Depth) is more than 8 bits.

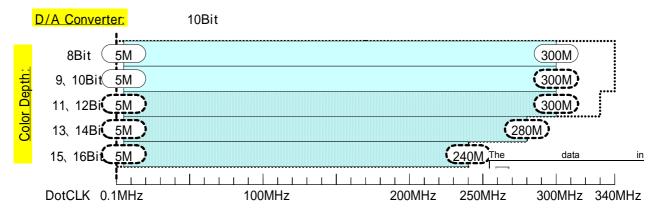

Restrictions on dot clock frequency for RGB, Dsub15, DVI (analog)

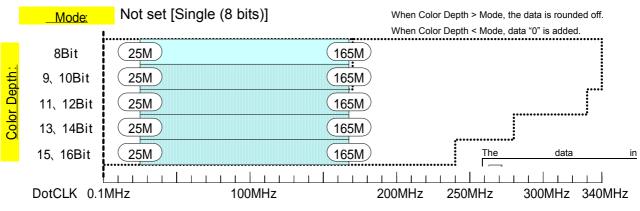

Restrictions on dot clock frequency for DVI (digital)

For details on the pattern drawing bit length (Color Depth), refer to "4.1.5 Setting the bit length (gray scale) for pattern drawing."

#### 12.1.4 DVI unit

The dot clock frequency is restricted by the pattern drawing bit length (Color Depth) shown in the figures below. Data skipping occurs when the output video bit length (Video Width) at this time is less than the pattern drawing bit length (Color Depth).

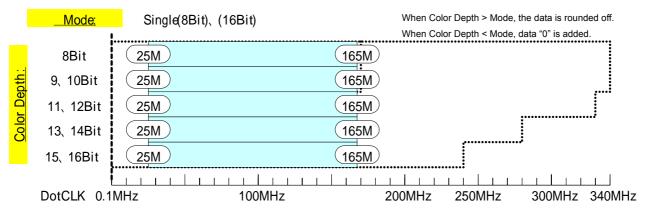

Restrictions on dot clock frequency for DVI (Single Link)

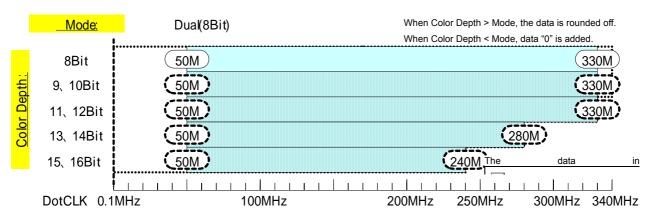

Restrictions on dot clock frequency for DVI (Dual Link)

For details on the pattern drawing bit length (Color Depth), refer to "4.1.5 Setting the bit length (gray scale) for pattern drawing."

For details on the output video bit length (Mode), refer to "4.3.2 DVI unit setting procedure."

#### 12.1.5 LVDS unit

The dot clock frequency is restricted by the pattern drawing bit length (Color Depth) shown in the figures below. Data skipping occurs when the output video bit length (Video Width) at this time is less than the pattern drawing bit length (Color Depth).

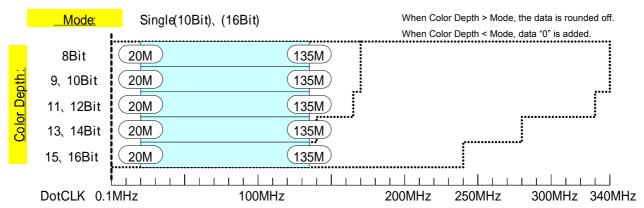

Restrictions on dot clock frequency for LVDS (Single Link)

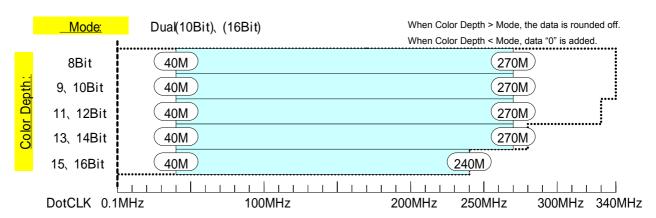

Restrictions on dot clock frequency for LVDS (Dual Link)

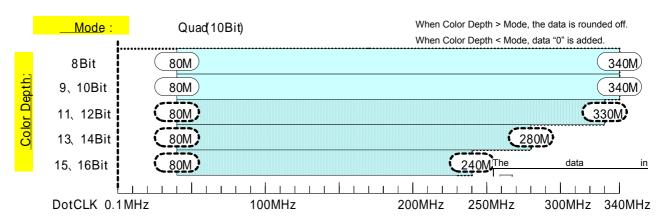

Restrictions on dot clock frequency for LVDS (Quad Link)

For details on the pattern drawing bit length (Color Depth), refer to "4.1.5 Setting the bit length (gray scale) for pattern drawing."

For details on the output video bit length (Mode), refer to "4.4.2 LVDS setting procedure."

#### 12.1.6 Parallel unit

The dot clock frequency is restricted by the pattern drawing bit length (Color Depth) shown in the figures below. Data skipping occurs when the output video bit length (Video Width) at this time is less than the pattern drawing bit length (Color Depth).

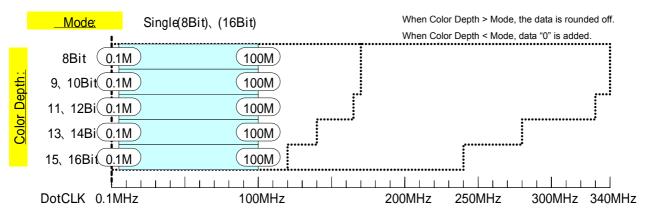

Restriction on parallel (Single Link) dot clock frequency

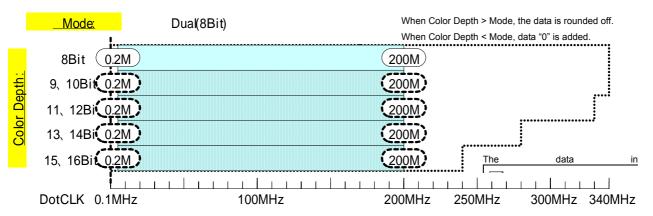

Restriction on parallel (Dual Link) dot clock frequency

For details on the pattern drawing bit length (Color Depth), refer to "4.1.5 Setting the bit length (gray scale) for pattern drawing."

For details on the output video bit length (Mode), refer to "4.5.2 Parallel data setting procedure."

# 12.2 Concerning the maximum current consumption of the DDC power supply

DDC power is supplied to the outputs of the VG-870/871.

The maximum currents supplied by the DDC power supply are as listed below.

- HDMI output: 0.050 A for each channels
- DVI output: 0.5 A total for 2 channels
- LVDS 4-channel output: 0.5 A total for channels 1 to 4, and max. 0.5 A per channel
- Parallel output (2 channels): 0.5 A total for channels 1 and 2, and max. 0.5 A per channel
- TV encoder output: 0.5 A total for all channels
- · PC analog output: 0.5 A total for all channels
- 1) The DDC supply voltage is output as shown in the figure below.

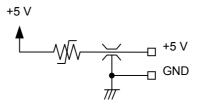

DDC power supply output circuit

- 2) The supply voltage differs depending on the output connector.
  - · HDMI output: Fixed at 5 V.
  - DVI output: Fixed at 5 V.
  - LVDS output: Can be switched between 5 V and 3.3 V using a rear panel switch.
  - Parallel output: Can be switched between 5 V, 3.3 V, 2.5 V and 1.8 V using a rear panel switch.
  - · TV encoder output: Fixed at 5 V.
  - PC analog output: Fixed at 5 V.

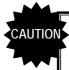

- The DDC power supply incorporates an overcurrent protection device, but do not use a current which exceeds the rating.
- Do NOT supply power to the DDC power supply from the device connected to the VG-870/871. If such the voltage of such a power supply is connected, both the VG-870/871 and the connected device may fail.

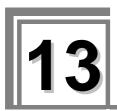

# 13 LIST OF ERROR MESSAGES

## 13.1 Media-related error

| Code (HEX) | Error message                  | Description                                                                 |
|------------|--------------------------------|-----------------------------------------------------------------------------|
| 217        | Flash ROM(User) Full           | There is not enough free space in the internal memory.                      |
| 228        | No CF-Card                     | The CF card has not been inserted.                                          |
| 229        | CF-Card Unformatted            | The CF card has not been formatted.                                         |
| 22A        | CF-Card Full                   | There is not enough free space on the CF card.                              |
| 22C        | OPT Data File Error            | Error in the optional pattern data.                                         |
| 22F        | Image Data File Error          | Error in the image data.                                                    |
| 233        | Audio Flash Data Already Exist | The audio data has already been registered.                                 |
| 235        | Audio Flash File Error         | Error in the audio data.                                                    |
| 236        | Audio Flash Data Full          | The maximum amount of audio data which can be registered has been exceeded. |

## 13.2 General error

| Code (HEX) | Error message                  | Description                                                                               |
|------------|--------------------------------|-------------------------------------------------------------------------------------------|
| 302        | 'H-Timing DotClock' Over Limit | Dot clock in the horizontal timing data is outside the setting range.                     |
| 303        | 'H-Timing Frontp' Over Limit   | Frontp in the horizontal timing data is outside the setting range.                        |
| 305        | 'H-Timing HD' Over Limit       | HDstart+HDwidth in the horizontal timing data is outside the setting range.               |
| 307        | 'H-Timing Period' Over Limit   | Period in the horizontal timing data is outside the setting range.                        |
| 308        | 'H-Timing Disp' Over Limit     | Disp in the horizontal timing data is outside the setting range.                          |
| 309        | 'H-Timing Sync' Over Limit     | Sync in the horizontal timing data is outside the setting range.                          |
| 30A        | 'H-Timing Backp' Over Limit    | Backp in the horizontal timing data is outside the setting range.                         |
| 30B        | 'H-Timing Blanking' Over Limit | Blanking in the horizontal timing data is outside the setting range.                      |
| 30C        | H-Frequency Over Limit         | The horizontal sync frequency in the horizontal timing data is outside the setting range. |
| 30D        | 'H-Timing' Data Error          | Error other than those described above in the horizontal timing data.                     |
| 310        | 'Output' Data Error"           | Error in the output condition data.                                                       |
| 311        | 'Character' Data Error"        | Error in the character pattern data.                                                      |
| 312        | 'Cross Hatch' Data Error"      | Error in the crosshatch pattern data.                                                     |
| 313        | 'Dot' Data Error"              | Error in the dot pattern data.                                                            |
| 314        | 'Circle' Data Error"           | Error in the circle pattern data.                                                         |

| Code (HEX) | Error message                   | Description                                                                           |
|------------|---------------------------------|---------------------------------------------------------------------------------------|
| 315        | 'Burst' Data Error"             | Error in the burst pattern data.                                                      |
| 316        | 'Window' Data Error"            | Error in the window pattern data.                                                     |
| 317        | 'Color Bar' Data Error"         | Error in the color bar pattern data.                                                  |
| 318        | TERMINAL) Parameter Error       | Error in a parameter in the terminal mode.                                            |
| 319        | TERMINAL) Data Error            | Error in the data in the terminal mode.                                               |
| 31E        | TERMINAL) Communication Timeout | Time-out has occurred in the data during communication in the terminal mode.          |
| 31F        | TERMINAL) Undefined Command     | An undefined command was received in the terminal mode.                               |
| 321        | 'Program No.' Error"            | Error in the program number.                                                          |
| 322        | 'Group No.' Error"              | Error in the group number.                                                            |
| 323        | 'Character Code' Error"         | Error in a user character code.                                                       |
| 32B        | 'OPT No.' Error"                | Error in the optional pattern number.                                                 |
| 32D        | OPT Data File Not Found"        | The optional pattern has not been registered.                                         |
| 32E        | 'Image No.' Error"              | Error in the image pattern number.                                                    |
| 330        | Image Data File Not Found"      | The image pattern has not been registered.                                            |
| 333        | CURSOR Not Selected             | The cursor pattern has not been selected (when SP-8870 CurTool is used).              |
| 334        | EDID Read Port Not Found        | The EDID read port is not found.                                                      |
|            |                                 | (The unit has not been installed.)                                                    |
| 338        | 'Gray Scale' Data Error         | Error in the gray scale pattern data.                                                 |
| 339        | 'OPT/Image' Data Error"         | Error in the optional pattern or image pattern data.                                  |
| 33B        | 'Cursor' Data Error             | Error in the cursor pattern data.                                                     |
| 33C        | 'Program Name' Data Error       | Error in the program name data.                                                       |
| 33D        | '□×[ABC] Color' Data Error      | Error in the □ × [ABC] color data.                                                    |
| 33E        | 'Action' Data Error"            | Error in the action data.                                                             |
| 340        | 'V-Timing Total' Over Limit     | Total in the vertical timing data is outside the setting range.                       |
| 341        | 'V-Timing Disp' Over Limit"     | Disp in the vertical timing data is outside the setting range.                        |
| 342        | 'V-Timing Sync' Over Limit      | Sync in the vertical timing data is outside the setting range.                        |
| 343        | 'V-Timing Backp' Over Limit     | Backp in the vertical timing data is outside the setting range.                       |
| 344        | 'V-Timing Frontp' Over Limit    | Frontp in the vertical timing data is outside the setting range.                      |
| 345        | 'V-Timing Blanking' Over Limit  | Blanking in the vertical timing data is outside the setting range.                    |
| 346        | V-Frequency Over Limit          | The vertical sync frequency in the vertical timing data is outside the setting range. |
| 347        | 'V-Timing VD' Over Limit        | VDstart+VDwidth in the vertical timing data is outside the setting range.             |
| 348        | 'V-Timing EQP-Fp' Over Limit    | EQP-FP in the vertical timing data is outside the setting range.                      |
| 349        | 'V-Timing EQP-Bp' Over Limit    | EQP-BP in the vertical timing data is outside the setting range.                      |

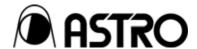

#### VG-870series

## **Instruction Manual**

## **NOTICE**

An incorrectly collated manual or a manual with missing pages will be replaced.

All copyrights pertaining to this product are the property of ASTRODESIGN.

This manual may not be copied in whole or in part without written permission.

The contents of this manual are subject to change without prior notice due to improvements.

The manufacturer will not be liable for any effects caused by incorrect operation.

All inquiries concerning this product should be addressed to your dealer or to the manufacturer at the contact numbers given below.

The products and product names mentioned in this manual are the trademarks and registered trademarks of the companies concerned.

T0133B

## ASTRODESIGN,Inc.

URL http://www.astrodesign.co.jp

For more information, please contact us :

Business Unit 2 TEL.+81-(0)3-5734-6302 FAX.+81-(0)3-5734-6104 1-5-2 Minami-yukigaya,Ota-ku,Tokyo,145-086 Japan